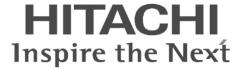

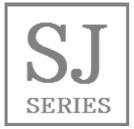

Read this "Basic Guide", and keep it handy for future reference.

Introduction

# Basic Guide HITACHI SJ Series Inverter

**P1** 

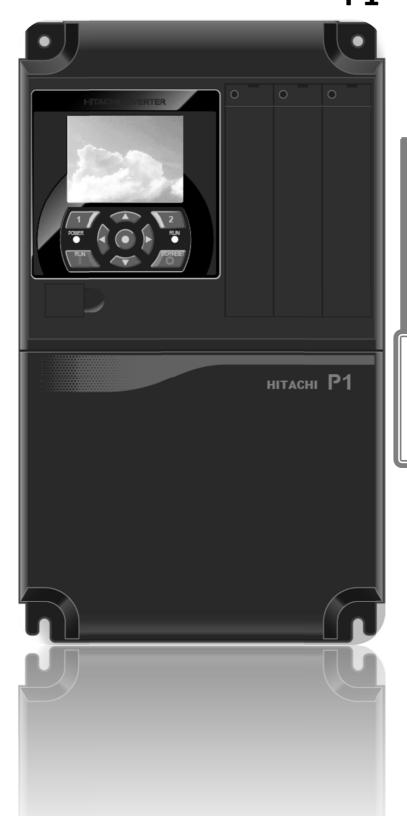

Chapter 1: Safety Instructions

Chapter 2: Installation and Wiring

Chapter 3: Operation Setting and Examples of I/O Adjustment

Chapter 4: Settings

Chapter 5: Troubleshooting

Chapter 6: Maintenance and Inspection

Chapter 7: Specifications

Index

List of contact information

If you have any inquiry or problem, Refer to Chapter 5 Troubleshooting or

Contact to the Technical Inquiry Service for Inverter.

When making a contact, inform the reference number on below.

**NT2511BX** 

#### Introduction

Thank you for purchasing Hitachi SJ Series P1 Inverter. This is a user guide for basic handling and maintenance of Hitachi SJ Series P1 Inverter.

For the purpose of reduction of paper usage and provision of the latest information, we enclose the Basic Guide only while providing the User's Guide for more detailed description through electronic means instead of CD or a printed document.

■ About the Basic Guide (this document)
The Basic Guide provides the minimum information
necessary for handling the product. Please make sure to
read this document as well as the User's Guide with more
detailed information.

#### ■ About the User's Guide

The User's Guide provides detailed information necessary for handling the product. Please make sure to read the User's Guide for proper use.

If future updates make any difference from the Basic Guide, the description in the User's Guide will have higher priority. You should use the inverter by observing specifications described in User's Guide. You should also prevent risks by performing proper inspection and maintenance.

Please refer to the following link for download:
Hitachi Industrial Equipment Systems' Website
http://www.hitachi-ies.co.jp/
Please follow as below on the Website.
Product Information -> Inverter -> Download of technical data

#### ■ Handling an optional products

If you use the inverter with optional products, also you should read the instruction enclosed in those products.

#### Cautions

#### Proper use of the inverter

Please read the Basic Guide, User's Guide and optional products instruction before handling. Read carefully the Basic Guide, User's Guide or optional product instruction before handling or performing maintenance of the product.

Before attempting installation, operation, maintenance, and inspection work, you should understand the knowledge of equipment, information of safety, precaution and how to use and service the inverter.

#### Cautions

No part of this document may be reproduced or reformed in any form without the publisher's permission.

The contents of the document are subject to change without prior notice.

If you lose the Basic Guide and need another one in printed form, you will be charged for resupply, so please keep it carefully.

You "CANNOT DO" what is not described in Basic Guide or User's Guide. We are not responsible for any impact from operations regardless of unexpected failure or accident due to the operation or handling of the product in a manner not specified in Basic Guide or User's Guide. We apologize in advance for any inconvenience this may cause.

If you find any unclear or incorrect description, missing description, or misplaced or missing pages, please takes time to inform Hitachi inverter technical service office.

Note that, the Basic Guide, User's Guide and the instruction for each optional product enclosed, should be delivered to the end user of the inverter. And also make sure to be accessible any other guides or instruction to the end user.

#### Method of Inquiry and Product Warranty

#### Method of Inquiry about Product

 For an inquiry about product damage or faults or a question about the product, notify your supplier or Hitachi inverter technical service office.

#### **Product Warranty**

- The product SJ series P1 inverter will be warranted by Hitachi Industrial Equipment Systems Co., Ltd., afterward "Hitachi", during the warranty period from your date of purchase only under proper usage of product.
- Furthermore, the warranty expressed here is covered only for the product delivered from Hitachi, and will not be responsible for others damage or loss of products like a motor or any equipment or systems damage caused by improper usage of the product. Minimize the consequence on equipment or system by applying safety design which is able to notify a hazard alarm to the user in case of malfunction or damage of the delivered product. The selection and application of delivered product must be done with sufficient margin on performance, as well as other equipment or system with sufficient redundancy design. Also, the compatibility of the product with the customer's intended use is not warranted, hence the validation test should be done by the customer by their responsibility before put in operation.
- In case of delivery a defective product, or encountered a
  defects on quality during a manufacturing process, Hitachi
  will repair or exchange with free of charge, only when the
  product is in warranty period (afterward, we call "warranty
  service").
- The product will be warranted for one year from your date of purchase. However, depending on case, sending technical assistance for repairing will be charged to the customer. Also, Hitachi will not be responsible of any readjustment or testing on site.
- After warranty service, the exchanged or repaired part will be warranted for 6 month from date of warranty service. Hitachi will be responsible for repair or exchange of defective part only for the exchanged or repaired part only during this warranty period.

- Inverter Model: It beginning with P1- in specification label.
- Manufacturer Number(MFG No.): It shows in specification label.
- Date of purchase: Customer's purchased period.
- Inquiry contents:
  - · Inform us the defective point and its condition.
  - Inform us the suspicious content and its detail.
- In order to receive warranty service, you should present the recipe issued by product supplier or any other document that permit to check the purchase date. However, any defects, damage, malfunction or any other failure caused by one of the following facts will not be covered by warranty service.
  - (1) Cannot confirm the purchase date.
  - (2) The damage or fault resulted from improper usage or inadequate handling of the product and not conforming usage described into the user's guide or basic guide.
  - (3) Incorrect usage of product, inadequate setting of product and optional product, remodeling or inadequate repair and repair carried out by unqualified repair center.
  - (4) Deterioration and wear resulted from normal operation.
  - (5) Fault resulted from natural disaster, such as earthquake, fire disaster, lightning strike, pollution, salt pollution, or abnormal voltage or any others external factor.
  - (6) Shock, falling, or Vibration resulted during transportation or displacement after purchase.
  - (7) Damage or fault resulted from remodeling firmware by unqualified personal not belonging to Hitachi.
  - (8) Damage or fault resulted from customer's made programing function (EzSQ).
  - (9) For overseas use.
- By warranty service, might lose the data stored inside the product, as well as, customers made (EzSQ) program. Make sure to back up by own responsibility. However, in case of malfunction resulting from the circuit board of the storage devices, the backup wil not be possible. It is recommended to keep a backup during the testing phase by using VOP or PC software ProDriveNext.

#### **Liability Limitation**

- Neither Hitachi-IES, Affiliated company nor related dealer are liable to the written and unwritten public requirement including the common sense of the product or requirement in specific application
- Even more, Hitachi, affiliated company or related dealer are not responsible of any incidental damage, special damage, direct loss, or indirect loss (even predictable or not) resulted on customer because of product defect.

#### Warranty Service

- The customer is able to receive a warranty service from product supplier or service station, if the product does not meet the function described on basic guide or user's guide. Moreover, in case of any mismatch occurred between user's guide and basic guide, user's guide content will take a priority.
- Contact to your supplier or local Hitachi distributor or service station for fare-paying services.

#### Change on Product Specification

 We are sorry because any information described in Brochure, Basic Guide, User's Guide or Technical Document would be modified without notice.

#### **Precaution for Product Application**

- The product should apply following the condition of use, handling method and precautions described in User's Guide.
- The installed product should be confirmed previously by own that the product installation has done as intended in the customer system.
- When using Hitachi inverter consider on below
  - (1) Select inverter with sufficient capacity for rate current and performance.
  - (2) Safety design, for example, redundant system design.
  - (3) Equipment design where minimize hazard in case of inverter failure.
  - (4) For safety precautions, make a system configuration that alarms the hazard to user.
  - (5) Periodic maintenance of Hitachi inverter and customer's equipment.
- Hitachi inverter is designed and manufactured intentionally
  to be applied for general industrial equipment application.
  It is not intended to be used for the applications listed
  below therefore. In case inverter is used for these
  applications, it is out of warranty unless there is a special
  written agreement. Otherwise, the product will not be
  warranted.
  - Special application such as aircraft, spacecraft, nuclear, electric power, passenger transportation, medical, submarine repeater, etc.
  - (2) For application such as elevator, amusement equipment, medical equipment which might have a big effect on human life and property.
- Even for above application, in case there is an agreement for the limitation of the purpose and quality, please contact to our sales office. Further study will be carried out to check whether inverter is applicable for that specific application or not.
- For applications that involve human life, or have risk of important loss, make sure to avoid a critical accident by installing a fail-safe device, protecting device, detecting device, alarm device, or spare device, etc.
- This inverter is only for three phase induction motor [IM] or three phase synchronous motor [SM(SMM)].
- For any other application make inquiries.

#### Supplement

- Refer to "Chapter 7 Specification" for short lifespan component.
- For optional product refer attached instruction.
- This warranty term will not restrict a legal right of customer who has purchased the product.
- Contact to the local supplier for warranty of purchased product sales in oversea.

#### **Contact Information**

#### Hitachi America, Ltd. (Charlotte Office)

Industrial Components and Equipment Division 6901 Northpark Blvd., Suite A, Charlotte, NC 28216, U.S.A

TEL: +1(704) 494-3008 FAX: +1(704) 599-4108

#### Hitachi Europe GmbH

Industrial Components & Equipment Group Am Seestern 18 (Euro Center), D-40547 Dusseldorf, Germany

TEL: +49-211-5283-0 FAX: +49-211-5283-649

#### Hitachi Asia Ltd.

Industrial Components & Equipment Division No.30 Pioneer Crescent, #10-15 West Park Bizcentral, Singapore 628560, Singapore

TEL:+65-6305-7400 FAX:+65-6305-7401

#### Hitachi Australia Ltd.

Level 3, 82 Waterloo Road North Ryde, N.S.W.2113 Australia

TEL: +61-2-9888-4100 FAX: +61-2-9888-4188

#### Hitachi Industrial Equipment Systems Co., Ltd.

AKS Building, 3, Kanda Nereibei-cho, Chiyoda-ku, Tokyo, 101-0022 Japan

TEL: +81-3-4345-6910 FAX: +81-3-4345-6067

| • Quick start0-1                                   | Method of Inquiry and Product Warranty0-3       |
|----------------------------------------------------|-------------------------------------------------|
| • Introduction/instructions 0-2                    | • Contents0-4                                   |
| Chapter 1 Safety Instructions                      |                                                 |
| Types of Warnings1-1                               | Precautions for Maintenance/Inspection1-4       |
| Description of Safety Symbols1-1                   | Precautions for Dispolsal1-4                    |
| Precautions for Installation1-2                    | Other Cautions1-4                               |
| Precautions for Wiring1-2                          | Compliance to European Directive (CE)1-5        |
| Precautions to Run and Test Running1-3             | Compliance to UL standards1-7                   |
| Chapter 2 Installation and Wiring                  |                                                 |
| Check the Inverter 2-1                             | Applicable Circuit Breaker2-10                  |
| Install the Inverter 2-2                           | Chopper Breaking Resistor2-12                   |
| Dimensions Drawing2-4                              | Wiring2-13                                      |
| Inverter Wiring2-6                                 | Wiring of the Control Circuit2-17               |
| Wiring of the main circuit2-7                      | Control Circuit Wiring Section2-19              |
| Recommended wire gauges, accessories etc 2-8       | Residual Risk2-24                               |
| Chapter 3 Operation Setting and Examples of I      | O Adjustment                                    |
| Operation Setting and Examples of IO Adjustment3-1 |                                                 |
| Chapter 4 Settings                                 |                                                 |
| Keypad overview4-1                                 |                                                 |
| Monitor naming4-10                                 | Parameters naming4-13                           |
| Chapter 5 Troubleshooting                          |                                                 |
| Troubleshooting5-1                                 |                                                 |
| Chapter 6 Inspection and Maintenance               |                                                 |
| Cautions for Maintenance/Inspection6-1             | DC-Bus Capacitor Life Curve6-5                  |
| Daily and Periodic Inspections6-2                  | Output of Life Warning6-5                       |
| Method of Checking the Inverter and Converter      | Methods of Measuring the Input/Output Voltages, |
| Circuits6-4                                        | Current, and Power6-6                           |
| Chapter 7 Specifications                           |                                                 |
| Specifications Table7-1                            |                                                 |
| Appendix Indexindex-1                              |                                                 |
| Quick startAppendix-1                              |                                                 |

Contents

Contents

Contents

(Memo)

# Chapter 1 Safety Instructions

## 1.1 Types of Warnings

In the Basic Manual, the severity levels of safety precautions and residual risks are classified as: "DANGER", "WARNING" and "CAUTION".

Display meanings

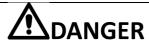

Indicates that incorrect handling may cause hazardous situations, which would most likely result in serious personal injury or death, and may result in major physical loss or damage.

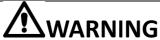

Indicates that incorrect handling may cause hazardous situations, which may result in serious personal injury or death, and may result in major physical loss or damage.

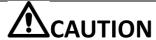

Indicates that incorrect handling may cause hazardous situations, which may result in moderate or slight personal injury or damage, and may result only physical loss or damage.

Even more, that "ACAUTION" level description may lead to a serious risk depend on the circumstances. Be sure to follow the instruction because whichever contains important safety description.

## 1.2 Description of Safety Symbols

It describes annotation of the symbols in context. Be sure to follow and pay attention of content.

#### Symbols meaning

Indicates a danger, warning or caution notice for fire, electric shock and high temperature while handling the product.

Details are indicated in or near $\triangle$ by pictures or words.

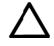

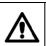

The drawing on the left indicates "a non-specific and general danger or caution".

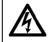

The drawing on the left indicates "a possible damage due to electric shock".

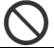

Indicates "what you must not do" to prohibit the described acts in the operation of the product.

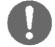

Indicates "what you must do" according to the instructions in the operation of the product.

## 1.3 Description of Safety Symbols

Read carefully following safety instruction for handling.

#### 1.3.1 Caution

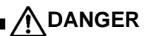

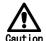

Incorrect handling may result in personal death or severe injury, or may result in damage to the inverter, motor or the whole system.

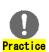

Be sure to read this Basic Manual and appended documents thoroughly before installing, wiring, operating, maintaining, inspecting or using the

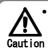

Many of the drawings in the Basic Guide show the inverter with covers and/or parts blocking your view as removed to illustrate the details.

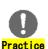

Do not operate the inverter in the status shown in those drawings. If you have removed the covers and/or parts, be sure to reinstall them in their original positions before starting operation, and follow all instructions when operating the inverter.

#### 1.3.2 Precautions for installation

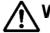

## WARNING

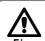

#### • You run the risk of fire!

Do not place flammable materials near to the installed inverter.

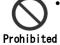

Prevent foreign matter (e.g., cut pieces of wire, sputtering welding materials, iron chips, wire, and dust) from penetrating into the inverter.

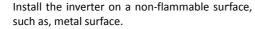

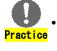

Install the inverter in a well-ventilated indoor site not exposed to direct sunlight. Avoid places where the inverter is exposed to high temperature, high humidity, condensation, dust, explosive gases, corrosive gases, flammable gases, grinding fluid mist, or salt water.

Do not install and operate the inverter if it is

You run the risk of injury!

damaged or its parts are missing.

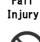

You run the risk of injury due to the inverter falling

Do not hold its cover parts when carrying the

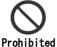

Install the inverter on a structure able to bear the weight specified in this Basic Guide.

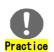

Install the inverter on a vertical wall that is free of vibrations.

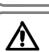

#### You run the risk of failure of the inverter!

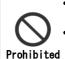

The inverter is precision equipment. Do not allow it to fall or be subject to high impacts.

Also do not step on it, or place a heavy load on

## Prohibited

#### 1.3.3 Precautions for Wiring

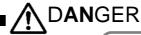

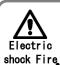

You run the risk of electric shock or firel

Be sure to ground the inverter.

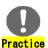

- Commit wiring work to a qualified electrician.
- Before wiring, make sure that the power supply

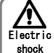

You run the risk of electric shock and injury!

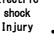

Perform wiring only after installing the inverter.

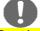

**Practice** 

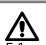

You run the risk of failure of the inverter!

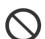

Prohibited

Do not pull the wire after wiring.

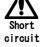

Ground

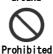

You run the risk of short circuit and ground

Do not remove rubber bushings from the wiring section. Otherwise, the edges of the wiring cover may damage the wire.

## **WARNING**

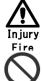

#### You run the risk of injury or fire!

- Do not connect AC power supply to any of the output terminals (U, V, and W).
- Make sure that the voltage of AC power supply matches the rated voltage of your inverter.

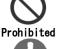

Practice

# Flectric

shock

Injury

#### You run the risk of electric shock and injury!

- Before operating slide switch SW in the inverter, be sure to turn off the power supply.
- · Since the inverter supports two modes of cooling-fan operation, the inverter power is not always off, even when the cooling fan is stopped. Therefore, be sure to confirm that the power supply is off before wiring.

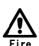

#### You run the risk of fire!

- Do not use a single-phase input.
- Do not connect a resistor directly to any of the DC terminals (PD, P, and N).
- Do not use the magnetic contactor installed on the primary and secondary sides of the inverter to stop its operation.

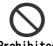

- **Prohibited** Tighten each screw to the specified torque.
  - No screws must be left loose.

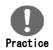

- Connect an earth-leakage breaker to the power input circuit.
- Use only the power cables, earth-leakage breaker, and magnetic contactors that have the specified capacity (ratings).

## Practice

#### 1.3.4 Precautions to Run and Test Running

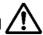

## DANGER

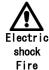

## You run the risk of electric shock or

- While power is supplied to the inverter, do not touch any internal part or terminal of the inverter. Also do not check signals, or connect or disconnect any wire or connector.
- While power is supplied to the inverter, do not touch any internal part of the inverter. Also do Prohibited not insert a material such as a rod and etc..

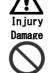

Prohibited

You run the risk of injury and damage to machine.

• Do not select the retry mode for controlling an elevating or traveling device because free-running status occurs in retry mode.

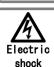

#### You run the risk of electric shock!

 Be sure to close the terminal block cover before turning on the inverter power. Do not open the terminal block cover while power is being supplied to the inverter or voltage remains inside.

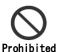

Do not operate switches with wet hands.

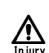

#### You run the risk of injury!

If the retry mode has been selected, the inverter will restart suddenly after a break in the tripping status. Stay away from the machine controlled by the inverter when the inverter is under such circumstances. (Design the machine so that human safety can be ensured, even when the inverter restarts suddenly.)

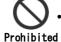

The [STOP] key on the operator keypad is effective only when its function is enabled by setting. Prepare an emergency stop switch separately.

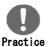

- If an operation command has been input to the inverter before a short-term power failure, the inverter may restart operation after the power recovery. If such a restart may put persons in danger, design a control circuit that disables the inverter rom restarting after power recovery.
- If an operation command has been input to the inverter before the inverter enters alarm status, the inverter will restart suddenly when the alarm status is reset. Before resetting the alarm status, make sure that no operation command has been input.

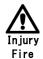

#### You run the risk of injury or fire!

While power is supplied to the inverter, do not touch the terminal of the inverter, even if it has stopped.

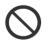

Prohibited

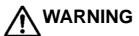

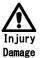

You run the risk of injury and damage to machine

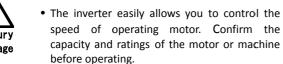

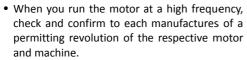

• Check the rotate motor direction, abnormal sound, and vibrations while operating.

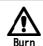

#### You run the risk of burn injury.

Inverter heat sink will heat up during operation.
 Do not touch the heat sink.

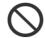

Injury

Prohibited

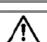

You run the risk of injury!

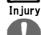

Practice

• Install an external brake system if needed.

# Practice

1.3.5 Precautions for Maintenance/Inspection

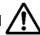

## **DANGER**

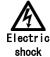

Practice

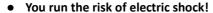

 Before inspecting the inverter, be sure to turn off the power supply and wait for 10 minutes or more. (Before inspection, confirm that the Charge lamp on the inverter is off and the DC voltage between terminals P and N is 45 V or less.)

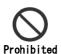

Commit only a designated person to maintenance, inspection, and the replacement of parts. (Be sure to remove wristwatches and metal accessories, e.g., bracelets, before maintenance and inspection work and to use insulated tools for the work.)

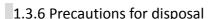

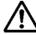

## **DANGER**

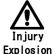

Practice

 You run the risk of injury and explosion!

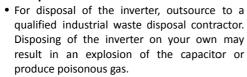

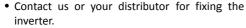

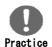

A qualified waste disposer includes industrial waste collector/transporter and industrial waste disposal operator. Follow the act related to procedures stipulated in the waste management and public cleansing for disposing of the inverter.

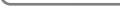

1.3.7 Other Cautions

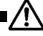

#### **DANGER**

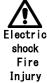

You run the risk of electric shock, fire and injury!

Never modify the inverter.

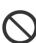

Prohibited

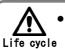

## You run the risk of significantly shortening the life cycle of a product!

CAUTION

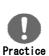

Sterilizing and disinfecting a packaging wood materials use a means other than wood fumigation method. If the product is included in the fumigation treatment, electronic parts receive a critical damage from emitted gases or steams. Especially, halogen disinfectants (including fluorine, chlorine, bromine and iodine) can cause corrosion in the capacitor.

# 1.4 Compliance to European Directive (CE)

## 1.4.1 Caution for EMC (Electromagnetic Compatibility)

The SJ series P1 inverter conforms to requirements of Electromagnetic Compatibility (EMC) Directive (2014/30/EU). However, when using the inverter in Europe, you must comply with the following specifications and requirements to meet the EMC Directive and other standards in Europe:

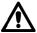

WARNING: This equipment must be installed, adjusted, and maintained by qualified engineers who have expert knowledge of electric work, inverter operation, and the hazardous circumstances that can occur. Otherwise, personal injury may result.

#### 1. Power supply requirements

- a. Voltage fluctuation must be -15% to +10% or less.
- b. Voltage imbalance must be ±3% or less.
- c. Frequency variation must be ±4% or less.
- d. Total harmonic distortion (THD) of voltage must be  $\pm 10\%$  or less.

#### 2. Installation requirement

- a. SJ series P1 includes a built-in EMC filter. The built-in EMC filter must be activated.
- According to EN61800-3 it is mandatory to mention that any inverter with only C3 filter inside may NOT be connected to a low voltage public power supply in residential areas since for these installations C1 is required.
- c. In case of external filter for C2, an additional note is required according to EN61800-3 that "this product may emit high frequency interference in residential areas which may require additional EMC measures".
- d. According to the EN6100-3-12, an additional AC reactor or DC choke should be installed for reducing harmonics in power line.

#### 3. Wiring requirements

- a. A shielded wire (screened cable) must be used for motor wiring, and the length of the cable must be according to the following table (Table 1 on page 1-12).
- b. The carrier frequency must be set according to the following table to meet an EMC requirement (Table1 on page 1-12).
- c. The main circuit wiring must be separated from the control circuit wiring.

## 4. Environmental requirements (When an EMC filter is used)

a. SJ series P1 inverter that is activated built-in EMC filter must be according to SJ series P1 specifications.

Table 1

| Model                   | Cat. | Cable<br>Length<br>(m) | Carrier<br>Frequency<br>(kHz) | Model                    | Cat. | Cable<br>Length<br>(m) | Carrier<br>Frequency<br>(kHz) |
|-------------------------|------|------------------------|-------------------------------|--------------------------|------|------------------------|-------------------------------|
| P1-00044-L<br>(P1-004L) | С3   | 10                     | 2                             | -                        | -    | -                      | -                             |
| P1-00080-L<br>(P1-007L) | C3   | 10                     | 2                             | P1-00041-H<br>(P1-007H)  | C3   | 10                     | 2                             |
| P1-00104-L<br>(P1-015L) | C3   | 10                     | 2                             | P1-00054-H<br>(P1-015H)  | C3   | 10                     | 2                             |
| P1-00156-L<br>(P1-022L) | C3   | 10                     | 2                             | P1-00083-H<br>(P1-022H)  | C3   | 10                     | 2                             |
| P1-00228-L<br>(P1-037L) | C3   | 10                     | 2                             | P1-00126-H<br>(P1-037H)  | C3   | 10                     | 2                             |
| P1-00330-L<br>(P1-055L) | C3   | 5                      | 2                             | P1-00175-H<br>(P1-055H)  | C3   | 5                      | 2                             |
| P1-00460-L<br>(P1-075L) | С3   | 5                      | 2                             | P1-00250-H<br>(P1-075H)  | С3   | 5                      | 2                             |
| P1-00600-L<br>(P1-110L) | С3   | 5                      | 2                             | P1-00310-H<br>(P1-110H)  | С3   | 5                      | 2                             |
| P1-00800-L<br>(P1-150L) | С3   | 10                     | 1                             | P1-00400-H<br>(P1-150H)  | С3   | 10                     | 2                             |
| P1-00930-L<br>(P1-185L) | С3   | 10                     | 1                             | P1-00470-H<br>(P1-185H)  | С3   | 10                     | 2                             |
| P1-01240-L<br>(P1-220L) | С3   | 10                     | 1                             | P1-00620-H<br>(P1-220H)  | С3   | 10                     | 2                             |
| P1-01530-L<br>(P1-300L) | C3   | 5                      | 2                             | P1-00770-H<br>(P1-300H)  | C3   | 5                      | 2                             |
| P1-01850-L<br>(P1-370L) | С3   | 5                      | 2                             | P1-00930-H<br>(P1-370H)  | С3   | 5                      | 2                             |
| P1-02290-L<br>(P1-450L) | С3   | 5                      | 2                             | P1-01160-H<br>(P1-450H)  | С3   | 5                      | 2                             |
| P1-02950-L<br>(P1-550L) | С3   | 5                      | 2                             | P1-01470-H<br>(P1-550H)  | С3   | 5                      | 2                             |
| -                       | -    | -                      | -                             | P1-01760-H<br>(P1-750H)  | С3   | 5                      | 2                             |
| -                       | -    | -                      | -                             | P1-02130-H<br>(P1-900H)  | С3   | 5                      | 2                             |
| -                       | -    | -                      | -                             | P1-02520-H<br>(P1-1100H) | С3   | 5                      | 2                             |
| -                       | -    | -                      | -                             | P1-03160-H<br>(P1-1320H) | С3   | 5                      | 2                             |

## 1.5 Compliance to UL standards

## 1.5.1 UL CAUTION

#### **GENERAL:**

SJ series Type P1 inverter is open type AC Inverter with three phase input and three phase output. It is intended to be used in an enclosure. It is used to provide both an adjustable voltage and adjustable frequency to the AC motor. SJ-P1 automatically maintains the required volts-Hz ratio as a function to control motor speed. It is multi-rated device and the ratings are selectable according to load types by operator with key pad operation.

#### Markings:

#### Maximum Surrounding Temperature:

ND (Normal Duty): 50degCLD (Low Duty): 45degCVLD (Very Low Duty): 40degC

#### Storage Environment rating:

- 65degC (for transportation)

#### Instruction for installation:

 Pollution degree 2 environment and Overvoltage category III

#### **Electrical Connections:**

See "7.5 Main circuit terminal wiring" of user's guide

#### Interconnection and wiring diagrams:

See "7.7 Control circuit terminal wiring" of user's guide

Short circuit rating and overcurrent protection device rating:

#### P1-L series models

 Suitable for use on a circuit capable of delivering not more than 5,000 rms symmetrical amperes, 240 V maximum".

#### P1-H series models

 Suitable for use on a circuit capable of delivering not more than 5,000 rms symmetrical amperes, 500 V maximum".

#### Integral:

 Integral solid state short circuit protection does not provide branch circuit protection. Branch circuit protection must be provided in accordance with the National Electrical Code and any additional local codes Terminal size and terminal tightening torque for field wiring:

| Model                   | Load Type | Required<br>Torque<br>(N.m) | Conductor<br>size<br>(AWG) | Model                   | Load Type | Required<br>Torque<br>(N.m) | Conductor<br>size<br>(AWG) |
|-------------------------|-----------|-----------------------------|----------------------------|-------------------------|-----------|-----------------------------|----------------------------|
| D1 00044 I              | VLD       |                             |                            |                         |           |                             |                            |
| P1-00044-L<br>(P1-004L) | LD        | 1.4                         | 14                         |                         |           |                             |                            |
| (P1-004L)               | ND        |                             |                            |                         |           |                             |                            |
| D4 00000 I              | VLD       |                             |                            | D4 00044 II             | VLD       |                             |                            |
| P1-00080-L<br>(P1-007L) | LD        | 1.4                         | 14                         | P1-00041-H<br>(P1-007H) | LD        | 1.4                         | 14                         |
| (P1-007L)               | ND        |                             |                            | (PI-007H)               | ND        |                             |                            |
| P1-00104-L              | VLD       |                             |                            | P1-00054-H              | VLD       |                             |                            |
| (P1-00104-L             | LD        | 1.4                         | 14                         | (P1-0054-H              | LD        | 1.4                         | 14                         |
| (F1-013L)               | ND        |                             |                            | (F1-01311)              | ND        |                             |                            |
| D1 001E6 I              | VLD       |                             |                            | D1 00093 II             | VLD       |                             |                            |
| P1-00156-L<br>(P1-022L) | LD        | 1.4                         | 10                         | P1-00083-H<br>(P1-022H) | LD        | 1.4                         | 14                         |
| (F1-022L)               | ND        |                             |                            | (F1-02211)              | ND        |                             |                            |
| D4 00220 I              | VLD       |                             |                            | D4 00436 H              | VLD       |                             | 12                         |
| P1-00228-L<br>(P1-037L) | LD        | 1.4                         | 10                         | P1-00126-H<br>(P1-037H) | LD        | 1.4                         | 1.4                        |
| (P1-03/L)               | ND        | 1                           |                            | (PI-US/H)               | ND        |                             | 14                         |
| D4 00220 I              | VLD       |                             |                            | D4 0047F II             | VLD       |                             | 10                         |
| P1-00330-L<br>(P1-055L) | LD        | 3                           | 8                          | P1-00175-H<br>(P1-055H) | LD        | 3                           | 12                         |
| (P1-U55L)               | ND        | 1                           |                            | (P1-055H)               | ND        |                             | 12                         |
| D4 00460 I              | VLD       |                             | 6                          | D4 00350 II             | VLD       |                             | 8                          |
| P1-00460-L<br>(P1-075L) | LD        | 3                           |                            | P1-00250-H              | LD        | 3                           | 10                         |
| (P1-0/3L)               | ND        |                             | 8 (P1-075H)                | ND                      |           | 10                          |                            |
| D1 00C00 I              | VLD       |                             | 4                          | D4 00340 II             | VLD       |                             |                            |
| P1-00600-L<br>(P1-110L) | LD        | 4                           | 4                          | P1-00310-H<br>(P1-110H) | LD        | 4                           | 8                          |
| (P1-110L)               | ND        |                             | 6                          | (P1-110H)               | ND        |                             |                            |
| D1 00000 I              | VLD       |                             | 3                          | D4 00400 II             | VLD       |                             |                            |
| P1-00800-L<br>(P1-150L) | LD        | 2.5 – 3.0                   | 3                          | P1-00400-H<br>(P1-150H) | LD        | 4                           | 8                          |
| (F1-130L)               | ND        |                             | 4                          | (F1-13011)              | ND        |                             |                            |
| D1 00030 I              | VLD       |                             | 1                          | D4 00470 II             | VLD       |                             | 6                          |
| P1-00930-L<br>(P1-185L) | LD        | 2.5 – 3.0                   | 2                          | P1-00470-H<br>(P1-185H) | LD        | 4                           | 0                          |
| (1 1-1651)              | ND        |                             | 3                          | (11-10311)              | ND        |                             | 8                          |
| P1-01240-L              | VLD       |                             | 2/0                        | P1-00620-H              | VLD       |                             | 4                          |
| (P1-220L)               | LD        | 5.5 – 6.6                   | 1/0                        | (P1-220H)               | LD        | 4                           | 4                          |
| (1 1 2202)              | ND        |                             | 1                          | (1 1 22011)             | ND        |                             | 6                          |
| P1-01530-L              | VLD       |                             |                            | P1-00770-H              | VLD       |                             | 1                          |
| (P1-300L)               | LD        | 6.0                         | Parallel of 1/0            |                         | LD        | 6.0                         | 2                          |
| (1 1 3001)              | ND        |                             |                            | (P1-300H)               | ND        |                             | 3                          |
| P1-01850-L              | VLD       |                             | Parallel of 1/0            | P1-00930-H              | VLD       |                             |                            |
| (P1-370L)               | LD        | 15.0                        | Parallel of 1/0            | (P1-370H)               | LD        | 15.0                        | 1                          |
| (1 1 3/01)              | ND        |                             | 4/0                        | (1 2 37 011)            | ND        |                             |                            |
| P1-02290-L              | VLD       | 1                           | Parallel of 2/0            | P1-01160-H              | VLD       |                             | Parallel of 2/0            |
| (P1-450L)               | LD        | 6.0 – 10.0                  | Parallel of 1/0            | (P1-450H)               | LD        | 6.0 - 10.0                  | Parallel of 1/0            |
| (7 1 1302)              | ND        |                             | Parallel of 1/0            | (1 1 13011)             | ND        |                             | 1                          |
| P1-02950-L              | VLD       | 1                           | Parallel of 3/0            | P1-01470-H              | VLD       |                             | Parallel of 1/0            |
| (P1-550L)               | LD        | 19.6                        | Parallel of 3/0            | (P1-550H)               | LD        | 6.0 - 10.0                  | Parallel of 1/0            |
| (. 2 3302)              | ND        |                             | 350kcmil                   | (. 2 33011)             | ND        |                             | 2/0                        |

<sup>-</sup> Use 75degC only for temperature rating of field wiring.

<sup>-</sup> Use Cupper conductors only.

Required protection by Fuse and circuit-breakers:

P1-L series models

|                         |              | Fuse                    |           | Circuit        | Breaker     |  |
|-------------------------|--------------|-------------------------|-----------|----------------|-------------|--|
| Model                   | _            | Maximu                  | ım Rating | Maximum Rating |             |  |
|                         | Туре         | Voltage (V) Current (A) |           | Voltage (V)    | Current (A) |  |
| P1-00044-L<br>(P1-004L) | Class J or T | 600                     | 50        | -              | -           |  |
| P1-00080-L<br>(P1-007L) | Class J or T | 600                     | 50        | -              | -           |  |
| P1-00104-L<br>(P1-015L) | Class J or T | 600                     | 50        | -              | -           |  |
| P1-00156-L<br>(P1-022L) | Class J or T | 600                     | 50        | -              | -           |  |
| P1-00228-L<br>(P1-037L) | Class J or T | 600                     | 50        | -              | -           |  |
| P1-00330-L<br>(P1-055L) | Class J or T | 600                     | 100       | -              | -           |  |
| P1-00460-L<br>(P1-075L) | Class J or T | 600                     | 150       | -              | -           |  |
| P1-00600-L<br>(P1-110L) | Class J or T | 600                     | 150       | -              | -           |  |
| P1-00800-L<br>(P1-150L) | Class J or T | 600                     | 150       | -              | -           |  |
| P1-00930-L<br>(P1-185L) | Class J or T | 600                     | 200       | -              | -           |  |
| P1-01240-L<br>(P1-220L) | Class J or T | 600                     | 200       | -              | -           |  |
| P1-01530-L<br>(P1-300L) | Class J or T | 600                     | 300       | -              | -           |  |
| P1-01850-L<br>(P1-370L) | Class J or T | 600                     | 300       | -              | -           |  |
| P1-02290-L<br>(P1-450L) | Class J or T | 600                     | 300       | -              | -           |  |
| P1-02950-L<br>(P1-550L) | Class J or T | 600                     | 350       | -              | -           |  |

P1-H series models

(Memo)

|                         |              | Fuse           | Circuit     | Breaker     |             |
|-------------------------|--------------|----------------|-------------|-------------|-------------|
| Model                   | Tuno         | Maximum Rating |             | Maximu      | m Rating    |
|                         | Туре         | Voltage (V)    | Current (A) | Voltage (V) | Current (A) |
| P1-00041-H<br>(P1-007H) | Class J or T | 600            | 30          | -           | -           |
| P1-00054-H<br>(P1-015H) | Class J or T | 600            | 30          | -           | -           |
| P1-00083-H<br>(P1-022H) | Class J or T | 600            | 30          | -           | -           |
| P1-00126-H<br>(P1-037H) | Class J or T | 600            | 30          | -           | -           |
| P1-00175-H<br>(P1-055H) | Class J or T | 600            | 75          | -           | -           |
| P1-00250-H<br>(P1-075H) | Class J or T | 600            | 75          | -           | -           |
| P1-00310-H<br>(P1-110H) | Class J or T | 600            | 75          | -           | -           |
| P1-00400-H<br>(P1-150H) | Class J or T | 600            | 100         | -           | -           |
| P1-00470-H<br>(P1-185H) | Class J or T | 600            | 100         | -           | -           |
| P1-00620-H<br>(P1-220H) | Class J or T | 600            | 100         | -           | -           |
| P1-00770-H<br>(P1-300H) | Class J or T | 600            | 200         | -           | -           |
| P1-00930-H<br>(P1-370H) | Class J or T | 600            | 200         | -           | -           |
| P1-01160-H<br>(P1-450H) | Class J or T | 600            | 200         | -           | -           |
| P1-01470-H<br>(P1-550H) | Class J or T | 600            | 250         | -           | -           |

# Chapter 2 Installation and Wiring

#### 2.1 Check the Inverter

Check the contents in the package, and confirm the inverter model with a specification label.

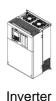

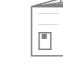

Basic Guide (This document)

 Configuration and description contents vary depending on the model.
 Refer to User's Guide for more details.

❖ If the inverter is shipped incorporated with optional products, optional instruction will be enclosed.

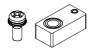

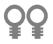

M3×8 screw 4pcs Spacer 4 pcs P1-01240-L(P1-220L)

Eye bolts for hanging the inverter P1-01850L/-00930H or above (enclosed in the package)

The model of the product is as follows:

E.g.: 200V class input voltage for Japan

Applicable motor capacity for ND rating is 3.7kW

ND rated current 17.5A

LD rated current 19.6A

VLD rated current 22.8A

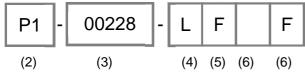

- (1) Series name P1
- (2) Motor maximum rated current (at VLD rated current 00001: 0.1A to 99999: 9999.9A
- (3) Input power specification L: three-phase 200V class; H: three-phase 400V class
- (4) Panel
  - B: no operator keypad equipped;
  - F: panel equipped
- (5) Region (None): Japan;
  - E: Europe/Southeast Asia;
  - U: North America;
  - C: China
  - ♦ In case of (None), blank field is omitted.
- (6) Integrated noise filter
  - F: integrated noise filter equipped;
  - CB: conduit box equipped
  - When both F and CB are equipped, it is indicated as FCB
- Specification label example
   Description example for P1-00228-LFF
   (\*) means eigenvalues

♦ P1-00228-LFF example illustration in below.

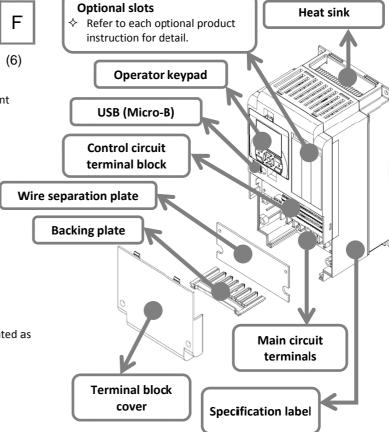

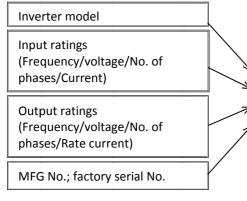

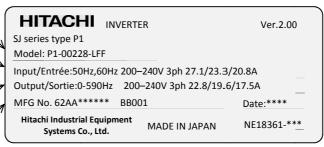

### 2.2 Install the Inverter

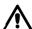

#### Transportation

- The inverter is made of plastics component. When carrying the inverter, handle it carefully to prevent damage to the parts.
- Do not carry the inverter by holding the front or terminal block cover. Doing so may cause the inverter to fall.
- Do not install and operate the inverter if it is damaged or its parts are missing.

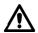

#### Ambient temperature

 Avoid installing the inverter in a place where the ambient temperature goes above or below the allowable range defined by the standard inverter specification.

Ambient temperature:

ND rated : -10 to 50°C LD rated : -10 to 45°C VLD rated : -10 to 40°C

Keep sufficient space around the inverter.
 Measure the temperature in a position about 5 cm
 distant from the bottom-center point of the
 inverter, and check that the measured
 temperature is within the allowable range.
 Operating the inverter at a temperature outside
 this range will shorten the inverter life (especially
 the capacitor life), resulting in damage to the
 inverter.

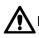

## Do not install on a high temperature, high humidity or easily condensation area

- Avoid installing the inverter in a place where the relative humidity goes above or below the range (20% to 90% RH), as defined by the standard inverter specification. Avoid a place where the inverter is subject to condensation.
- Condensation inside the inverter will result in short circuits, which may cause damage to the inverter. Also avoid places where the inverter is exposed to direct sunlight.

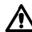

### Install inverter on nonflammable

(e.g. metal) surface.

- The inverter will reach a high temperature (up to about 150°C) during operation. Install the inverter on a vertical wall surface made of nonflammable material (e.g., metal) to avoid the risk of fire.
- In particular, keep sufficient distance between the inverter and other heat sources (e.g., braking resistors and reactors) if they are installed in the vicinity.

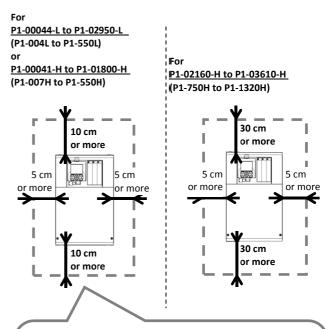

- In order to replace life cycle parts on following models require a clearance of 22cm or more:
  - P1-00800-L (P1-150L) to P1-01240-L (P1-220L)
  - P1-00380-H (P1-150H) to P1-00620-H (P1-220H)
- In order to replace life cycle parts on following models is required to remove the installed units:
  - P1-00044-L (P1-004L) to P1-00600-L (P1-110L)
  - P1-00041-H (P1-007H) to P1-00310-H (P1-110H)

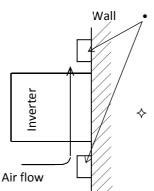

- Keep enough clearance between the inverter and the above and below wiring ducts to prevent cooling air ventilation from obstructing.
- For dimension drawing of inverter see chapter 2-5.

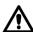

## Installation environment

- Avoid installing the inverter in a place where the inverter is subject to dust, corrosive gases, explosive gases, flammable gases, grinding fluid mist, or salt water.
- Foreign particles entering the inverter will cause of failure. If you use the inverter in a considerably dusty environment, install the inverter inside a totally enclosed panel.

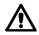

#### Installation method and position

- Install the inverter vertically and securely with screws or bolts on a surface that is free from vibrations and that can bear the inverter weight.
- If the inverter is not installed properly, its cooling performance may be degraded and tripping or inverter damage may result.

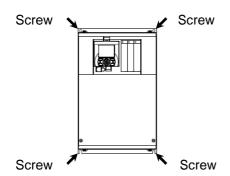

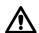

## Mounting in an enclosure

When mounting multiple inverters in an enclosure
with a ventilation fan, carefully design the layout
of the ventilation fan, air intake port, and inverters.
An inappropriate layout will reduce the
inverter-cooling effect and raise the ambient
temperature. Plan the layout properly so that the
inverter ambient temperature will remain within
the range specified in the specification table.

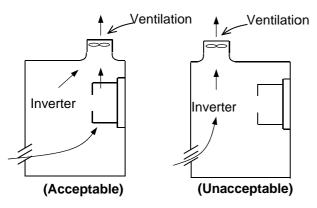

Position of ventilation fan

When the inverter is installed below ventilation fan, the incoming dust may adhere to the inverter. Place in a position to avoid this falling dust.

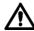

## Reduction of enclosure size

- External heat sink installation may reduce internal heat emission and reduce the enclosure size.
- External heat sink mounting for the inverter P1-00044-L to P1-00228-L (P1-004L to P1-037L) and
- P1-00041-H to P1-00126-H (P1-007H to P1-037H) requires an optional metal fitting.
- Other models than above can be installed with the originally attached metal fitting. To mount the inverter for external heat sink, cut out the enclosure panel according to the specified cutting dimensions.
- The cooling section (including the heat sink)
  positioned outside the enclosure has a cooling fan.
  Therefore, do not place the enclosure in any
  environment where it is exposed to water drops,
  oil mist, or dust.
- The heat sink part reaches a high temperature. Install a protection cover as needed.

## 2.3 Dimension Drawing

❖ If you add optional parts to the inverter, some extra space is required in the direction of the depth of the inverter depending on the wiring layout. Keep a clearance of 50 mm or more. For details, refer to the instruction manual for each optional product.

| Model P1-     | Model P1-****-* (P1-****-*)               |                               |                  |         |  |  |
|---------------|-------------------------------------------|-------------------------------|------------------|---------|--|--|
| 200V class:   | 200V class: 00044-L(004L), 00080-L(007L), |                               |                  |         |  |  |
|               | 0104-L(015L),00156-L(022L), 00228-L(037L) |                               |                  |         |  |  |
| 400V class:   | 0004                                      | <del>1</del> 1-Н(007Н),00054- | H(015H), 00083-H | (022H), |  |  |
| 00126-H(037H) |                                           |                               |                  |         |  |  |
| Dimension     |                                           | W(mm)                         | H(mm)            | D(mm)   |  |  |
|               |                                           | 150                           | 255              | 140     |  |  |

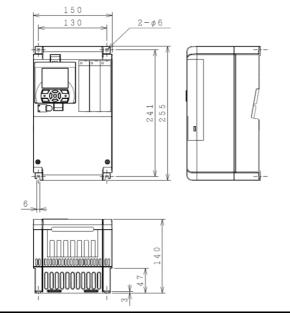

| Model P1-****-* (P1-****-*)                             |                                                        |     |     |  |  |  |
|---------------------------------------------------------|--------------------------------------------------------|-----|-----|--|--|--|
| 200V class: 00330-L(055L), 00460-L(075L), 00600-L(110L) |                                                        |     |     |  |  |  |
| 400V class: 001                                         | 400V class: 00175-H(055H), 00250-H(075H),00310-H(110H) |     |     |  |  |  |
| Dimension                                               | W(mm) H(mm) D(mm)                                      |     |     |  |  |  |
| Dimension                                               | 210                                                    | 260 | 170 |  |  |  |

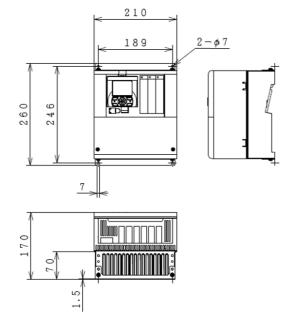

(Eg.) See "Chapter 7 Specifications" for details. VLD rated current for 00046-L(004L) is 4.6A, (ND rated motor capacity is 0.4kW), and L indicates 200V class, while H indicates 400V class.

| Model (P1-****-*)                                       |                                             |       |       |  |  |
|---------------------------------------------------------|---------------------------------------------|-------|-------|--|--|
| 200V class: 00800-L(150L), 00930-L(185L), 01240-L(220L) |                                             |       |       |  |  |
| 400V class:                                             | 00400-H(150H), 00470-H(185H), 00620-H(220H) |       |       |  |  |
| Dimension                                               | W(mm)                                       | H(mm) | D(mm) |  |  |
| Dimension                                               | 245                                         | 390   | 190   |  |  |

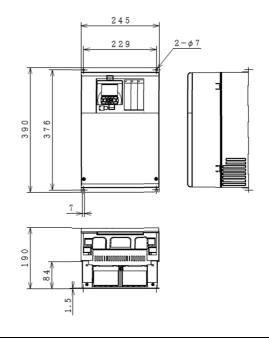

| Model P1-****-* (P1-****-*) |                           |     |     |  |  |  |
|-----------------------------|---------------------------|-----|-----|--|--|--|
| 200V class: 01530-L(300L)   |                           |     |     |  |  |  |
| 400V class: 0077            | 400V class: 00770-H(300H) |     |     |  |  |  |
| Dimension                   | . W(mm) H(mm) D(mm)       |     |     |  |  |  |
| Dimension                   | 540                       | 300 | 195 |  |  |  |

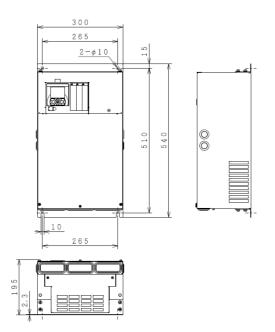

| Model P1-****-* (P1-****-*)                                                                        |     |     |     |  |  |
|----------------------------------------------------------------------------------------------------|-----|-----|-----|--|--|
| 200V class: 01850-L(370L), 02290-L(450L),<br>400V class: 00930-H(370H),01160-H(450H),01470-H(550H) |     |     |     |  |  |
| W(mm) H(mm) D(mm)                                                                                  |     |     |     |  |  |
| Dimension                                                                                          | 550 | 390 | 250 |  |  |

| Model P1-****-* (P1-****-*)                                                               |  |  |  |  |
|-------------------------------------------------------------------------------------------|--|--|--|--|
| 400V class: 01760-H(750H), 02130-H(900H)                                                  |  |  |  |  |
| Dimension         W(mm)         H(mm)         D(mm)           700         390         270 |  |  |  |  |

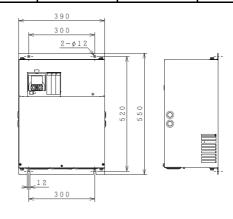

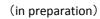

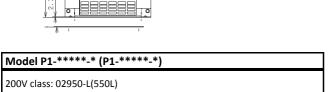

W(mm)

700

Dimension

H(mm)

480

D(mm)

250

| Model P1-****-* (P1-****-*)                |     |     |     |  |  |
|--------------------------------------------|-----|-----|-----|--|--|
| 400V class: 02520-H(1100H), 03160-H(1320H) |     |     |     |  |  |
| W(mm) H(mm) D(mm)                          |     |     |     |  |  |
| Dimension                                  | 740 | 480 | 270 |  |  |

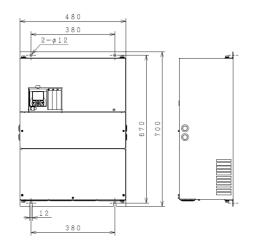

(in preparation)

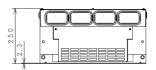

## 2.4 Inverter Wiring

### Applicable peripheral equipment

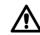

#### Notes:

- The description of peripheral equipment is for Hitachi 3-phase, 4-pole squirrel-cage motor.
- Select breakers with proper interrupting capacity. (Use inverter-ready breakers)
- Use earth-leakage circuit breakers (ELB or MCB) to ensure safety.
- Use copper electric wire (HIV cable) with allowable temperature rating 75°C or more.
- If the power line exceeds 20 m, use cable with major wire size for the power line.
- Tighten each terminal screw with the specified tightening torque. Loose terminal screws may cause short circuits and fire. Excessive tightening torque may cause damage to the terminal block or inverter body.
- When selecting a rated sensitivity current for earth-leakage circuit breaker, use a separated breaker considering a total cable length of between Inverter-Power supply and Inverter-Motor distance. Do not use a high-speed type of earth-leakage circuit breaker. Use a delayed-type circuit breaker, because the high-speed type may malfunction.
- · When using a CV cable for wiring through a metal conduit, the average current leakage would be 30mA/km.
- When using a high relative dielectric constant cable such as IV cable, the leakage current is about eight times as high as the standard cable. Therefore, when using an IV cable, use ELCB with rated sensitivity current by eight times higher in the table below. If the total cable length exceeds 100 m, use a CV cable.
- Do not pull the power line cable after wiring. Doing so may cause screw loosening.

| Total cable length | Sensitivity current (mA) |
|--------------------|--------------------------|
| 100 m or less      | 50                       |
| 300 m or less      | 100                      |

| _    |                                                                                                    |                                                                                                    |
|------|----------------------------------------------------------------------------------------------------|----------------------------------------------------------------------------------------------------|
| No.  | Name                                                                                                    | Function                                                                                                    |
| <1>  | Electric wire                                                                                            | See "Recommended cable gauges, wiring accessories, and crimp                                                                                                    |
| <2>  | Earth-leakage circuit breaker ELCB or MCCB                                                               | terminals" on Page 2-9.                                                                                                    |
| <3>  | Magnetic contactor MC                                                                                    |                                                                                                    |
| <4>  | Input AC reactor<br>(For harmonic control, power supply<br>coordination, and power factor<br>correction) | Use input reactor for harmonic wave control, or when power supply voltage imbalance exceeds 3% or more, or when the power supply capacity is over 500 kVA or more, or when the power voltage may change rapidly. This reactor also improves the power factor.                                                                                                    |
| <5>  | Noise filter for inverter                                                                                | This noise filter reduces the conductive noise that is generated by the inverter and transmitted in cables. Connect this noise filter to the primary side (input side) of the inverter.                                                                                                    |
| <6>  | Radio noise filter<br>(Zero-phase reactor)                                                               | The inverter may generate radio moise through power supply wiring during operation.  Use this noise filter to reduce the radio noise (radiant noise).                                                                                                    |
| <7>  | Radio noise filter on the input side (Capacitor filter)                                                  | Use this noise filter to reduce the radiant noise radiated from input cables.                                                                                                    |
| <8>  | DC Choke                                                                                                 | Use DC chokes to reduce the harmonic generated by the inverter.                                                                                                    |
| <9>  | Braking resistor                                                                                         | Use these devices to increase the braking torque of the inverter for                                                                                                    |
| <10> | Regenerative braking unit                                                                                | operation in which the inverter turns the connected load on and off very frequently or decelerates the load running with a high moment of inertia.                                                                                                    |
| <11> | Noise filter on the output side                                                                          | Connect this noise filter between the inverter and motor to reduce the radiant noise radiated from cables for the purpose of reducing the electromagnetic interference with radio and television reception and preventing malfunctions of measuring equipment and sensors.                                                                                                    |
| <12> | Radio noise filter<br>(Zero-phase reactor)                                                               | Use this noise filter to reduce the noise generated on the output side of the inverter. (This noise filter can be used on both the input and output sides.)                                                                                                    |
| <13> | Output AC reactor For reducing vibrations and preventing thermal relay malfunction                       | Inverter driven motor may cause large vibrations compared to commercial power supply direct start motor.  Connect Output AC reactor between inverter and motor to lessen the pulsation of motor. Also, connect output AC reactor, when the cable length between inverter and motor is longer (10 m or more), to prevent thermal relay malfunction due to the harmonic waves generated by switching operation of inverter. Note that the thermal relay can be replaced with a current sensor to avoid the malfunction. |
| <14> | LCR filter                                                                                               | Connect this noise filter between the inverter and motor to convert the inverter output into a sinusoidal waveform and to reduce the motor vibration, motor noise and the radiant noise radiated from cables. Surge voltage can be also controlled.                                                                                                    |

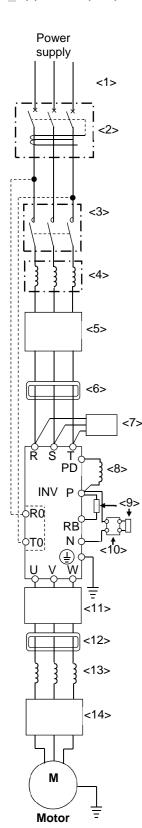

## 2.5 Wiring of the main circuit

Wire the main circuit of the inverter.

The following illustration shows the power supply and wiring connections to a motor only.

Open a terminal block cover to wire the terminal block in the main circuit.

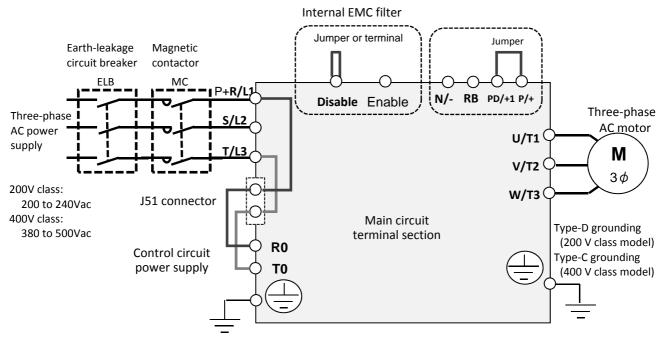

Explanation of main circuit terminal block

| Symbol              | Terminal name                                         | Description                                                                                                    |  |  |  |  |
|---------------------|-------------------------------------------------------|----------------------------------------------------------------------------------------------------|--|--|--|--|
| R,S,T<br>(L1,L2,L3) | Main power input                                      | Connect to the AC power supply. Leave these terminals unconnected when using a regenerative converter.                                                                |  |  |  |  |
| U,V,W<br>(T1,T2,T3) | Inverter output                                       | Connect a Three-phase motor.                                                                                                    |  |  |  |  |
| PD,P<br>(+1,+)      | DC choke connection terminal                          | Remove the PD-P jumper from terminals, and connect the optional DC choke for power factor improvement.                                                                |  |  |  |  |
| P,RB<br>(+,RB)      | External chopper braking resistor connection terminal | Connect the optional external braking resistor. See "Chapter 7 Specifications" for built-in braking circuit inverter models.                                          |  |  |  |  |
| P,N<br>(+,-)        | Regenerative braking unit connection terminal         | Connect the optional regenerative braking unit.                                                                                                    |  |  |  |  |
| (=)                 | Inverter ground terminal                              | This serves as a ground terminal for the inverter chassis to ground. Connect 200V class and 400V class models to Type-D grounding and Type-C grounding, respectively. |  |  |  |  |

- See "Chapter 1 Safety Instructions" for response to CE and UL standards
- The screw size may vary depending on terminal. Refer to Page 2-8/2-9 for the size of the terminal screw for the power line cable while for other terminals, refer to the drawings of the wiring on Page 2-13 or later.
- The tables on Page 2-8/2-9 list the specifications of cables, crimp terminals, and terminal screw tightening torques for reference.
- Recommended wire gauges vary depending on the rated load settings (ND/LD/VLD).

# 2.6 Recommended wire gauges, wiring accessories, and crimp terminals

#### ■200V class

| Applicable P1<br>inverter model<br>P1-***** | Rating setting | Power line cable<br>AWG(mm2)<br>R,S,T,U,V,W,<br>P,PD,N | Grounding<br>cable<br>AWG(mm2) | External braking<br>resistor<br>between P and<br>RBAWG(mm2) | Power line cable<br>Terminal screw<br>size | Crimp<br>terminal | Tightening<br>torque<br>N•m |
|---------------------------------------------|----------------|--------------------------------------------------------|--------------------------------|-------------------------------------------------------------|--------------------------------------------|-------------------|-----------------------------|
| D4 00044 I                                  | ND             |                                                        |                                |                                                             |                                            |                   |                             |
| P1-00044-L<br>(P1-004L)                     | LD             | 14(2.1)                                                | 14(2.1)                        | 14(2.1)                                                     | M4                                         | 2-4/2-4           | 1.4                         |
| (P1-004L)                                   | VLD            |                                                        |                                |                                                             |                                            |                   |                             |
| P1-00080-L                                  | ND             |                                                        | 14(2.1)                        |                                                             |                                            |                   |                             |
| (P1-007L)                                   | LD             | 14(2.1)                                                | 14(2.1)                        | 14(2.1)                                                     | M4                                         | 2-4/2-4           | 1.4                         |
| (1 1 007 L)                                 | VLD            |                                                        |                                |                                                             |                                            |                   |                             |
| P1-00104-L                                  | ND             |                                                        | 14(2.1)                        |                                                             |                                            |                   |                             |
| (P1-015L)                                   | LD 14(2.1)     | 14(2.1)                                                | 14(2.1)                        | M4                                                          | 2-4/2-4                                    | 1.4               |                             |
| (1 1 0132)                                  | VLD            |                                                        |                                |                                                             |                                            |                   |                             |
| P1-00156-L                                  | ND             | 14(2.1)                                                | 14(2.1)                        | 14(2.1)                                                     |                                            | 2-4/2-4           |                             |
| (P1-022L)                                   | LD             |                                                        |                                |                                                             | M4                                         |                   | 1.4                         |
| (1 1 0222)                                  | VLD            | 10(5.3)                                                | 10(5.3)                        | 10(5.3)                                                     |                                            | 5.5-4/5.5-4       |                             |
| P1-00228-L                                  | ND             |                                                        |                                |                                                             |                                            |                   |                             |
| (P1-037L)                                   | LD             | 10(5.3)                                                | 10(5.3)                        | 10(5.3)                                                     | M4                                         | 5.5-4/5.5-4       | 1.4                         |
| (1 1 0372)                                  | VLD            |                                                        |                                |                                                             |                                            |                   |                             |
| P1-00330-L                                  | ND             |                                                        |                                |                                                             |                                            | 8-5/8-5           |                             |
| (P1-055L)                                   | LD             | 8(8.4)                                                 | 8(8.4)                         | 8(8.4)                                                      | M5                                         |                   | 3.0                         |
| (1 1 0002)                                  | VLD            |                                                        |                                |                                                             |                                            |                   |                             |
| P1-00460-L                                  | ND             | 8(8.4)                                                 |                                | 8(8.4)                                                      |                                            | 8-5/8-5           |                             |
| (P1-075L)                                   | LD             |                                                        | 6(13.3)                        |                                                             | M5                                         |                   | 3.0                         |
| (1 1 07 3 2)                                | VLD            | 4(21.2)                                                |                                | 6(13.3)                                                     |                                            | 14-5/8-5          |                             |
| P1-00600-L                                  | ND             | 6(13.3)                                                |                                | 6(13.3)                                                     |                                            | 14-6/14-6         | 4.0                         |
| (P1-110L)                                   | LD             | 4(21.2)                                                | 6(13.3)                        | 4(21.2)                                                     | M6                                         | 22-6/14-6         |                             |
| (1 1 1102)                                  | VLD            |                                                        |                                | ` '                                                         |                                            |                   |                             |
| P1-00800-L                                  | ND             | 4(21.2)                                                |                                | 4(21.2)                                                     |                                            | 22-6/14-6         |                             |
| (P1-150L)                                   | LD             | 3(26.7)                                                | 6(13.3)                        | 3(26.7)                                                     | M6                                         | 38-6/14-6         | 2.5 to 3.0                  |
| (1 1 1 1 1 1 1 1 1 1 1 1 1 1 1 1 1 1 1      | VLD            |                                                        |                                |                                                             |                                            |                   |                             |
| P1-00930-L                                  | ND             | 3(26.7)                                                |                                | 3(26.7)                                                     |                                            | 38-6/14-6         |                             |
| (P1-185L)                                   | LD             | 2(33.6)                                                | 6(13.3)                        | 2(33.6)                                                     | M6                                         |                   | 5.5 to 6.6                  |
| (                                           | VLD            | 1(42.4)                                                |                                | 1(42.4)                                                     |                                            | 60-6/14-6         |                             |
| P1-01240-L                                  | ND             | 1(42.4)                                                |                                | 1(42.4)                                                     |                                            | 60-8/14-6         |                             |
| (P1-220L)                                   | LD             | 1/0(53.5)                                              | 6(13.3)                        | 1/0(53.5)                                                   | M8                                         |                   | 5.5 to 6.6                  |
|                                             | VLD            | 2/0(67.4)                                              |                                | 2/0(67.4)                                                   |                                            | 70-8/14-6         |                             |
| P1-01530-L                                  | ND             | 2/0(67.4)                                              |                                |                                                             |                                            | 70-8/22-8         | _                           |
| (P1-300L)                                   | LD             | 1/0×2(53.5×2)                                          | 4(21.2)                        | _                                                           | M8                                         | 60-8/22-8         | 6.0                         |
| , ,                                         | VLD            | ·                                                      |                                |                                                             |                                            |                   |                             |
| P1-01850-L                                  | ND             | 4/0(107.2)                                             |                                |                                                             |                                            | 100-8/22-6        |                             |
| (P1-370L)                                   | LD<br>VLD      | 1/0×2(53.5×2)                                          | 4(21.2)                        | _                                                           | M8                                         | 60-8/22-6         | 15.0                        |
| P1-02290-L                                  | ND             | 1/0×2(53.5×2)                                          |                                |                                                             |                                            | 60-8/22-6         |                             |
| (P1-450L)                                   | LD             |                                                        | 4(21.2)                        | _                                                           | M8                                         |                   | 6.0 to 10.0                 |
| ( 1502)                                     | VLD            | 2/0×2(67.4×2)                                          |                                |                                                             |                                            | 70-8/22-6         |                             |
| P1-02950-L                                  | ND             | 350kc(177)                                             |                                |                                                             |                                            | 180-8/38-6        |                             |
| (P1-550L)                                   | LD             | 3/0×2(85.0×2)                                          | 3(26.7)                        | _                                                           | M10                                        | 80-8/38.6         | 19.6                        |
| •                                           | VLD            | l ' ' '                                                |                                |                                                             |                                            | •                 |                             |

The wire gauges in the above table shows the designed values based on HIV cables (with thermal resistance of 75°C).

Please use the round type crimp terminals (for the UL standard) suitable for the use electric wire when you connect the electric wire with the main circuit terminal block. Please put on pressure to the crimp terminals with a crimp tool that the crimp terminal maker recommends.

#### ■400V class

| Applicable P1<br>inverter model<br>P1-****** | Rating setting | Power line cable<br>AWG(mm2)<br>R,S,T,U,V,W,<br>P,PD,N | Grounding<br>cable<br>AWG(mm2) | External braking<br>resistor<br>between P and<br>RBAWG(mm2) | Power line cable<br>Terminal screw<br>size | Crimp<br>terminal | Tightening<br>torque<br>N•m |  |
|----------------------------------------------|----------------|--------------------------------------------------------|--------------------------------|-------------------------------------------------------------|--------------------------------------------|-------------------|-----------------------------|--|
| P1-00041-H                                   | ND             |                                                        |                                |                                                             |                                            |                   |                             |  |
| (P1-007H)                                    | LD             | 14(2.1)                                                | 14(2.1)                        | 14(2.1)                                                     | M4                                         | 2-4/2-4           | 1.4                         |  |
| (11 00711)                                   | VLD            |                                                        |                                |                                                             |                                            |                   |                             |  |
| P1-00054-H                                   | ND             |                                                        |                                |                                                             |                                            | 2-4/2-4           |                             |  |
| (P1-015H)                                    | LD             | 14(2.1)                                                | 14(2.1)                        | 14(2.1)                                                     | M4                                         |                   | 1.4                         |  |
| (1 1 01311)                                  | VLD            |                                                        |                                |                                                             |                                            |                   |                             |  |
| P1-00083-H                                   | ND             |                                                        |                                |                                                             |                                            |                   |                             |  |
| (P1-022H)                                    | LD             | 14(2.1)                                                | 14(2.1)                        | 14(2.1)                                                     | M4                                         | 2-4/2-4           | 1.4                         |  |
| (. = 0==,                                    | VLD            |                                                        |                                |                                                             |                                            |                   |                             |  |
| P1-00126-H                                   | ND             | 14(2.1)                                                | 14(2.1)                        | 14(2.1)                                                     |                                            | 2-4/2-4           |                             |  |
| (P1-037H)                                    | LD             | 12(3.3)                                                | 12(3.3)                        | 12(3.3)                                                     | M4                                         | 5.5-4/5.5-4       | 1.4                         |  |
| (. 2 007)                                    | VLD            |                                                        |                                |                                                             |                                            | 3.3 1, 3.3 1      |                             |  |
| P1-00175-H                                   | ND             | 12(3.3)                                                | 12(3.3)                        | 12(3.3)                                                     |                                            |                   |                             |  |
| (P1-055H)                                    | LD             | 10(5.3)                                                | 10(5.3)                        | 10(5.3)                                                     | M5                                         | 5.5-5/5.5-5       | 3.0                         |  |
| (1 1 03311)                                  | VLD            |                                                        |                                |                                                             |                                            |                   |                             |  |
| P1-00250-H                                   | ND             | 10(5.3)                                                | 10(5.3)                        | 10(5.3)                                                     |                                            | 5.5-5/5.5-5       |                             |  |
| (P1-075H)                                    | LD             | 8(8.4)                                                 | 8(8.4)                         | 8(8.4)                                                      | M5                                         | 8-5/8-5           | 3.0                         |  |
| (1 2 07 311)                                 | VLD            | 0(0.4)                                                 | 0(0.4)                         | 0(0.4)                                                      |                                            | 0 3/0 3           |                             |  |
| P1-00310-H                                   | ND             |                                                        |                                |                                                             |                                            |                   |                             |  |
| (P1-110H)                                    | LD             | 8(8.4)                                                 | 8(8.4)                         | 8(8.4)                                                      | M6                                         | 8-6/8-6           | 4.0                         |  |
| (1 1 11011)                                  | VLD            |                                                        |                                |                                                             |                                            |                   |                             |  |
| P1-00400-H                                   | ND             |                                                        |                                |                                                             |                                            |                   |                             |  |
| (P1-150H)                                    | LD             | 8(8.4)                                                 | 8(8.4)                         | 8(8.4)                                                      | M6                                         | 8-6/8-6           | 4.0                         |  |
| (1 1 15011)                                  | VLD            |                                                        |                                |                                                             |                                            |                   |                             |  |
| P1-00470-H                                   | ND             | 8(8.4)                                                 |                                | 8(8.4)                                                      |                                            | 8-6/8-6           |                             |  |
| (P1-185H)                                    | LD             | 6(13.3)                                                | 8(8.4)                         | 6(13.3)                                                     | M6                                         | 14-6/8-6          | 4.0                         |  |
| (11 10511)                                   | VLD            |                                                        |                                |                                                             |                                            | 14 0/0 0          |                             |  |
| P1-00620-H                                   | ND             | 6(13.3)                                                |                                | 6(13.3)                                                     |                                            | 14-6/8-6          |                             |  |
| (P1-220H)                                    | LD             | 4(21.2)                                                | 8(8.4)                         | 4(21.2)                                                     | M6                                         | 22-6/8-6          | 4.0                         |  |
| (1 1 22011)                                  | VLD            | 7(21.2)                                                |                                | 7(21.2)                                                     |                                            | 22 0/0 0          |                             |  |
| P1-00770-H                                   | ND             | 3(26.7)                                                |                                |                                                             | M8                                         | 38-8/14-8         | 6.0                         |  |
| (P1-300H)                                    | LD             | 2(33.6)                                                | 6(13.3)                        | -                                                           |                                            | 36-6/14-6         |                             |  |
| (F1-30011)                                   | VLD            | 1(42.4)                                                |                                |                                                             |                                            | 60-8/14-8         |                             |  |
| P1-00930-H                                   | ND             |                                                        |                                |                                                             |                                            |                   |                             |  |
| (P1-370H)                                    | LD             | 1(42.4)                                                | 6(13.3)                        | -                                                           | M8                                         | 60-8/14-8         | 15.0                        |  |
| (F1-37011)                                   | VLD            |                                                        |                                |                                                             |                                            |                   |                             |  |
| P1-01160-H                                   | ND             | 1(42.4)                                                |                                |                                                             |                                            | 60-8/14-8         |                             |  |
| (P1-450H)                                    | LD             | 1/0(53.5)                                              | 6(13.3)                        | -                                                           | M8                                         | ·                 | 6.0~10.0                    |  |
| (1 1 43011)                                  | VLD            | 2/0(67.4)                                              |                                |                                                             |                                            | 70-8/14-8         |                             |  |
| P1-01800-H                                   | ND             | 2/0(67.4)                                              |                                |                                                             |                                            | 70-8/22-8         |                             |  |
| (P1-550H)                                    | LD             | 1/0×2(53.5×2)                                          | 4(21.2)                        | -                                                           | M8                                         | 60-8/22-8         | 6.0~10.0                    |  |
| (1 1 33011)                                  | VLD            | 1/0^2(55.5^2)                                          |                                |                                                             |                                            | 00-8/22-8         |                             |  |
| P1-02160-H                                   | ND             |                                                        |                                |                                                             |                                            |                   |                             |  |
| (P1-750H) LD                                 | _              | _                                                      | _                              | _                                                           | _                                          | _                 |                             |  |
| (1 = 75011)                                  | VLD            |                                                        |                                |                                                             |                                            |                   |                             |  |
| D1 02600 H                                   | ND ND          |                                                        |                                |                                                             |                                            |                   |                             |  |
| P1-02600-H<br>(P1-900H)                      | LD             | _                                                      | _                              | -                                                           | _                                          | _                 | _                           |  |
| (1 1 30011)                                  | VLD            |                                                        |                                |                                                             |                                            |                   |                             |  |
| P1-03250-H                                   | ND             |                                                        |                                |                                                             |                                            |                   |                             |  |
| (P1-1100H)                                   | LD             | _                                                      | _                              | _                                                           | _                                          | _                 | _                           |  |
| (L T-TT0011)                                 | VLD            |                                                        |                                |                                                             |                                            |                   |                             |  |
| D1 02610 II                                  | ND             |                                                        |                                |                                                             |                                            |                   |                             |  |
| P1-03610-H                                   | LD             | _                                                      | _                              | _                                                           | _                                          | _                 | _                           |  |
| (P1-1320H)                                   | VLD            |                                                        |                                |                                                             |                                            |                   |                             |  |

The wire gauges in the above table shows the designed values based on HIV cable (with thermal resistance of 75°C).

Please use the round type crimp terminals (for the UL standard) suitable for the use electric wire when you connect the electric wire with the main circuit terminal block. Please put on pressure to the crimp terminals with a crimp tool that the crimp terminal maker recommends.

## 2.7 Applicable circuit breaker

#### ■200V class

For ND rating

|                       |               |                                 | Applicable devices (Input Voltage 200∼220V) |       |                  |                    |                              |       |                  |  |
|-----------------------|---------------|---------------------------------|---------------------------------------------|-------|------------------|--------------------|------------------------------|-------|------------------|--|
| Model                 | Applicable    | Without reactor<br>(DCL or ACL) |                                             |       |                  |                    | With reactor<br>(DCL or ACL) |       |                  |  |
| P1-******<br>(P1-***) | Motor<br>(kW) |                                 | age breaker<br>LB)                          | _     | Contactor<br>IC) | Earth-leaka<br>(EI | ge breaker<br>.B)            | _     | Contactor<br>IC) |  |
| ( ,                   | ()            | Example<br>model                | Current<br>Rate                             | AC-1  | AC-3             | Example<br>model   | Current<br>Rate              | AC-1  | AC-3             |  |
| P1-00044-L(P1-004L)   | 0.4           | EB-30E                          | 5                                           | HS8   | HS8              | EB-30E             | 5                            | HS8   | HS8              |  |
| P1-00080-L(P1-007L)   | 0.75          | EB-30E                          | 10                                          | HS8   | HS8              | EB-30E             | 5                            | HS8   | HS8              |  |
| P1-00104-L(P1-015L)   | 1.5           | EB-30E                          | 15                                          | HS8   | HS8              | EB-30E             | 10                           | HS8   | HS8              |  |
| P1-00156-L(P1-022L)   | 2.2           | EB-30E                          | 20                                          | HS8   | HS8              | EB-30E             | 15                           | HS8   | HS8              |  |
| P1-00228-L(P1-037L)   | 3.7           | EB-30E                          | 30                                          | HS8   | HS20             | EB-30E             | 20                           | HS8   | HS20             |  |
| P1-00330-L(P1-055L)   | 5.5           | EB-50E                          | 40                                          | HS20  | HS25             | EB-30E             | 30                           | HS8   | HS20             |  |
| P1-00460-L(P1-075L)   | 7.5           | EB-50E                          | 50                                          | HS35  | HS35             | EB-50E             | 40                           | HS20  | HS25             |  |
| P1-00600-L(P1-110L)   | 11            | EB-100E                         | 75                                          | HS50  | H65C             | EB-100E            | 60                           | HS35  | HS50             |  |
| P1-00800-L(P1-150L)   | 15            | RXK125-S                        | 125                                         | H65C  | H80C             | EB-100E            | 100                          | HS50  | H65C             |  |
| P1-00930-L(P1-185L)   | 18.5          | RXK125-S                        | 125                                         | H80C  | H100C            | EB-100E            | 100                          | HS50  | H65C             |  |
| P1-01240-L(P1-220L)   | 22            | EXK225                          | 150                                         | H80C  | H125C            | RXK125-S           | 125                          | H65C  | H80C             |  |
| P1-01530-L(P1-300L)   | 30            | EXK225                          | 200                                         | H125C | H150C            | EXK225             | 150                          | H80C  | H125C            |  |
| P1-01850-L(P1-370L)   | 37            | RXK250-S                        | 250                                         | H150C | H200C            | EXK225             | 200                          | H100C | H125C            |  |
| P1-02290-L(P1-450L)   | 45            | EX400                           | 300                                         | H200C | H250C            | EXK225             | 225                          | H125C | H150C            |  |
| P1-02950-L(P1-550L)   | 55            | EX400                           | 400                                         | H200C | H300C            | EX400              | 300                          | H150C | H250C            |  |

• For LD/VLD rating

|                        |               |                              |                    | Applica | ble devices(Inp  | out Voltage 200    | 0~220V)                      |       |                  |  |
|------------------------|---------------|------------------------------|--------------------|---------|------------------|--------------------|------------------------------|-------|------------------|--|
| Model                  | Applicable    | Without reactor (DCL or ACL) |                    |         |                  |                    | With reactor<br>(DCL or ACL) |       |                  |  |
| P1-******<br>(P1-****) | Motor<br>(kW) |                              | age breaker<br>LB) | _       | Contactor<br>1C) | Earth-leaka<br>(EI | ge breaker<br>.B)            |       | Contactor<br>1C) |  |
| (-1 )                  | (1.00)        | Example<br>model             | Current<br>Rate    | AC-1    | AC-3             | Example<br>model   | Current<br>Rate              | AC-1  | AC-3             |  |
| P1-00044-L(P1-004L)    | 0.75          | EB-30E                       | 10                 | HS8     | HS8              | EB-30E             | 5                            | HS8   | HS8              |  |
| P1-00080-L(P1-007L)    | 1.5           | EB-30E                       | 15                 | HS8     | HS8              | EB-30E             | 10                           | HS8   | HS8              |  |
| P1-00104-L(P1-015L)    | 2.2           | EB-30E                       | 20                 | HS8     | HS8              | EB-30E             | 15                           | HS8   | HS8              |  |
| P1-00156-L(P1-022L)    | 3.7           | EB-30E                       | 30                 | HS8     | HS20             | EB-30E             | 20                           | HS8   | HS20             |  |
| P1-00228-L(P1-037L)    | 5.5           | EB-50E                       | 40                 | HS20    | HS25             | EB-30E             | 30                           | HS8   | HS20             |  |
| P1-00330-L(P1-055L)    | 7.5           | EB-50E                       | 50                 | HS35    | HS35             | EB-50E             | 40                           | HS20  | HS25             |  |
| P1-00460-L(P1-075L)    | 11            | EB-100E                      | 75                 | HS50    | H65C             | EB-100E            | 60                           | HS35  | HS50             |  |
| P1-00600-L(P1-110L)    | 15            | RXK125-S                     | 125                | H65C    | H80C             | EB-100E            | 100                          | HS50  | H65C             |  |
| P1-00800-L(P1-150L)    | 18.5          | RXK125-S                     | 125                | H80C    | H100C            | EB-100E            | 100                          | HS50  | H65C             |  |
| P1-00930-L(P1-185L)    | 22            | EXK225                       | 150                | H80C    | H125C            | RXK125-S           | 125                          | H65C  | H80C             |  |
| P1-01240-L(P1-220L)    | 30            | EXK225                       | 200                | H125C   | H150C            | EXK225             | 150                          | H80C  | H125C            |  |
| P1-01530-L(P1-300L)    | 37            | RXK250-S                     | 250                | H150C   | H200C            | EXK225             | 200                          | H100C | H125C            |  |
| P1-01850-L(P1-370L)    | 45            | EX400                        | 300                | H200C   | H250C            | EXK225             | 225                          | H125C | H150C            |  |
| P1-02290-L(P1-450L)    | 55            | EX400                        | 400                | H200C   | H300C            | EX400              | 300                          | H150C | H250C            |  |
| P1-02950-L(P1-550L)    | 75            | EX600B                       | 500                | H300C   | H400C            | EX400              | 400                          | H200C | H300C            |  |

- Device model name on above table shows example selection. The device selection should be made in base on rated current, short circuit current capability and accordance to the local electrical legislation.
- Applicable motor capacity is based on Hitachi 200Vac, 60Hz, 4 pole IE3 motor.
- Refer to the wire gauge table on chapter 2-8 for power line cable.
- Electrical endurance for AC-1 magnetic contactor is 500000 times, however, for emergency stop in motor operation will be only 25 times.
- Select AC-3 class magnetic contactor for inverter output for application which has an emergency stop or commercial power line operation.
- When selecting oversize inverter capacity compare to motor rating, select magnetic contactor according to the inverter capacity

#### ■400V class

#### • For ND rating

|                      |               |                  |                    | Applical             | ole devices (In            | out Voltage 40               | 0∼440V)           |                            |       |
|----------------------|---------------|------------------|--------------------|----------------------|----------------------------|------------------------------|-------------------|----------------------------|-------|
| Model                | Applicable    |                  |                    | t reactor<br>or ACL) |                            | With reactor<br>(DCL or ACL) |                   |                            |       |
| (P1-****)            | Motor<br>(kW) |                  | age breaker<br>LB) |                      | Magnetic Contactor<br>(MC) |                              | ge breaker<br>.B) | Magnetic Contactor<br>(MC) |       |
| ,                    | , ,           | Example<br>model | Current<br>Rate    | AC-1                 | AC-3                       | Example<br>model             | Current<br>Rate   | AC-1                       | AC-3  |
| P1-00041-H(P1-007H)  | 0.75          | EX50C            | 5                  | HS8                  | HS8                        | EX50C                        | 5                 | HS8                        | HS8   |
| P1-00054-H(P1-015H)  | 1.5           | EX50C            | 10                 | HS8                  | HS8                        | EX50C                        | 5                 | HS8                        | HS8   |
| P1-00083-H(P1-022H)  | 2.2           | EX50C            | 10                 | HS8                  | HS8                        | EX50C                        | 10                | HS8                        | HS8   |
| P1-00126-H(P1-037H)  | 3.7           | EXK50-C          | 15                 | HS8                  | HS10                       | EX50C                        | 10                | HS8                        | HS10  |
| P1-00175-H(P1-055H)  | 5.5           | EXK50-C          | 20                 | HS8                  | HS20                       | EXK50-C                      | 15                | HS8                        | HS20  |
| P1-00250-H(P1-075H)  | 7.5           | EXK50-C          | 30                 | HS8                  | HS25                       | EXK50-C                      | 20                | HS20                       | HS25  |
| P1-00310-H(P1-110H)  | 11            | EXK50-C          | 40                 | HS20                 | HS35                       | EXK50-C                      | 30                | HS25                       | HS35  |
| P1-00400-H(P1-150H)  | 15            | EXK50-C          | 50                 | HS25                 | HS50                       | EXK50-C                      | 40                | HS35                       | HS50  |
| P1-00470-H(P1-185H)  | 18.5          | EXK100-C         | 75                 | HS35                 | HS50                       | EXK50-C                      | 50                | HS50                       | HS50  |
| P1-00620-H(P1-220H)  | 22            | EXK100-C         | 75                 | HS50                 | H65C                       | EXK60-C                      | 60                | HS50                       | H65C  |
| P1-00770-H(P1-300H)  | 30            | EXK100-C         | 100                | HS50                 | H80C                       | EXK100-C                     | 75                | H80C                       | H80C  |
| P1-00930-H(P1-370H)  | 37            | RXK125-S         | 125                | H80C                 | H100C                      | EXK100-C                     | 100               | H80C                       | H100C |
| P1-01160-H(P1-450H)  | 45            | EXK225           | 150                | H80C                 | H125C                      | RXK125-S                     | 125               | H100C                      | H125C |
| P1-01470-H(P1-550H)  | 55            | EXK225           | 200                | H100C                | H125C                      | EXK225                       | 150               | H150C                      | H125C |
| P1-01760-H(P1-750H)  | 75            | RXK250-S         | 250                | H150C                | H200C                      | EXK225                       | 200               | H200C                      | H200C |
| P1-02130-H(P1-900H)  | 90            | EX400            | 300                | H200C                | H250C                      | EXK225                       | 225               | H200C                      | H250C |
| P1-02520-H(P1-1100H) | 110           | EX400            | 400                | H200C                | H300C                      | EX400                        | 300               | H250C                      | H300C |
| P1-03160-H(P1-1320H) | 132           | EX600B           | 500                | H250C                | H300C                      | EX400                        | 350               | H400C                      | H400C |

#### • For LD/VLD rating

|                      |               |                  |                                                | Applical             | ole devices (In | out Voltage 40                 | 0~440V)         |                            |       |
|----------------------|---------------|------------------|------------------------------------------------|----------------------|-----------------|--------------------------------|-----------------|----------------------------|-------|
| Model                | Applicable    |                  |                                                | t reactor<br>or ACL) |                 | With reactor<br>(DCL or ACL)   |                 |                            |       |
| (P1-****)            | Motor<br>(kW) |                  | -leakage breaker Magnetic Contactor (ELB) (MC) |                      |                 | Earth-leakage breaker<br>(ELB) |                 | Magnetic Contactor<br>(MC) |       |
| ,                    | , ,           | Example<br>model | Current<br>Rate                                | AC-1                 | AC-3            | Example<br>model               | Current<br>Rate | AC-1                       | AC-3  |
| P1-00041-H(P1-007H)  | 1.5           | EX50C            | 10                                             | HS8                  | HS8             | EX50C                          | 5               | HS8                        | HS8   |
| P1-00054-H(P1-015H)  | 2.2           | EX50C            | 10                                             | HS8                  | HS8             | EX50C                          | 10              | HS8                        | HS8   |
| P1-00083-H(P1-022H)  | 3.7           | EXK50-C          | 15                                             | HS8                  | HS10            | EX50C                          | 10              | HS8                        | HS8   |
| P1-00126-H(P1-037H)  | 5.5           | EXK50-C          | 20                                             | HS8                  | HS20            | EXK50-C                        | 15              | HS8                        | HS20  |
| P1-00175-H(P1-055H)  | 7.5           | EXK50-C          | 30                                             | HS8                  | HS25            | EXK50-C                        | 20              | HS8                        | HS20  |
| P1-00250-H(P1-075H)  | 11            | EXK50-C          | 40                                             | HS20                 | HS35            | EXK50-C                        | 30              | HS8                        | HS25  |
| P1-00310-H(P1-110H)  | 15            | EXK50-C          | 50                                             | HS25                 | HS50            | EXK50-C                        | 40              | HS20                       | HS35  |
| P1-00400-H(P1-150H)  | 18.5          | EXK100-C         | 75                                             | HS35                 | HS50            | EXK50-C                        | 50              | HS20                       | HS35  |
| P1-00470-H(P1-185H)  | 22            | EXK100-C         | 75                                             | HS50                 | H65C            | EXK60-C                        | 60              | HS35                       | HS50  |
| P1-00620-H(P1-220H)  | 30            | EXK100-C         | 100                                            | HS50                 | H80C            | EXK100-C                       | 75              | HS50                       | H65C  |
| P1-00770-H(P1-300H)  | 37            | RXK125-S         | 125                                            | H80C                 | H100C           | EXK100-C                       | 100             | HS50                       | H65C  |
| P1-00930-H(P1-370H)  | 45            | EXK225           | 150                                            | H80C                 | H125C           | RXK125-S                       | 125             | H65C                       | H80C  |
| P1-01160-H(P1-450H)  | 55            | EXK225           | 200                                            | H100C                | H125C           | EXK225                         | 150             | H80C                       | H100C |
| P1-01470-H(P1-550H)  | 75            | EX400            | 250                                            | H150C                | H200C           | EXK225                         | 200             | H100C                      | H125C |
| P1-01760-H(P1-750H)  | 90            | EX400            | 300                                            | H200C                | H250C           | EXK225                         | 225             | H125C                      | H150C |
| P1-02130-H(P1-900H)  | 110           | EX400            | 400                                            | H200C                | H300C           | EX400                          | 300             | H150C                      | H250C |
| P1-02520-H(P1-1100H) | 132           | EX600B           | 500                                            | H250C                | H300C           | EX400                          | 350             | H200C                      | H250C |
| P1-03160-H(P1-1320H) | 160           | EX600B           | 600                                            | H400C                | H400C           | EX400                          | 400             | H250C                      | H300C |

- Device model name on above table shows example selection. The device selection should be made in base on rated current, short circuit current capability and accordance to the local electrical legislation.
- Applicable motor capacity is based on Hitachi 400Vac, 60Hz, 4 pole IE3 motor.
- $\diamond$  Refer to the wire gauge table on chapter 2-8.

- Electrical endurance for AC-1 magnetic contactor is 500000 times, however, for emergency stop in motor operation will be only 25 times.
- Select AC-3 class magnetic contactor for inverter output for application which has an emergency stop or commercial power line operation.
- When selecting oversize inverter capacity compare to motor rating, select according to the inverter capacity

## 2.8 Chopper Braking Resistor

- SJ Series P1 has a built-in chopper braking circuit in model below.
   P1-00044-L (004L) to P1-01240-L (022L)
   P1-00041-H (007H) to P1-00930-H (370H)
- By using an optional braking resistor, permit to use for high regeneration load application such as lift or high speed load.
- SJ Series P1 can offer when desired a built-in chopper braking circuit in models below.
  - P1-01160-H (450H) to P1-01470-H (550H)
- Using optional braking unit or regenerative unit, permit to use on high regenerative load application even for models without built-in chopp er braking circuit.
- The table below shows an example selection of braking resistor to output 100% of braking torque for each motor rating on list.

#### ■200V class

| = 200 V CR                     |                        | 1                   | 1                                |                    |                       |                                     |                           |
|--------------------------------|------------------------|---------------------|----------------------------------|--------------------|-----------------------|-------------------------------------|---------------------------|
|                                | Appli                  | Min.                |                                  |                    | Braking F             |                                     |                           |
| Model<br>P1-*****<br>(P1-****) | cable<br>motor<br>(kW) | Resis<br>tor<br>(Ω) | Resistor<br>selection<br>Ex. (Ω) | Model              | Usage<br>ratio<br>(%) | Short<br>period<br>capacity<br>(kW) | Rated<br>capacity<br>(kW) |
| 00044-L<br>(004L)              | 0.4                    | 50                  | 180                              | SRB200-1           | 10                    | 0.7                                 | 0.2                       |
| 00080-L<br>(007L)              | 0.75                   | 50                  | 100                              | SRB200-1           | 10                    | 0.7                                 | 0.2                       |
| 00104-L<br>(015L)              | 1.5                    | 35                  | 100                              | SRB200-2           | 7.5                   | 1.25                                | 0.2                       |
| 00156-L<br>(022L)              | 2.2                    | 35                  | 50                               | SRB300-1           | 7.5                   | 2.5                                 | 0.3                       |
| 00228-L<br>(037L)              | 3.7                    | 35                  | 35                               | SRB400-1           | 7.5                   | 3.6                                 | 0.4                       |
| 00330-L<br>(055L)              | 5.5                    | 16                  | 17                               | RB3                | 10                    | 7.7                                 | 1.2                       |
| 00460-L<br>(075L)              | 7.5                    | 10                  | 17                               | RB3                | 10                    | 7.7                                 | 1.2                       |
| 00600-L<br>(110L)              | 11                     | 10                  | 11.7                             | RB2 ×3<br>parallel | 10                    | 11.4                                | 1.8                       |
| 00800-L<br>(150L)              | 15                     | 7.5                 | 8.5                              | RB3 ×2<br>parallel | 10                    | 15.4                                | 2.4                       |
| 00930-L<br>(185L)              | 18.5                   | 7.5                 | 8.5                              | RB3 ×2<br>parallel | 10                    | 15.4                                | 2.4                       |
| 01240-L<br>(220L)              | 22                     | 5                   | 5.7                              | RB3 ×3<br>parallel | 10                    | 23.1                                | 3.6                       |

<sup>♦</sup> When using RB2×2series×2parallel, will require in total 4 RB2 units.

#### ■400V

|                                | A !*                            |                             |                                  | Br                              | aking F               | Resistor                            |                           |
|--------------------------------|---------------------------------|-----------------------------|----------------------------------|---------------------------------|-----------------------|-------------------------------------|---------------------------|
| Model<br>P1-*****<br>(P1-****) | Appli<br>cable<br>motor<br>(kW) | Min.<br>Resis<br>tor<br>(Ω) | Resistor<br>selection<br>Ex. (Ω) | Model                           | Usage<br>ratio<br>(%) | Short<br>period<br>capacity<br>(kW) | Rated<br>capacity<br>(kW) |
| 00041-H<br>(007H)              | 0.75                            | 100                         | 360                              | SRB200-1<br>×2series            | 10                    | 1.4                                 | 0.4                       |
| 00054-H<br>(015H)              | 1.5                             | 100                         | 100                              | SRB200-1<br>×2series            | 10                    | 1.4                                 | 0.4                       |
| 00083-H<br>(022H)              | 2.2                             | 100                         | 100                              | SRB200-2<br>×2series            | 7.5                   | 2.5                                 | 0.4                       |
| 00126-H<br>(037H)              | 3.7                             | 70                          | 100                              | SRB300-1<br>×2 series           | 7.5                   | 5                                   | 0.6                       |
| 00175-H<br>(055H)              | 5.5                             | 70                          | 100                              | SRB300-1<br>×2 series           | 7.5                   | 5                                   | 0.6                       |
| 00250-H<br>(075H)              | 7.5                             | 35                          | 70                               | SRB400-1<br>×2 series           | 7.5                   | 7.2                                 | 0.8                       |
| 00310-H<br>(110H)              | 11                              | 35                          | 50                               | RB1<br>×2 series<br>×2 parallel | 10                    | 10.4                                | 1.6                       |
| 00400-H<br>(150H)              | 15                              | 24                          | 35                               | RB2<br>×2 series<br>×2parallel  | 10                    | 15.2                                | 2.4                       |
| 00470-Н<br>(185Н)              | 18.5                            | 24                          | 35                               | RB2<br>×2 series<br>×2parallel  | 10                    | 15.2                                | 2.4                       |
| 00620-H<br>(220H)              | 22                              | 20                          | 25                               | RB1<br>×2 series<br>×4parallel  | 10                    | 20.8                                | 3.2                       |
| 00770-H<br>(300H)              | 30                              | 15                          | 17                               | RB3<br>×2 series<br>×2parallel  | 10                    | 30.8                                | 4.8                       |
| 00930-Н<br>(370Н)              | 37                              | 15                          | 17                               | RB3<br>×2 series<br>×2parallel  | 10                    | 30.8                                | 4.8                       |
| 01160-H<br>(450H)              | 45                              | 10                          | 10                               | CA-KB<br>(10Ω5unit)             | 20                    | 45                                  | 17                        |
| 01800-H<br>(550H)              | 55                              | 10                          | 10                               | CA-KB<br>(10Ω5unit)             | 20                    | 45                                  | 17                        |

## 2.9 Wiring

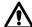

When J51 connector is removed, charge lamp doesn't indicate R0-T0 status. Please make sure that power is off and care for safety. For own safety, make sure to power off before handling the inverter.

#### 

00126-H(037H)

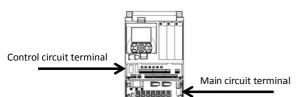

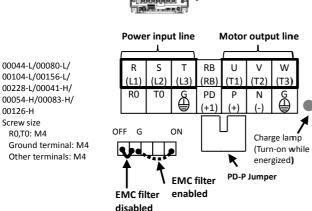

Switch EMC jumper to enable or disable the EMC filter.

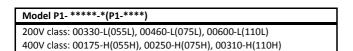

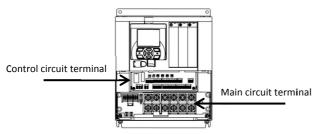

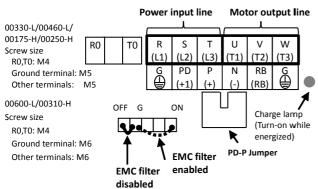

♦ Switch EMC jumper to enable or disable the EMC filter.

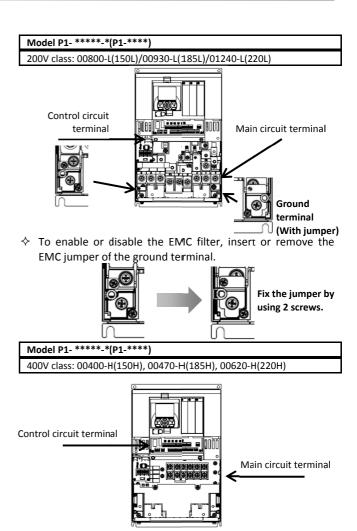

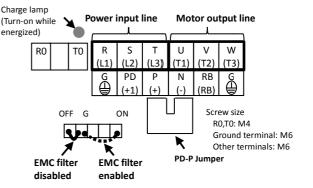

Switching the short-circuit connector can enable/disable the EMC filter.

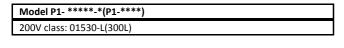

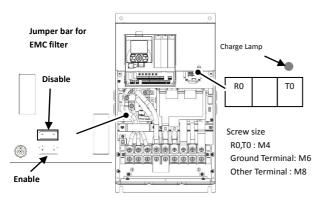

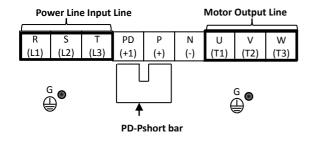

♦ Switch the jumper bar to enable or disable the EMC filter.

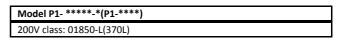

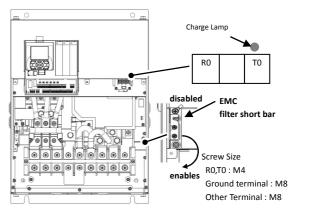

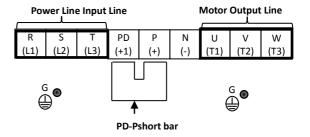

♦ Switch the jumper bar to enable or disable the EMC filter.

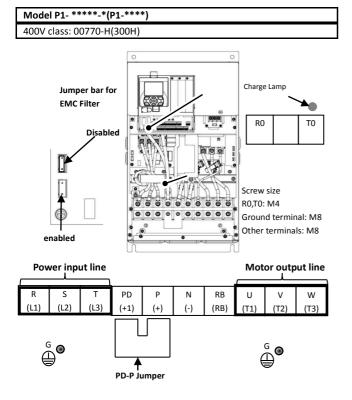

♦ Switch the jumper bar to enable or disable the EMC filter.

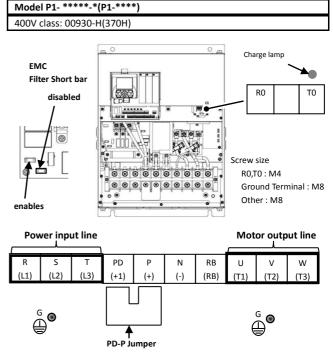

♦ Switch the jumper bar to enable or disable the EMC filter.

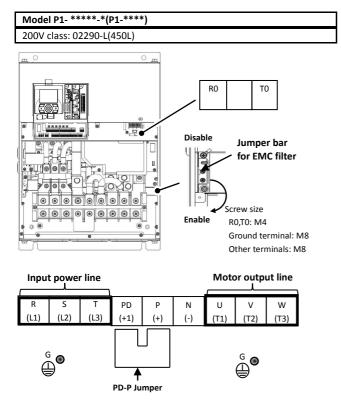

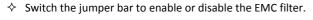

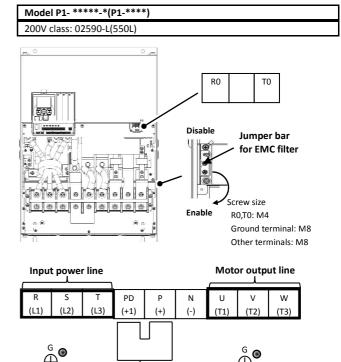

♦ Switch the jumper bar to enable or disable the EMC filter.

PD-P Jumper

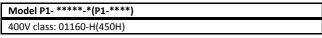

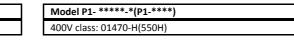

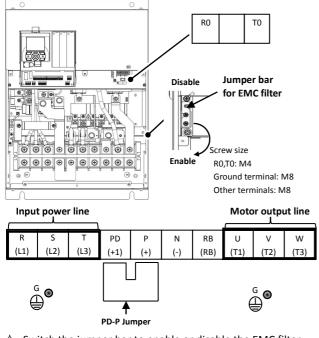

♦ Switch the jumper bar to enable or disable the EMC filter.

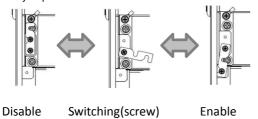

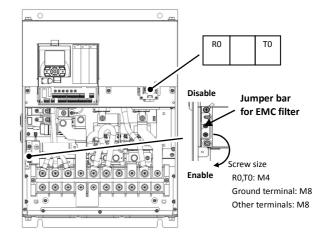

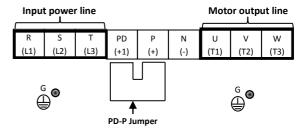

 $\diamond$  Switch the jumper bar to enable or disable the EMC filter.

| Model P1- ****-*(P1-***)  | Model P1- *****-*(P1-****) |
|---------------------------|----------------------------|
| 200V class: 01760-H(750H) | 200V class: 02520-H(1100H) |
|                           |                            |

(In preparation) (In preparation)

 Model P1- \*\*\*\*\*\_\*(P1-\*\*\*\*)
 Model P1- \*\*\*\*\*\_\*(P1-\*\*\*\*)

 400V class: 02130-H(900H)
 400V class: 03160-H(1320H)

(In preparation) (In preparation)

## 2.10 Wiring of the control circuit

♦ An example for sink logic.

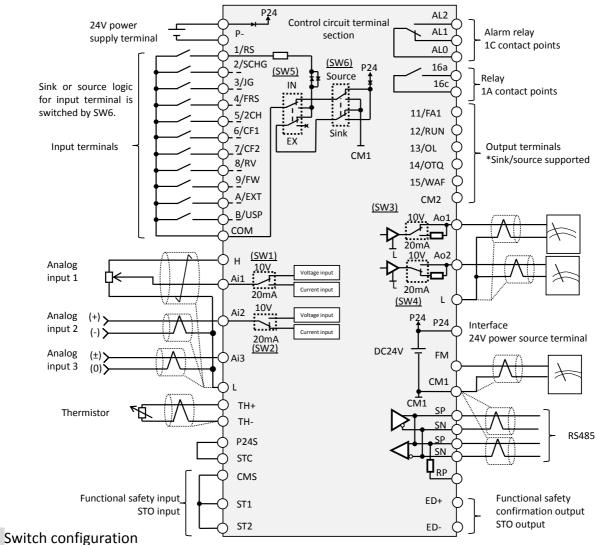

| Label                                                              | <b>Switch Name</b>        | Description                                                                                                    |
|--------------------------------------------------------------------|---------------------------|----------------------------------------------------------------------------------------------------|
| Ai1<br>(SW1)                                                       | Analog input 1 switch     | It changes the input specification of Analog input 1<br>(Ai1 terminal).<br>10V: Voltage input is available.<br>20mA: Current input is available.                                                         |
| Ai2<br>(SW2)                                                       | Analog input 2 switch     | It changes the input specification of Analog input 2<br>(Ai2 terminal).<br>10V: Voltage input is available.<br>20mA: Current input is available.                                                         |
| Ao1<br>(SW3)                                                       | Analog output 1 switch    | It changes the output specification of Analog output 1 (Ao1 terminal).  10V: Voltage output is applied.  20mA: Current output is applied.                                                                |
| Ao2<br>(SW4)                                                       | Analog output 2 switch    | It changes the output specification of Analog output 2<br>(Ao2 terminal).<br>10V: Voltage output is applied.<br>20mA: Current output is applied.                                                         |
| P.SEL<br>(SW5)                                                     | Power supply input switch | It changes the power source for input terminals. IN: Internal power source. EX: External power source. (While setting EX, it requires an external power supply between input terminals and COM terminal) |
| SRC/SINK<br>(SW6) Input terminal<br>Sink/Source<br>logic switching |                           | It changes the sink or source logic for input terminal.<br>Is enabled when SW5 is in IN position.<br>SINK: Switch to Sink logic.<br>SRC: Switch to Source logic.                                         |

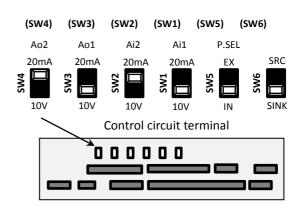

Make sure to power-off previous to change any switches. Otherwise, may damage the inverter.

#### ■ Recommended terminals for wiring

 The following ferrule terminals are recommended for signal cable for easy wiring and improved reliability of connectivity.

#### Ferrule terminal with sleeves

| Power cable size mm <sup>2</sup> (AWG) | Ferrule terminal<br>model* | L1 [mm] | L2 [mm] | φd [mm] | φD [mm] | <del>&gt;  &lt;</del>  |
|----------------------------------------|----------------------------|---------|---------|---------|---------|------------------------|
| 0.25 (24)                              | AI 0,25-8YE                | 8       | 12.5    | 0.8     | 2.0     | 2 T 1                  |
| 0.34 (22)                              | AI 0,34-8TQ                | 8       | 12.5    | 0.8     | 2.0     | ▎▕▎▔                   |
| 0.5 (20)                               | AI 0,5-8WH                 | 8       | 14      | 1.1     | 2.5     |                        |
| 0.75 (18)                              | AI 0,75-8GY                | 8       | 14      | 1.3     | 2.8     | $\Rightarrow   \phi D$ |

<sup>\*)</sup> Manufacturer: Phoenix Contact

Crimping tool: CRIMPFOX UD 6-4 or CRIMPFOX ZA 3

## ■ Wiring procedure

- 1. Push the gray part on the control circuit terminal block into the socket with a slotted screwdriver (with a wide of 2.5mm or less). (Insertion hole will open)
- 2. Insert the wire or ferrule terminal into the wire insertion hole (round) while pressing the gray part with a slotted screwdriver.
- 3. The wire is connected when release the screw driver.

• Even for pulling out the wire from the socket, press the gray part with a slotted screwdriver (the insertion hole will be opened while pressing).

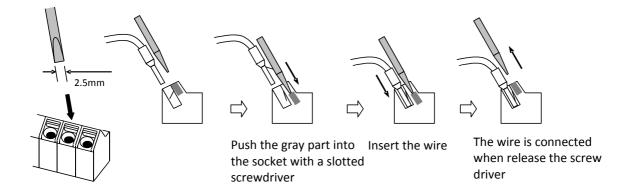

## 2.11 Control circuit wiring section

#### ■ Input terminals

- All COMs have the same electric potential.
- Change SW5 to external power source (EX) to connect the power source between Input terminals 1 to 9, A or B, and COM.
- Sink or source logic of the input terminal is switched by SW6.

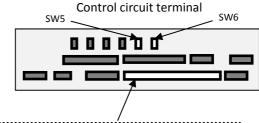

#### (Wiring example)

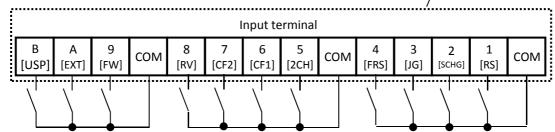

• [] it means factory default settings.

|                            |               |         | Terminal<br>label                     | Terminal name     | Description                                                                                                    | Electric characteristics                                                                                                    |                                                                                                    |
|----------------------------|---------------|---------|---------------------------------------|-------------------|----------------------------------------------------------------------------------------------------|----------------------------------------------------------------------------------------------------|----------------------------------------------------------------------------------------------------|
| Intelligent input terminal | Digital input | Contact | 9, 8,<br>7, 6,<br>5, 4,<br>3, 2,<br>1 | Input<br>terminal | Terminal functions are selectable according to the parameter settings for each terminal. Switching SW6 to SRC or SINK allows you to select SINK or Source logic. | Voltage between each input and COM terminals  ON voltage Min.DC18V  OFF voltage Max.DC3V  Max. allowable voltage DC27V  Load current 5.6mA(at DC27V) |                                                                                                    |
|                            |               |         | А                                     | Pulse input-A     | This is a terminal for pulse input. A and B terminals can be used also as an input terminal.                                                                     | Voltage between an input and COM terminals  ON voltage Min.DC18V                                                                                     |                                                                                                    |
|                            |               | Dig     | Puls                                  | Pulse             | В                                                                                                    | Pulse input-B                                                                                                    | Terminal functions are selectable according to the parameter settings for each terminal.  The maximum input pulse rate is 32kpps. |
|                            |               | Common  | СОМ                                   | Input<br>(common) | This is a common terminal for digital input terminals (1,2,3,4,5,6,7,8,9,A and B). Three COM terminals are available.                                            |                                                                                                    |                                                                                                    |

## ■ Terminal's default function ([symbol: setting No.]) [RS:028]Reset

• Reset at every trip.

#### [SCHG:015]Command source change

 Change to the main speed command [AA101](OFF) or sub-speed command[AA102](ON).

#### [JG:029]Jogging

 Run at a frequency of [AG-20] upon receipt of the operation command by [JG]ON.

#### [FRS:032]Free-run stop

• [FRS]ON sets the motor in a free-run state.

#### [2CH:031]Two-step acceleration/deceleration

• [2CH]ON enables acceleration/deceleration time-2[AC124][AC126].

#### [EXT:033]External trip

• [EXT]ON issues Trip[Er012].

#### [FW:001]Forward rotation and [RV:002]Reverse rotation

|     | Description                        |  |
|-----|------------------------------------|--|
| OFF | No command                         |  |
| OFF | Forward rotation command operation |  |
| ON  | Reverse rotation command operation |  |
| ON  | No command (inconsistent logic)    |  |
|     | OFF<br>ON                          |  |

#### [CF1:003]Multispeed-1 and [CF2:004]Multispeed-2 commands

| Multispeed-1<br>CF1 | Multispee<br>d-2 CF2 | Description                                 |  |
|---------------------|----------------------|---------------------------------------------|--|
| OFF                 | OFF                  | The set frequency source is enabled.        |  |
| ON                  | OFF                  | The frequency source of [Ab-11] is enabled. |  |
| OFF                 | ON                   | The frequency source of [Ab-12] is enabled. |  |
| ON                  | ON                   | The frequency source of [Ab-13] is enabled. |  |

<sup>\*)</sup> Setting CF3 and 4 allows you to set up to 16-speed.

#### [USP:034]Unattended start protection

 In a [USP]ON state, if an operation command has been input before the power supply is ON, Trip[Er013] is issued.

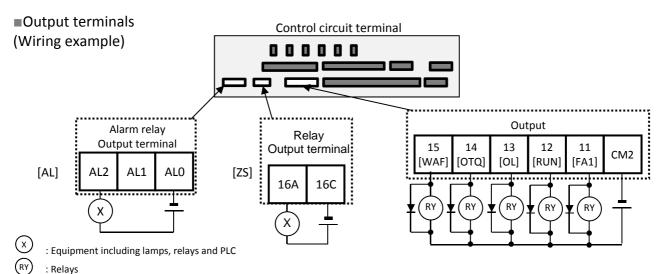

| • [] it means facto | •              |    |
|---------------------|----------------|----|
|                     | Terminal label | Te |

|                              |                |                | Terminal label             | Terminal name     | Description                                                                                                    | Electric characteristics                                                                                                    |
|------------------------------|----------------|----------------|----------------------------|-------------------|----------------------------------------------------------------------------------------------------|----------------------------------------------------------------------------------------------------|
|                              |                | Open collector | 15<br>14<br>13<br>12<br>11 | Output terminal   | Terminal functions are selectable according to the parameter settings for each terminal. This is available for both SINK and Source logics. | Open collector output Between each terminal and CM2 • Voltage drop when turned on: 4 V or less • Max. allowable voltage 27V • Max. allowable current 50mA                                                                       |
| slet                         |                | 0              | CM2                        | Output (common)   | This is a common terminal for output terminals 11 to 15.                                                                                    |                                                                                                    |
| Intelligent output terminals | Digital output |                | 16A<br>16C                 | 1a relay terminal | Relays for A contact output                                                                                                    | Maximum contact capacity  • AC250V, 2A(resistance)  • AC250V, 1A(inductive load) (Minimum contact capacity)  • DC1V, 1mA                                                                                                    |
| Intelligen                   |                | Relay          | ALO<br>AL1<br>AL2          | 1c relay terminal | Relays for C contact output                                                                                                    | Maximum contact capacity AL1/AL0:  • AC250V, 2A(resistance)  • AC250V, 0.2A(inductive load) AL2/AL0:  • AC250V, 1A(resistance)  • AC250V, 0.2A(inductive load) Minimum contact capacity (common)  • AC100V, 10mA  • DC5V, 100mA |

#### ■ Terminal's default function

[RUN:001]Running signal

Turns ON during operation (PWM output).

### [FA1:002]Frequency-arrival signal

• Turns ON when the output frequency reaches the control frequency.

#### [FA1:003]Frequency-arrival signal 2

 Turns ON when the output frequency reaches the control frequency [CE-10] to [CE-13].

#### [IRDY:007]

• Turns ON when is ready for operation.

#### [OL:035]Overload notice advance signal

 Turns ON when the current exceeds the overload warning level.

#### [ZS:040]0Hz speed detection signal

• Turns ON when the inverter output frequency falls below the threshold frequency [CE-33].

#### [AL:017]Operation

• In case of [CC-17]=00 (factory setting)

| Power supply | Status           | AL0-AL1 | ALO-AL2 |
|--------------|------------------|---------|---------|
| ON           | Normal operation | Open    | Closed  |
| ON           | Tripping         | Closed  | Open    |
| OFF          | _                | Open    | Closed  |

#### • In case of [CC-17]=01

| Power supply | Status           | AL0-AL1 | AL0-AL2 |
|--------------|------------------|---------|---------|
| ON           | Normal operation | Closed  | Open    |
| ON           | Tripping         | Open    | Closed  |
| OFF          | ı                | Open    | Closed  |

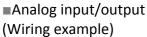

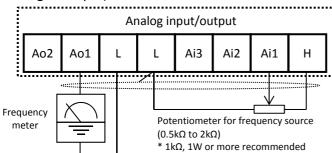

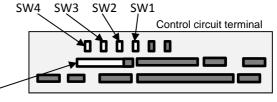

When variable resistor is connected on H-Ai1-L terminal, voltage input is given to inverter, Sw1 for analog input 1 (Ai1) is to be set on "voltage" side therefore.

If a frequency meter connected in left example is current type (4 to 20mA), set SW3 for analog output 1 (Ao1) as current output.

|                                                         |               | Terminal<br>label | Terminal name                                                    | Description                                                                                                    | Electric characteristics                                                                                                    |
|---------------------------------------------------------|---------------|-------------------|------------------------------------------------------------------|----------------------------------------------------------------------------------------------------|----------------------------------------------------------------------------------------------------|
|                                                         | Power supply  | L                 | COM for analog power supply                                      | COM terminals for analog input terminals (Ai1,Ai2,Ai3) and analog output terminals (Ao1,Ao2). Two L terminals are available.                                       |                                                                                                    |
| lal                                                     | Power         | Н                 | Speed setting power supply                                       | DC10V power supply. Used for voltage input with analog input terminals (Ai1,Ai2,Ai3) using a variable resister.                                                    | Max. allowable input current 20mA                                                                                                    |
| Voltage/current switchable analog input/output terminal |               | Ai1               | Analog input<br>terminal 1<br>(Voltage/current<br>selector SW1)  | Either Ai1 or Ai2 can be used by switching the selector switch to DC0 to 10V voltage input or 0- to 20mA current                                                   | For voltage input:  Input impedance Approx.10kΩ  Allowable input voltage DC-0.3V to 12V                                                       |
|                                                         | Analog input  | Ai2               | Analog input<br>terminal 2<br>(Voltage/current<br>selector SW2)  | input. Used as speed input and feedback input.                                                                                                    | For current input:  Input impedance Approx.100Ω  Max. allowable input current 24mA                                                            |
|                                                         |               | Ai3               | Analog input<br>terminal 3                                       | DC-10 to 10V voltage input is available.<br>Used as speed input and feedback input.                                                                                | Voltage input only: • Input impedance Approx.10kΩ • Allowable voltage input DC-12V to 12V                                                     |
|                                                         | ut            | Ao1               | Analog output<br>terminal 1<br>(Voltage/current<br>selector SW3) |                                                                                                    | For voltage output:  Max. allowable output current 2mA  Output voltage accuracy ±10% (Ambient temperature: 25±10                              |
|                                                         | Analog output | Ao2               | Analog output<br>terminal 2<br>(Voltage/current<br>selector SW4) | Either Ao1 or Ao2 can be used as an output for inverter monitoring data by switching the selector switch to DC0 to 10V voltage output or 0 to 20mA current output. | degrees C) For current input:  • Allowable load impedance 250Ω or less  • Output current accuracy ±20% (Ambient temperature: 25±10 degrees C) |

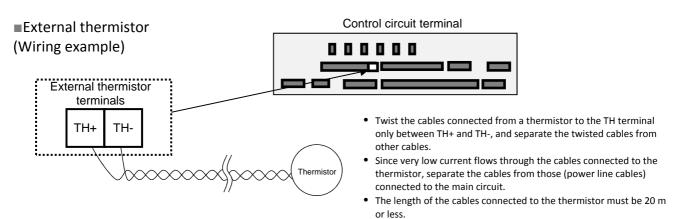

|     |           | Terminal<br>label | Terminal name                                             | Description                                                                                                    | Electric characteristics  |
|-----|-----------|-------------------|-----------------------------------------------------------|----------------------------------------------------------------------------------------------------|---------------------------|
| ter | input     | TH+               | External<br>thermistor<br>input                           | Connect to an external thermistor to make the inverter trip if an abnormal temperature is detected. Connect the thermistor to TH+ and TH The impedance to detect temperature errors can be adjusted within the range $0\Omega$ to | DC0 to 5V [Input circuit] |
|     | Analog ir | TH-               | Common<br>terminal for<br>external<br>thermistor<br>input | 9,999Ω. [Recommended thermistor properties] Allowable rated power: 100 mW or more Impedance at temperature error: 3kΩ                                                                                                    | TH 2kΩ                    |

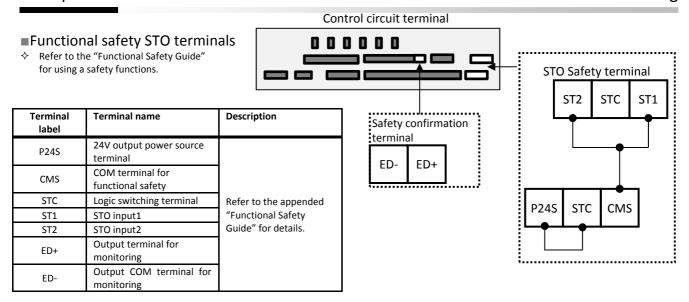

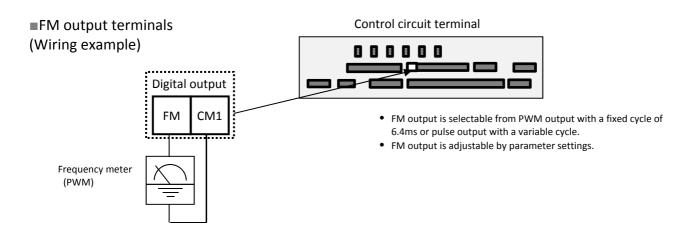

|                      |          |                   | Terminal<br>label | Terminal name                | Description                                                                                                    | Electric characteristics                                                                                                    |
|----------------------|----------|-------------------|-------------------|------------------------------|----------------------------------------------------------------------------------------------------|----------------------------------------------------------------------------------------------------|
| M output<br>terminal | A output | Monitor<br>output | FM                | Digital monitor<br>(voltage) | Digital monitor output is selectable from PWM output with 6.4ms cycle or pulse output with a variable duty cycle of approx. 50%. | <ul> <li>Pulse train output DC0 to 10V</li> <li>Max. allowable output current<br/>1.2mA</li> <li>Maximum frequency 3.60kHz</li> </ul> |
| F,                   | FP       |                   | CM1               | COM for digital monitor      | This is a common terminal for digital monitor. This is also used as OV reference potential for P24.                              |                                                                                                    |

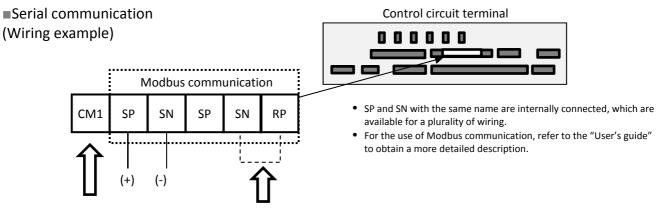

Connect CM1 Into the SG (signal ground) of external devices, For enabling the termination resistor, short-circuit between RP and SN.

|                     |                      | Terminal<br>label       | Terminal name                  | Description                                                                                                    | Electric characteristics                                                                   |
|---------------------|----------------------|-------------------------|--------------------------------|----------------------------------------------------------------------------------------------------|--------------------------------------------------------------------------------------------|
| RS485 communication | Serial communication | SP<br>SN<br>RP<br>(CM1) | MODBUS<br>terminal<br>(RS-485) | SP terminal: RS-485 differential(+) signal SN terminal: RS-485 differential(-) signal RP terminal: Connect to SP through a termination resistor CM1 terminal: Connect to the signal ground of external communication devices. There are two SP and two SN terminals, which are connected internally. The maximum baud rate is 115.2kbps. | Termination resistor (120Ω) integrated<br>Enabled: RP-SN shorted<br>Disabled: RP-SN opened |

■24V power supply input/output

(Wiring example)

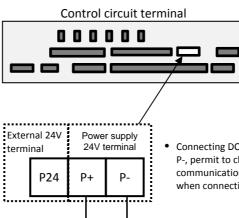

 Connecting DC24V external power supply into the terminal P+ and P-, permit to change parameters and perform optional communication without the main power source. Is also allowable when connecting into the main power supply.

External DC24V power supply

|           |       | Terminal<br>label | Terminal name                               | Description                                                                                                    | Electric characteristics               |
|-----------|-------|-------------------|---------------------------------------------|----------------------------------------------------------------------------------------------------|----------------------------------------|
|           |       | P24               | 24V output<br>power source<br>terminal      | This terminal supplies DC24V power for contact signals.                                                          | Max. output 100mA                      |
| er supply | input | CM1               | Reference<br>terminal for<br>24V output     | This serves as a 0V reference terminal for contact signal. This is used also as a common terminal for FM output. |                                        |
| 24V power | Power | P+                | Terminal for<br>external 24V<br>input (24V) | Input external DC24V power supply to the inverter. 24V power supply input permit to change parameter             | Allowable input voltage                |
|           |       | P-                | Terminal for external 24V input (0V)        | settings and perform optional communication operations without control power supply.                             | DC24V±10%<br>Max. allowable current 1A |

## 2.12 Residual risk

#### Parts subject to residual risk

Please check for any residual risk upon completion of the installation before power on.

#### ■Residual risk checklist No.

| No. | Name of part                   | ⚠DANGER | <u>↑</u><br>WARNING | <u>A</u>  |
|-----|--------------------------------|---------|---------------------|-----------|
| (A) | Main circuit<br>terminal block | 8,10    |                     |           |
| (B) | Heat sink                      | 4       |                     | 1         |
| (C) | Input/output<br>terminal block | 11,12   |                     |           |
| -   | Unspecified parts              | 9       |                     | 2,3,5,6,7 |

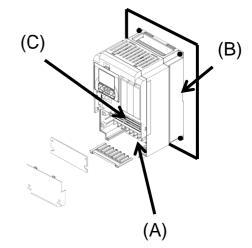

### Residual risk checklist

| No. | Operational phase           | Work                 | Part | Residual<br>risk | Details of harm or damage                                                                                                    | Preventive measures                                                                                                    | <b>\</b> |
|-----|-----------------------------|----------------------|------|------------------|----------------------------------------------------------------------------------------------------|----------------------------------------------------------------------------------------------------|----------|
| 1   | Installation                | Installation         | (B)  | CAUTION          | Damage due to rough transportation.                                                                                                    | Do not let the product fall. Do not apply force when handing the cover and operator keypad.                                                                                                    |          |
| 2   | Installation                | Installation         | -    | CAUTION          | Shortened lifetime of parts due to the use in places where the product is exposed to direct sunlight or the temperature is not within the specified range. | Verify that the ambient temperature is within the specified range throughout the year by means of cooling or ventilation.                                                                             |          |
| 3   | Installation                | Installation         | -    | CAUTION          | Short-circuit failure due to the use in places where the temperature is not within the specified range or condensation occurs.                             | Verify that the ambient temperature is within the specified range throughout the year by means of cooling or ventilation. Install the product in places where no condensation occurs.                 |          |
| 4   | Installation                | Installation         | (B)  | DANGER           | A cooling fan reaching a high temperature<br>exceeding 150 °C causes a fire on a<br>flammable wall.                                                        | Install the product on a non-flammable metal wall.                                                                                                    |          |
| 5   | Installation                | Installation         | -    | CAUTION          | Damage to parts due to entry of dust and corrosive gases.                                                                                                  | Install the product inside a totally enclosed panel.                                                                                                    |          |
| 6   | Installation                | Installation         | -    | CAUTION          | Shortened lifetime of parts due to reduced cooling capability by placing the product horizontally.                                                         | Install the product vertically.                                                                                                    |          |
| 7   | Installation                | Installation         | -    | CAUTION          | A cooling fan failed due to waterdrops or oil mist when the heat sink is positioned outside.                                                               | With the heat sink positioned outside,<br>install the product in places free from<br>waterdrops and oil mist.                                                                                         |          |
| 8   | Installation<br>Maintenance | Wiring               | (A)  | DANGER           | A fire is caused inside by an arc due to screws loosened by vibrations.                                                                                    | Regularly check the tightening of screws.                                                                                                    |          |
| 9   | Installation<br>Maintenance | Wiring               | -    | DANGER           | A fire from flammable materials caused by an arc due to screws loosened by vibrations.                                                                     | Regularly check the tightening of screws.<br>Do not place flammable materials near<br>the product.                                                                                                    |          |
| 10  | Use<br>Maintenance          | Wiring<br>Inspection | (A)  | DANGER           | Electric shock by touching a high voltage part with the cover removed.                                                                                     | Do not open the cover when the power is on. Wait for 10 minutes or more after the power is off, and then confirm that the voltage between P and N is significantly less than 45Vdc to start the work. |          |
| 11  | Use<br>Maintenance          | Wiring<br>Inspection | (C)  | DANGER           | Electric shock by touching a high voltage part with a tool with the cover removed.                                                                         | Do not open the cover when the power is on. Wait for 10 minutes or more after the power is off, and then confirm that the voltage between P and N is significantly less than 45Vdc to start the work. |          |

The installation, wiring and setting work must be conducted by qualified engineers.

| No.       | Operational phase  | Work                 | Part | Residual<br>risk | Details of harm or damage                                                                                           | Preventive measures                                                                                                    | 1 |
|-----------|--------------------|----------------------|------|------------------|----------------------------------------------------------------------------------------------------|----------------------------------------------------------------------------------------------------|---|
| 12<br>(a) | Installation       | Wiring               | -    | DANGER           | Motor insulation damage due to surge caused by long distance motor wiring.                                          | When the motor wiring distance exceeds 20m or more, try to shorten the wiring. Use LCR filter or output AC reactor.                                                                                                    |   |
| 12<br>(b) | Installation       | Wiring               | -    | DANGER           | Motor damage due to insulation failure caused by motor voltage unmatched.                                           | Use motor according to the inverter voltage class.                                                                                                    |   |
| 12<br>(c) | Installation       | Wiring               | -    | DANGER           | Motor damage due to unstable power supply, caused by power supply unbalance, low voltage or excessive voltage drop. | Confirm the inverter power supply voltage, feeding method and capacity.                                                                                                    |   |
|           | Use<br>Maintenance | Wiring<br>Inspection | -    | DANGER           | Motor damage due to continue ran in open phase on motor output line.                                                | Verify the motor output line that not being in open phase.                                                                                                    |   |
| 12<br>(e) |                    |                      |      |                  |                                                                                                    | Set adequate value for related function parameter of motor electronic thermal level [bC-01] to [bC125].                                                                                                    |   |
|           | Use<br>Maintenance | Setting              | -    | DANGER           | Motor damage due high current on motor caused by inadequate parameter setting.                                      | Set adequate value for base frequency, motor rated current, control mode, motor constant, load rating, direct current output related parameters. (representative parameter) Motor related parameter: IM: [Hb102] to [Hb118] SM(PMM): [Hd102] to [Hd118] Control mode: [AA121] Load rating: [Ub-03] DC braking: [AF101] to [AF109] |   |
| 13        | Use                | Operation            | (C)  | DANGER           | The motor once stopped runs automatically.                                                                          | If automatic restart after motor stop is set by a function, make sure to clearly describe that in the system.                                                                                                    |   |
| 14        | General            | General              | -    | DANGER           | Damage or injury occurrence from a hidden risk.                                                                     | Confirm that system is structured for fail safe considering a risk assessment.                                                                                                    |   |
| 15        | General            | General              |      |                  | Damage or injury occurrence by missing acquisition of information related to risk                                   | Obtain the latest version of user's guide to make those information available. Inform users appropriately.                                                                                                    |   |

The installation, wiring and setting work must be conducted by qualified engineers.

<sup>→</sup> For using [SET] function of input terminal, similarly, set the related 2<sup>nd</sup> parameters settings.

(Memo)

# Chapter 3

# Operation Setting and Examples of I/O Adjustment

This chapter describes <u>basic settings</u>, <u>frequency source</u> <u>required for operation</u>, <u>examples of run command</u> <u>source settings</u> and <u>examples of adjusted I/O terminals</u>.

■ Basic settings 1

#### 3.1 Set the load rating

 Select [Ub-03] load specification selection on the parameter setting screen.

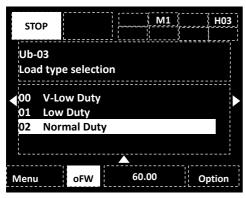

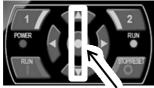

- When [Ub-03] is changed, the parameters set for the current are automatically adjusted in proportion to the changed rated current, and the set values are changed.
- If the current value is set as overload restriction, electronic thermal and warning functions, those are to be reconfirmed after changing this setting. Load specification selection is to be set at first therefore.

#### Parameter

| Parameter | Details                        | Setting data                                                      |
|-----------|--------------------------------|-------------------------------------------------------------------|
| [Ub-03]   | Select the load specification. | 00: V-Low Duty (VLD)<br>01: Low Duty (LD)<br>02: Normal Duty (ND) |

<sup>\*)</sup> The underlined value is set by default.

See "Chapter 4 Settings" for detailed operating instructions

■ Basic settings 2

#### 3.2 Set the motor data

 Set the parameters listed in the table below on the parameter setting screen according to the motor you use (e.g. induction motor and permanent-magnet motor).

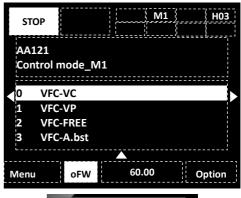

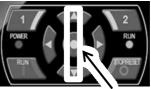

## ■ Parameter

Induction motor (IM)

| Parameter | Details               | Setting data                                         |
|-----------|-----------------------|------------------------------------------------------|
| [AA121]   | Control pulse setting | 00: V/f control constant torque characteristic, etc. |
| [Hb102]   | Capacity selection    | 0.01 to 630.00 (kW)                                  |
| [Hb103]   | Motor poles setting   | 2 to 48 (poles)                                      |
| [Hb104]   | Base frequency        | 10.00 to 590.00 (Hz)                                 |
| [Hb105]   | Maximum frequency     | 10.00 to 590.00 (Hz)                                 |
| [Hb106]   | Rated voltage         | 1 to 1000 (V)                                        |
| [Hb108]   | Rated current         | 0.01 to 9999.99 (A)                                  |

Synchronous motor (permanent-magnet motor) (SM(PMM))

| Parameter | Details               | Setting data         |
|-----------|-----------------------|----------------------|
| [AA121]   | Control pulse setting | 09: PM motor         |
| [Hd102]   | Capacity selection    | 0.01 to 630.00 (kW)  |
| [Hd103]   | Motor poles setting   | 2 to 48 (poles)      |
| [Hd104]   | Base frequency        | 10.00 to 590.00 (Hz) |
| [Hd105]   | Maximum frequency     | 10.00 to 590.00 (Hz) |
| [Hd106]   | Rated voltage         | 1 to 1000 (V)        |
| [Hd108]   | Rated current         | 0.01 to 9999.99 (A)  |

Note: Motor constant setting is required for driving SM.

The frequency source and run command source are necessary to drive the motor.

#### ■ Frequency source 1

#### 3.3 Frequency setting from keypad

- Select [AA101] = 07 Frequency source from parameter setting screen.
- Changing frequency setting from each source
   (1) [FA-01] for frequency setting from keypad or
   (2) [Ab110] for frequency setting at multispeed profile.

#### Eg.) For [FA-01]

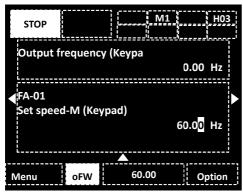

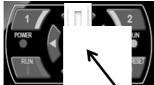

- Frequency source
- Change the frequency source setting [Ab110] to "Multispeed-0 speed No.1" by using the up and down arrow keys.

#### Parameter

| Parameter | Details                              | Setting<br>data |
|-----------|--------------------------------------|-----------------|
| [AA101]   | Frequency source setting from keypad | 07              |
| [FA-01]*) | Main speed command                   | 0.00Hz          |
| [Ab110]*) | Multispeed-0 speed No. 1             | 0.00Hz          |

\*) While [AA101] = 07, a change made in either [FA-01] or [Ab110] will be automatically reflected in the other. When no change can be made or is reflected in [FA-01], the operator keypad is not specified as a command source by the terminal function or [AA101].

You need to set the frequency value to a value other than 0.00.

#### ■ Run command source 1

#### 3.4 Run using the operator keypad

 Select [AA111] = 02 on the parameter setting screen to RUN from keypad.

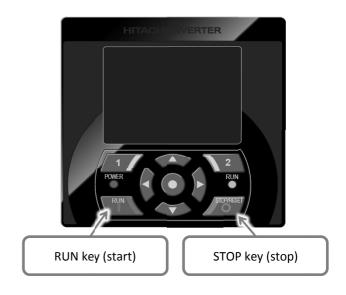

Run/stop command Press the RUN key and STOP key on the operator keypad to start and stop the inverter, respectively.

| Parameter | Details                                | Setting data |
|-----------|----------------------------------------|--------------|
| [AA111]   | Run by pressing the RUN key of keypad. | 02           |

#### ■ Frequency source 2

#### 3.5 Multispeed terminals command

- While multispeed command is off, the speed command will follow the parameter setting [AA101].
- To use multispeed 0, select [AA101] = 07 frequency source selection.

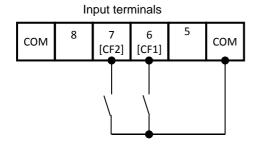

- Frequency source
- Change the frequency command by turning ON/OFF from multispeed input terminals [CF1] and [CF2].

#### Parameter

| Parameter      | Details                                                        | Setting data |  |
|----------------|----------------------------------------------------------------|--------------|--|
| [AA101]        | Frequency setting from keypad                                  | 07           |  |
| [FA-01]<br>*1) | Main speed source                                              | 0.00Hz       |  |
| [Ab110]<br>*1) | Multispeed 0 setting 1 <sup>st</sup> motor ([CF1]OFF/[CF2]OFF) | 0.00Hz       |  |
| [Ab-11]<br>*2) | Multispeed 1 setting ([CF1]ON/[CF2]OFF)                        | 0.00Hz       |  |
| [Ab-12]<br>*2) | Multispeed 2 setting ([CF1]OFF/[CF2]ON)                        | 0.00Hz       |  |
| [Ab-13]<br>*2) | Multispeed 3 setting ([CF1]ON/[CF2]ON)                         | 0.00Hz       |  |
| [CA-06]        | The terminal 6 for [CF1]                                       | 001          |  |
| [CA-07]        | The terminal 7 for [CF2]                                       | 002          |  |

- \*1) While [AA101] = 07, a change made in either [FA-01] or [Ab110] will be automatically reflected in the other. When no change can be made or is reflected in [FA-01], the operator keypad is not specified as a command source by the terminal function or [AA101].
- \*2) Set the frequency value for multispeed selection.

#### ■ Run command source 2

#### 3.6 Operate using FW/RV terminal

• Select [AA111] = 00 [FW][RV] terminal from parameter setting screen.

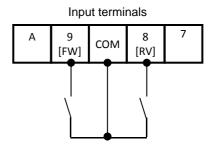

- Run/stop command
- Run or stop by turning either [FW] terminal or [RV] terminal ON/OFF.

| Parameter | Details                  | Setting<br>data |
|-----------|--------------------------|-----------------|
| [AA111]   | Run using FW/RV terminal | 00              |
| [CA-09]   | The terminal 9 for [FW]  | 001             |
| [CA-08]   | The terminal 8 for [RV]  | 002             |

#### ■ Frequency source 3

#### 3.7 Potentiometer frequency command

- Select [AA101] = 01 Ai1 terminal input from parameter setting screen.
- \* Select voltage input (0 to 10V) for Ai1 switch of control circuit board.

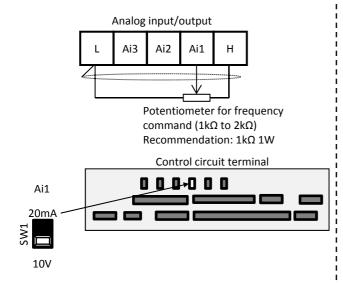

- Frequency command
- Adjust the position of the knobs on the potentiometer to change the frequency command.

#### Parameter

| Parameter | Details                                          | Setting<br>data |
|-----------|--------------------------------------------------|-----------------|
| [AA101]   | Set as frequency command for Ai1 input terminal. | 01              |

#### ■ Run command source 3

#### 3.8 Operate using 3WIRE terminal

- Select [AA111] = 01 to 3WIRE function from parameter setting screen. In this section, 3WIRE functions are assigned into the input terminals.
- \* Terminal 7[CA-07] = 016; terminal 8[CA-08] = 017; terminal 9[CA-09] = 018

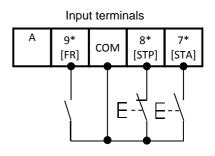

#### ■ Run/stop command

 To run turn ON [STA] terminal, and turn ON [STP] terminal to stop. Select the rotation direction with [FR] terminal.

| Parameter | Details                                       | Setting<br>data |
|-----------|-----------------------------------------------|-----------------|
| [AA111]   | Set the operation command for 3WIRE function. | 01              |
| [CA-09]   | The terminal 9 is [FR].                       | 018             |
| [CA-08]   | The terminal 8 is [STP].                      | 017             |
| [CA-07]   | The terminal 7 is [STA].                      | 016             |

#### ■ Example for adjusting I/O terminals 1

#### 3.9 Adjust the analog input (Ai1/Ai2)

E.g.) Adjust operation (E.g. for Ai1)

• Set the ratio to input to limit the operating range of the frequency command.

(When selecting the frequency through terminal input)

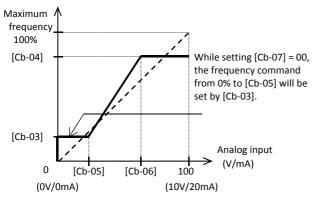

#### Parameter

| Parar   | neter   | - Details                                                              |  |
|---------|---------|------------------------------------------------------------------------|--|
| Ai1     | Ai2     |                                                                        |  |
| [Cb-03] | [Cb-13] | Set the frequency source ratio to the start ratio of the analog input. |  |
| [Cb-04] | [Cb-14] | Set the frequency source ratio to the end ratio of the analog input.   |  |
| [Cb-05] | [Cb-15] | Set the start ratio of the analog input 0 to 10V/0 to 20mA.            |  |
| [Cb-06] | [Cb-16] | Set the end ratio of the analog input 0 to 10V/0 to 20mA.              |  |

 Ai2 adjustment can be done in similar way to Ai1 by using Ai2 parameters in order to Ai1.

#### E.g.) Make a fine adjustment (E.g. for Ai1)

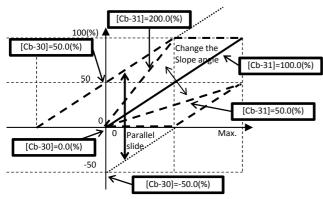

#### ■ Parameter

| <u> </u>  | HCCCI   |                                                                                                    |  |
|-----------|---------|----------------------------------------------------------------------------------------------------|--|
| Parameter |         | D-A-Y-                                                                                                   |  |
| Ai1       | Ai2     | Details                                                                                                  |  |
| [Cb-30]   | [Cb-32] | Adjust the zero-point reference line for voltage input 10V/current input 20mA and the maximum frequency. |  |
| [Cb-31]   | [Cb-33] | Adjust the slope of the reference line for voltage input 10V/current input 20mA.                         |  |

\*) Use the switch on control circuit terminal board to change for voltage/current input.

#### ■ Example for adjusting I/O terminals 2

# 3.10 Adjust the analog output (Ao1/Ao2/FM)

E.g.) Adjust operation (E.g. for Ao1)

• Set a value equivalent to 0% output first.

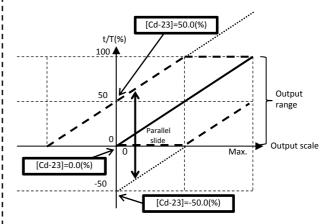

• Then, adjust a value equivalent to 100% output.

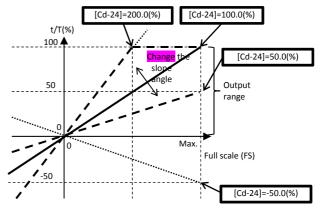

| Parameter |         |         | Dataila                                                                                           |
|-----------|---------|---------|---------------------------------------------------------------------------------------------------|
| Ao1       | Ao2     | FM      | Details                                                                                           |
| [Cd-23]   | [Cd-33] | ·       | Adjust the zero-point reference line for voltage output 10V/current output 20mA and data at 100%. |
| [Cd-24]   | [Cd-34] | -       | Adjust the slope for voltage output 10V/current output 20mA and data at 100%.                     |
| -         | -       | [Cd-13] | Adjust the zero-point reference line for 100% duty cycle output and data at 100%.                 |
| -         | -       | [Cd-14] | Adjust the slope for 100% duty cycle output and data at 100%.                                     |

#### ■ Example for adjusting I/O terminals 3

### 3.11 Adjust the analog input (Ai3)

#### E.g.) Adjust operation (E.g. for Ai3)

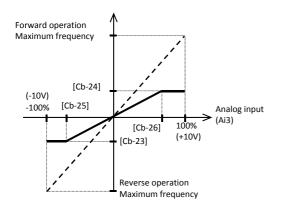

#### Parameter

| Parameter | 5                                                                      |  |
|-----------|------------------------------------------------------------------------|--|
| Ai3       | Details                                                                |  |
| [Cb-23]   | Set the frequency source ratio to the start ratio of the analog input. |  |
| [Cb-24]   | Set the frequency source ratio to the end ratio of the analog input.   |  |
| [Cb-25]   | Set the start ratio of the analog input -10V to 10V.                   |  |
| [Cb-26]   | Set the end ratio of the analog input -10V to 10V.                     |  |

E.g.) Make a fine adjustment

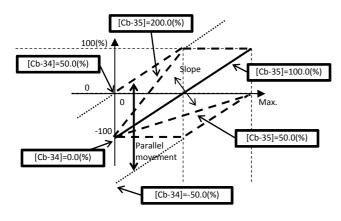

#### ■Parameter

| Parameter | Deteile                                                           |  |
|-----------|-------------------------------------------------------------------|--|
| Ai3       | - Details                                                         |  |
| [Cb-34]   | Adjust -10V on the reference line for -10V/10V and the frequency. |  |
| [Cb-35]   | Adjust the slope of the reference line.                           |  |

#### ■ Example for adjusting I/O terminals 4

#### 3.12 Prevent input terminal malfunction

 Set a response time for input terminal to prevent a malfunction due to noise input.

Operation of the input terminal 1 Operation of the internal functions

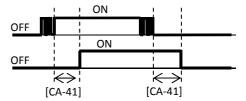

#### ■ Parameter

| Input<br>terminal | Response<br>time | Input<br>terminal | Response<br>time |
|-------------------|------------------|-------------------|------------------|
| 1                 | [CA-41]          | 7                 | [CA-47]          |
| 2                 | [CA-42]          | 8                 | [CA-48]          |
| 3                 | [CA-43]          | 9                 | [CA-49]          |
| 4                 | [CA-44]          | Α                 | [CA-50]          |
| 5                 | [CA-45]          | В                 | [CA-51]          |
| 6                 | [CA-46]          |                   |                  |

#### ■ Example of adjusted I/O terminals 5

#### 3.13 Stabilize an output terminal

• Set the delay time to stabilize an output terminal from a sensitive reaction of internal functions.

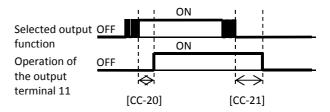

| Output<br>terminal  | On-delay time | Off-delay time |
|---------------------|---------------|----------------|
| 11                  | [CC-20]       | [CC-21]        |
| 12                  | [CC-22]       | [CC-23]        |
| 13                  | [CC-24]       | [CC-25]        |
| 14                  | [CC-26]       | [CC-27]        |
| 15                  | [CC-28]       | [CC-29]        |
| 16A-16C             | [CC-30]       | [CC-31]        |
| AL1-AL0/<br>AL2-AL0 | [CC-32]       | [CC-33]        |

# **Chapter 4 Settings**

## 4.1 Keypad overview

### 4.1.1 How to use the keypad

♦ Image colour may differ from the real product.

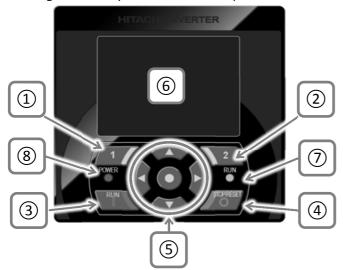

4.1.2 Display mode 6

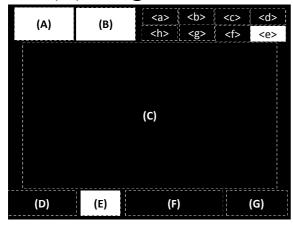

| Number | Name                                                 | Description                                                                                         |
|--------|------------------------------------------------------|----------------------------------------------------------------------------------------------------|
| 1      | F1 key                                               | Transition to home, cancel, etc. Function of the key is indicated at the bottom left of the screen. |
| 2      | F2 key                                               | Save data, etc. Function of<br>the key is indicated at the<br>bottom right of the screen.           |
| 3      | RUN key                                              | Motor motion starts when this key is pressed.                                                       |
| 4      | STOP/RESET keys                                      | Decelerate to stop or reset the tripping.                                                           |
| (5)    | UP/DOWN/<br>LEFT/RIGHT keys<br>& SEL key<br>(centre) | To move between the screen/data use UP/DOWN/LEFT/RIGHT. To select the data, press the SEL key.      |
| 6      | Monitor screen                                       | Display parameters and data.                                                                        |
| 7      | RUN LED                                              | Turns ON while RUN command is in execution.                                                         |
| 8      | POWER LED                                            | Turns ON while the keypad is powered-on.                                                            |

| Number | Description                            |
|--------|----------------------------------------|
| (A)    | Operation status.                      |
| (B)    | Warning status.                        |
| (C)    | Data/parameters.                       |
| (D)    | Function assigned to F1 key.           |
| (E)    | Function of RUN key.                   |
|        | Frequency reference, Torque reference, |
| (F)    | Inverter Name, Clock, etc.             |
|        | Selected by F2 Option                  |
| (G)    | Function assigned to F2 key.           |

| Number  | Name  | Description                             |
|---------|-------|-----------------------------------------|
| <a></a> | Pow   | Type of power supply (Input).           |
| <b></b> | SET   | SET terminal for 1st/2nd motor setting. |
| <c></c> | Prm   | Parameter display mode.                 |
| <d></d> | No.   | Screen number.                          |
| <e></e> | STO   | Functional Safety. STO                  |
| <f></f> | Cntrl | Control mode.                           |
| <g></g> | EzSQ  | EzSQ program.                           |
| <h></h> | Spcl  | Special functions.                      |

→ For more detail, refer to "Chapter 5.2 Confirming the status" or users' guide.

#### 4.1.3 Monitor mode

♦ For screens not described below, refer to User's Guide. ♦ Pressing F1 key will return to any monitor screen.

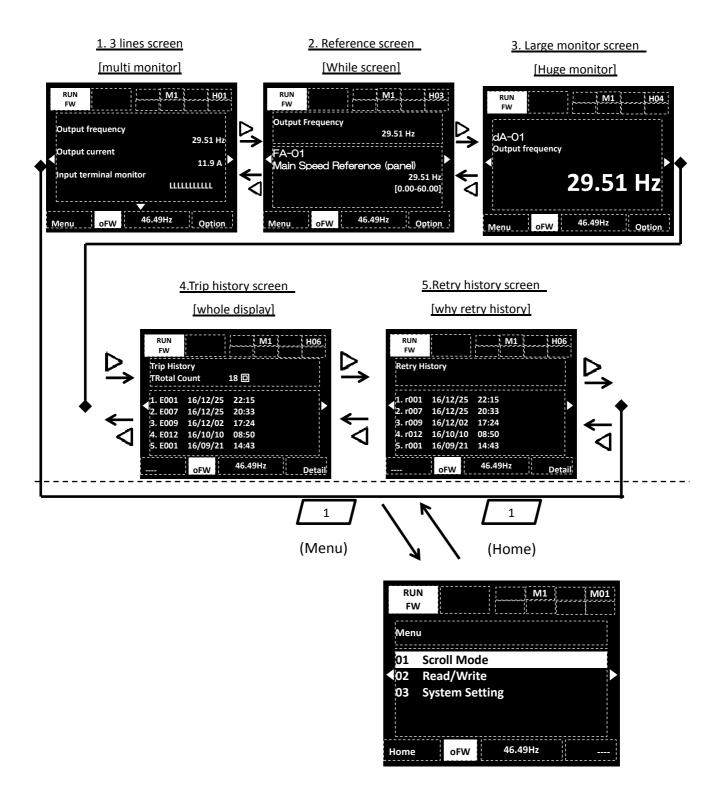

#### 4.1.3.1. Parameter setting screen

Change the parameter.

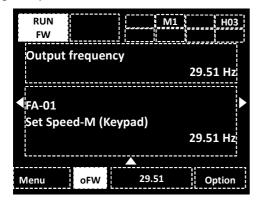

Press the SEL (O) key.

An area in the screen will be highlighted.

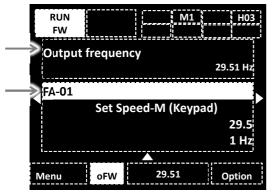

With UP/DOWN ( $\Delta\nabla$ ) keys select either parameter or monitor area then will be highlighted.

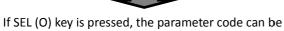

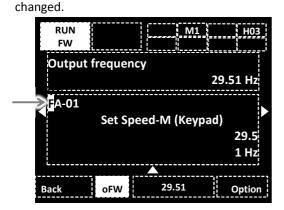

Using UP/DOWN/LEFT/RIGHT ( $\Delta \nabla \Phi$ ) keys the function code to be monitored can be changed, pressing again the SEL (O) key give access to the function parameter. Press 1 key to return back.

• In the case of a numerical value:

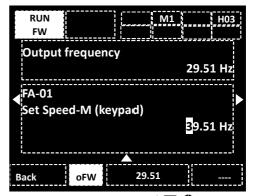

With UP/DOWN/LEFT/RIGHT ( $\Delta \nabla \triangleleft \triangleright$ ) keys change the parameters value,

And then press the SEL (O) key to save the changes.

In the case of a selection menu:
 The upper area of the display shows the selected

The upper area of the display shows the selected function description.

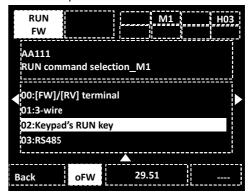

With UP/DOWN ( $\Delta\nabla$ ) keys you can move between the available choices.

And then press the SEL (O) key to save the changes.

#### **4.1.3.2** 3 lines monitor

To change the monitor details.

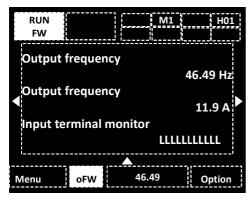

Press the SEL (O) key while on the 3 lines screen, highlighting the first line <u>as res</u>ult.

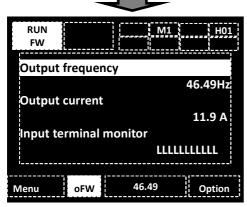

Then with UP/DOWN ( $\Delta\nabla$ ) is possible to highlight the one desired of the three monitors.

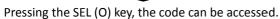

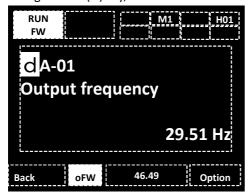

Making use of UP/DOWN/LEFT/RIGHT ( $\Delta \nabla \triangleleft \Sigma$ ) keys, the code of the parameter to be monitored can be changed, and then with the SEL (O) key confirm the change. Press 1 key to return back.

#### 4.1.3.3 Trip history screen

On tripping event.

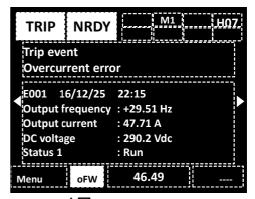

With UP/DOWN ( $\Delta \nabla$ ) keys, the trip status can be confirmed. Also, the background will become red.

Trip history.

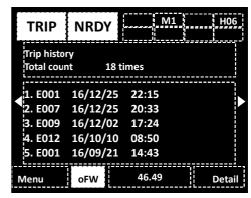

In the Trip history screen press the SEL (O) key, and with UP/DOWN ( $\Delta \nabla$ ) keys highlight a history, then press SEL (O) key to access the details regarding that trip status.

- \*) For more details about the detailed history, please refer to "Chapter 5 Troubleshooting".
- \*) Put a battery for using clock function.

#### 4.1.4 Doing a test run...

• This explains the method to how to do a test run using the keypad.

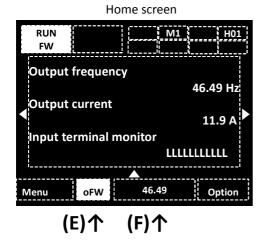

#### 4.1.4.1 Confirm the operation command.

 In the position (E) of the upper illustration, when is displayed FW or RV, the RUN key of the keypad is enabled.

⇒Go to **[4.1.4.2]** 

※In the cases that is not displayed, and want to operate from the keypad, or want to change the RUN command reference to FW terminal, is necessary to change the RUN command selection.

⇒Go to [4.1.4.4 Run Command reference change]

#### 4.1.4.2 Frequency reference status checking.

- In the upper illustration, in the position (F), when values other than 0.00 are displayed, the frequency reference is already set. ⇒Go to [4.1.4.3]
- ※In the case that 0.00 is displayed, is necessary to change the value of the frequency reference. In the case that you want to change to an analog input and such, the frequency command selection must be changed.

⇒Go to **[4.1.4.5]** 

# 4.1.4.3 Start the output by pressing the RUN key and the motor will accelerate.

When the motor does not rotate, please refer to the troubleshooting.

#### 4.1.4.4 RUN command reference change

1 Press the RIGHT(>) key, after moving to the parameter setting screen and by pressing the SEL(O) key, the parameter section of the parameter setting screen will blink.

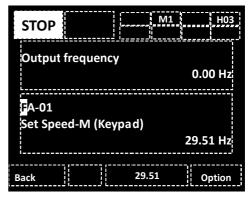

2 Change the code with UP/DOWN/LEFT/RIGHT  $(\Delta \nabla \triangleleft \triangleright)$  keys to [AA111].

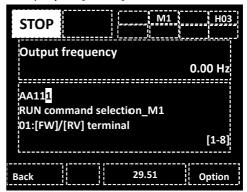

3 Press the SEL(O) key and then with UP/DOWN( $\Delta\nabla$ ) keys select the RUN operation to be executed between all the choices. In this case [03:Keypad's RUN key] is the one selected.

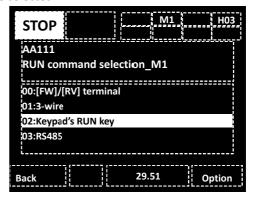

4 To save the changes press the SEL (O) key and then in the position (E) FW or RV should be displayed. Press the F1 key, and will go to Home screen.

⇒Go to **[4.1.4.2]** 

#### 4.1.4.5 Changing frequency reference

1 Press the RIGHT (>) key and after moving to the parameter setting screen, press the SEL (O) key, the parameter section of the parameter setting screen will blink.

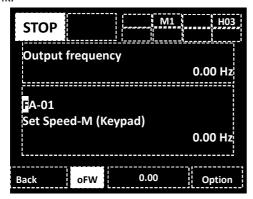

- ② With UP/DOWN/LEFT/RIGHT( $\Delta \nabla \Phi$ ) keys change the code to [FA-01], then [Main speed reference (keypad)] shall be displayed, the frequency setting can be chosen.
  - $\Rightarrow$ Go to (3)

If the displayed screen is different, change the frequency reference source.  $\Rightarrow$  Go to (5)

3 Press the SEL(O) key, with UP/DOWN/LEFT/RIGHT ( $\Delta \nabla \Phi$ ) keys change the frequency value.

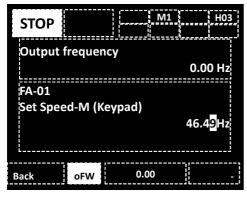

(F)个

④ To save the changes press the SEL (O) key, and after that in the position (F) should be displayed the set frequency. Press the F1 key, and will go to Home screen. ⇒Go to [4.1.4.3]

5 With UP/DOWN/LEFT/RIGHT ( $\Delta \nabla \Phi$ ) keys change the function code to [AA101].

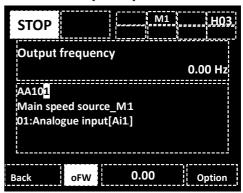

6 Press the SEL(O) key and with UP/DOWN( $\Delta\nabla$ ) keys, select the frequency reference source to be used. [07:Keypad] is selected in this case.

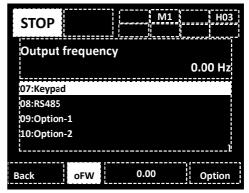

7 To save changes press the SEL (O) key, and then in the position (E), FW or RV should be displayed. Press the F1 key, and will go to Home screen.

⇒Go to **[4.1.4.2]** 

#### 4.1.5 Copying data

Data can be stored in the keypad and then copied to other inverter unit. It is strongly recommended to backup the data just in case.

Refer to user's guide for a more detailed explanation.

1 Select R/W from menu

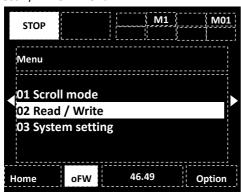

- ②."Read" function is used for storing the data from the inverter to the keypad.
- (2)' 2-2. "Write" function is used for copying the data stored in the keypad to the inverter (Sequential writing function is used for copying the data one after another)

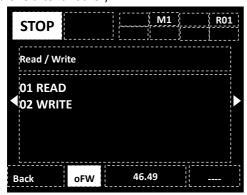

For more information, refer to the user's guide.

4.1.6 Automatic functions of the keypad
With the system configuration, you can set and adjust keypad related parameters.

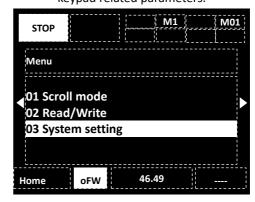

• Available actions in the system configuration

| Name                      | Memo                                                                    |
|---------------------------|-------------------------------------------------------------------------|
| Language selection        | Change the language.                                                    |
| Date function *1)         | Time setting, display format, and the settings for the battery warning. |
| Read lock                 | Limits the reading property of the data.                                |
| R/W write mode            | Change the R/W data parameters.                                         |
| Home automatic            | Sets the time for the automatic                                         |
| transition timer          | home screen return function.                                            |
| Initial home screen       | Sets which screen is displayed at                                       |
| selection                 | the home screen when turns-on.                                          |
| Brightness                | Adjust the brightness of the keypad.                                    |
| Auto backlight-off        | Set the turn-off time and                                               |
| function *2)              | brightness.                                                             |
| Blinking at trip          | Sets the screen blinking when trips.                                    |
| Background color          | Set the background color.                                               |
| Basic information monitor | Check the software information.                                         |
| Keypad mode               | Use this setting when connecting to older models.                       |
| Keypad version            | Display the keypad version.                                             |
| Keypad initialization     | Initialize the keypad                                                   |
| Self-diagnostic mode      | Will be executed Self-diagnostic mode.                                  |

\*1) Battery is required to use date function. Recommend: Hitachi Maxwell CR2032, 3V

The battery is to be replacing every two years while the inverter is power off.

\*2) The auto backlight-off function will deactivate during in trip status until trip reset. For more information, refer to the user's guide.

# 4.1.7 To check parameters in scroll mode

In scroll mode, parameter can be change while monitoring. To set parameters by monitoring monitor, please refer to "4.1.3.1 Parameter setting screen

#### 4.1.7.1 try scroll mode

1) Press the F1 key on F [][home] screen

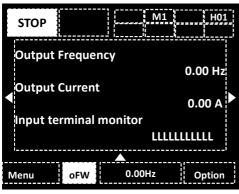

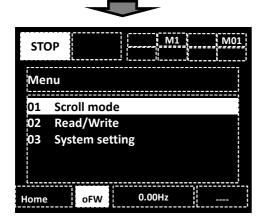

② With UP/DOWN ( $\Delta\nabla$ ) key select scroll mode to display scroll menu, then, press SEL (0) key to display scroll menu screen.

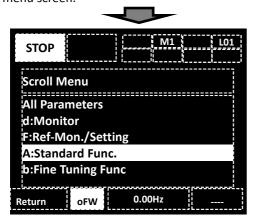

③ Press SEL (0) key follow to UP/DOWN ( $\Delta \nabla$ ) key select the monitor group, then return to parameter list. For example, selecting "A:Standard Func." then press SEL (0) key.

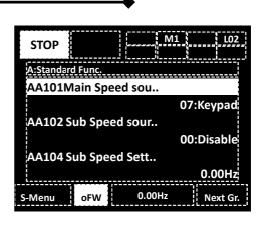

- 4 Press the SEL (O) key, then, with UP/DOWN ( $\Delta V$ ) keys select parameters to change.
- $\bigcirc$  -1 When the parameter is to be set as alternative, Press UP/DOWN ( $\triangle\nabla$ ) key to select data and press F2 (Save) key to store then return to parameter list.

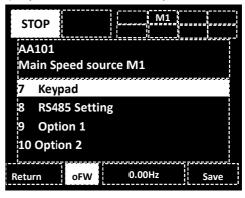

⑤-2When the parameter is to be set is a numerical value, Press UP/DOWN/LEFT/RIGHT ( $\Delta \nabla \Leftrightarrow$ ) key to change data and press F2 (Save) key to store to return to parameter list.

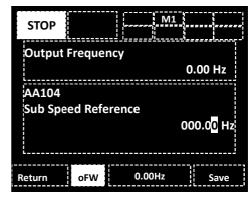

(Tips

- Press F1 (Return) key to return to parameter list without storing the parameter change.
- Parameter selected for reference screen is show in upper line on (5)-2.
- When scroll screen is set as initial mode, dA-01, dA-02, dA-03 are displayed as initial setting.

#### 4.1.7.2 Group Jump Function

① Press LEFT/RIGHT (��) key to jump to 1<sup>st</sup> parameter of each group.

(...⇔All parameters⇔d:Monitor⇔F:Command Monitor/Setting⇔...⇔U:Initial Setting、PDN⇔All Parameters⇔...) ②When to jump to the detailed subgroup (AA, Ab etc) in parameter group, press F2 key.

A group for example : ... $\Rightarrow$ AA $\Rightarrow$ Ab $\Rightarrow$ AC $\Rightarrow$ ... $\Rightarrow$ AJ $\Rightarrow$ AA $\Rightarrow$ ...

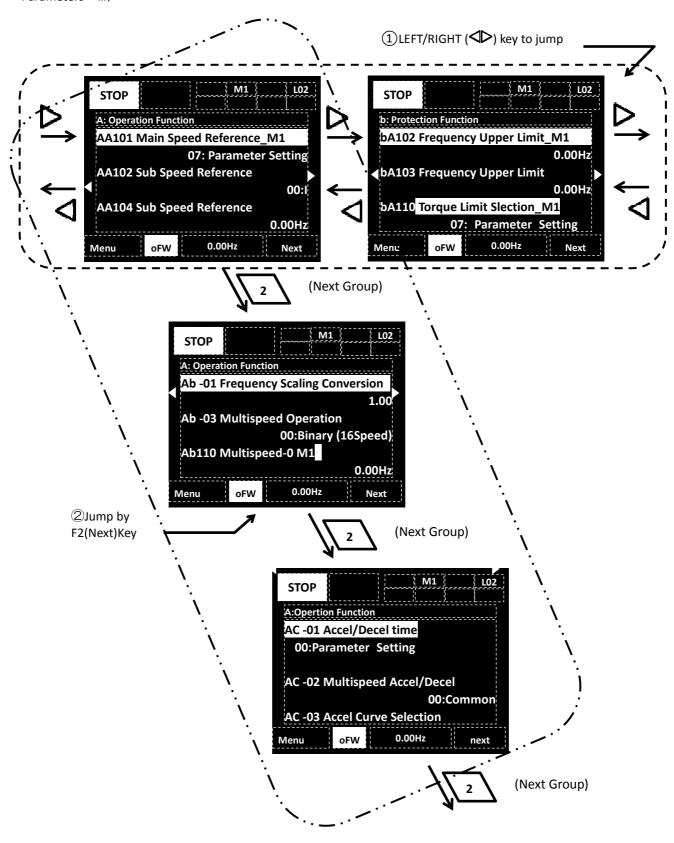

## $[dA-01]\sim[dA-41]$

# $[dA-\underline{42}]\sim[dA-\underline{83}][db-\underline{01}]\sim[db-\underline{20}]$

#### Monitor naming (Nomenclature)

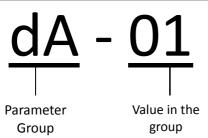

#### **Description of monitor functions**

★For more detail, please refer to P1 user's guide.

#### Monitors for all data

■Monitor mode (d code)

| Code/Name                                                 | Range (unit)                                                                                         |
|-----------------------------------------------------------|----------------------------------------------------------------------------------------------------|
| dA-01 Output frequency monitor                            | 0.00~590.00(Hz)<br><actual frequency="" output=""></actual>                                          |
| dA-02 Output current monitor                              | 0.0~655.35(A)                                                                                        |
| dA-03 Rotation direction monitor                          | F(forward)/r(reverse)/<br>d(0Hz output)/o(shut down)                                                 |
| dA-04 Frequency reference monitor (After calculation)     | 0.00~590.00(Hz)<br><as target="" value=""></as>                                                      |
| dA-06 Output frequency scale conversion monitor           | 0.00~59000.00(Hz)                                                                                    |
| dA-08 Detect speed monitor                                | -590.00~590.00(Hz)<br><encoder feedback="" required=""></encoder>                                    |
| dA-12 Output frequency monitor (signed)                   | -590.00∼590.00(Hz)                                                                                   |
| <b>dA-15</b> Torque reference monitor (After calculation) | -500.0~500.0(%)<br><torque control="" mode="" required=""></torque>                                  |
| dA-16 Torque limit monitor                                | -500.0~500.0(%)                                                                                      |
| dA-17 Output Torque monitor                               | -500.0~500.0(%)                                                                                      |
| dA-18 Output Voltage monitor                              | 0.0~800.0(V)                                                                                         |
| dA-20 Current position monitor                            | When [AA123]=02<br>-268435455~+268435455(pulse)<br>When [AA123]=03<br>-1073741823~+1073741823(pulse) |
| <b>dA-26</b> Pulse train position deviation monitor       | -2147483647~+2147483647(pulse)                                                                       |
| dA-28 Pulse count monitor                                 | 0~2147483647(pulse)                                                                                  |
| dA-30 Input power monitor                                 | 0.00~600.00(kW)                                                                                      |
| dA-32 Accumulation input power monitor                    | 0.00~100000.00(kWh)                                                                                  |
| dA-34 Output power monitor                                | 0.00~600.00(kW)                                                                                      |
| dA-36 Accumulated output power monitor                    | 0.00~100000.00 (kWh)                                                                                 |
| dA-40 DC-bus voltage monitor                              | 0.0~1000.0(V)                                                                                        |
| dA-41 BRD load rating monitor                             | 0.00~100.00(%)                                                                                       |

| Code/Name                                          | Range (unit)                                                                                               |
|----------------------------------------------------|----------------------------------------------------------------------------------------------------|
| dA-42 Electronic thermal load rating monitor (MTR) | 0.00~100.00(%)                                                                                             |
| dA-43 Electronic thermal load rating monitor (CTL) |                                                                                                    |
| dA-45 Safety STO monitor                           | 00(no input)/01(P-1A)/<br>02(P-2A)/03(P-1b)/04(P-2b)/<br>05(P-1C)/06(P-2C)/07(STO)                         |
| dA-46 Safety Option Hardware Monitor               | (Refer to FS option guide for                                                                              |
| dA-47 Safety Option Function<br>Monitor            | detail)                                                                                                    |
| dA-50 Control terminal status                      | 00(P1-TMA)/01(P1-TMB)/<br>02(Others)                                                                       |
| dA-51 Input terminal monitor                       | LLLLLLLLL~HHHHHHHHHHH<br>[L:OFF/H:ON]<br>[Left](B)(A)(9)(8)(7)(6)<br>(5)(4)(3)(2)(1)[Right]                |
| dA-54 Output terminal monitor                      | LLLLLL~HHHHHHH<br>[L:OFF/H:ON]<br>[Left](AL)(16c)(15)(14)(13)<br>(12)(11)[Right]                           |
| dA-60 Analog input/output status monitor *(1)      | AAAAAAAA ~VVVVVVVV<br>[A:Current/V:Voltage]<br>[Left](EAo2)(EAo1)(Ai6)(Ai5)<br>(Ao2)(Ao1)(Ai2)(Ai1)[Right] |
| dA-61 Analog input [Ai1] monitor                   | 0.00~100.00(%)                                                                                             |
| dA-62 Analog input [Ai2] monitor                   | ,                                                                                                    |
| dA-63 Analog input [Ai3] monitor                   | -100.00~100.00(%)                                                                                          |
| dA-64 Analog input [Ai4] monitor                   | -100.00~100.00(%)                                                                                          |
| dA-65 Analog input [Ai5] monitor                   | 0.00~100.00(%)                                                                                             |
| dA-66 Analog input [Ai6] monitor                   | 0.00 100.00(/0)                                                                                            |
| <b>dA-70</b> Pulse train input monitor (internal)  | 0.00~100.00(%)                                                                                             |
| dA-81 Option slot-1 status                         | 00:(none)/01:(P1-EN)/<br>02:(P1-DN)/03:(P1-PB)/                                                            |
| dA-82 Option slot-2 status                         | 04:(P1-FB)/05:(P1-RLV)/<br>06:(P1-DG)/07:(P1-AIO)/                                                         |
| dA-83 Option slot-3 status                         | 08:(P1-RY)/09:(P1-TMP)/<br>10:(P1-FS)                                                                      |

<sup>\*(1)</sup>dA-60 is available also for the terminals of the option terminal board

## [db-<u>01</u>]~[db-<u>64</u>]

| Code/Name                       | Range (unit)                                              |
|---------------------------------|-----------------------------------------------------------|
| db-01 Program download monitor  | 00(Program is not installed)/<br>01(Program is installed) |
| db-02 Program No. monitor       | 0000~9999                                                 |
| db-03 Program counter (Task-1)  |                                                           |
| db-04 Program counter (Task-2)  |                                                           |
| db-05 Program counter (Task-3)  | 0~1024                                                    |
| db-06 Program counter (Task-4)  |                                                           |
| db-07 Program counter (Task-5)  |                                                           |
| db-08 User monitor -0           |                                                           |
| <b>db-10</b> User monitor -1    |                                                           |
| <b>db-12</b> User monitor -2    | -2147483647<br>~+2147483647                               |
| <b>db-14</b> User monitor -3    |                                                           |
| db-16 User monitor -4           |                                                           |
| db-18 Analog output monitor YA0 |                                                           |
| db-19 Analog output monitor YA1 |                                                           |
| db-20 Analog output monitor YA2 | 0~10000                                                   |
| db-21 Analog output monitor YA3 | 0 10000                                                   |
| db-22 Analog output monitor YA4 |                                                           |
| db-23 Analog output monitor YA5 |                                                           |

| Code/Name                           | Range (unit)         |
|-------------------------------------|----------------------|
| db-30 PID1 feedback value 1 monitor |                      |
| db-32 PID1 feedback value 2 monitor |                      |
| db-34 PID1 feedback value 3 monitor | 0.00 400.00(0)       |
| db-36 PID2 feedback value monitor   | 0.00~100.00(%)       |
| db-38 PID3 feedback value monitor   |                      |
| db-40 PID4 feedback value monitor   |                      |
| db-42 PID1 target value monitor     | 0.00~100.00(%)       |
| db-44 PID1 feedback value monitor   | 0.00~100.00(%)       |
| db-50 PID1 output monitor           | -100.00~+100.00(%)   |
| db-51 PID1 deviation monitor        |                      |
| db-52 PID1 deviation 1 monitor      | -100.00~+100.00(%)   |
| db-53 PID1 deviation 2 monitor      | -100.00/ 5+100.00(%) |
| db-54 PID1 deviation 3 monitor      |                      |
| db-55 PID2 Output monitor           | -100.00~+100.00(%)   |
| db-56 PID2 deviation monitor        | -100.00~+100.00(%)   |
| db-57 PID3 Output monitor           | -100.00~+100.00(%)   |
| db-58 PID3 deviation monitor        | -100.00~+100.00(%)   |
| db-59 PID4 Output monitor           | -100.00~+100.00(%)   |
| db-60 PID4 deviation monitor        | -100.00~+100.00(%)   |
| db-61 Current PID P-Gain monitor    | 0.0~100.0            |
| db-62 Current PID I-Gain monitor    | 0.0~3600.0(s)        |
| db-63 Current PID D-Gain monitor    | 0.0~100.0(s)         |
| db-64 PID feedforward monitor       | 0.00~100.00(%)       |

# $[dC-\underline{01}]\sim[dC-\underline{50}]$

| Code/Name                                            | Range (unit)                                                                        |
|------------------------------------------------------|-------------------------------------------------------------------------------------|
| dC-01 Inverter load type status                      | 00(Very Low duty)/<br>01(Low duty)/<br>02(Normal duty)                              |
| dC-02 Rated current monitor                          | 1)                                                                                  |
| dC-07 Main speed input source monitor                | 1)                                                                                  |
| dC-08 Sub speed input source monitor                 | 1)                                                                                  |
| dC-10 RUN command input source monitor               | 1)                                                                                  |
| dC-15 Cooling fin temperature monitor                | -20.0~200.0(°C)                                                                     |
| dC-16 Life assessment monitor                        | LL∼HH [L:Normal/H:Fatigued] [Left](FAN lifespan) (board capacitor life span)[Right] |
| dC-20 Accumulation Start number monitor              | 1∼65535(cycles)                                                                     |
| dC-21 Accumulation Power-on timer monitor            | 1, -03333(cycles)                                                                   |
| dC-22 Accumulated time monitor in RUN status monitor |                                                                                     |
| dC-24 Accumulation Power-on time monitor             | 1∼1000000(hour)                                                                     |
| dC-26 Accumulation cooling-fan running time monitor  |                                                                                     |
| dC-37 icon 2 LIM monitor                             |                                                                                     |
| dC-38 icon 2 ALT monitor                             |                                                                                     |
| dC-39 icon 2 RETRY detail monitor                    |                                                                                     |
| dC-40 icon 2 NRDY detail monitor                     |                                                                                     |
| dC-45 IM/SM monitor                                  | 00 (IM selected)/<br>01 (SM selected)                                               |
| dC-50 Firmware ver. Monitor                          | 00.000~99.99                                                                        |

<sup>1)</sup> Refer to users guide for detail

| Code/Name             | Range (unit)         |
|-----------------------|----------------------|
| dE-50 warning monitor | Refer to users guide |

# $[FA-\underline{01}] \sim [FA-\underline{36}]$

#### ■ Variable mode monitor (F code)

• If a [FA] parameter that can be modified is selected, it can be modified in the display monitor.

| in the display monitor.               |                                                                                                    |  |
|---------------------------------------|----------------------------------------------------------------------------------------------------|--|
| Code/Name                             | Range (unit)                                                                                         |  |
| FA-01 Main speed reference monitor    |                                                                                                    |  |
| FA-02<br>Sub-speed reference monitor  | - 0.00∼590.00(Hz)                                                                                    |  |
| FA-10 Acceleration time monitor FA-12 | 0.00~3600.00(s)                                                                                      |  |
| FA-15 Torque reference monitor        | -500.0~500.0(%)                                                                                      |  |
| FA-16<br>Torque bias monitor          | -500.0~500.0(%)                                                                                      |  |
| FA-20 Position reference monitor      | When [AA123]=02<br>-268435455~+268435455(pulse)<br>When [AA123]=03<br>-1073741823~+1073741823(pulse) |  |
| FA-30<br>PID1 set value 1 monitor     |                                                                                                    |  |
| FA-32<br>PID1 set value 2 monitor     |                                                                                                    |  |
| FA-34<br>PID1 set value 3 monitor     | -100.00~100.00(%)                                                                                    |  |
| FA-36 PID2 set value monitor          |                                                                                                    |  |
| <b>FA-38</b> PID3 set value monitor   |                                                                                                    |  |
| FA-40 PID4 set value monitor          |                                                                                                    |  |

Parameter naming (Nomenclature)

Parameter group

Internal number in the group

- -: Common for 1st and 2nd motor
- 1: 1st motor enabled if function [SET] is OFF
- 2: 2nd motor enabled if function [SET] is ON

X By default the motor 1 is enabled in the case that 08:[SET] is not assigned in the Intelligent Input terminals [CA-01] $\sim$ [CA-11].

#### [SET] function enable code example.

| [SET]OFF     | [SET]ON      |
|--------------|--------------|
| [**-**] type | [**-**] type |
| [**1**] type | [**2**] type |

#### (Example)

| [SET]OFF | [SET]ON |
|----------|---------|
| [AH-01]  | [AH-01] |
| [Ub-01]  | [Ub-01] |
| • • •    | • • •   |
| [Hb102]  | [Hb202] |
| [Ab110]  | [Ab210] |
| [bA122]  | [bA222] |
| • • •    | • • •   |

When using 2nd motor parameter setting by [SET] function of terminal, description as 1st motor setting in the following part is to be replaced with that of 2nd motor setting.

#### 4.5Parameter arrangement

Next is the parameter explanation, such as the parameter group and the internal group number line-up. The [SET] classification numbers "-" and "1" are lined without distinction, except "2" which is lined-up after "-" and "1".

**Example) Regarding the order**  $[AA1\underline{01}] \Rightarrow [AA1\underline{02}] \Rightarrow [AA1\underline{04}] \Rightarrow [AA1\underline{05}] \Rightarrow ...$ ⇒[AA1<u>23</u>]⇒[AA2<u>01</u>]⇒...⇒[AA2<u>23</u>]⇒ [Ab-01]⇒[Ab-03]⇒[Ab110]⇒[Ab-11]⇒...

(Last two digits are order by numerical order) ⇒[Ab-<u>25</u>]⇒[Ab2<u>10</u>]⇒

[AC-01]⇒...

(After the middle values of "-" and "1", using "2" changes the group)

※Related parameters might be described together in relevant parts.

 $[AA101] \sim [AA106]$ 

#### Parameter explanation

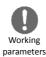

- To set parameters, please read an understand the P1 user's guide first.
- For the motor protection, the following parameters are necessary to be set.
- -[Hb102]~[Hb108](If [IM])
- -[Hd102]~[Hd108](If [SM/PMM])
- -[bC110](Motor overload protection current)

※The initial value format may be different.

Format: P1-(numeral)-(voltage)(keypad)(area)(filter) (Example) Japan 200V Class P1-00044-LFF Europe 400V Class P1-00054-HFEF

Voltage rating: The voltage class is L(200V)/H(400V) Other formats:

Area; None(JPN)/E(EU,ASIA)/U(USA)/C(CHN) **※When option is connected, parameters to display or** setting range may be added. Refer to user's gude for detail.

■Parameter mode (A code)

#### Frequency reference selection

| Code/Name                                                                            | Range (unit)                                                            | Initial value                          |
|--------------------------------------------------------------------------------------|-------------------------------------------------------------------------|----------------------------------------|
| <b>AA101</b> Main speed input source selection, 1st-motor                            | 01~16 *1)                                                               | 09(JPN)/<br>01(EU)(USA)<br>(ASIA)(CHN) |
| <b>AA102</b> Sub speed input source selection, 1st-motor                             | 00~16 *1)                                                               | 00                                     |
| AA104 Sub speed setting, 1st-motor                                                   | 0.00~590.00(Hz)                                                         | 0.00                                   |
| <b>AA105</b> Calculation symbol selection for Speed reference, 1 <sup>st</sup> motor | 00(Disable)/<br>01(Addition)/<br>02(Subtraction)/<br>03(Multiplication) | 00                                     |

- 1)00(Disable)/01(Ai1 terminal)/02(Ai2 terminal)/03(Ai3 terminal)/09(Parameter)/10(By RS485)/11(Option-1)/12(Option-2)/ 13(Option-3)/14(Pulse train input:main)/16(EzSQ)/17(PID function)
- To change the frequency input reference, use [AA111]. Example: to set by [FA-01] -> [AA101]=07

To set by Analog(voltage) to set -> [AA101]=01(Ai1)

- To change between main and sub speed is possible with the math
- If [AA105]=00, the Intelligent input terminal 032[SCHG] can change between the main(OFF) and sub(ON) speed.
- Through the [AA105] selection, the operator for the main and sub speed frequency calculation is set.

#### Temporary frequency addition

| Code/Name           | Range (unit)        | Initial value |
|---------------------|---------------------|---------------|
| AA106 Add frequency | -590.00∼+590.00(Hz) | 0.00          |
| setting, 1st-motor  | 330.00 .330.00(112) | 0.00          |

When the [ADD] terminal is active the frequency set in [AA106] will be temporally added to the frequency reference.

## [AA1<u>11</u>]~[AA1<u>15</u>][bb-<u>40</u>]

#### **RUN command selection**

| Code/Name                                           | Range (unit) | Initial value                                  |
|-----------------------------------------------------|--------------|------------------------------------------------|
| AA111 RUN command input source selection, 1st-motor | 00~03        | 02(JPN)/<br>00(EU)<br>(USA)<br>(ASIA)<br>(CHN) |

- \*1) 00([FW]/[RV] terminal)/01(3-wire)/02(Keypad's RUN key)/03(RS485)
- Select in which way will be operated.

In case it does not work, please review it.

#### **Keypad keys settings**

| Code/Name                                                             | Range (unit)                                       | Initial value |
|-----------------------------------------------------------------------|----------------------------------------------------|---------------|
| <b>AA-12</b> RUN key of keypad rotation direction, 1st-motor          | 00(Forward)/<br>01(Reverse)                        | 00            |
| <b>AA-13</b> STOP key enable at RUN command from terminal , 1st-motor | 00(Disable)/01(Enable)/<br>02(Enable only at trip) | 01            |

- [AA-12] specifies in which direction (forward/reverse) will be the rotation after pressing the RUN key in the operation keypad.
- [AA-13] changes the operation of the STOP key.
   Independently of the actual setting of the STOP key it performs a stop. The STOP circumstances can be changed only by the setting selected in [AA-13],.

#### **RUN command direction restriction**

| Code/Name                                 | Range (unit)                                                 | Initial value |
|-------------------------------------------|--------------------------------------------------------------|---------------|
| AA114 RUN direction restriction,1st-motor | 00(No restriction)/<br>01(Only forward)/<br>02(Only reverse) | 00            |

• It will avoid that the output goes over the imposed limitation in case of a mistaken operation.

#### Restart operation after decel/free-run STOP

| Code/Name                                      | Range (unit)                                                                                                    | Initial value |
|------------------------------------------------|----------------------------------------------------------------------------------------------------|---------------|
| <b>AA115</b> STOP mode selection, 1st-motor    | 00(Deceleration stop)/<br>01(Free-run stop)                                                                       | 00            |
| <b>bb-40</b><br>Restart mode after FRS release | 00(Start with OHz)/ 01(Start with frequency matching)/ 02(Start with Active frequency matching)/ 03(Detect speed) | 00            |

- For when a stop command is executed, deceleration stop or free-run stop can be selected.
- If input terminal 032[FRS] is active (ON), free-run stop is possible.
- With [bb-40], a restart with the release of the [FRS], or a restart operation that will be executed after the full stop of the free-run can be selected.
- In free-run stop it can be configured to stop by inertia if the [E007] overvoltage error occurs during deceleration (The torque will be lost).

### [AA121]~[AA223]

#### **Control mode selection**

| Code/Name               | Range (unit)          | Initial value |
|-------------------------|-----------------------|---------------|
| AA121                   |                       |               |
| Control mode selection, | 00~03, 08, 09, 11 *2) | 00            |
| 1st-motor               |                       |               |

\*2) IM control: 00([V/f] constant torque)/01([V/f] reduced torque)/
02([V/f] Free V/f)/03([V/f] constant torque with Automatic-trq boost)/
08(Sensorless vector control)/
09(0Hz-area sensorless vector control)/

SM/PMM control: 11(Sensorless vector control (SM/PMM))

- Generally for a light duty control (such as fans or pumps), the [V/f] control with constant torque or the [V/f] control with reduced torque are more closer to the operation characteristics of fans and pumps.
- For heavy duty (Cranes, etc...), sensorless vector control is the typically used. In the case there is an encoder, use the vector control with encoder.
- For a magnet motor select the sensorless vector control (SM/PMM).
- With a standard duty (ND) all the options are available, but for Light and Very Light duty (LD/VLD) the option 09 is not available.

#### Vector control with encoder mode

| Code/Name                                  | Range (unit) | Initial value |
|--------------------------------------------|--------------|---------------|
| AA123 Vector cont mode selection 1st-motor | 00/5 :::     | 00            |

- For Vector control with encoder ([A121]=10) select Speed/Torque control (00) or Position control (02).
- For more information, refer to the user's guide.

2nd motor When Intelligent Input terminal 024[SET] is enabled.

| Code/Name                                                         | Range<br>(unit) | Initial<br>value |
|-------------------------------------------------------------------|-----------------|------------------|
| AA201 Main speed input source selection,<br>2nd-motor             | Same as AA      | \101             |
| AA202 Sub speed input source selection, 2nd-motor                 | Same as AA      | \102             |
| AA204 Sub speed setting, 2nd-motor                                | Same as AA      | 104              |
| AA205 Calcuration symbol selection for speed reference, 2nd-motor | Same as AA      | A105             |
| AA206 Add frequency setting, 2nd-motor                            | Same as AA      | \106             |
| AA211 RUN-command input source selection, 2nd-motor               | Same as AA      | \111             |
| AA214 RUN-direction restriction selection,<br>1st-motor           | Same as AA      | \114             |
| AA215 STOP mode selection, 1st-motor                              | Same as AA      | \115             |
| AA221 Control mode selection 2nd-motor                            | Same as AA      | \121             |
| AA223 Vector control mode selection,<br>2nd-motor                 | Same as AA      | A123             |

## $[Ab-01]\sim [Ab-25]$

#### Scaled Output Frequency gain monitor [dA-06]

| Code/Name       | Range (unit) | Initial value |
|-----------------|--------------|---------------|
| Ab-01 Frequency | 0.00~100.00  | 1.00          |
| conversion gain | 0.00 100.00  |               |

• The visualized "Scaled Output frequency [dA-06]" is equal to the "Output frequency [dA-01]" multiplied by the "Frequency scaling conversion factor[Ab-01]".

#### **Multispeed command**

| Code/Name                                   | Range (unit)                   | Initial<br>value |
|---------------------------------------------|--------------------------------|------------------|
| <b>Ab-03</b> Multispeed operation selection | 00(16 speeds)/<br>01(8 speeds) | 00               |
| <b>Ab110</b> Multispeed-0, 1st-motor        | 0.00~590.00(Hz)                | 0.00             |
| <b>Ab-11</b> Multispeed-1, 1st-motor        | 0.00~590.00(Hz)                | 0.00             |
| <b>Ab-12</b> Multispeed-2, 1st-motor        | 0.00~590.00(Hz)                | 0.00             |
| <b>Ab-13</b> Multispeed-3, 1st-motor        | 0.00~590.00(Hz)                | 0.00             |
| <b>Ab-14</b> Multispeed-4, 1st-motor        | 0.00~590.00(Hz)                | 0.00             |
| <b>Ab-15</b> Multispeed-5, 1st-motor        | 0.00~590.00(Hz)                | 0.00             |
| <b>Ab-16</b> Multispeed-6, 1st-motor        | 0.00~590.00(Hz)                | 0.00             |
| <b>Ab-17</b> Multispeed-7, 1st-motor        | 0.00~590.00(Hz)                | 0.00             |
| <b>Ab-18</b> Multispeed-8, 1st-motor        | 0.00~590.00(Hz)                | 0.00             |
| <b>Ab-19</b> Multispeed-9, 1st-motor        | 0.00~590.00(Hz)                | 0.00             |
| <b>Ab-20</b> Multispeed-10, 1st-motor       | 0.00~590.00(Hz)                | 0.00             |
| <b>Ab-21</b> Multispeed-11, 1st-motor       | 0.00~590.00(Hz)                | 0.00             |
| <b>Ab-22</b> Multispeed-12, 1st-motor       | 0.00~590.00(Hz)                | 0.00             |
| <b>Ab-23</b> Multispeed-13, 1st-motor       | 0.00~590.00(Hz)                | 0.00             |
| <b>Ab-24</b> Multispeed-14, 1st-motor       | 0.00~590.00(Hz)                | 0.00             |
| <b>Ab-25</b> Multispeed-15, 1st-motor       | 0.00~590.00(Hz)                | 0.00             |

• For the 16 speeds selection, set [Ab-03]=03 for assigning the intelligent terminals 003[CF1] to 006[CF4] makes available the use of the speeds 0 to 15.

| Multispeed | CF4 | CF3 | CF2 | CF1 |
|------------|-----|-----|-----|-----|
| Speed 0    | OFF | OFF | OFF | OFF |
| Speed 1    | OFF | OFF | OFF | ON  |
| Speed 2    | OFF | OFF | ON  | OFF |
| Speed 3    | OFF | OFF | ON  | ON  |
| Speed 4    | OFF | ON  | OFF | OFF |
| Speed 5    | OFF | ON  | OFF | ON  |
| Speed 6    | OFF | ON  | ON  | OFF |
| Speed 7    | OFF | ON  | ON  | ON  |
| Speed 8    | ON  | OFF | OFF | OFF |
| Speed 9    | ON  | OFF | OFF | ON  |
| Speed 10   | ON  | OFF | ON  | OFF |
| Speed 11   | ON  | OFF | ON  | ON  |
| Speed 12   | ON  | ON  | OFF | OFF |
| Speed 13   | ON  | ON  | OFF | ON  |
| Speed 14   | ON  | ON  | ON  | OFF |
| Speed 15   | ON  | ON  | ON  | ON  |

## [Ab210][AC-01]~[AC-02]

• For the 8 speeds selection, set [Ab-03]=01 assigning the intelligent terminals 007[SF1] to 013[SF7] makes available the use of the speeds 0 to 7.

|            |     | 1   |     |     |     |     |     |
|------------|-----|-----|-----|-----|-----|-----|-----|
| Multispeed | SF7 | SF6 | SF5 | SF4 | SF3 | SF2 | SF1 |
| Speed 0    | OFF | OFF | OFF | OFF | OFF | OFF | OFF |
| Speed 1    | -   | -   | -   | -   | -   | -   | ON  |
| Speed 2    | -   | -   | -   | -   | -   | ON  | OFF |
| Speed 3    | -   | ,   | ,   | 1   | ON  | OFF | OFF |
| Speed 4    | -   | -   | -   | ON  | OFF | OFF | OFF |
| Speed 5    | -   | ,   | ON  | OFF | OFF | OFF | OFF |
| Speed 6    | ı   | ON  | OFF | OFF | OFF | OFF | OFF |
| Speed 7    | ON  | OFF | OFF | OFF | OFF | OFF | OFF |

2nd motor When Intelligent Input terminal 024[SET] is enabled.

| Code/Name                     | Range (unit)  | Initial<br>value |
|-------------------------------|---------------|------------------|
| Ab210 Multispeed-0, 2nd-motor | Same as Ab110 |                  |

#### Input method for Acc/Decel time

| Code/Name                                            | Range (unit)                                                                           | Initial<br>value |
|------------------------------------------------------|----------------------------------------------------------------------------------------|------------------|
| AC-01 Acceleration/Deceleration Time input selection | 00(Parameter)/<br>01(Option 1)/<br>02(Option 2)/<br>03(Option 3)/<br>04(Function EzSQ) | 00               |

• [AC-01] changes the reference target for the Acc/Decel command.

#### Individual Acc/Decel for Multispeed

| Code/Name                                  | Range (unit)         | Initial value |
|--------------------------------------------|----------------------|---------------|
| AC-02 Acceleration/ Deceleration selection | 00(Common)/01(Multi) | 00            |

- When [AC-02]=00, the acceleration/deceleration time settings [AC120][AC122] or [AC124][AC126] will be in effect.
- 2-stage acceleration/deceleration functions from [AC115] to [AC117] can be set.
- When [AC-02]=01, the acceleration/deceleration time [AC-30]~[AC-88] for each multispeed control (from speed 1 to 15) are enabled.
- When [AC-02]=01, while in Multspeed-0 command, Acc/Decel setting [AC120] [AC122] or Acc/Decel setting [AC124] [AC126] are enabled.
- During remote control up/down [FUP]/[FDN]
   (parameters [CA-64] and [CA-66]) and PID soft start
   (parameter [AH-78]), those parameters can be
   overwritten.

## $[AC-03] \sim [AC117]$

#### Acceleration/deceleration curve selection

| Code/Name                                                | Range (unit)                                                                           | Initial<br>value |
|----------------------------------------------------------|----------------------------------------------------------------------------------------|------------------|
| AC-03 Acceleration curve selection                       | 00(Linear)/<br>01(S-curve)/<br>02(U-curve)/<br>03(Inverted-U-curve)/<br>04(EL-S-curve) | 00               |
| AC-04 Deceleration curve selection                       |                                                                                        | 00               |
| AC-05 Acceleration curve constant setting                | 1~10                                                                                   | 2                |
| AC-06 Deceleration curve constant setting                | 1, 910                                                                                 | 2                |
| <b>AC-08</b> EL-S-curve ratio at start of acceleration 1 |                                                                                        | 25               |
| AC-09 EL-S-curve ratio at end of acceleration 2          | 0~100                                                                                  | 25               |
| <b>AC-10</b> EL-S-curve ratio at start of deceleration 1 | 0, 5100                                                                                | 25               |
| <b>AC-11</b> EL-S-curve ration at end of deceleration 2  |                                                                                        | 25               |

- When [AC-03]/[AC-04]=00(Linear), decelerates at regular intervals towards the target value.
- When [AC-03]/[AC-04]=01(S-curve), for a shockless operation proceeds gradually at the beginning and at the end of the acceleration and deceleration.
- When [AC-03]/[AC-04]=02(U-curve), proceeds gradually at the start of the acceleration and deceleration.
- When [AC-03]/[AC-04]=03(Inverted-U-curve), proceeds gradually at the end of the acceleration and deceleration.
- For S-curve, U-curve and Inverted-U-curve, the degree in which the operation accelerates and decelerates can be set with [AC-05]/[AC-06].
- When AC-03]/[AC-04]=04 (EL-S-curve), proceeds gradually at the beginning and the end of the acceleration and deceleration.
- For EL-S-curve shockless operation, the beginning and the end of the acceleration and deceleration [AC-08]~ [AC-11] should be adjusted.

Two-stage Acc/Decel change

| Code/Name                                                       | Range (unit)                                                                                 | Initial<br>value |
|-----------------------------------------------------------------|----------------------------------------------------------------------------------------------|------------------|
| AC115 Select method to switch to Acc2/Decel2 profile, 1st-motor | 00([2CH] terminal)/<br>01(Set by parameter)/<br>02(Switch only when<br>rotation is inverted) | 00               |
| AC116 Acc1 to Acc2 frequency transition point, 1st-motor        | 0.000 (500.00(1))                                                                            | 0.00             |
| AC117  Decel1 to Decel2 frequency transition point, 1st-motor   | 0.00∼590.00(Hz)                                                                              | 0.00             |

- In the Acc2/Decel2 time, forward/reverse change can be done when intelligent input terminal 031[2CH] is ON and the set frequency in [AC116]/ [AC117] is reached.
- Sets Acc/Decel time 1[AC120][AC122] and Acc/Decel time 2 [AC124] [AC126].

## [AC120]~[AC126]

#### Acceleration/deceleration time setting

| Code/Name                                    | Range (unit)      | Unit<br>value |
|----------------------------------------------|-------------------|---------------|
| AC120 Acceleration time setting 1, 1st-motor | 0.00- :2000.00(s) | 30.00         |
| AC122 Deceleration time setting 1, 1st-motor |                   | 30.00         |
| AC124 Acceleration time setting 2, 1st-motor | 0.00~3600.00(s)   | 15.00         |
| AC126 Deceleration time setting 2, 1st-motor |                   | 15.00         |

- Assign the Acc/Decel time that takes from 0Hz to reach the maximum frequency.
- In case that the two-stage Acc/Decel function is not meant to be used, the Acceleration time 1 [AC120] and Deceleration time 1 [AC122] are used.

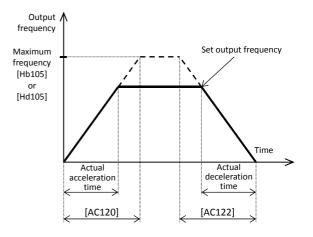

• Example of using the two-stage Acc/Decel function. With[AC115]=00

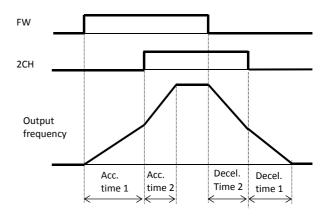

\*) Acc/Decel time is what takes from 0Hz to reach the maximum frequency.

# $[AC-30]\sim[AC-88]$

#### Setting for two-stage Acc/Decel time

| Code/Name                           | Range (unit)        | Unit value |
|-------------------------------------|---------------------|------------|
| AC-30 Acc. time for Multispeed-1    |                     | 30.00      |
| AC-32 Decel. time for Multispeed-1  | -                   | 30.00      |
| AC-34 Acc. time for Multispeed-2    |                     | 30.00      |
| AC-36 Decel. time for Multispeed-2  |                     | 30.00      |
| AC-38 Acc. time for Multispeed-3    |                     | 30.00      |
| AC-40 Decel. time for Multispeed-3  |                     | 30.00      |
| AC-42 Acc. time for Multispeed-4    |                     | 30.00      |
| AC-44 Decel. time for Multispeed-4  |                     | 30.00      |
| AC-46 Acc. time for Multispeed-5    |                     | 30.00      |
| AC-48 Decel. time for Multispeed-5  |                     | 30.00      |
| AC-50 Acc. time for Multispeed-6    |                     | 30.00      |
| AC-52 Decel. time for Multispeed-6  |                     | 30.00      |
| AC-54 Acc. time for Multispeed-7    |                     | 30.00      |
| AC-56 Decel. time for Multispeed-7  |                     | 30.00      |
| AC-58 Acc. time for Multispeed-8    | 0.00~<br>3600.00(s) | 30.00      |
| AC-60 Decel. time for Multispeed-8  |                     | 30.00      |
| AC-62 Acc. time for Multispeed-9    |                     | 30.00      |
| AC-64 Decel. time for Multispeed-9  |                     | 30.00      |
| AC-66 Acc. time for Multispeed-10   | -                   | 30.00      |
| AC-68 Decel. time for Multispeed-10 |                     | 30.00      |
| AC-70 Acc. time for Multispeed-11   |                     | 30.00      |
| AC-72 Decel. time for Multispeed-11 |                     | 30.00      |
| AC-74 Acc. time for Multispeed-12   |                     | 30.00      |
| AC-76 Decel. time for Multispeed-12 |                     | 30.00      |
| AC-78 Acc. time for Multispeed-13   |                     | 30.00      |
| AC-80 Decel. time for Multispeed-13 |                     | 30.00      |
| AC-82 Acc. time for Multispeed-14   |                     | 30.00      |
| AC-84 Decel. time for Multispeed-14 |                     | 30.00      |
| AC-86 Acc. time for Multispeed-15   |                     | 30.00      |
| AC-88 Decel. time for Multispeed-15 |                     | 30.00      |

# • Individual Acc/Decel times can be set for multispeed functions[Ab-11]∼[Ab-25].

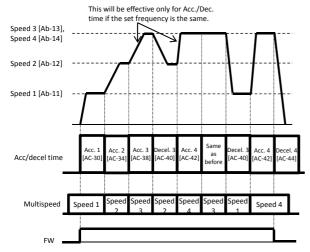

## $[AC215] \sim [Ad-15]$

2nd motor When Intelligent Input terminal 024[SET] is enabled.

| Code/Name                                                       | Range (unit) | Initial value |
|-----------------------------------------------------------------|--------------|---------------|
| AC215 Select method to switch to Acc2/Decel2 Profile, 2nd-motor | Same as AC11 | 15            |
| AC216 Acc1 to Acc2 frequency transition point, 2nd-motor        | Same as AC11 | 16            |
| AC217 Decel1 to Decel2 frequency transition point, 2nd-motor    | Same as AC11 | 17            |
| AC220 Acceleration time 1, 2nd-motor                            | Same as AC12 | 20            |
| AC222 Deceleration time 1, 2nd-motor                            | Same as AC12 | 22            |
| AC224 Acceleration time 2, 2nd-motor                            | Same as AC12 | 24            |
| AC226 Deceleration time 2, 2nd-motor                            | Same as AC12 | 26            |

Torque control function setting

| Code/Name                                               | Range (unit)                                                 | Initial<br>value |  |
|---------------------------------------------------------|--------------------------------------------------------------|------------------|--|
| Ad-01 Torque reference input source selection           | 01~06/09~18 *1)                                              | 07               |  |
| Ad-02 Torque reference value setting                    | -500.0~500.0(%)                                              | 0.0              |  |
| Ad-03 Polarity selection for torque reference           | 00(According to sign)/ 01(Depend on the operation direction) | 00               |  |
| Ad-04 Switching time of speed control to torque control | 0∼1000(ms)                                                   | 0                |  |

• Operations settings of torque control. For more information, refer to the User's guide.

#### **Torque bias setting**

| Tor que blus setting                     |                                                              |                  |
|------------------------------------------|--------------------------------------------------------------|------------------|
| Code/Name                                | Range (unit)                                                 | Initial<br>value |
| Ad-11 Torque bias input source selection | 01~06/09~18 *1)                                              | 07               |
| Ad-12 Torque bias value setting          | -500.0~500.0(%)                                              | 0.0              |
| Ad-13 Polarity selection for torque bias | 00(According to sign)/ 01(Depend on the operation direction) | 00               |
| Ad-14 Terminal [TBS] active              | 00(Disable)/<br>01(Enable)                                   | 00               |

• For setting the torque bias.
For more information, refer to the User's guide.

#### Speed limitation for torque control

| Code/Name                                                 | Range (unit) | Initial value |
|-----------------------------------------------------------|--------------|---------------|
| Ad-40 Input selection for speed limit at torque control   | 01~13 *1)    | 07            |
| Ad-41 Speed limit at torque control (at Forward rotation) | 0.00~        | 0.00          |
| Ad-42 Speed limit at torque control (at Reverse rotation) | 590.00(Hz)   | 0.00          |

• In middle of the torque control the speed limit can be set

For more information, refer to the User's guide.

\*1)00(Disable)/01(Ai1 terminal)/02(Ai2 terminal)/03(Ai3 terminal)/07(Parameter)/08(RS485)/13(Pulse train input:main)/ 14(Program function)/15(PID calc.)

# $[AE-01]\sim [AE-13]$

#### **Position control**

| Code/Name                                            | Range (unit)                   | Initial<br>value |
|------------------------------------------------------|--------------------------------|------------------|
| <b>AE-01</b> Electronic gear setting point selection | 00(Feedback)/<br>01(Reference) | 00               |
| <b>AE-02</b> Electronic gear ration numerator        | 1~10000                        | 1                |
| <b>AE-03</b> Electronic gear ration denominator      | 1~10000                        | 1                |
| <b>AE-04</b> Positioning complete range setting      | 0∼10000(Pulse)                 | 5                |
| <b>AE-05</b> Positioning complete delay time setting | 0.00~10.00(s)                  | 0.00             |
| <b>AE-06</b> Position feedforward gain setting       | 0~655.35                       | 0.00             |
| AE-07 Position loop gain setting                     | 0.00~100.00                    | 0.50             |
| <b>AE-08</b> Position bias value setting             | -2048~2048(Pulse)              | 0                |

 Feedback signal is needed to perform the position control.

For more information, refer to the User's guide.

#### Home search function setting

| nonie search function setting                                           |                                                                   |                  |
|-------------------------------------------------------------------------|-------------------------------------------------------------------|------------------|
| Code/Name                                                               | Range (unit)                                                      | Initial<br>value |
| <b>AE-10</b> Stop position reference selection for Home search function | 00(Parameter)/<br>01(Option 1)/<br>02(Option 2)/<br>03(Option 3)/ | 09               |
| <b>AE-11</b> Stop position of Home search function                      | 0~4096                                                            | 0                |
| <b>AE-12</b> Speed reference of Home search function                    | 0.00~120.00(Hz)                                                   | 0.00             |
| <b>AE-13</b> Direction of Home search function                          | 00(Forward)/01(Reverse)                                           | 00               |

• Adjust the Home search function of the position control.

For more information, refer to the User's guide.

# [AE-20] $\sim [AE-62]$

#### Absolute position control

| Code/Name                                      | Range (unit)                                                                       | Initial value |
|------------------------------------------------|------------------------------------------------------------------------------------|---------------|
| <b>AE-20</b> Position reference 0              |                                                                                    | 0             |
| <b>AE-22</b> Position reference 1              |                                                                                    | 0             |
| <b>AE-24</b> Position reference 2              |                                                                                    | 0             |
| <b>AE-26</b> Position reference 3              |                                                                                    | 0             |
| AE-28 Position reference 4                     |                                                                                    | 0             |
| <b>AE-30</b> Position reference 5              | [44490] 00                                                                         | 0             |
| <b>AE-32</b> Position reference 6              | When [AA123]≠03<br>-268435455∼                                                     | 0             |
| <b>AE-34</b> Position reference 7              | +268435455(pulse)                                                                  | 0             |
| <b>AE-36</b> Position reference 8              | When [AA123]=03                                                                    | 0             |
| <b>AE-38</b> Position reference 9              | -1073741823 $\sim$<br>+107374182(pulse)                                            | 0             |
| <b>AE-40</b> Position reference 10             | 12737 (102(paise)                                                                  | 0             |
| <b>AE-42</b> Position reference 11             |                                                                                    | 0             |
| <b>AE-44</b> Position reference 12             |                                                                                    | 0             |
| <b>AE-46</b> Position reference 13             |                                                                                    | 0             |
| <b>AE-48</b> Position reference 14             |                                                                                    | 0             |
| <b>AE-50</b> Position reference 15             |                                                                                    | 0             |
| AE-52 Position control range setting (forward) | When [AA123]≠03<br>0~+268435455(pulse)/<br>When [AA123]=03<br>0~+107374182(pulse)  | 0             |
| AE-54 Position control range setting (reverse) | When [AA123]≠03<br>-268435455∼0(pulse)/<br>When [AA123]=03<br>-1073741823∼0(pulse) | 0             |
| AE-56 Position control mode selection          | 00(Limited)/<br>01(Not limited)                                                    | 00            |

• Sets the absolute position function. For more information, refer to the User's guide.

#### Teach-in function

| Code/Name               | Range (unit)   | Initial value |
|-------------------------|----------------|---------------|
| AE-60 Teach-in function | 00~15(X00~X15) | 00            |
| target selection        | 00 13(X00 X13) | 00            |

 Set auto-learning position for the absolute position mode.

For more information, refer to the User's guide.

#### Enable position saving when power is cut off

| Code/Name              | Range (unit) | Initial value |
|------------------------|--------------|---------------|
| AE-61 Current Position | 00(Disable)/ | 00            |
| saving at power off    | 01(Enable)   | 00            |

• Saves the absolute position when the power supply is cut-off.

For more information, refer to the User's guide.

#### **Pre-set position**

| Code/Name            | Range (unit)                  | Initial value |
|----------------------|-------------------------------|---------------|
|                      | When [AA123]≠03               |               |
| AE-62                | -268435455~+268435455(pulse)  | 0             |
| Preset position data | When [AA123]=03               | U             |
| ·                    | -1073741823~+107374182(pulse) |               |

• In the absolute position mode sets the pre-set position. For more information, refer to the User's guide.

## $[AE-64] \sim [AE-76]$

#### Positioning function adjustment

| Code/Name                                         | Range (unit)    | Initial value |
|---------------------------------------------------|-----------------|---------------|
| AE-64 Deceleration stop distance calculation gain | 50.00~200.00(%) | 100.00        |
| AE-65 Deceleration stop distance calculation bias | 0.00~655.35(%)  | 0.00          |
| AE-66 Speed Limit in APR control                  | 0.00~100.00(%)  | 1.00          |
| AE-67 APR start speed                             | 0.00~100.00(%)  | 0.20          |

• Adjustment of control operation for positioning control. For more information, refer to the user's guide.

#### Homing (Return to reference position)

| riorining (ricetarin to reference position) |                                                         |                  |
|---------------------------------------------|---------------------------------------------------------|------------------|
| Code/Name                                   | Range (unit)                                            | Initial<br>value |
| AE-70 Homing function selection             | 00(Low-speed)/<br>01(High-Speed 1)/<br>02(High-Speed 2) | 00               |
| AE-71 Direction of homing function          | 00(Forward)/<br>01(Reverse)                             | 00               |
| <b>AE-72</b> Low-speed of homing function   | 0.00~10.00(Hz)                                          | 0.00             |
| AE-73 High-Speed of homing function         | 0.00~590.00(Hz)                                         | 0.00             |

• Sets the Zero-return function for absolute position mode. For more information, refer to the user's guide.

## $[AF101] \sim [AF109]$

#### DC braking (DB) function

| Code/Name                                               | Range (unit)                                                        | Initial<br>value |
|---------------------------------------------------------|---------------------------------------------------------------------|------------------|
| <b>AF101</b> DC braking selection, 1st-motor            | 00(Disable)/01(Enable)/<br>02(Frequency reference)                  | 00               |
| AF102 Braking type selection, 1st-motor                 | 00(DC braking)/<br>01(Speed servo-lock)/<br>02(Position servo-lock) | 00               |
| AF103 DC braking frequency, 1st-motor                   | 0.00~590.00(Hz)                                                     | 0.00             |
| <b>AF104</b> DC braking delay time, 1st-motor           | 0.00~5.00(s)                                                        | 0.00             |
| <b>AF105</b> DC braking force setting, 1st-motor        | 0~100(%)                                                            | 30               |
| <b>AF106</b> DC braking active time at stop, 1st-motor  | 0.00~60.00(s)                                                       | 0.00             |
| AF107 DC braking operation method selection , 1st-motor | 00(Edge)/<br>01(Level)                                              | 01               |
| <b>AF108</b> DC braking force at start, 1st-motor       | 0~100(%)                                                            | 30               |
| <b>AF109</b> DC braking active time at start, 1st-motor | 0.00~60.00(s)                                                       | 0.00             |

- DB at stop/start [AF101]=01 or DB at frequency reference [AF101]=02 can be selected.
- DC braking can be used if Intelligent input terminal 030[DB] is ON.
- In vector control with encoder, use the [AF102] Servo-lock function.

• Stop DB example (Braking force adjusted by AF105)

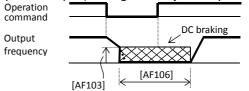

• Start DB example (Braking force adjusted by AF108)

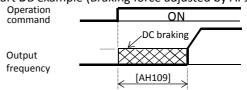

 Frequency reference DB example (Braking force adjusted by AF105)

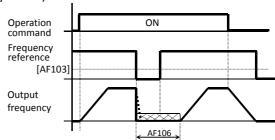

• When the DC braking time is set as 0.00(s), DC braking is not operational.

# [AF1<u>20</u>]~[AF1<u>44</u>]

### Brake control function

| Code/Name                                                          | Range (unit)                                                                                       | Initial<br>value |
|--------------------------------------------------------------------|----------------------------------------------------------------------------------------------------|------------------|
| <b>AF120</b> Contactor control enable, 1st-motor                   | 00(Disable) 01(Enable: primary side) 02(Enable: secondary side)                                    | 00               |
| <b>AF121</b> Run delay time, 1st-motor                             | 0.00~2.00(s)                                                                                       | 0.20             |
| AF122 Contactor off delay time, 1st-motor                          | 0.00~2.00(s)                                                                                       | 0.10             |
| <b>AF123</b> Contactor answer back check time, 1st-motor           | 0.00~5.00(s)                                                                                       | 0.10             |
| AF130<br>Brake control enable,<br>1st-motor                        | 00(Disable)/ 01(Brake control 1:    Common)/ 02(Brake control 1:    Separate)/ 03(Brake control 2) | 00               |
| <b>AF131</b> Brake wait time for release, 1st-motor (Forward)      | 0.00~5.00(s)                                                                                       | 0.00             |
| <b>AF132</b> Brake wait time for Acc., 1st-motor (Forward)         | 0.00~5.00(s)                                                                                       | 0.00             |
| <b>AF133</b> Brake wait time for Stop, 1st-motor (Forward)         | 0.00~5.00(s)                                                                                       | 0.00             |
| <b>AF134</b> Brake wait time for confirmation, 1st-motor (Forward) | 0.00~5.00(s)                                                                                       | 0.00             |
| AF135 Brake release frequency, 1st-motor (Forward)                 | 0.00~590.00(Hz)                                                                                    | 0.00             |
| AF136 Brake release current, 1st-motor (Forward)                   | Inverter rated current ×(0.20~2.00)                                                                | *1)              |
| AF137 Brake frequency, 1st-motor (Forward)                         | 0.00~590.00(Hz)                                                                                    | 0.00             |
| <b>AF138</b> Brake wait time for release, 1st-motor (Reverse)      | 0.00~5.00(s)                                                                                       | 0.00             |
| AF139 Brake wait time for Acc. , 1st-motor (Reverse)               | 0.00~5.00(s)                                                                                       | 0.00             |
| <b>AF140</b> Brake wait time for Stop, 1st-motor (Reverse)         | 0.00~5.00(s)                                                                                       | 0.00             |
| <b>AF141</b> Brake wait time for confirmation, 1st-motor (Reverse) | 0.00~5.00(s)                                                                                       | 0.00             |
| AF142 Brake release frequency, 1st-motor (Reverse)                 | 0.00~590.00(Hz)                                                                                    | 0.00             |
| <b>AF143</b> Brake release current, 1st-motor (Reverse)            | Inverter rated current ×(0.20~2.00)                                                                | *1)              |
| <b>AF144</b> Brake frequency, 1st-motor (Reverse)                  | 0.00~590.00(Hz)                                                                                    | 0.00             |

<sup>\*1)</sup> Inverter rated current × 1.00.

# [AF1<u>50</u>]~[AF2<u>54</u>]

| Code/Name                                                      | Range (unit)  | Initial<br>value |
|----------------------------------------------------------------|---------------|------------------|
| AF150 Brake open delay time,<br>1st-motor                      | 0.00~2.00(s)  | 0.20             |
| AF151 Brake close delay time, 1st-motor                        | 0.00~2.00(s)  | 0.20             |
| AF152 Brake check time, 1st-motor                              | 0.00~5.00(s)  | 0.10             |
| <b>AF153</b> Servo lock/ DC injection time at start, 1st-motor | 0.00~10.00(s) | 0.60             |
| AF154 Servo lock/ DC injection time at stop, 1st-motor         | 0.00~10.00(s) | 0.60             |

<sup>•</sup> Operations settings of brake control.

For more information, refer to the User's guide.

2nd motor When Intelligent Input terminal 024[SET] is enabled.

| <b>2nd motor</b> When Intelligent Input terminal 024[SET] is enabled. |                 |                  |  |  |
|-----------------------------------------------------------------------|-----------------|------------------|--|--|
| Code/Name                                                             | Range<br>(unit) | Initial<br>value |  |  |
| AF201 DC braking enable, 2nd-motor                                    | Same as A       | AF101            |  |  |
| AF202 Braking type selection, 2nd-motor                               | Same as A       | AF102            |  |  |
| AF203 DC braking frequency, 1st-motor                                 | Same as A       | AF103            |  |  |
| AF204 DC braking delay time, 2nd-motor                                | Same as A       | AF104            |  |  |
| AF205 DC braking force while stopping, 2nd-motor                      | Same as A       | AF105            |  |  |
| AF206 DC braking active time at stop, 2nd-motor                       | Same as A       | AF106            |  |  |
| AF207 DC braking trigger selection, 2nd-motor                         | Same as A       | AF107            |  |  |
| AF208 DC braking force while starting, 2nd-motor                      | Same as A       | AF108            |  |  |
| AF209 DC braking active time at start, 2nd-motor                      | Same as A       | AF109            |  |  |
| AF220 Contactor control enable, 2nd-motor                             | Same as A       | AF120            |  |  |
| AF221 Activation delay time, 2nd-motor                                | Same as A       | AF121            |  |  |
| AF222 Deactivation delay time, 2nd-motor                              | Same as A       | AF122            |  |  |
| AF223 Contactor check time, 2nd-motor                                 | Same as A       |                  |  |  |
| AF230 Brake control enable, 2nd-motor                                 | Same as A       |                  |  |  |
| AF231 Brake wait time for release, 2nd-motor (Forward)                | Same as A       | AF131            |  |  |
| AF232 Brake wait time for Acc., 2nd-motor (Forward)                   | Same as A       | AF132            |  |  |
| AF233 Brake wait time for Stop, 2nd-motor (Forward)                   | Same as A       | AF133            |  |  |
| AF234 Brake wait time for confirmation, 2nd-motor (Forward)           | Same as a       | AF134            |  |  |
| AF235 Brake release frequency, 2nd-motor (Forward)                    | Same as A       | AF135            |  |  |
| AF236 Brake release current, 2nd-motor (Forward)                      | Same as A       | AF136            |  |  |
| AF237 Brake frequency, 2nd-motor (Forward)                            | Same as A       | AF137            |  |  |
| AF238 Brake wait time for release, 2nd-motor (Reverse)                | Same as A       | AF138            |  |  |
| AF239 Brake wait time for Acc., 2nd-motor (Reverse)                   | Same as A       | AF139            |  |  |
| AF240 Brake wait time for Stop, 2nd-motor (Reverse)                   | Same as A       | AF140            |  |  |
| AF241 Brake wait time for confirmation, 2nd-motor (Reverse)           | Same as A       | AF141            |  |  |
| AF242 Brake release frequency, 2nd-motor (Reverse)                    | Same as A       | AF142            |  |  |
| AF243 Brake release current, 2nd-motor (Reverse)                      | Same as A       |                  |  |  |
| AF244 Braking frequency, 2nd-motor (Reverse side)                     | Same as A       |                  |  |  |
| AF250 Brake open delay time, 2nd-motor                                | Same as A       | AF150            |  |  |
| AF251 Brake close delay time, 2nd-motor                               | Same as A       | AF151            |  |  |
| AF252 Brake check time, 2nd-motor                                     | Same as A       | AF152            |  |  |
| AF253 Servo lock/DC injection time at start,<br>2nd-motor             | Same as A       | AF153            |  |  |
| AF254 Servo lock/DC injection time at stop,<br>2nd-motor              | Same as A       | AF154            |  |  |

# [AG1<u>01</u>]~[AG1<u>13</u>]

# [AG-<u>20</u>]~[AG2<u>13</u>]

#### Resonant frequency avoidance (Jump)

| Code/Name                                | Range (unit)    | Initial<br>value |
|------------------------------------------|-----------------|------------------|
| <b>AG101</b> Jump frequency 1, 1st-motor | 0.00~590.00(Hz) | 0.00             |
| AG102 Jump frequency width 1, 1st-motor  | 0.00~10.00(Hz)  | 0.00             |
| AG103 Jump frequency 2, 1st-motor        | 0.00~590.00(Hz) | 0.00             |
| AG104 Jump frequency width 2, 1st-motor  | 0.00~10.00(Hz)  | 0.00             |
| AG105 Jump frequency 3, 1st-motor        | 0.00~590.00(Hz) | 0.00             |
| AG106 Jump frequency width 3, 1st-motor  | 0.00~10.00(Hz)  | 0.00             |

 Prevents the passing of the output frequency in a resonant point. Output frequency changes continuously.

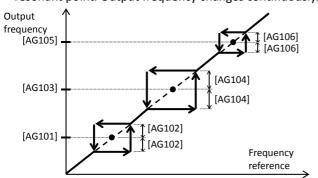

Motor Acc/Decel dwell (Hold)

| Wotor Accy Decer awen (Hola)                                |                 |                  |  |  |
|-------------------------------------------------------------|-----------------|------------------|--|--|
| Code/Name                                                   | Range (unit)    | Initial<br>value |  |  |
| <b>AG110</b> Acceleration stop frequency setting, 1st-motor | 0.00~590.00(Hz) | 0.00             |  |  |
| <b>AG111</b> Acceleration stop time setting, 1st-motor      | 0.00~60.00(s)   | 0.00             |  |  |
| AG112 Deceleration stop frequency setting, 1st-motor        | 0.00~590.00(Hz) | 0.00             |  |  |
| AG113 Deceleration stop time setting, 1st-motor             | 0.00~60.00(s)   | 0.00             |  |  |

- By using the dwell function when the inertial load is considerable, if the set frequency is reached in the set time the Acc/Decel of the frequency will be stopped.
- If the Intelligent input terminal function 100[HLD] is in ON state, the acceleration and deceleration will be stopped (Hold activation).

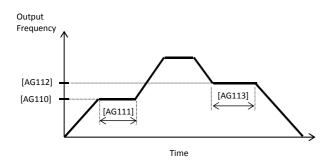

#### Jogging function

| Code/Name                    | Range (unit)                                                                                                    | Initial<br>value |
|------------------------------|----------------------------------------------------------------------------------------------------|------------------|
| AG-20 Jogging frequency      | 0.00~10.00(Hz)                                                                                                    | 0.00             |
| AG-21 Jogging stop selection | 00(free-running, disabled during operation) 01(decel/stop, disabled during operation) 02(DC braking, disabled during operation) 03(free-running, enabled during operation) 04(decel/stop, enabled during operation) 05(DC braking, enabled during operation) | 00               |

• When Input terminal [JG] is active (ON), if the operation command is given the jogging frequency is outputted. The frequency and stop method can be set when performing jogging motion.

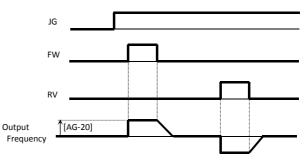

2nd motor When Intelligent Input terminal 024[SET] is enabled.

| Code/Name                                                   | Range<br>(unit) | Initial<br>value |
|-------------------------------------------------------------|-----------------|------------------|
| AG201 Jump frequency 1, 2nd-motor                           | Same a          | s AG101          |
| AG202 Jump frequency width 1, 2nd-motor                     | Same a          | s AG102          |
| AG203 Jump frequency 2, 2nd-motor                           | Same a          | s AG103          |
| AG204 Jump frequency width 2, 2nd-motor                     | Same as AG104   |                  |
| AG205 Jump frequency 3, 2nd-motor                           | Same as AG105   |                  |
| AG206 Jump frequency width 3, 2nd-motor                     | Same as AG106   |                  |
| AG210 Acceleration stop frequency setting, 2nd-motor        | Same as AG110   |                  |
| AG211 Acceleration stop time setting 2nd-motor              | Same as AG111   |                  |
| <b>AG212</b> Deceleration stop frequency setting, 2nd-motor | Same as AG112   |                  |
| AG213 Deceleration stop time setting,, 2nd-motor            | Same a          | s AG113          |

# [AH-<u>01</u>]~[AH-<u>06</u>]

#### PID1 function

| Code/Name         | Range (unit)                                              | Initial value |
|-------------------|-----------------------------------------------------------|---------------|
| AH-01 PID1 enable | 00(Disable)/<br>01(Enable)/<br>02(Enable:inverted output) | 00            |

- Validates the PID1 operation.
- If [AH-01]=01 when the PID output reaches negative value, the PID output is limited to 0.
- If [AH-01]=02 when the PID output reaches negative value, the PID output lets out an inverted output.
- When the PID output is negative, the motor will rotate in the contrary direction.
- If [PID] terminal is ON, the PID control is disabled and the [PID] target value becomes the frequency reference.

| Code/Name                    | Range (unit)               | Initial value |
|------------------------------|----------------------------|---------------|
| AH-02 PID1 deviation inverse | 00(Disable)/<br>01(Enable) | 00            |

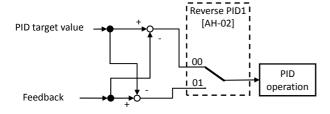

| Code/Name                              | Range (unit)                                                               | Initial<br>value |
|----------------------------------------|----------------------------------------------------------------------------|------------------|
| AH-03 unit selection for PID1          | <unit table=""> at the end<br/>of the document can<br/>be consulted</unit> | 03               |
| AH-04 PID1 adjustment (0%)             | -10000~10000                                                               | 0                |
| AH-05 PID1 adjustment (100%)           | -10000~10000                                                               | 10000            |
| AH-06 PID1 Adjustiment (decimal point) | 0~4                                                                        | 2                |

• The unit and display data related to the output of the PID control can be changed.

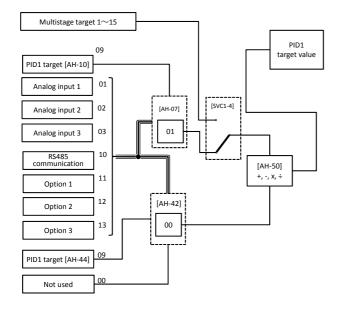

# $[AH-07]\sim[AH-50]$

| <u> </u>                                             | . <u> </u>                                                            | . <u>55</u>      |
|------------------------------------------------------|-----------------------------------------------------------------------|------------------|
| Code/Name                                            | Range (unit)                                                          | Initial<br>value |
| AH-07 Target value 1 reference selection for PID1    | 00~06/09~15<br>*1)                                                    | 09               |
| AH-10 PID1 target value-1                            |                                                                       | 0.00             |
| AH-12 PID1 Multistage set point 1                    |                                                                       | 0.00             |
| <b>AH-14</b> PID1 Multistage set point 2             |                                                                       | 0.00             |
| AH-16 PID1 Multistage set point 3                    |                                                                       | 0.00             |
| AH-18 PID1 Multistage set point 4                    |                                                                       | 0.00             |
| AH-20 PID1 Multistage set point 5                    |                                                                       | 0.00             |
| AH-22 PID1 Multistage set point 6                    |                                                                       | 0.00             |
| AH-24 PID1 Multistage set point 7                    | 0.00~100.00(%)                                                        | 0.00             |
| AH-26 PID1 Multistage set point 8                    | *1)                                                                   | 0.00             |
| AH-28 PID1 Multistage set point 9                    |                                                                       | 0.00             |
| AH-30 PID1 Multistage set point 10                   |                                                                       | 0.00             |
| AH-32 PID1 Multistage set point 11                   |                                                                       | 0.00             |
| AH-34 PID1 Multistage set point 12                   |                                                                       | 0.00             |
| AH-36 PID1 Multistage set point 13                   |                                                                       | 0.00             |
| AH-38 PID1 Multistage set point 14                   |                                                                       | 0.00             |
| AH-40 PID1 Multistage set point 15                   |                                                                       | 0.00             |
| AH-42 Input source selection of Set point 3 for PID1 | 00~13*2)                                                              | 00               |
| AH-44 PID1 target value-2                            | 0.00~100.00(%)                                                        | 0.00             |
| AH-46 Target value 3 reference selection for PID1    | 00~13*2)                                                              | 0.00             |
| AH-48 PID1 target value-3                            | 0.00~100.00(%)                                                        | 0.00             |
| AH-50 Math operator selection of PID1 target value 1 | 01(Addition)<br>02(Subtraction)<br>03(Multiplication)<br>04(Division) | 01               |

- $^{*}$ 1) Display range can be set by [AH-04], [AH-05] and [AH-06].
- \*2) 00(Disabled)/01(Ai1 terminal)/02(Ai2 terminal)/ 03(Ai3 terminal)/07(Parameter)/08(RS485)/14(Pulse train input:main)/
- For PID1 target value, two targets are selected, target value 1 and target value 2, the result of the operation carried out between these two targets constitutes the PID1 target value.
- If Input terminal function 051[SVC1]~054[SVC4] are used, the PID target value can be changed for the Multistage.

| Multistage value | SVC4 | SVC3 | SVC2 | SVC1 |
|------------------|------|------|------|------|
| Target value 0   | OFF  | OFF  | OFF  | OFF  |
| Target value 1   | OFF  | OFF  | OFF  | ON   |
| Target value 2   | OFF  | OFF  | ON   | OFF  |
| Target value 3   | OFF  | OFF  | ON   | ON   |
| Target value 4   | OFF  | ON   | OFF  | OFF  |
| Target value 5   | OFF  | ON   | OFF  | ON   |
| Target value 6   | OFF  | ON   | ON   | OFF  |
| Target value 7   | OFF  | ON   | ON   | ON   |
| Target value 8   | ON   | OFF  | OFF  | OFF  |
| Target value 9   | ON   | OFF  | OFF  | ON   |
| Target value 10  | ON   | OFF  | ON   | OFF  |
| Target value 11  | ON   | OFF  | ON   | ON   |
| Target value 12  | ON   | ON   | OFF  | OFF  |
| Target value 13  | ON   | ON   | OFF  | ON   |
| Target value 14  | ON   | ON   | ON   | OFF  |
| Target value 15  | ON   | ON   | ON   | ON   |

# [AH-<u>51</u>]~[AH-<u>54</u>]

| Code/Name                                                      | Range (unit)                                                                                                    | Initial<br>value |
|----------------------------------------------------------------|----------------------------------------------------------------------------------------------------|------------------|
| <b>AH-51</b> Input source selection of process data 1 for PID1 |                                                                                                    | 01               |
| AH-52 Input source selection of process data 2 for PID1        | 00~06/08~13 *1)                                                                                                    | 00               |
| AH-53 Input source selection of process data 3 for PID1        |                                                                                                    | 00               |
| AH-54 Calculation symbol selection of Process data for PID1    | 01(Addition)/ 02(Subtraction)/ 03(Multiplication)/ 04(Division) 05(Square Root FB1) 06(Square Root FB2) 07(Square Root FB1-FB2) 08(Average of three inputs) 09(Minimum of three inputs) 10(Maximum of three inputs) | 01               |

- \*1)00(Not used)/01(Ai1 terminal)/02(Ai2 terminal)/03(Ai3 terminal)/ 04(Ai4 input)/05(Ai5 input)/06(Ai6 input) 08(RS485)/ 09(Option 1)/10(Option 2)
- 11(Option 3)/12(Pulse train input:main)/13(Pulse train input:option)
- For PID1 feedback, two targets are selected, feedback data 1 and feedback data 2, the result of the operation carried out between these two constitutes the PID1 feedback value.

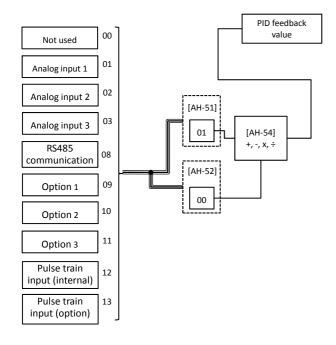

# $[AH-60]\sim [AH-70]$

| Code/Name |                                         | Range (unit)                                 | Initial<br>value |
|-----------|-----------------------------------------|----------------------------------------------|------------------|
|           | AH-60 PID1 gain change method selection | 00(Constant gain [1])/<br>01([PRO] terminal) | 00               |
|           | AH-61 PID1 proportional gain 1          | 0.0~100.0                                    | 1.0              |
|           | AH-62 PID1 integral time constant 1     | 0.0~3600.0(s)                                | 1.0              |
| )1        | AH-63 PID1 derivative $0.0\sim100.0(s)$ | 0.0                                          |                  |
| PID1      | AH-64 PID1 proportional gain 2          | 0.0~100.0                                    | 0.0              |
|           | AH-65 PID1 integral time constant 2     | 0.0~3600.0(s)                                | 0.0              |
|           | <b>AH-66</b> PID1 derivative gain 2     | 0.0~100.0(s)                                 | 0.0              |
|           | AH-67 PID1 gain change time             | 0∼10000(ms)                                  | 100              |

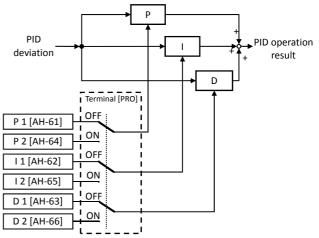

- If [PIDC] terminal is active (ON), the value of the integral constant is purged. If done while operating, the operation can become instable/insecure.
- With [PRO] terminal, the gain can be changed. If the state is OFF, Gain 1 is used, if the state is ON, Gain 2 is used.

| Code/Name                        | Range (unit) | Initial<br>value |
|----------------------------------|--------------|------------------|
| AH-70 PID1 feedforward selection | 00~03 *2)    | 00               |

\*2) 00(Not used)/01(Ai1 terminal)/02(Ai2 terminal)/03(Ai3 terminal)

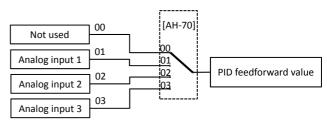

• To perform the PID feedforward control, an input is selected.

[AH-<u>71</u>]~[AH-<u>74</u>]

| Code/Name                  | Range (unit)   | Initial value |
|----------------------------|----------------|---------------|
| AH-71 PID1 output variable | 0.00~100.00(%) | 0.00          |

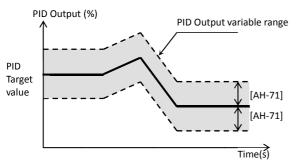

• Limits the output range of the PID. If [AH-71]=0.00 the limit is disabled.

| Code/Name                       | Range (unit)   | Initial value |
|---------------------------------|----------------|---------------|
| AH-72 PID1 deviation over level | 0.00~100.00(%) | 3.00          |

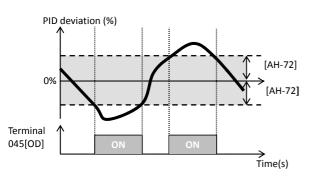

• When the PID deviation pass over the±[AH-72], the output terminal function 045[OD] is activated.

| Code/Name                                        | Range (unit)   | Initial<br>value |
|--------------------------------------------------|----------------|------------------|
| AH-73 PID feedback compare signal turn-off level | 0.00~100.00(%) | 100.00           |
| AH-74 PID feedback compare signal turn-on level  | 0.00~100.00(%) | 0.00             |

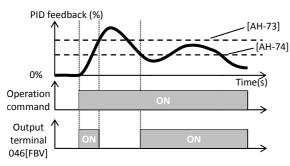

• If the PID feedback cross over the [AH-73] level, the output terminal function 046[FBV] is deactivated (OFF). If it crosses under the [AH-74] level, is activated (ON).

[AH-<u>75</u>]~[AH-<u>92</u>]

| Code/Name                                          | Range (unit)                                             | Initial<br>value |
|----------------------------------------------------|----------------------------------------------------------|------------------|
| AH-75 PID soft start function enable               | 00(Disable)/<br>01(Enable)                               | 00               |
| AH-76 PID soft start target level                  | 0.00~100.00(%)                                           | 100.00           |
| AH-78 Acceleration time setting for PID soft start | 0.00~3600.00(s)                                          | 30.00            |
| AH-80 PID soft start time                          | 0.00~100.00(s)                                           | 0.00             |
| AH-81 PID soft start error detection enable        | 00(Disable)/<br>01(Enable: Error)<br>02(Enable: Warning) | 00               |
| AH-76 PID soft start target level                  | 0.00~100.00(%)                                           | 100.00           |

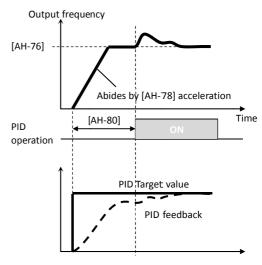

- For a shockless operation, base frequency×[AH-76] is made the target value, with the [AH-80] output time.
- In the case of a soft start, the acceleration time can be set with [AH-78].

| Code/Name                                          | Range (unit)                                           | Initial<br>value |
|----------------------------------------------------|--------------------------------------------------------|------------------|
| AH-85 PID sleep trigger selection                  | 00(Disable)/<br>01(Low output)/<br>02([SLEP] terminal) | 00               |
| AH-86 PID sleep start level                        | 0.00~590.00(Hz)                                        | 0.00             |
| AH-87 PID sleep active time                        | 0.0~100.0(s)                                           | 0.0              |
| AH-88<br>Setpoint boost before PID sleep<br>enable | 00(Disable)/01(Enab<br>le)                             | 00               |
| AH-89<br>Setpoint boost time                       | 0.00~100.00(s)                                         | 0.00             |
| AH-90<br>Setpoint boost value                      | 0.00~100.00(%)                                         | 0.00             |
| AH-91<br>Minimum RUN time before PID<br>sleep      | 0.00~100.00(s)                                         | 0.00             |
| AH-92<br>Minimum active time of PID sleep          | 0.00~100.00(s)                                         | 0.00             |

• The PID sleep function temporally reduces the PID output, achieving an energy saving state.

## [AH-<u>93</u>]~[AH-<u>96</u>]

| Code/Name                               | Range (unit)                                                    | Initial<br>value |
|-----------------------------------------|-----------------------------------------------------------------|------------------|
| AH-93 PID sleep trigger selection       | 01(Deviation)/<br>02(Falling feedback)/<br>03( [WAKE] terminal) | 01               |
| AH-94<br>PID wake-up start level        | 0.00~100.00(%)                                                  | 0.00             |
| AH-95<br>PID wake-up start time         | 0.00~100.00(s)                                                  | 0.00             |
| AH-96 PID wake-up start deviation value | 0.00~100.00(%)                                                  | 0.00             |

• Operation example of the sleep function. Example 1) [AH-85]=01(Low output) [AH-93]=01(Deviation)

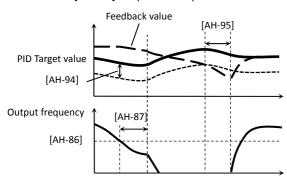

Example 2) [AH-85]=01(Low output) [AH-93]=02(Low feedback)

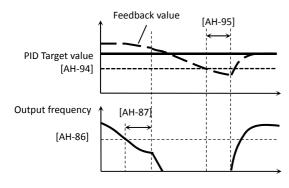

Example 3) [AH-85]=02([SLEP] terminal) [AH-93]=03([WAKE] terminal)

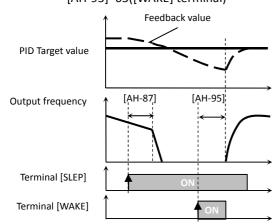

### $[AJ-01]\sim [AJ-10]$

#### PID2 function

| Code/Name         | Range (unit)                                          | Initial<br>value |
|-------------------|-------------------------------------------------------|------------------|
| AJ-01 PID2 enable | 00(Disable)/01(Enable)/<br>02(Enable:inverted output) | 00               |

- Validates the PID2 operation.
- If [AJ-01]=01 when the PID output reaches a negative value, the PID output is limited to 0.
- If [AJ-01]=02 when the PID output reaches a negative value, the PID output lets out an inverted output.
- By activating the [PID2] terminal, the PID2 output becomes 0.

| Code/Name                    | Range (unit)               | Initial value |
|------------------------------|----------------------------|---------------|
| AJ-02 PID2 deviation inverse | 00(Disable)/<br>01(Enable) | 00            |

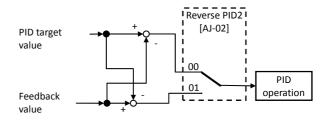

• PID2 deviation can be reversed.

| Code/Name                                   | Range (unit)                                                               | Initial<br>value |
|---------------------------------------------|----------------------------------------------------------------------------|------------------|
| AJ-03 PID2 unit selection                   | <unit table=""> at the end<br/>of the document can<br/>be consulted</unit> | 03               |
| <b>AJ-04</b> PID2 scale adjustment (0%)     | -10000~10000                                                               | 0                |
| AJ-05 PID2 scale adjustment (100%)          | -10000~10000                                                               | 10000            |
| AJ-06 PID2 scale adjustment (decimal point) | 0~4                                                                        | 2                |

 You can switch the display data and the display unit involved in the output of the PID control by the calculation.

| Code/Name                                          | Range (unit)          | Initial<br>value |
|----------------------------------------------------|-----------------------|------------------|
| AJ-07 Input source selection of set-point for PID2 | 00~08, 12, 13, 15 *1) | 07               |
| AJ-10 Set point setting for PID2                   | -100.00~100.00(%)     | 0.00             |

• When PID2 target value input is selected, if the selected is the parameter setting, [AJ-10] gets enabled.

| Code/Name                    | Range (unit)          | Initial<br>value |
|------------------------------|-----------------------|------------------|
| AJ-12 Feedback data          | 00~08, 12, 13, 15 *1) | 02               |
| reference selection for PID2 | , , , , , ,           |                  |

• Selects the PID2 feedback reference.

<sup>\*1)00(</sup>Not used)/01(Ai1 terminal)/02(Ai2 terminal)/03(Ai3 terminal)/ 04(Ai4 terminal)/05(Ai5 terminal)/06(Ai6 terminal)/07(Parameter)/ 08(RS485)/ 12(Pulse train input: main)/ 13(Pulse train input: option)/15(PID1 output)

## [AJ-<u>13</u>]~[AJ-<u>19</u>]

| Code/Name                         | Range (unit)  | Initial<br>value |
|-----------------------------------|---------------|------------------|
| AJ-13 PID2 proportional gain      | 0.0~100.0     | 1.0              |
| AJ-14 PID2 integral time constant | 0.0~3600.0(s) | 1.0              |
| AJ-15 PID2 derivative gain        | 0.0~100.0(s)  | 0.0              |

- Sets the PID2 gain.
- If [PIDC] terminal is active (ON), the value of the integral constant is purged. If done while operating, the operation can become instable/insecure.

| Code/Name                  | Range (unit)   | Initial value |
|----------------------------|----------------|---------------|
| AJ-16 PID2 output variable | 0.00~100.00(%) | 0.00          |

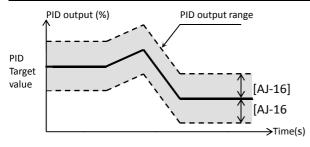

 Limits the output range of the PID. If [AJ-16]=0.00 the limit is disabled.

| Code/Name                 | Range (unit)     | Initial value |
|---------------------------|------------------|---------------|
| AJ-17                     | 0.00~100.00(%)   | 3.00          |
| PID2 deviation over level | 0.00 ~ 100.00(%) | 3.00          |

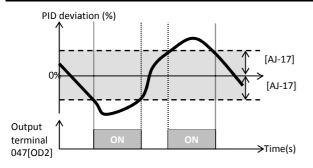

• When the PID deviation pass over ±[AJ-17], the output terminal function 047[OD2] is activated.

| Code/Name                                         | Range (unit)   | Initial<br>value |
|---------------------------------------------------|----------------|------------------|
| AJ-18 PID2 feedback compare signal turn-off level | 0.00~100.00(%) | 100.00           |
| AJ-19 PID2 feedback compare signal turn-on level  | 0.00~100.00(%) | 0.00             |

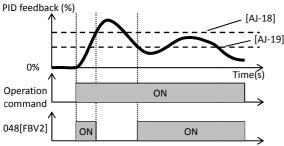

 When the PID feedback cross over the [AJ-18] level, the output terminal function 048[FBV2] is deactivated (OFF). If it crosses under the [AJ-19] level, is activated (ON).

### $[AJ-21]\sim [AJ-30]$

#### PID3 function

| Code/Name         | Range (unit)                                          | Initial<br>value |
|-------------------|-------------------------------------------------------|------------------|
| AJ-21 PID3 enable | 00(Disable)/01(Enable)/<br>02(Enable:inverted output) | 00               |

- Validates the PID3 operation.
- If [AJ-21]=01 when the PID output reaches a negative value, the PID output is limited to 0.
- If [AJ-21]=02 when the PID output reaches a negative value, the PID output lets out an inverted output.
- By activating the [PID3] terminal, the PID3 output becomes 0.

| Code/Name                   | Range (unit)               | Initial value |
|-----------------------------|----------------------------|---------------|
| AJ-22PID3 deviation inverse | 00(Disable)/<br>01(Enable) | 00            |

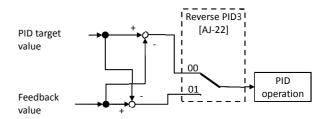

• PID3 deviation can be reversed.

| Code/Name                                   | Range (unit)                                                               | Initial<br>value |
|---------------------------------------------|----------------------------------------------------------------------------|------------------|
| AJ-23 PID3 unit selection                   | <unit table=""> at the end<br/>of the document can<br/>be consulted</unit> | 03               |
| AJ-24 PID3 scale adjustment (0%)            | -10000~10000                                                               | 0                |
| AJ-25 PID3 scale adjustment (100%)          | -10000~10000                                                               | 10000            |
| AJ-26 PID3 scale adjustment (decimal point) | 0~4                                                                        | 2                |

 You can switch the display data and the display unit involved in the output of the PID control by the calculation.

| Code/Name                                          | Range (unit)          | Initial<br>value |
|----------------------------------------------------|-----------------------|------------------|
| AJ-27 Input source selection of set-point for PID3 | 00~08, 12, 13, 15 *1) | 07               |
| AJ-30 set point setting for PID3                   | -100.00~100.00(%)     | 0.00             |

• When PID3 target value input is selected, if the selected is the parameter setting, [AJ-30] gets enabled.

| Code/Name                                             | Range (unit)          | Initial<br>value |
|-------------------------------------------------------|-----------------------|------------------|
| AJ-32 input source selection of process data for PID3 | 00~08, 12, 13, 15 *1) | 02               |

- Selects the PID3 feedback reference.
- \*1)00(Not used)/01(Ai1 terminal)/02(Ai2 terminal)/03(Ai3 terminal)/ 04(Ai4 terminal)/05(Ai5 terminal)/06(Ai6 terminal)/07(Parameter)/ 08(RS485)/ 12(Pulse train input: main)/ 13(Pulse train input: option)/15(PID1 output)

## [AJ-33]~[AJ-39]

| Code/Name                         | Range (unit)  | Initial<br>value |
|-----------------------------------|---------------|------------------|
| AJ-33 PID3 proportional gain      | 0.0~100.0     | 1.0              |
| AJ-34 PID3 integral time constant | 0.0~3600.0(s) | 1.0              |
| AJ-35 PID3 derivative gain        | 0.0~100.0(s)  | 0.0              |

- Sets the PID3 gain.
- If [PIDC] terminal is active (ON), the value of the integral constant is purged. If done while operating, the operation can become instable/insecure.

| Code/Name                  | Range (unit)   | Initial value |
|----------------------------|----------------|---------------|
| AJ-36 PID3 output variable | 0.00~100.00(%) | 0.00          |

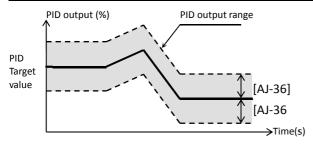

 Limits the output range of the PID. If [AJ-36]=0.00 the limit is disabled.

| Code/Name                 | Range (unit)    | Initial value |
|---------------------------|-----------------|---------------|
| AJ-37 PID3 deviation over | 0.00~100.00(%)  | 3.00          |
| level                     | 0.00 100.00(70) | 3.00          |

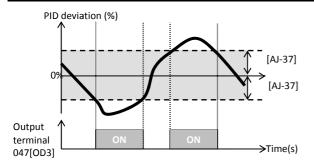

• When the PID deviation pass over ±[AJ-37], the output terminal function 089[OD3] is activated.

| Code/Name                                         | Range (unit)   | Initial<br>value |
|---------------------------------------------------|----------------|------------------|
| AJ-38 PID3 feedback compare signal turn-off level | 0.00~100.00(%) | 100.00           |
| AJ-39 PID3 feedback compare signal turn-on level  | 0.00~100.00(%) | 0.00             |

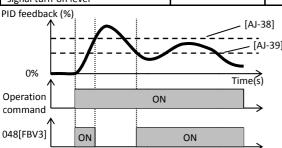

 When the PID feedback cross over the [AJ-18] level, the output terminal function 090[FBV3] is deactivated (OFF). If it crosses under the [AJ-39] level, is activated (ON).

### $[AJ-41]\sim [AJ-50]$

#### PID3 function

| Code/Name         | Range (unit)                                          | Initial<br>value |
|-------------------|-------------------------------------------------------|------------------|
| AJ-41 PID4 enable | 00(Disable)/01(Enable)/<br>02(Enable:inverted output) | 00               |

- Validates the PID4 operation.
- If [AJ-41]=01 when the PID output reaches a negative value, the PID output is limited to 0.
- If [AJ-41]=02 when the PID output reaches a negative value, the PID output lets out an inverted output.
- By activating the [PID4] terminal, the PID4 output becomes 0.

| Code/Name                    | Range (unit)               | Initial value |
|------------------------------|----------------------------|---------------|
| AJ-42 PID4 deviation inverse | 00(Disable)/<br>01(Enable) | 00            |

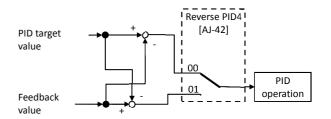

• PID4 deviation can be reversed.

| Code/Name                                   | Range (unit)                                                               | Initial<br>value |
|---------------------------------------------|----------------------------------------------------------------------------|------------------|
| AJ-43 PID4 unit selection                   | <unit table=""> at the end<br/>of the document can<br/>be consulted</unit> | 03               |
| AJ-44 PID4 scale adjustment (0%)            | -10000~10000                                                               | 0                |
| AJ-45 PID4 scale adjustment (100%)          | -10000~10000                                                               | 10000            |
| AJ-46 PID4 scale adjsutment (decimal point) | 0~4                                                                        | 2                |

 You can switch the display data and the display unit involved in the output of the PID control by the calculation.

| Code/Name                                             | Range (unit)          | Initial<br>value |
|-------------------------------------------------------|-----------------------|------------------|
| AJ-47 Input source selection of process data for PID4 | 00~08, 12, 13, 15 *1) | 07               |
| AJ-50 Set point setting for PID4                      | -100.00~100.00(%)     | 0.00             |

• When PID4 target value input is selected, if the selected is the parameter setting, [AJ-50] gets enabled.

| Code/Name                                        | Range (unit)          | Initial<br>value |
|--------------------------------------------------|-----------------------|------------------|
| AJ-52 Feedback data reference selection for PID4 | 00~08, 12, 13, 15 *1) | 02               |

- Selects the PID4 feedback reference.
- \*1)00(Not used)/01(Ai1 terminal)/02(Ai2 terminal)/03(Ai3 terminal)/ 04(Ai4 terminal)/05(Ai5 terminal)/06(Ai6 terminal)/07(Parameter)/ 08(RS485)/ 12(Pulse train input: main)/ 13(Pulse train input: option)/15(PID1 output)

## $[AJ-53]\sim[AJ-59]$

| Code/Name                         | Range (unit)  | Initial<br>value |
|-----------------------------------|---------------|------------------|
| AJ-53 PID4 proportional gain      | 0.0~100.0     | 1.0              |
| AJ-54 PID4 integral time constant | 0.0~3600.0(s) | 1.0              |
| AJ-55 PID4 derivative gain        | 0.0~100.0(s)  | 0.0              |

- Sets the PID4 gain.
- If [PIDC] terminal is active (ON), the value of the integral constant is purged. If done while operating, the operation can become instable/insecure.

| Code/Name                  | Range (unit)   | Initial value |
|----------------------------|----------------|---------------|
| AJ-56 PID4 output variable | 0.00~100.00(%) | 0.00          |

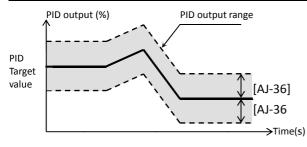

• Limits the output range of the PID. If [AJ-56]=0.00 the limit is disabled.

| Code/Name                 | Range (unit)   | Initial value |
|---------------------------|----------------|---------------|
| AJ-57 PID4 deviation over | 0.00~100.00(%) | 3.00          |
| level                     | 200.00(70)     | 5.00          |

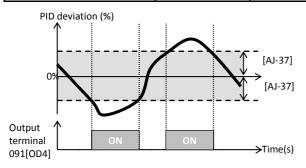

• When the PID deviation pass over ±[AJ-57], the output terminal function 091[OD4] is activated.

| Code/Name                                         | Range (unit)   | Initial<br>value |
|---------------------------------------------------|----------------|------------------|
| AJ-58 PID4 feedback compare signal turn-off level | 0.00~100.00(%) | 100.00           |
| AJ-59 PID4 feedback compare                       | 0.00~100.00(%) | 0.00             |

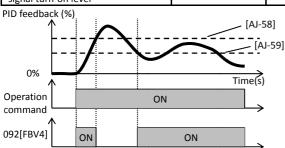

 When the PID feedback cross over the [AJ-58] level, the output terminal function 092[FBV4] is deactivated (OFF). If it crosses under the [AJ-59] level, is activated (ON).

## [bA1<u>02</u>]~[bA1<u>15</u>]

■Parameter mode (b code)

#### Frequency limit

| Code/Name                                     | Range (unit)    | Initial<br>value |
|-----------------------------------------------|-----------------|------------------|
| <b>bA102</b> Frequency upper limit, 1st-motor | 0.00~590.00(Hz) | 0.00             |
| <b>bA103</b> Frequency lower limit, 1st-motor | 0.00~590.00(Hz) | 0.00             |

• Sets upper and lower limits of the frequency.

#### Torque limit

| Code/Name                                                                          | Range (unit)                           | Initial value |
|------------------------------------------------------------------------------------|----------------------------------------|---------------|
| <b>bA110</b> Torque limit selection, 1st-motor                                     | 01~03/<br>07, 08 *1)                   | 27            |
| <b>bA111</b> Torque limiting parameter mode selection, 1st-motor                   | 00(4 quadrants)/<br>01([TRQ] terminal) | 00            |
| <b>bA112</b> Torque limit 1 (Forward driving), 1st-motor                           | 0.0~500.0(%)                           | 120.0(%)      |
| <b>bA113</b> Torque limit 2 (Reverse regenerative), 1st-motor                      | 0.0~500.0(%)                           | 120.0(%)      |
| <b>bA114</b> Torque limit 3 (Reverse driving), 1st-motor                           | 0.0~500.0(%)                           | 120.0(%)      |
| <b>bA115</b> Torque limit (4) (forward-regenerating in 4-quadrant mode), 1st-motor | 0.0~500.0(%)                           | 120.0(%)      |
| <b>bA116</b> Torque limit LADSTOP selection, 1st-motor                             | 00(Disable)/<br>01(Enable)             | 00            |

<sup>\*1) 01(</sup>Ai1 terminal)/02(Ai2 terminal)/03(Ai3 terminal)/07(Parameter)/ 08(RS485)

 In the case of vector control (With sensor – Sensorless – 0Hz) the torque limit function can limit the motor output torque.

### $[bA120] \sim [bA128]$

#### **Overcurrent suppression function setting**

| Code/Name                                              | Range (unit)                          | Initial<br>value |
|--------------------------------------------------------|---------------------------------------|------------------|
| <b>bA120</b> Overcurrent suppression enable, 1st-motor | 00(Disable)/<br>01(Enable)            | 00               |
| <b>bA121</b> Overcurrent suppression level, 1st-motor  | Inverter ND rated current×(0.20~2.00) | *1)              |

<sup>\*1)</sup> Inverter ND rated current×1.80

• Overcurrent can be suppressed, but in that case torque drop can occur. Disable it in cases such as cranes.

#### Overload restriction function settings

| Code/Name                                                        | Range (unit)                                                                                                    | Initial<br>value |
|------------------------------------------------------------------|----------------------------------------------------------------------------------------------------|------------------|
| <b>bA122</b> Overload restriction 1 enable, 1st-motor            | 00(Disable)/ 01(Enable during Acc. and constant speed)/ 02(Constant speed only)/ 03(Enable during Acc. and constant speed-Acc. during regeneration)                 | 01               |
| <b>bA123</b> Overload restriction 1 level, 1st-motor             | Inverter rated current ×(0.20~2.00)                                                                                                    | *2)              |
| <b>bA124</b> Overload restriction 1 deceleration time, 1st-motor | 0.10~3600.00(s)                                                                                                    | 1.00             |
| <b>bA126</b> Overload restriction 2 enable, 1st-motor            | 00(Disable)/ 01(Enable during Acc. and constant speed)/ 02(Constant speed only)/ 03(Enable during Acc. and constant speed - Increase frequency during regeneration) | 00               |
| <b>bA127</b> Overload restriction 2 level, 1st-motor             | Inverter rated current ×(0.20~2.00)                                                                                                    | *2)              |
| <b>bA128</b> Overload restriction 2 deceleration time, 1st-motor | 0.10~3600.00(s)                                                                                                    | 1.00             |

<sup>\*2)</sup> Inverter rated current×1.50

 When the current is increased, the overload restriction function reduces the current automatically by lowering the frequency.

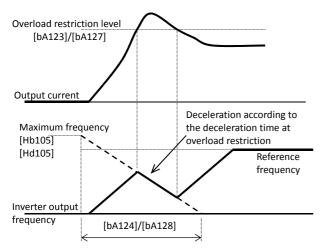

 Using [OLR] function state, the overload restriction 1 (OFF) and overload restriction 2 (ON) can be used.

### $[bA-30]\sim[bA145]$

#### Deceleration / stop at power loss (Non-stop)

| Code/Name                                                                | Range (unit)                                                                                  | Initial value                                  |
|--------------------------------------------------------------------------|-----------------------------------------------------------------------------------------------|------------------------------------------------|
| <b>bA-30</b> Selection of deceleration/stop in the event of a power loss | 00(Disable)/ 01(Decel. stop)/ 02(Decel. stop: with resume)/ 03(Decel. stop: return to origin) | 00                                             |
| <b>bA-31</b> DC voltage trigger level during power loss                  | (200V class)<br>0.0~400.0(Vdc)<br>(400V class)<br>0.0~800.0(Vdc)                              | (200V class)<br>220.0<br>(400V class)<br>440.0 |
| <b>bA-32</b> Overvoltage threshold during power loss                     | (200V class)<br>0.0~400.0(Vdc)<br>(400V class)<br>0.0~800.0(Vdc)                              | (200V class)<br>360.0<br>(400V class)<br>720.0 |
| <b>bA-34</b> Deceleration time during power loss                         | 0.01~3600.00(s)                                                                               | 1.00                                           |
| <b>bA-36</b> Initial output frequency decrease during power loss         | 0.00~10.00(Hz))                                                                               | 0.00                                           |
| <b>bA-37</b> Proportional gain for operation at power loss               | 0.00~2.55                                                                                     | 0.20                                           |
| <b>bA-38</b> Integral time for operation at power loss                   | 0.000~65.535(s)                                                                               | 0.100                                          |

- If the DC voltage of the main circuit is lower than the level of [bA-31], the inverter decelerates to create a regenerative state.
- When [bA-30]=01, if the DC voltage drops, deceleration starts from the value of the actual frequency command to the [bA-36], according to the deceleration time [bA-34]. Once the DC voltage exceeds the [bA-32], the deceleration is temporally stopped.
- When [bA-30]=02/03, if the DC voltage drops below DC target level setting [bA-32], the output frequency is decreased by PI control to put in regenerative mode and the DC voltage is maintained at [bA-32] target level.

#### Overvoltage suppression - deceleration

| Overvoitage suppression - deceleration                            |                                                                                                    |                                            |
|-------------------------------------------------------------------|----------------------------------------------------------------------------------------------------|--------------------------------------------|
| Code/Name                                                         | Range (unit)                                                                                                    | Initial value                              |
| <b>bA140</b> Overvoltage suppression enable, 1st-motor            | 00(Disable)/<br>01(DC, constant decel.)<br>02(Enable acceleration)/<br>03(Enable Acc. at<br>constant speed & decel.) | 00                                         |
| <b>bA141</b> Overvoltage suppression level, 1st-motor             | (200V class)<br>330.0~390.0(Vdc)<br>(400V class)<br>660.0~780.0(Vdc)                                                 | (200V class)<br>380<br>(400V class)<br>760 |
| <b>bA142</b> Overvoltage suppression action time, 1st-motor       | 0.00~3600.00(s)                                                                                                    | 1.00                                       |
| <b>bA144</b> Overvoltage suppression proportional gain, 1st-motor | 0.00~2.55                                                                                                    | 0.50                                       |
| <b>bA145</b> Overvoltage suppression integral time, 1st-motor     | 0.000~65.535(s)                                                                                                    | 0.060                                      |

- When [bA140]=01, the deceleration time is increased until stop so the DC voltage do not cross over the [bA141] level.
- When [bA140]=02/03, accelerates temporally so the DC voltage do not cross over [bA141] level.

## [bA1<u>46</u>]~[bA1<u>49</u>][bA-<u>60</u>]~[bA-<u>63</u>]

#### Overvoltage suppression - Over-excitation

| Code/Name                                                                 | Range (unit)                                                                                                    | Initial value                              |
|---------------------------------------------------------------------------|----------------------------------------------------------------------------------------------------|--------------------------------------------|
| <b>bA146</b> Over magnetization function selection (V/f), 1st-motor       | 00(Disable)/01(Always ON)/<br>02(Only at deceleration)/<br>03(Operation at set level)/<br>04(Only at Decel. and level) | 02                                         |
| bA147 Time constant of over-magnetisation output filter (V/f) , 1st-motor | 0.00~1.00(s)                                                                                                    | 0.30                                       |
| <b>bA148</b> Over-magnetisation voltage gain (V/f) , 1st-motor            | 50~400(%)                                                                                                    | 100                                        |
| <b>bA149</b> Over-magnetization control level setting (V/f), 1st-motor    | (200V Class)<br>330.0~390.0(Vdc)<br>(400V Class)<br>660.0~780.0(Vdc)                                                   | (200V Class)<br>380<br>(400V Class)<br>760 |

- This function disables the AVR function output voltage, works while in over-excitation.
- When [AA121]=00 $\sim$ 02, 04 $\sim$ 06, (V/f) is enabled.
- When [bA146]=03/04, it will be operative if DC voltage exceeds [bA-149] level.

#### Dynamic braking (BRD) function

| Code/Name                                     | Range (unit)                                                     | Initial value                                  |
|-----------------------------------------------|------------------------------------------------------------------|------------------------------------------------|
| <b>bA-60</b> Dynamic braking usage ratio      | 0.0~100.0(%)                                                     | 10.0                                           |
| <b>bA-61</b> Dynamic braking control          | 00(Disable)/<br>01(Only while running)<br>02(Enable during stop) | 00                                             |
| <b>bA-62</b> Dynamic braking activation level | (200V class)<br>330.0~390.0(V)<br>(400V class)<br>660.0~780.0(V) | (200V class)<br>360.0<br>(400V class)<br>720.0 |
| <b>bA-63</b> Dynamic braking resistor value   | Inverter minimum resistor value $600(\Omega)$                    | Minimum resistance                             |

• This function operates the braking resistor of the built-in braking circuits models. To use the BRD, setting [bA-60] and [bA-61] is required.

## [bA-<u>70</u>]~[bA2<u>49</u>]

#### **Cooling-fan operation**

| Code/Name                                  | Range (unit)                                                                 | Initial<br>value |
|--------------------------------------------|------------------------------------------------------------------------------|------------------|
| <b>bA-70</b> Cooling fan control selection | 00(Always ON)/<br>01(While inverter operates)/<br>02(Depends on temperature) | 00               |
| <b>bA-71</b> Cooling fan control selection | 00(Disable)/01(Clear)                                                        | 00               |

- The Inverter cooling fan can be stopped.
- If you change the cooling-fan, assigning [bA-71]=01 you will be able to clear the accumulated operation time.

2nd motor When Intelligent Input terminal 024[SET] is enabled.

| <b>2nd motor</b> When Intelligent Input terminal 024[SET] is enabled.               |                 |                  |  |
|-------------------------------------------------------------------------------------|-----------------|------------------|--|
| Code/Name                                                                           | Range<br>(unit) | Initial<br>value |  |
| <b>bA202</b> Frequency upper limit, 2nd motor                                       | Same as         | bA102            |  |
| <b>bA203</b> Frequency lower limit, 2nd motor                                       | Same as         | bA103            |  |
| <b>bA210</b> Torque limit selection, 2nd motor                                      | Same as         | bA110            |  |
| <b>bA211</b> Torque limit LADSTOP enable, 2nd motor                                 | Same as         | bA111            |  |
| <b>bA212</b> Torque limit (1) (forward-driving in 4-quadrant mode), 2nd motor       | Same as         | bA112            |  |
| <b>bA213</b> Torque limit (2) (reverse- regenerating in 4-quadrant mode), 2nd motor | Same as         | bA113            |  |
| <b>bA214</b> Torque limit (3) (reverse-driving in 4-quadrant mode), 2nd motor       | Same as         | bA114            |  |
| <b>bA215</b> Torque limit (4) (forward- regenerating in 4-quadrant mode), 2nd motor | Same as         | bA115            |  |
| <b>bA220</b> Overcurrent suppression enable, 2nd motor                              | Same as         | bA120            |  |
| <b>bA221</b> Overcurrent suppression level, 2nd-motor                               | Same as         | bA121            |  |
| bA222 Overload restriction 1 selection, 2nd-motor                                   | Same as         | bA122            |  |
| bA223 Overload restriction 1 level, 2nd-motor                                       | Same as         | bA123            |  |
| <b>bA224</b> Overload restriction 1 active time, 2nd-motor                          | Same as         | bA124            |  |
| <b>bA226</b> Overload restriction 2 selection, 2nd-motor                            | Same as         | bA126            |  |
| <b>bA227</b> Overload restriction 2 level, 2nd-motor                                | Same as         | bA127            |  |
| <b>bA228</b> Overload restriction 2 active time, 2nd-motor                          | Same as         |                  |  |
| <b>bA240</b> Overvoltage suppression enable, 2nd-motor                              | Same as         | bA140            |  |
| <b>bA241</b> Overvoltage suppression level, 2nd-motor                               | Same as         | bA141            |  |
| <b>bA242</b> Overvoltage suppression action time, 2nd-motor                         | Same as         | bA142            |  |
| <b>bA244</b> Overvoltage suppression proportional gain, 2nd-motor                   | Same as         | bA144            |  |
| <b>bA245</b> Overvoltage suppression integral time, 2nd-motor                       | Same as         | bA145            |  |
| <b>bA246</b> Over-excitation function selection, 2nd-motor                          | Same as         | bA146            |  |
| <b>bA247</b> Time constant of over-excitation output filter (V/f) , 2nd-motor       | Same as         | bA147            |  |
| bA248 Over-excitation voltage gain, 2nd-motor                                       | Same as         | bA148            |  |
| <b>bA249</b> Over-excitation control level setting, 2nd-motor                       | Same as         | bA149            |  |

### [bb1<u>01</u>]~[bb-<u>42</u>]

#### Reduction of electromagnetic sound

| - ite a dieta en en en en en en en en en en en en en                    |                                                                                        |                  |
|-------------------------------------------------------------------------|----------------------------------------------------------------------------------------|------------------|
| Code/Name                                                               | Range (unit)                                                                           | Initial<br>value |
| <b>bb101</b> Carrier frequency, 1st-motor                               | 0.5~16.0(kHz)                                                                          | 2.0              |
| <b>bb102</b> Sprinkle carrier pattern selection, 1st-motor              | 00(Disable)/<br>01(Enable: Patern-1)/<br>02(Enable: Patern-2)/<br>03(Enable: Patern-3) | 00               |
| <b>bb103</b> Automatic carrier frequency reduction selection, 1st-motor | 00(Disable)/<br>01(Enable: Current)/<br>02(Enable: Temperature)                        | 00               |

- To decrease noise, [bb101] should be set small. To lower electromagnetic sound, [bb101] has to be set bigger.
- By setting the duty specification selection [Ub-03], the carrier frequency is internally limited.
- For the sake of the inverter protection, the Automatic carrier reduction [bb103] decreases the carrier in certain cases.

#### Reset operation after error event

| reset operation area error event             |                                                                                               |                  |
|----------------------------------------------|-----------------------------------------------------------------------------------------------|------------------|
| Code/Name                                    | Range (unit)                                                                                  | Initial<br>value |
| <b>bb-10</b> Automatic error reset selection | 00(Disable)/<br>01(If RUN command is OFF)<br>02(After set time)/<br>04(Emergency force drive) | 00               |
| <b>bb-11</b> Automatic error reset wait time | 00(Enable)/<br>01(Disable)                                                                    | 00               |
| <b>bb-12</b> Automatic reset waiting time    | 0.0~600.0(s)                                                                                  | 2.0              |
| <b>bb-13</b> Automatic error reset number    | 0~10(count)                                                                                   | 3                |

 Adjustment of the automatic reset that follows an error event. In the case that RUN command was on execution, after the reset, is followed by the setting of [bb-41].

#### Retry/trip setting in error event

| ketry/trip setting in error event                 |              |                  |  |
|---------------------------------------------------|--------------|------------------|--|
| Code/Name                                         | Range (unit) | Initial<br>value |  |
| <b>bb-20</b> Retry count after power loss event   | 0~16/255     | 0                |  |
| <b>bb-21</b> Retry count after undervoltage event | 0~16/255     | 0                |  |
| <b>bb-22</b> Retry count after overcurrent event  | 0~5          | 0                |  |
| <b>bb-23</b> Retry count after overvoltage event  | 0~5          | 0                |  |

- · Sets number of retries before tripping.
- If 0 is set, as soon as an error occurs, it will trip.
- If you want to reset the retry count, assign any value other than 0.

### $[bb-45]\sim[bb-59]$

| Code/Name                                                                                 | Range (unit)                                                      | Initial<br>value |
|-------------------------------------------------------------------------------------------|-------------------------------------------------------------------|------------------|
| <b>bb-24</b> Selection of restart mode at Instantaneous power failure/ under-voltage trip | *3)                                                               | 00               |
| <b>bb-25</b> Allowable under-voltage power failure time                                   | 0.3~25.0(s)                                                       | 1.0              |
| <b>bb-26</b> Retry wait time before motor restart                                         | 0.3~100.0(s)                                                      | 1.0              |
| <b>bb-27</b> Instantaneous power failure/under-voltage trip alarm enable                  | 00(Disable)/<br>01(Enable)/<br>02(Disable at<br>Stop/Decel. stop) | 00               |
| <b>bb-28</b> Selection of restart mode at over-current                                    | *3)                                                               | 00               |
| <b>bb-29</b> Wait time of restart at over-current                                         | 0.3~100.0(s)                                                      | 1.0              |
| <b>bb-30</b> Selection of restart mode at over-voltage                                    | *3)                                                               | 00               |
| <b>bb-31</b> Wait time of restart at over-voltage                                         | 0.3~100.0(s)                                                      | 1.0              |

<sup>\*3) 00(</sup>Restart motor with 0Hz)/01(Restart with a matching frequency)/02(Restart with active frequency matching)/03(Detect speed)/04(Decelerate and stop with a matching frequency and then trip)

 Regarding the restart, after the waiting time is completed the selected restart method is carried out.

#### Restart mode after FRS/RS

| Code/Name                                   | Range<br>(unit) | Initial<br>value |
|---------------------------------------------|-----------------|------------------|
| <b>bb-40</b> Restart mode after FRS release |                 | 00               |
| <b>bb-41</b> Restart mode after RS release  | 4)              | 00               |

<sup>\*4) 00(</sup>Start with 0Hz)/01(Start with matching frequency)/02(Start with active frequency matching)/03(Detect speed)/

- When using Intelligent input terminals [FRS] and [RS], restart mode can be selected.
- [bb-40] allows you to select the restart operation after a free-run stop.
- [bb-41] allows you to select the restart operation after a trip or reset event.

#### Minimum level of frequency matching

| Code/Name                      | Range (unit)     | Initial value |
|--------------------------------|------------------|---------------|
| <b>bb-42</b> Restart frequency | 0.00∼590.00(Hz)  | 0.00          |
| threshold                      | 0.00 330.00(112) | 0.00          |

- The matching frequency function adopts the motor frequency for a shockless start-up.
- If at the restart the frequency is under the [bb-42] frequency, a OHz restart will be used instead.

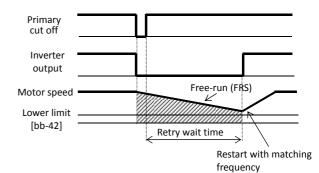

### $[bb-43]\sim[bb-62]$

#### Active frequency matching

| Code/Name                                                           | Range (unit)                                                                                             | Initial value                     |
|---------------------------------------------------------------------|----------------------------------------------------------------------------------------------------|-----------------------------------|
| <b>bb-43</b> Restart level of Active frequency matching             | Inverter rated current ×(0.20~2.00)                                                                      | Inverter<br>rated<br>current×1.00 |
| <b>bb-44</b> Restart constant(speed) of Active Frequency matching   | 0.10~30.00(s)                                                                                            | 0.5                               |
| <b>bb-45</b> Restart constant(Voltage) of Active Frequency matching | 0.10~30.00(s)                                                                                            | 0.5                               |
| <b>bb-46</b> OC-supress level of Active frequency matching          | Inverter rated current ×(0.20~2.00)                                                                      | Inverter<br>rated<br>current×1.00 |
| <b>bb-47</b> Restart speed selection of Active frequency matching   | 00(Frequency set<br>when inverter<br>output shut off)/<br>01(Maximum<br>frequency)/<br>02(Set frequency) | 00                                |

- The reset interval is set with [bb-46].
- Starts scanning from the frequency set in [bb-47].

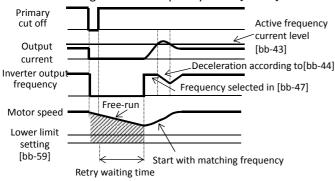

#### **Overcurrent level**

| Code/Name                  | Range (unit)          | Initial value  |
|----------------------------|-----------------------|----------------|
| <b>bb160</b> Over current  | Inverter rated        | Inverter rated |
| detection level, 1st-motor | current × (0.20~2.20) | current×2.20   |

- The motor protection level for overcurrent can be set.
- In the case of a permanent magnet motor is set lower than the motor demagnetizing level.

#### Overvoltage warning

| o ron ronago manining                                |                                                                  |                                                |
|------------------------------------------------------|------------------------------------------------------------------|------------------------------------------------|
| Code/Name                                            | Range (unit)                                                     | Initial value                                  |
| <b>bb-61</b> Power supply over voltage selection     | 00(Warning)/<br>01(Error)                                        | 00                                             |
| <b>bb-62</b> Power supply over voltage level setting | (200V Class)<br>300.0~400.0(V)<br>(400V Class)<br>600.0~800.0(V) | (200V Class)<br>390.0<br>(400V Class)<br>780.0 |

• When the input suffers an overvoltage and if the DC voltage is higher than the value in [bb-62], a warning is issued in accordance with [bb-61].

### [bb-<u>65</u>]~[bb2<u>60</u>]

#### Phase loss detection

| Code/Name                                            | Range (unit)           | Initial<br>value |
|------------------------------------------------------|------------------------|------------------|
| <b>bb-65</b> Input phase loss enable                 | 00(Disable)/01(Enable) | 00               |
| <b>bb-66</b> Output phase loss enable                | 00(Disable)/01(Enable) | 00               |
| <b>bb-67</b> Output phase loss detection sensitivity | 1~100(%)               | 10               |

 Detects the disconnection of the supply RST input line and UVW output line.

#### Thermistor error detection

| Code/Name                              | Range (unit)                    | Initial<br>value |
|----------------------------------------|---------------------------------|------------------|
| <b>bb-70</b> Thermistor error level    | 0~10000(Ω)                      | 3000             |
| <b>Cb-40</b> Thermistor type selection | 00(Disable)/<br>01(PTC)/02(NTC) | 00               |

- In [TH] terminal must be attached the kind of thermistor specified in [CA-60].
- If [CA-60]=01 or 02, error level must be set in [bb-70].

#### Overspeed control

| Code/Name                              | Range (unit) | Initial value |
|----------------------------------------|--------------|---------------|
| <b>bb-80</b> Overspeed detection level | 0.0~150.0(%) | 135.0         |
| <b>bb-81</b> Overspeed detection time  | 0.0~5.0(s)   | 0.5           |

 In vector control, when speed arrives to "maximum speed"x[bb-75], and pass over [bb-76], results in error.

#### Abnormal deviation in speed control

| i i i i i i i i i i i i i i i i i i i              |                            |               |  |
|----------------------------------------------------|----------------------------|---------------|--|
| Code/Name                                          | Range (unit)               | Initial value |  |
| <b>bb-82</b> Speed deviation error mode selection  | 00(Disable)/<br>01(Enable) | 00            |  |
| <b>bb-83</b> Speed deviation error detection level | 0.0~100.0(%)               | 15.0          |  |
| <b>bb-84</b> Speed deviation error detection time  | 0.0~5.0(s)                 | 0.5           |  |

• In vector control, when speed arrives to "maximum speed"×[bb-83] and pass over [bb-84], results in error.

#### Abnormal deviation in position control

| Code/Name                                             | Range (unit)               | Initial value |
|-------------------------------------------------------|----------------------------|---------------|
| <b>bb-85</b> Position deviation error mode selection  | 00(Disable)/<br>01(Enable) | 00            |
| <b>bb-86</b> Position deviation error detection level | 0~65535<br>(×100pulse)     | 4096          |
| <b>bb-87</b> Position deviation error detection level | 0.0~5.0(s)                 | 0.5           |

 During position control, if the position deviation exceeds the [bb-86], if exceeds the [bb-87] time, will result in an error.

2nd motor When Intelligent Input terminal 024[SET] is enabled.

| Code/Name                                                            | Range (unit)  | Initial value |
|----------------------------------------------------------------------|---------------|---------------|
| <b>bb201</b> Carrier frequency, 2nd-motor                            | Same as bb101 |               |
| <b>bb203</b> Automatic carrier frequency reduction enable, 2nd-motor | Same as bb103 |               |
| <b>bb260</b> Overcurrent detection level, 2nd-motor                  | Same as bb160 |               |

## $[bC1\underline{10}] \sim [bC1\underline{25}]$

#### **Electronic thermal protection**

| Code/Name                                                              | Range (unit)                                                                    | Initial value                          |
|------------------------------------------------------------------------|---------------------------------------------------------------------------------|----------------------------------------|
| <b>bC110</b> Electronic thermal level setting, 1st-motor               | Motor rated current × (0.20~3.00)                                               | Motor rated current ×1.00              |
| <b>bC111</b> Electronic thermal characteristic selection, 1st-motor    | 00(Reduced<br>torque (VT))/<br>01(Constant<br>torque (CT))/<br>02(Free setting) | 00(JPN)/<br>01(EU)(USA)<br>(ASIA)(CHN) |
| <b>bC112</b> Electronic thermal Subtraction function enable, 1st-motor | 00(Disable)/<br>01(Enable)                                                      | 01                                     |
| <b>bC113</b> Electronic thermal Subtraction time, 1st-motor            | 1∼1000(s)                                                                       | 600                                    |
| <b>bC-14</b> Electronic thermal counter memory selection at Power-off  | 00(Disable)/<br>01(Enable)                                                      | 01                                     |
| <b>bC120</b> Free electronic thermal frequency-3, 1st-motor            | 0.00<br>∼bC122(Hz)                                                              | 0.00                                   |
| <b>bC121</b> Free electronic thermal current-1, 1st-motor              | Inverter rated current × (0.00~1.00)                                            | 0.00                                   |
| <b>bC122</b> Free electronic thermal frequency-2, 1st-motor            | bC120<br>~bC124(Hz)                                                             | 0.00                                   |
| <b>bC123</b> Free electronic thermal current-2, 1st-motor              | Inverter rated current × ×(0.00~1.00)                                           | 0.00                                   |
| <b>bC124</b> Free electronic thermal frequency-3, 1st-motor            | bC122<br>∼590.00(Hz)                                                            | 0.00                                   |
| <b>bC125</b> Free electronic thermal current-3, 1st-motor              | Inverter rated current × ×(0.00~1.00)                                           | 0.00                                   |

• With [bC112], it is possible to subtract the thermal integral value of the motor.

(Example) When [bC111]=00, Inverter rated current:64A, [bC110]=64(A), Base frequency [Hb104]=60Hz, Output frequency=20Hz

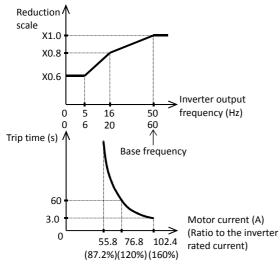

• In case of output frequency = 16Hz (base=50Hz) or 20Hz (base = 60hz), the reduction scale is ×0.8, then the inverter will trip when the output current of 120%(150%×0.8) flows continuously within 60s according to the curve.

### $[bC210] \sim [bC225]$

(Example) When [bC111]=01, Inverter rated current:64A, [bC110]=64(A), Base frequency[Hb103]=60Hz, Output frequency=2.5Hz

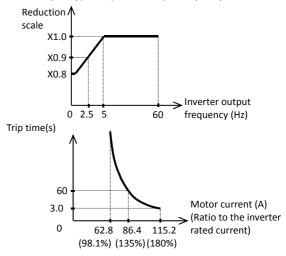

• In case of output frequency = 2.5Hz, the reduction scale is x0.9, then, the inverter will trip when the output current of 135%(=150%×0.9) flows continuously within 60s according to the curve.

(Example) When [bC111]=02, and there is Output frequency [bC122]

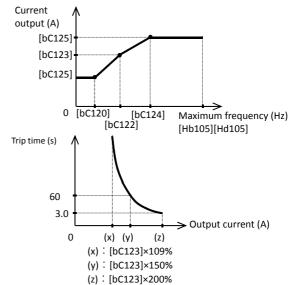

| 2nd motor When Intelligent Input terminal 024[SET] is enabled.            |                 |                  |  |
|---------------------------------------------------------------------------|-----------------|------------------|--|
| Code/Name                                                                 | Range<br>(unit) | Initial<br>value |  |
| <b>bC210</b> Electronic thermal level, 2nd-motor                          | Same as         | bC110            |  |
| <b>bC211</b> Electronic thermal characteristic selection, 2nd-motor       | Same as         | bC111            |  |
| <b>bC212</b> Electronic thermal subtraction function selection, 2nd-motor | Same as bC112   |                  |  |
| <b>bC213</b> Electronic thermal subtraction time, 2nd-motor               | Same as bC113   |                  |  |
| <b>bC220</b> Free setting, electronic thermal frequency (1), 2nd-motor    | Same as bC120   |                  |  |
| <b>bC221</b> Free setting, electronic thermal current (1), 2nd-motor      | Same as         | bC121            |  |
| <b>bC222</b> Free setting, electronic thermal frequency (2), 2nd-motor    | Same as         | bC122            |  |
| <b>bC223</b> Free setting, electronic thermal current (2), 2nd-motor      | Same as         | bC123            |  |
| <b>bC224</b> Free setting, electronic thermal frequency (3), 2nd-motor    | Same as         | bC124            |  |
| <b>bC225</b> Free setting, electronic thermal current (3), 2nd-motor      | Same as         | bC125            |  |

## $\overline{[\text{bd-}\underline{01}]\sim[\text{bd-}\underline{04}][\text{bE-}\underline{02}]\sim[\text{bE-}\underline{18}]}$

### Safety terminal

| Code/Name                                                 | Range (unit)                                                | Initial<br>value |
|-----------------------------------------------------------|-------------------------------------------------------------|------------------|
| <b>bd-01</b> STO input display selection                  | 00(Display)/<br>01(No display)/<br>02(Trip)                 | 00               |
| bd-02 STO input change time                               | 0.00~60.00(s)                                               | 1.00             |
| <b>bd-03</b> Display selection at STO input change time   | 00(Display)/<br>01(No display)                              | 00               |
| <b>bd-04</b> Action selection after STO input change time | 00(Trip)/<br>01(Maintain current<br>status)/<br>02(Disable) | 00               |

<sup>•</sup> For more information, refer to the user's guide.

 $[CA-\underline{01}]\sim[CA-\underline{31}]$ 

■Parameter mode (C code)

#### Input terminal settings

| Code/Name                         | Range (unit)                                                                                                    | Initial<br>value |
|-----------------------------------|----------------------------------------------------------------------------------------------------|------------------|
| CA-01 Input terminal [1] function |                                                                                                    | 028              |
| CA-02 Input terminal [2] function | Reference                                                                                                    | 015              |
| CA-03 Input terminal [3] function | <input<br>terminal</input<br>                                                                                                    | 029              |
| CA-04 Input terminal [4] function | function list>  103 [PLA] Pulse train input A is restricted to [CA-10],  104 [PLB] Pulse train input B is restricted to [CA-11], | 032              |
| CA-05 Input terminal [5] function |                                                                                                    | 031              |
| CA-06 Input terminal [6] function |                                                                                                    | 003              |
| CA-07 Input terminal [7] function |                                                                                                    | 004              |
| CA-08 Input terminal [8] function |                                                                                                    | 002              |
| CA-09 Input terminal [9] function |                                                                                                    | 001              |
| CA-10 Input terminal [A] function |                                                                                                    | 033              |
| CA-11 Input terminal [B] function |                                                                                                    | 034              |

• The functions for the input terminals  $1\sim9$ ,A,B are assigned in [CA-01] $\sim$ [CA-09],[CA-10],[CA-11].

Input terminal NO/NC settings

| Input terminal NO/NC settings         |                                                         |                  |
|---------------------------------------|---------------------------------------------------------|------------------|
| Code/Name                             | Range (unit)                                            | Initial<br>value |
| CA-21 Input terminal [1] active state |                                                         | 00               |
| CA-22 Input terminal [2] active state |                                                         | 00               |
| CA-23 Input terminal [3] active state | 00(Normally<br>Open: NO)/<br>01(Normally<br>Closed: NC) | 00               |
| CA-24 Input terminal [4] active state |                                                         | 00               |
| CA-25 Input terminal [5] active state |                                                         | 00               |
| CA-26 Input terminal [6] active state |                                                         | 00               |
| CA-27 Input terminal [7] active state |                                                         | 00               |
| CA-28 Input terminal [8] active state |                                                         | 00               |
| CA-29 Input terminal [9] active state |                                                         | 00               |
| CA-30 Input terminal [A] active state |                                                         | 00               |
| CA-31 Input terminal [B] active state |                                                         | 00               |

- The functions for the Intelligent input terminals 1 $\sim$  9,A,B are assigned in [CA-21] $\sim$ [CA-29],[CA-30],[CA-31].
- However, in the case of [RS] assignment the NO/NC will not apply, only NO will apply.

## $[CA-41]\sim[CA-55]$

#### **Output terminal chatter prevention**

| Code/Name                              | Range<br>(unit) | Initial<br>value |
|----------------------------------------|-----------------|------------------|
| CA-41 Input terminal [1] response time |                 | 2                |
| CA-42 Input terminal [2] response time |                 | 2                |
| CA-43 Input terminal [3] response time | 0∼400(ms)       | 2                |
| CA-44 Input terminal [4] response time |                 | 2                |
| CA-45 Input terminal [5] response time |                 | 2                |
| CA-46 Input terminal [6] response time |                 | 2                |
| CA-47 Input terminal [7] response time |                 | 2                |
| CA-48 Input terminal [8] response time |                 | 2                |
| CA-49 Input terminal [9] response time |                 | 2                |
| CA-50 Input terminal [A] response time |                 | 2                |
| CA-51 Input terminal [B] response time |                 | 2                |

• Sets the time to wait after the input change has ended, and for the input to become stable and responsive.

#### Time allowed in simultaneous terminal change

| Code/Name              | Range (unit) | Initial<br>value |
|------------------------|--------------|------------------|
| CA-55 Multistage input | 0~2000(ms)   | 0                |
| determination time     |              |                  |

• Sets the dead time for multistage speed and position terminals change.

| [Input | terminal | function | list] |
|--------|----------|----------|-------|
|--------|----------|----------|-------|

| [Input terminal function list] |            |                                             |                                                                                                    |
|--------------------------------|------------|---------------------------------------------|----------------------------------------------------------------------------------------------------|
| Functio<br>n code              | Symb<br>ol | Function name                               | Description                                                                                                    |
| 000                            | no         | Not use                                     | -                                                                                                    |
| 001                            | FW         | Forward rotation                            | Activating (ON) only one of them will grant forward or reverse                                                        |
| 002                            | RV         | Reverse rotation                            | rotation command. ⇒ [AA111]                                                                                           |
| 003                            | CF1        | Multi speed selection 1                     |                                                                                                    |
| 004                            | CF2        | Multi speed selection 2                     |                                                                                                    |
| 005                            | CF3        | Multi speed selection 3                     | Changing the states of these                                                                                          |
| 006                            | CF4        | Multi speed<br>selection 4                  | terminals, allows to set different<br>motor speeds and change among                                                   |
| 007                            | SF1<br>SF2 | Multi speed Bit-7                           | them.<br>⇒[Ab110]∼[Ab-25],                                                                                            |
| 008                            | SF3        | Multi speed Bit-2                           | [Ab210] [Ab 25],                                                                                                    |
| 009                            |            | Multi speed Bit-3                           | -                                                                                                    |
| 010                            | SF4        | Multi speed Bit-4                           |                                                                                                    |
| 011                            | SF5        | Multi speed Bit-5                           |                                                                                                    |
| 012                            | SF6        | Multi speed Bit-6                           |                                                                                                    |
| 013                            | SF7        | Multi speed Bit-6                           |                                                                                                    |
| 014                            | ADD        | Trigger for<br>frequency<br>addition[Ab105] | When is turned ON, adds the specified frequency value. ⇒[AA106]                                                       |
| 015                            | SCH<br>G   | Speed reference change                      | Main speed(OFF)/Sub-speed (ON), to change between them use ⇒ [AA105].                                                 |
| 016                            | STA        | 3-wire Start                                | If [STA] is ON, start the motor. If [STP] is ON stop the motor.                                                       |
| 017                            | STP        | 3-wire Stop                                 | Forward operation direction if [FR] is (OFF), reverse operation direction                                             |
| 018                            | FR         | Forward Over<br>Travel                      | if is (ON).<br>⇒[AA111]                                                                                               |
| 019                            | AHD        | analog command<br>holding                   | When the Analog inputs Ai1,2,3 are in use, if AHD terminal is in ON state, holds the Analog terminal value.  ⇒[AA101] |
| 020                            | FUP        | Remote control<br>Speed-UP<br>function      | If the frequency can be set ([AHD]                                                                                    |
| 021                            | FDN        | Remote control<br>Speed-DOWN<br>function    | ON included), [FUP] ON accelerates, and [FDN] ON decelerates. [UDC] returns to the saved value. ⇒ [CA-62]~[CA-66]     |
| 022                            | UDC        | Remote control data clearing                | . , . ,                                                                                                    |
| 023                            | F-OP       | Force operation                             | If ON, switch set parameters.<br>⇒[CA-68],[CA-69]                                                                     |
| 024                            | SET        | 2nd-motor<br>control                        | Change between 1st-motor (OFF) and 2nd-motor (ON). ⇒By parameter                                                      |
| 028                            | RS         | Reset                                       | Reset trip⇒[CA-61],[bb-41]                                                                                            |
| 029                            | JG         | Jogging                                     | Activates Jogging operation.<br>⇒[AG-20],[AG-21]                                                                      |
| 030                            | DB         | External Dynamic brake                      | Enables the DC braking operation⇒ [AF101]∼[AF109]                                                                     |
| 031                            | 2CH        | 2-step<br>Acceleration/Dec<br>eleration     | If ON, changes the Acc/Decel time.<br>⇒[AC115]                                                                        |
| 032                            | FRS        | Free run stop                               | If ON allows the motor to free run.<br>⇒[AA115],[bb-40]                                                               |
| 033                            | EXT        | External fault                              | If ON error E012 occurs.<br>⇒Trip E012                                                                                |
| 034                            | USP        | unattended<br>start protection              | ON if at the start-up, the RUN command was issued right at the start up, E013 error. ⇒Tripping E013                   |
| 035                            | CS         | Commercial<br>Supply change                 | When changing to the public electric grid, if it is ON, will cut the output.                                          |
| 036                            | SFT        | Soft-Lock                                   | If ON, disables parameter changes. ⇒[UA-21]                                                                           |
| 037                            | ВОК        | Answer back<br>from Brake                   | Here is inputted the brake confirmation signal for the brake control.                                                 |

|  | [Input | terminal | function | list |
|--|--------|----------|----------|------|
|--|--------|----------|----------|------|

| Function code | Symbol | Function name                       | Description                                                                                          |
|---------------|--------|-------------------------------------|----------------------------------------------------------------------------------------------------|
| 038           | OLR    | Accumulation input power clearance  | Switches between Overload limit 1(OFF) and 2(ON). ⇒[bA122]~[bA128]                                   |
| 039           | КНС    | Accumulation output power clearance | If ON, clears the Accumulated input power monitor. ⇒[UA-14]                                          |
| 040           | ОКНС   | Disable PID1                        | If ON, clears the Accumulated output power monitor. ⇒[UA-12]                                         |
| 041           | PID    | PID1<br>integration<br>reset        | If ON, disables PID1 and changes the PID target value for the frequency reference.  ⇒[AH-01]         |
| 042           | PIDC   | Disable PID2                        | If ON, clears the integral value of the control. ⇒[AH-62],[AH-65]                                    |
| 043           | PID2   | PID2<br>integration<br>reset        | If ON, disables PID2 and changes<br>the PID target value for the<br>frequency reference.<br>⇒[AJ-01] |
| 044           | PIDC2  | Disable PID3                        | If ON, clears the integral value of the control. ⇒[AJ-14]                                            |
| 046           | PID3   | PID3<br>integration<br>reset        | If ON, disables PID3 and changes the PID target value for the frequency reference.  ⇒[AJ-21]         |
| 046           | PIDC3  | Disable PID4                        | If ON, clears the integral value of the control. ⇒[AJ-34]                                            |
| 047           | PID4   | PID4<br>integration<br>reset        | If ON, disables PID4 and changes<br>the PID target value for the<br>frequency reference.<br>⇒[AJ-41] |
| 048           | PIDC4  | Multi set-point selection 1         | If ON, clears the integral value of the control. ⇒[AJ-54]                                            |
| 051           | SVC1   | Multi set-point selection 2         |                                                                                                    |
| 052           | SVC2   | Multi set-point selection 3         | The target value can be selected by changing the pattern of ON/OFF                                   |
| 053           | SVC3   | Multi set-point selection 4         | states.<br>⇒[AH-06]                                                                                  |
| 054           | SVC4   | PID gain change                     |                                                                                                    |
| 055           | PRO    | PID output<br>switching 1           | Switches between Gain 1(OFF) and Gain 2(ON).                                                         |
| 056           | PIO    | PID output<br>switching 2           | Switches PID Output 1 to 4 by (PIO1:PIO2).                                                           |
| 057           | PIO2   | SLEEP condition ativation           | PID1 Enable(OFF:OFF) PID2 Enable(OFF:ON) PID3 Enable(ON:OFF) PID4 Enable(ON:ON)                      |
| 058           | SLEP   | WAKE condition ativation            | In case it is used in Sleep terminal functions, when ON, it activates. ⇒ [AH-85]                     |
| 059           | WAKE   | Torque limit<br>enable              | In case it is used in Wake terminal functions, when ON, it activates. ⇒ [AH-93]                      |
| 060           | TL     | Torque limit selection bit 1        | If ON, enables torque limit.                                                                         |
| 061           | TRQ1   | Torque limit selection bit 2        | The target value can be selected by                                                                  |
| 062           | TRQ2   | Accumulation input power clearance  | changing the pattern of ON/OFF states.                                                               |

[Input terminal function list]

| Function |        | nai function                                       | •                                                                             |
|----------|--------|----------------------------------------------------|-------------------------------------------------------------------------------|
| code     | Symbol | Function name                                      | Description                                                                   |
| 063      | PPI    | P/PI control mode<br>selection                     | For drooping control, switches between PI control (OFF) and P control (ON).   |
| 064      | CAS    | Control gain<br>change                             | Changes between the PI gain 1 (OFF) and 2(ON) of the speed control system.    |
| 065      | SON    | Servo-on                                           | If ON, executes the Servo-Lock operation.                                     |
| 066      | FOC    | Forcing                                            | If ON, performs a forcible operation, will accelerate the rise of the torque. |
| 067      | ATR    | Permission of<br>torque control                    | If ON, enables the torque limit.                                              |
| 068      | TBS    | Torque Bias<br>enable                              | If ON, enables the torque bias.                                               |
| 069      | ALP    | Home search function                               | If ON, when in position control mode, stops by home search.                   |
| 071      | LAC    | Acceleration/Dece<br>leration<br>cancellation      | If ON, forces Acc/Decel time to 0.00s.                                        |
| 072      | PCLR   | Clearance of position deviation                    | Clears the position deviation of position control mode.                       |
| 073      | STAT   | pulse train<br>position<br>command input<br>enable | In the pulse train position control, if is ON, the input is enabled.          |
| 074      | PUP    | Position bias (ADD)                                | If in position control mode, if                                               |
| 075      | PDN    | Position bias<br>(SUB)                             | [PUP] is ON, adds, if [PDN] is ON, subtracts.                                 |
| 076      | CP1    | Multistage<br>position settings<br>selection 1     |                                                                               |
| 077      | CP2    | Multistage<br>position settings<br>selection 2     | The position reference can be selected by changing the pattern                |
| 078      | CP3    | Multistage<br>position settings<br>selection 3     | of ON/OFF states.                                                             |
| 079      | CP4    | Multistage<br>position settings<br>selection 4     |                                                                               |
| 080      | ORL    | Limit signal of<br>Homing function                 | Used by the Zero-Return position operations of the position                   |
| 081      | ORG    | Start signal of<br>Homing function                 | control.                                                                      |
| 082      | FOT    | Forward Over<br>Travel                             | Limits forward motion by forward limit torque.                                |
| 083      | ROT    | Reserve Over<br>Travel                             | Limits reverse motion by reverse limit torque.                                |
| 084      | SPD    | speed / position<br>switching                      | Switches position control(OFF) and speed control(ON).                         |
| 085      | PSET   | Position data<br>presetting                        | If ON, sets the actual position as the origin point.                          |
| 086      | MI1    | General-purpose input 8                            |                                                                               |
| 087      | MI2    | General-purpose input 11                           |                                                                               |
| 088      | MI3    | General-purpose input 11                           |                                                                               |
| 089      | MI4    | General-purpose input 11                           |                                                                               |
| 090      | MI5    | General-purpose input 11                           | To be set if you want to make use                                             |
| 091      | MI6    | General-purpose input 11                           | of an input signal for EzSQ function.                                         |
| 092      | MI7    | General-purpose input 11                           | TUTICLIUII.                                                                   |
| 093      | MI8    | General-purpose input 11                           |                                                                               |
| 094      | MI9    | General-purpose input 9                            |                                                                               |
| 095      | MI10   | General-purpose input 10                           |                                                                               |
| 096      | MI11   | General-purpose input 11                           |                                                                               |
| 097      | PCC    | Pulse counter clearing                             | Clear the count for the pulse counter function.                               |

[Input terminal function list]

| Function code | Symbol | Function name                           | Description                                                               |
|---------------|--------|-----------------------------------------|---------------------------------------------------------------------------|
| 098           | ECOM   | EzCOM activation                        | If ON, activates EzCOM.                                                   |
| 099           | PRG    | Program RUN                             | If ON, EzSQ is executed.                                                  |
| 100           | HLD    | Acceleration/D eceleration disable      | If ON, temporally stagnates Acc/Decel.                                    |
| 101           | REN    | RUN enable                              | If ON, operation is enable. If it is not assigned, it disables operation. |
| 102           | DISP   | Display lock                            | If made ON, the keypad screen is lock and the RUN key is disabled.        |
| 103           | PLA    | Pulse count A                           | For pulse train input use.                                                |
| 104           | PLB    | Pulse count B                           | For pulse train input use.                                                |
| 105           | EMF    | Emergency-Forc<br>e Drive<br>activation | Forces the set operation in emergency state.                              |
| 107           | сок    | Contactor check signal                  | Regarding the braking control, check signal for the contactor.            |
| 108           | DTR    | Data trace start                        | If ON, starts data trace function.                                        |
| 109           | PLZ    | Pulse train input Z                     |                                                                           |
| 110           | TCT    | Teach-in signal                         | If ON, starts function.                                                   |

### $[CA-60]\sim[CA-84]$

#### [FUP]/[FDN] operations

| Code/Name                                           | Range (unit)                   | Initial<br>value |
|-----------------------------------------------------|--------------------------------|------------------|
| <b>CA-60</b> FUP/FDN overwrite target selection     | 00(Speed reference)<br>01(PID) | 00               |
| <b>CA-61</b> FUP/FDN data save enable               | 00(No save)/<br>01(Save)       | 00               |
| <b>CA-62</b> UDC terminal mode selection            | 00(0Hz)/<br>01(Save data)      | 00               |
| <b>CA-64</b> Acceleration time for FUP/FDN function | 0.00 - 2000.00(-)              | 30.00            |
| <b>CA-66</b> Deceleration time for FUP/FDN function | 0.00~3600.00(s)                | 30.00            |

- [CA-60] sets as operation target the frequency reference or the PID target value for 020[FUP]/021[FDN].
- [CA-61] sets if the modified values of [FUP] / [FDN] should be saved or not in the storage memory.
- [CA-62] selects the frequency in which will change the frequency reference for when [UDC] terminal is ON.
- If [FUP]/[FDN] is turn ON, in the case the frequency reference is changed you can set the acceleration and deceleration time [CA-64][CA-66].

#### [F-OP] Speed/Operation change

| Code/Name                                                             | Range (unit)                 | Initial<br>value |
|-----------------------------------------------------------------------|------------------------------|------------------|
| CA-70 Speed command selection when [F-OP] active                      | 01~03、07、08、12、14、<br>15 *1) | 01               |
| <b>CA-71</b> Operation command reference selection when [F-OP] active | 00~03 *2)                    | 01               |

- If Intelligent input terminal 023[F-OP] is ON the change is carried out.
- \*1)01(Ai1 terminal)/02(Ai2 terminal)/03(Ai3 terminal)/ 07(Parameter)/ 08(RS485)/ 12(Pulse train input:main)/14(EzSQ function)/15(PID result)

#### Reset terminal [RS]

| Code/Name           | Range (unit)                                                                                        | Initial<br>value |
|---------------------|----------------------------------------------------------------------------------------------------|------------------|
| CA-72<br>Reset mode | 00(Trip release at turn-ON)/ 01(Trip release at turn-OFF)/ 02(Effective only in trip ON condition)/ | 00               |
| selection           | 03(Effective only in trip OFF condition)                                                            |                  |

Output is shut off when reset terminal is ON.
 This terminal is valid only while in trip status.

#### Main encoder input

| Code/Name                                        | Range (unit)                                    | Initial value |
|--------------------------------------------------|-------------------------------------------------|---------------|
| CA-81 Encoder constant setting                   | 0∼65535(Pls)                                    | 1024          |
| CA-82 Encoder phase selection                    | 00(Phase A precedent)/<br>01(Phase B precedent) | 00            |
| <b>CA-83</b> Numerator of the motor gear ratio   | 1~10000                                         | 1             |
| <b>CA-84</b> Denominator of the motor gear ratio | 1~10000                                         | 1             |

 Sets the main encoder input and the motor gear ratio involved in the encoder feedback.

### $[CA-90]\sim[CA-99]$

#### Pulse train input terminal

|                                 | Code/Name                                        | Range (unit)                                                                                                    | Initial<br>value |
|---------------------------------|--------------------------------------------------|----------------------------------------------------------------------------------------------------|------------------|
| input<br>)                      | CA-90 Pulse train detection object selection     | 00(Frequency reference)/<br>01(Pulse count)/<br>02(Speed feedback :<br>sensor-V/f)                                           | 00               |
| Pulse train input<br>(main)     | CA-91<br>Mode selection of<br>pulse train input  | 00(90º-phase-shift)/ 01(Forward/reverse operation and direction of rotation)/ 02(Forward/reverse operation with pulse train) | 00               |
|                                 | CA-92 pulse train frequency Scale                | 0.05∼32.0(kHz)                                                                                                    | 25.0             |
| equency<br>)                    | CA-93 pulse train frequency filter time constant | 0.01~2.00(s)                                                                                                    | 0.10             |
| Pulse train frequency<br>(main) | CA-94 pulse train frequency Bias value           | -100.0~100.0(%)                                                                                                    | 0.0              |
| Puls                            | <b>CA-95</b> Pulse train frequency high limit    | 0.0~100.0(%)                                                                                                    | 100.0            |
|                                 | CA-96 Pulse train frequency detection Low level  | 0.0~100.0(%)                                                                                                    | 0.0              |

A pulse train is introduced in functions [PLA][PLB]
 assigned to terminals A,B. If [CA-90]=01, pulses in
 terminals A & B are counted. Only terminal A in case
 that is a single phase input.

#### **Pulse train counter**

| Code/Name                                                         | Range (unit) | Initial<br>value |
|-------------------------------------------------------------------|--------------|------------------|
| <b>CA-97</b> Comparing match output ON-level for pulse count      | 0~65535      | 0                |
| <b>CA-98</b> Comparing match output OFF-level for pulse count     | 0~65535      | 0                |
| <b>CA-99</b> Comparing match output Maximum value for pulse count | 0~65535      | 65535            |

- Set 091[PCMP] to output the compare results of the pulse train counters of functions 103[PLA]/104[PLB].
- Turning 097[PCC] terminal in ON state resets the counter.
- In the following example, when [CA-81]=01, inputting a pulse train in terminal A.

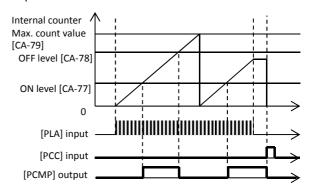

<sup>\*2) 00([</sup>FW]/[RV] terminal)/01(3-wire)/02(Keypad's RUN key)/03(RS485)

## $[Cb-\underline{01}] \sim [Cb-\underline{35}]$

#### Analog input acquisition

| Code/Name      |                                      | Range (unit)                                                                                   | Initial<br>value |
|----------------|--------------------------------------|------------------------------------------------------------------------------------------------|------------------|
|                | <b>Cb-01</b> Time constant of filter | 1~500(ms)                                                                                      | 16               |
| l E            | <b>Cb-03</b> Start value             | 0.00~100.00(%)                                                                                 | 0.00             |
| [Ai1] terminal | Cb-04 End value                      | 0.00~100.00(%)                                                                                 | 100.00           |
| 1] te          | Cb-05 Start ratio                    | 0.0~[Cb-06](%)                                                                                 | 0.0              |
| [Ai            | Cb-06 End ratio                      | [Cb-05]~100.0(%)                                                                               | 100.0            |
|                | <b>Cb-07</b> Start selection         | 00(Initial value)/<br>01(0%)                                                                   | 01               |
|                | <b>Cb-11</b> Time constant of filter | 1∼500(ms)                                                                                      | 16               |
| lal            | <b>Cb-13</b> Start value             | 0.00~100.00(%)                                                                                 | 0.00             |
| rmin           | Cb-14 End value                      | 0.00~100.00(%)                                                                                 | 100.00           |
| [Ai2] terminal | <b>Cb-15</b> Start ratio             | 0.0~[Cb-16](%)                                                                                 | 0.0              |
| [A             | <b>Cb-16</b> End ratio               | [Cb-15]~100.0(%)                                                                               | 100.0            |
|                | <b>Cb-17</b> Start selection         | 00(Initial value)/<br>01(0%)                                                                   | 01               |
|                | <b>Cb-21</b> Time constant of filter | 1~500(ms)                                                                                      | 16               |
| [Ai3] terminal | <b>Cb-22</b> Operation selection     | 00(Individual)/<br>01(Ai1/Ai2 add:<br>with inversion/<br>02(Ai1/Ai2 add:<br>without inversion) | 00               |
| Ai3]           | <b>Cb-23</b> Start value             | -100.00~100.00(%)                                                                              | -100.00          |
| ]              | Cb-24 End value                      | -100.00~100.00(%)                                                                              | 100.00           |
|                | Cb-25 Start ratio                    | -100.0~[Cb-26]                                                                                 | -100.0           |
|                | Cb-26 End rattio                     | [Cb-25]~100.0                                                                                  | 100.0            |

 Regarding the adjustment method of the Analog input, please refer to the chapter 3 example of I/O terminals adjustment.

#### Analog input fine tuning

| Code/Name Range (unit)                                  |                        |        |
|---------------------------------------------------------|------------------------|--------|
| <b>Cb-30</b> [Ai1] Voltage/Current zero-bias adjustment | -200.00 ~<br>200.00(%) | 0.00   |
| <b>Cb-31</b> [Ai1] Voltage/Current gain adjustment      | -200.00 ~<br>200.00(%) | 100.00 |
| <b>Cb-32</b> [Ai2] Voltage/Current zero-bias adjustment | -200.00 ~<br>200.00(%) | 0.00   |
| <b>Cb-33</b> [Ai2] Voltage/Current gain adjustment      | -200.00 ~<br>200.00(%) | 100.00 |
| <b>Cb-34</b> [Ai3] Voltage -10 bias adjustment          | -200.00 ~<br>200.00(%) | 0.00   |
| Cb-35 [Ai3] Voltage gain adjustment                     | -200.00 ~<br>200.00(%) | 100.00 |

- Regarding the adjustment method of the Analog input, please refer to the chapter 3 example of I/O terminals adjustment.
- The thermistor adjustment, when recognizes an increase in the adjustment value, reduces the resistor value.

## $[CA-40][Cb-41][CC-01] \sim [CC-17]$

#### Thermistor error detection

| Code/Name                               | Range (unit)                    | Initial<br>value |
|-----------------------------------------|---------------------------------|------------------|
| <b>CA-40</b> Thermistor type selection  | 00(Disable)/<br>01(PTC)/02(NTC) | 00               |
| <b>Cb-41</b> Thermistor gain adjustment | 0.0~1000.0                      | 100.0            |

- Set [CA-40] according to the connected thermistor in TH input terminal.
- When [CA-40]=01 or 02, with [bb-70] the error level is set. Refer to [bb-70].
- [Cb-41] thermistor gain adjustment, when the adjustment value is raised the resistance value is lowered.

#### Output terminal settings

| Code/Name                                                                                               | Range<br>(unit)    | Initial<br>value |
|----------------------------------------------------------------------------------------------------|--------------------|------------------|
| CC-01 Output terminal [11] function                                                                     |                    | 002              |
| CC-02 Output terminal [12] function                                                                     | Reference          | 001              |
| CC-03 Output terminal [13] function <a href="https://www.neterline.com/">https://www.neterline.com/</a> |                    | 035              |
| CC-04 Output terminal [14] function                                                                     | output<br>terminal | 019              |
| CC-05 Output terminal [15] function                                                                     | function           | 030              |
| CC-06 Output terminal [16] function                                                                     | list>              | 018              |
| CC-07 Output terminal [AL] function                                                                     |                    | 017              |

• The functions for the output terminals  $11\sim15,16A$ ,AL are assigned in [CC-01] $\sim$ [CC-05],[CC-06],[CC-07].

#### **Output terminal NO/NC settings**

| Code/Name                               | Range<br>(unit)                       | Initial<br>value |
|-----------------------------------------|---------------------------------------|------------------|
| CC-11 Output terminal [11] active state |                                       | 00               |
| CC-12 Output terminal [12] active state |                                       | 00               |
| CC-13 Output terminal [13] active state | 00(Normally open: NO)/<br>01(Normally | 00               |
| CC-14 Output terminal [14] active state |                                       | 00               |
| CC-15 Output terminal [15] active state | closed: NC)                           | 00               |
| CC-16 Output terminal [16] active state |                                       | 00               |
| CC-17 Output terminal [AL] active state |                                       | 01               |

• The functions for the Intelligent output terminals 11  $\sim$  15,16,AL are assigned in [CC-11]  $\sim$  [CC-15], [CC-16], [CC-17].

## $[CC-20]\sim[CC-33]$

### **Output terminal response**

| Code/Name                                 | Range (unit)   | Initial<br>value |
|-------------------------------------------|----------------|------------------|
| CC-20 Output terminal [11] on-delay time  | 0.00~100.00(s) | 0.00             |
| CC-21 Output terminal [11] off-delay time | 0.00~100.00(s) | 0.00             |
| CC-22 Output terminal [12] on-delay time  | 0.00~100.00(s) | 0.00             |
| CC-23 Output terminal [12] off-delay time | 0.00~100.00(s) | 0.00             |
| CC-24 Output terminal [13] on-delay time  | 0.00~100.00(s) | 0.00             |
| CC-25 Output terminal [13] off-delay time | 0.00~100.00(s) | 0.00             |
| CC-26 Output terminal [14] on-delay time  | 0.00~100.00(s) | 0.00             |
| CC-27 Output terminal [14] off-delay time | 0.00~100.00(s) | 0.00             |
| CC-28 Output terminal [15] on-delay time  | 0.00~100.00(s) | 0.00             |
| CC-29 Output terminal [15] off-delay time | 0.00~100.00(s) | 0.00             |
| CC-30 Output terminal [16] on-delay time  | 0.00~100.00(s) | 0.00             |
| CC-31 Output terminal [16] off-delay time | 0.00~100.00(s) | 0.00             |
| CC-32 Output terminal [AL] on-delay time  | 0.00~100.00(s) | 0.00             |
| CC-33 Output terminal [AL] off-delay time | 0.00~100.00(s) | 0.00             |

<sup>•</sup> Sets the delay time since the output terminal changes, until it actually become responsive.

## [Intelligent output terminal function list]

| Function code | Symbol | Function name                          | Description                                             |  |
|---------------|--------|----------------------------------------|---------------------------------------------------------|--|
| 000           | no     | Not use                                |                                                         |  |
| 001           | RUN    | Running                                | While output is active                                  |  |
| 002           | FA1    | Constant-speed reached                 | When constant speed reached, ON                         |  |
| 003           | FA2    | Set speed overreached                  | ON at reaching the specified frequency or more          |  |
| 004           | FA3    | Set frequency reached                  | ON only at reaching the specified frequency             |  |
| 005           | FA4    | Set speed overreached 2                | ON at reaching the specified frequency 2 or more        |  |
| 006           | FA5    | Set speed reached                      | ON only at reaching the specified frequency 2           |  |
| 007           | IRDY   | inverter ready                         | ON when inverter is ready                               |  |
| 800           | FWR    | Forward rotation                       | ON while in forward drive                               |  |
| 009           | RVR    | Reverse rotation                       | ON while in reverse drive                               |  |
| 010           | FREF   | Speed referenc =<br>Keypad is selected | ON if the frequency reference is from keypad            |  |
| 011           | REF    | Run command =<br>Keypad is selected    | ON if the motion operation is from operation keypad     |  |
| 012           | SETM   | 2nd control is selcted                 | ON if 2nd-motor selected                                |  |
| 016           | OPO    | Option output                          | Controlled by the Option                                |  |
| 017           | AL     | Alarm                                  | ON when trip happens                                    |  |
| 018           | MJA    | Major failure                          | ON if major failure trips                               |  |
| 019           | OTQ    | Over-torque                            | ON if torque is exceeded                                |  |
| 020           | IP     | Instantaneous power failure            | ON if control power drops                               |  |
| 021           | UV     | Undervoltage                           | ON if main voltage drops                                |  |
| 022           | TRQ    | Torque limited                         | ON if torque limit operates                             |  |
| 023           | IPS    | IP-Non stop function is active         | ON if set in power loss                                 |  |
| 024           | RNT    | Accumulated operation time over        | ON if set time is exceeded                              |  |
| 025           | ONT    | Accumulated power-on time over         | ON if set time is exceeded                              |  |
| 026           | THM    | Electronic thermal alarm signal(MTR)   | ON if motor thermal integral value exceeds set value    |  |
| 027           | THC    | Electronic thermal alarm signal(CTL)   | ON if inverter thermal integral value exceeds set value |  |
| 029           | WAC    | Capacitor life warning                 | ON by life warning                                      |  |
| 030           | WAF    | Cooling-fan speed drop                 | ON by life warning                                      |  |
| 031           | FR     | Starting contact signal                | On while in operation                                   |  |
| 032           | OHF    | Heat sink overheat warning             | ON when the heatsink is overheated.                     |  |
| 033           | LOC    | Low-current indication signal          | ON if output current is less that the specified value   |  |
| 034           | LOC2   | Low-current indication signal 2        | ON if output current is less that the specified value   |  |
| 035           | OL     | Overload notice advance signal (1)     | ON if output current exceeds specified value            |  |
| 036           | OL2    | Overload notice advance signal (2)     | ON if output current exceeds specified value            |  |
| 037           | BRK    | Brake release                          | ON when brake releases                                  |  |
| 038           | BER    | Brake error                            | ON if abnormality in sequence happens                   |  |
| 039           | CON    | Contactor control                      | ON if contactor releases                                |  |
| 303           | 50.1   |                                        |                                                         |  |

[Output terminal function list]

| code       | Symbol | Function name                                         | Description                                           |
|------------|--------|-------------------------------------------------------|-------------------------------------------------------|
| 040        | ZS     | Zero speed detection                                  | ON if output frequency is less than set value         |
| 041        | DSE    | Speed deviation over                                  | ON if speed deviation exceeds the set value           |
| 042        | PDD    | Position deviation over                               | ON if position deviation exceeds the set value        |
| 043        | POK    | Positioning completed                                 | ON if positioning is completed                        |
| 044        | PCMP   | Pulse count<br>compare match<br>output                | ON when set value and pulse train comparator matches. |
| 045        | OD     | Deviation over for PID control                        | ON if PID control deviation exceeds the set value     |
| 046        | FBV    | PID1 feedback comparison                              | ON if PID feedback is within range                    |
| 047        | OD2    | OD:Deviation over for PID2 control                    | ON if PID control deviation exceeds the set value     |
| 048        | FBV2   | PID2 feedback<br>comparison                           | ON if PID feedback is within range                    |
| 049        | NDc    | Communication line disconnection                      | ON if communication is lost with operation keypad     |
| 050        | Ai1Dc  | Analog [Ai1] disconnection detection                  | ON if Analog input 1 is less than the set value       |
| 051        | Ai2Dc  | Analog [Ai2] disconnection detection                  | ON if Analog input 2 is less<br>than the set value    |
| 052        | Ai3Dc  | Analog [Ai3] disconnection detection                  | ON if Analog input 3 is less than the set value       |
| 053        | Ai4Dc  | Analog [Ai4] disconnection detection                  | ON if Analog input 4 is less than the set value       |
| 054        | Ai5Dc  | Analog [Ai5] disconnection detection                  | ON if Analog input 5 is less than the set value       |
| 055        | Ai6Dc  | Analog [Ai6] disconnection detection                  | ON if Analog input 6 is less than the set value       |
| 056        | WCAi1  | Window<br>comparator Ai2                              | ON if Analog input 1 is within range                  |
| 057        | WCAi2  | Window<br>comparator Ai2                              | ON if Analog input 2 is within range                  |
| 058        | WCAi3  | Window<br>comparator Ai3                              | ON if Analog input 3 is within range                  |
| 059        | WCAi4  | Window<br>comparator Ai4                              | ON if Analog input 4 is within range                  |
| 060        | WCAi5  | Window<br>comparator Ai5                              | ON if Analog input 5 is within range                  |
| 061        | WCAi6  | Window<br>comparator Ai6                              | ON if Analog input 6 is within range                  |
| 062        | LOG1   | Logical operation result 1                            | ×0-                                                   |
|            | LOG2   | Logical operation result 2                            |                                                       |
| 063        |        |                                                       | 1                                                     |
| 063<br>064 | LOG3   | Logical operation result 3                            |                                                       |
|            | LOG3   | result 3 Logical operation                            | Determined by the calculation results of two          |
| 064        |        | result 3 Logical operation result 4 Logical operation | ·                                                     |
| 064<br>065 | LOG4   | result 3<br>Logical operation<br>result 4             | calculation results of two                            |

[Output terminal function list]

| Function code | Symbol | Function name                      | Description                                                  |
|---------------|--------|------------------------------------|--------------------------------------------------------------|
| 069           | MO1    | General-purpose output 1           |                                                              |
| 070           | MO2    | General-purpose output 2           |                                                              |
| 071           | МОЗ    | General-purpose output 3           |                                                              |
| 072           | MO4    | General-purpose output 4           | Set if case of use of EzSQ                                   |
| 073           | MO5    | General-purpose output 5           |                                                              |
| 074           | M06    | General-purpose output 6           |                                                              |
| 075           | M07    | General-purpose output 7           |                                                              |
| 076           | EMFC   | Bypass mode                        | ON while in force                                            |
|               |        | indicator Speed deviation          | operation ON while in bypass                                 |
| 077           | EMBP   | over                               | operation                                                    |
| 078           | WFT    | Trace function waiting for trriger | ON while in waiting status                                   |
| 079           | TRA    | Trace function data logging        | ON while in stand-by                                         |
| 080           | LBK    | Low-battery of keypad              | ON while in low battery or when no contain battery on keypad |
| 081           | ovs    | Over-Voltage power<br>Supply       | ON when become overvoltage in stop status                    |
| 084           | AC0    | Alarm code bit-0                   | ON if detects low battery                                    |
| 085           | AC1    | Alarm code bit-1                   | Alarm information is                                         |
| 086           | AC2    | Alarm code bit-2                   | delivered as bit.                                            |
| 087           | AC3    | Alarm code bit-3                   | Use the user's guide for more information.                   |
| 089           | OD3    | Deviation over for<br>PID control  | ON when PID deviation exceeds the value [AJ-37]              |
| 090           | FBV3   | PID3 feedback comparison           | ON when PID feedback is between [AJ-38]/[AJ-39]              |
| 091           | OD4    | Deviation over for PID4 control    | ON when PID deviation exceeds the value [AJ-57]              |
| 092           | FBV4   | PID4 feedback comparison           | ON when PID feedback is between [AJ-58]/[AJ-59]              |
| 093           | SSE    | PID soft start error               | ON when PID soft start became in warning status              |

## [CC-<u>40</u>]~[CC-<u>60</u>]

#### Combinational output terminal

| C                     | Combinational output terminal                               |                                                                                            |                  |  |  |
|-----------------------|-------------------------------------------------------------|--------------------------------------------------------------------------------------------|------------------|--|--|
|                       | Code/Name                                                   | Range (unit)                                                                               | Initial<br>value |  |  |
|                       | CC-40 Logical calculation target 1 selection of LOG1        | <pre><intelligent function="" list="" output="" terminal=""> reference</intelligent></pre> | 00               |  |  |
|                       | <b>CC-41</b> Logical calculation target 2 selection of LOG1 | <intelligent output<br="">terminal function list&gt;<br/>reference</intelligent>           | 00               |  |  |
|                       | <b>CC-42</b> Logical calculation Symbol selection of LOG1   | 00(AND)/01(OR)/<br>02(XOR)                                                                 | 00               |  |  |
|                       | CC-43 Logical calculation target 1 selection of LOG2        | <intelligent output<br="">terminal function list&gt;<br/>reference</intelligent>           | 00               |  |  |
|                       | CC-44 Logical calculation target 2 selection of LOG2        | <intelligent output<br="">terminal function list&gt;<br/>reference</intelligent>           | 00               |  |  |
|                       | CC-45 Logical calculation<br>Symbol selection of LOG2       | 00(AND)/01(OR)/<br>02(XOR)                                                                 | 00               |  |  |
|                       | CC-46 Logical calculation target 1 selection of LOG3        | <intelligent output<br="">terminal function list&gt;<br/>reference</intelligent>           | 00               |  |  |
|                       | CC-47 Logical calculation target 2 selection of LOG3        | <pre><intelligent function="" list="" output="" terminal=""> reference</intelligent></pre> | 00               |  |  |
|                       | <b>CC-48</b> Logical calculation Symbol selection of LOG3   | 00(AND)/01(OR)/<br>02(XOR)                                                                 | 00               |  |  |
| Logical output signal | CC-49 Logical calculation target 1 selection of LOG4        | <pre><intelligent function="" list="" output="" terminal=""> reference</intelligent></pre> | 00               |  |  |
|                       | CC-50 Logical calculation target 2 selection of LOG4        | <pre><intelligent function="" list="" output="" terminal=""> reference</intelligent></pre> | 00               |  |  |
| Logic                 | <b>CC-51</b> Logical calculation Symbol selection of LOG4   | 00(AND)/01(OR)/<br>02(XOR)                                                                 | 00               |  |  |
|                       | CC-52 Logical calculation target 1 selection of LOG5        | <intelligent output<br="">terminal function list&gt;<br/>reference</intelligent>           | 00               |  |  |
|                       | CC-53 Logical calculation target 2 selection of LOG5        | <pre><intelligent function="" list="" output="" terminal=""> reference</intelligent></pre> | 00               |  |  |
|                       | CC-54 Logical calculation Symbol selection of LOG5          | 00(AND)/01(OR)/<br>02(XOR)                                                                 | 00               |  |  |
|                       | CC-55 Logical calculation target 1 selection of LOG6        | <intelligent output<br="">terminal function list&gt;<br/>reference</intelligent>           | 00               |  |  |
|                       | CC-56 Logical calculation target 2 selection of LOG6        | <intelligent output<br="">terminal function list&gt;<br/>reference</intelligent>           | 00               |  |  |
|                       | <b>CC-57</b> Logical calculation Symbol selection of LOG6   | 00(AND)/01(OR)/<br>02(XOR)                                                                 | 00               |  |  |
|                       | CC-58 Logical calculation target 1 selection of LOG7        | <intelligent output<br="">terminal function list&gt;<br/>reference</intelligent>           | 00               |  |  |
|                       | CC-59 Logical calculation target 2 selection of LOG7        | <intelligent output<br="">terminal function list&gt;<br/>reference</intelligent>           | 00               |  |  |
|                       | CC-60 Logical calculation Symbol selection of LOG7          | 00(AND)/01(OR)/<br>02(XOR)                                                                 | 00               |  |  |

• The logical operation function is used to output the combinational result of two selected output terminals.

## $[Cd-\underline{01}]\sim [Cd-\underline{35}]$

#### Analog output terminal adjustment

| Code/Name                                                | Range (unit)                            | Initial<br>value |
|----------------------------------------------------------|-----------------------------------------|------------------|
| <b>Cd-01</b> [FM] monitor output wave form selection     | 00(PWM)/<br>01(Frequency)               | 00               |
| <b>Cd-02</b> [FM] monitor base frequency (at PWM output) | 0∼3600(Hz)                              | 2880             |
| <b>Cd-03</b> [FM] Monitor output selection               |                                         | dA-01            |
| Cd-04 [Ao1] Monitor output selection                     | Set monitor code                        | dA-01            |
| Cd-05 [Ao2] Monitor output selection                     |                                         | dA-01            |
| <b>Cd-10</b> Analog monitor adjust mode enable           | 00(Disable)/<br>01(Enable)              | 00               |
| <b>Cd-11</b> Filter time constant of [FM] monitor        | 1∼500(ms)                               | 10               |
| <b>Cd-12</b> [FM] monitor output data type selection     | 00(Absolute value)/<br>01(Signed value) | 00               |
| Cd-13 [FM] monitor bias adjustment                       | -100.0~100.0(%)                         | 0.0              |
| Cd-14 [FM] gain adjustment                               | -1000.0~1000.0(%)                       | 100.0            |
| Cd-15 Output level setting at [FM] adjustment mode       | 0.0~300.0(%)                            | 100.0            |
| <b>Cd-21</b> Filter time constant of [Ao1] monitor       | 1∼500(ms)                               | 10               |
| Cd-22 [Ao1] data type selection                          | 00(Absolute value)/<br>01(Signed value) | 00               |
| Cd-23 [Ao1] bias adjustment                              | -100.0~100.0(%)                         | 100.0            |
| Cd-24 [Ao1] gain adjustment                              | -1000.0~1000.0(%)                       | 100.0            |
| Cd-25 Output level setting at [Ao1] adjustment mode      | 0.0~300.0(%)                            | 100.0            |
| <b>Cd-31</b> Filter time constant of [Ao2] monitor       | 1∼500(ms)                               | 10               |
| Cd-32 [Ao2] data type se lection                         | 00(Absolute value)/<br>01(Signed value) | 00               |
| Cd-33 [Ao2] bias adjustment                              | -100.0~100.0(%)                         | 0.0              |
| Cd-34 [Ao2] gain adjustment                              | -1000.0~1000.0(%)                       | 100.0            |
| Cd-35 Output level setting at [Ao2] adjustment mode      | 0.0~300.0(%)                            | 100.0            |

 Regarding the adjustment method of the Analogue output, please refer to the chapter 3 example of I/O terminals adjustment.

## $[CE1\underline{01}] \sim [CE1\underline{07}]$

#### Low-current detection signal

| LOW Current actection signal                                         |                                                                                            |                              |  |  |
|----------------------------------------------------------------------|--------------------------------------------------------------------------------------------|------------------------------|--|--|
| Code/Name                                                            | Range (unit)                                                                               | Initial value                |  |  |
| <b>CE101</b> Low-current indication signal mode selection, 1st-motor | 00(During Acc/Decel and constant-speed operation) 01(only during constant-speed operation) | 01                           |  |  |
| CE102 Low-current detection level 1, 1st-motor                       | Inverter rated current×(0.00~2.00)                                                         | Inverter rated current ×1.00 |  |  |
| CE103 Low-current detection level 2, 1st-motor                       | Inverter rated current×(0.00~2.00)                                                         | Inverter rated current ×1.00 |  |  |

• In the case of low-current, outputs a signal.

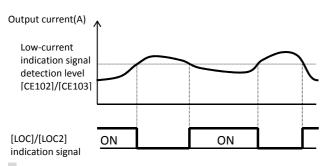

#### Overload detection signal

| Code/Name                                               | Range (unit)                                                                     | Initial value                |  |
|---------------------------------------------------------|----------------------------------------------------------------------------------|------------------------------|--|
| CE105 Overload warning signal mode selection, 1st-motor | 00(During Acc/Decel<br>and constant speed)/<br>01(During constant<br>speed only) | 01                           |  |
| CE106 Overload warning level 1, 1st-motor               | Inverter rated current×(0.00~2.00)                                               | Inverter rated current ×1.00 |  |
| CE107 Overload warning level 2, 1st-motor               | Inverter rated current×(0.00~2.00)                                               | Inverter rated current ×1.00 |  |

• In the case of overload, outputs a signal.

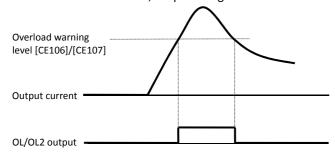

## $[CE-10]\sim[CE-31]$

#### Frequency arrival signal

| Code/Name                                         | Range<br>(unit) | Initial<br>value |
|---------------------------------------------------|-----------------|------------------|
| <b>CE-10</b> Arrival frequency for acceleration 1 |                 | 0.00             |
| <b>CE-11</b> Frequency arrival for deceleration 1 | 0.00~           | 0.00             |
| <b>CE-12</b> Arrival frequency for acceleration 2 | 590.00(Hz)      | 0.00             |
| <b>CE-13</b> Frequency arrival for deceleration 2 |                 | 0.00             |

• Sets the operation of the arrival signal.

#### (Example) In FA2/FA4 case:

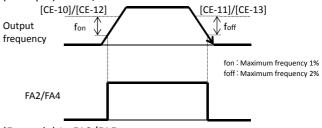

#### (Example) In FA3/FA5 case:

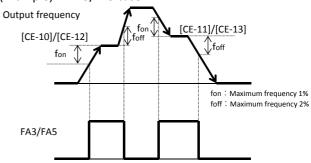

#### Over-torque signal

| Over-torque signal                                               |              |                  |
|------------------------------------------------------------------|--------------|------------------|
| Code/Name                                                        | Range (unit) | Initial<br>value |
| CE120 Over-torque level (Forward during), 1st-motor              | 0.0~300.0(%) | 100.0            |
| CE121 Over-torque level (Reverse driving), 1st-motor             |              | 100.0            |
| <b>CE122</b> Over-torque level (Forward regenerative), 1st-motor |              | 100.0            |
| CE123 Over-torque level (Forward driving), 1st-motor             |              | 100.0            |

• Sets the level to output the 019[OTQ] signal, when using vector control and the torque goes over the limit.

#### **Electronic thermal warning**

| Code/Name                                 | Range<br>(unit) | Initial<br>value |
|-------------------------------------------|-----------------|------------------|
| CE-30 Electronic thermal level (motor)    | 0.00~           | 80.00            |
| CE-31 Electronic thermal level (inverter) | 100.00(%)       | 80.00            |

- Sets the level to output the motor electronic thermal warning 026[THM].
- Sets the level to output the inverter electronic thermal warning 027[THC].

## $[CE-33]\sim[CE-55]$

#### **OHz speed detection signal**

| one speed detection signal       |                 |                  |  |
|----------------------------------|-----------------|------------------|--|
| Code/Name                        | Range (unit)    | Initial<br>value |  |
| CE-33 Zero speed detection level | 0.00~100.00(Hz) | 0.00             |  |

 Sets the level in which the Inverter outputs the 0Hz detection signal 040[ZS]

#### Cooling fan overheat warning signal

| Code/Name                                | Range (unit) | Initial value |
|------------------------------------------|--------------|---------------|
| CE-34 Cooling fan overheat warning level | 0∼200(°C)    | 120           |

• Sets the level in which outputs the Heat sink overheat warning 032[OHF].

#### Signals for RUN/ON beyond time

| Code/Name                                                | Range (unit)   | Initial<br>value |
|----------------------------------------------------------|----------------|------------------|
| CE-36 Accum. RUN(RNT) / Accum.Power-ON(ONT) time setting | 0~100000(hour) | 0                |

• Sets the level in which the Inverter outputs the RUN beyond time 024[RNT] and the Power-on beyond time 025[ONT].

# Window comparator (detection of terminal disconnection)

| _ u                     | disconnection                |                                                       |                  |  |
|-------------------------|------------------------------|-------------------------------------------------------|------------------|--|
|                         | Code/Name                    | Range (unit)                                          | Initial<br>value |  |
|                         | CE-40 [Ai1] Upper limit      | 0~100(%)                                              | 100              |  |
| L                       | CE-41 [Ai1] Lower limit      | 0~100(%)                                              | 0                |  |
| ato                     | CE-42 [Ai1] Hysteresis width | 0~10(%)                                               | 0                |  |
| Window comparator       | CE-43 [Ai2] Upper limit      | 0~100(%)                                              | 100              |  |
| con                     | CE-44 [Ai2] Lower limit      | 0~100(%)                                              | 0                |  |
| γοκ                     | CE-45 [Ai2] Hysteresis width | 0~10(%)                                               | 0                |  |
| Vinc                    | CE-46 [Ai3] Upper limit      | -100~100(%)                                           | 100              |  |
| _                       | CE-47 [Ai3] Lower limit      | -100~100(%)                                           | -100             |  |
|                         | CE-48 [Ai3] Hysteresis width | 0~10(%)                                               | 0                |  |
|                         | CE-50 [Ai1] Operation level  | 0~100(%)                                              | 0                |  |
| tection                 | CE-51 [Ai1] Level enable     | 00(Disable)/<br>01(Inside range)/<br>02(Out of range) | 00               |  |
| gp (                    | CE-52 [Ai2] Operation level  | 0~100(%)                                              | 0                |  |
| Disconnection detection | CE-53 [Ai2] Level enable     | 00(Disable)/<br>01(Inside range)/<br>02(Out of range) | 00               |  |
| con                     | CE-54 [Ai3] Operation level  | -100~100(%)                                           | 0                |  |
| Dis                     | CE-55 [Ai3] Level enable     | 00(Disable)/<br>01(Inside range)/<br>02(Out of range) | 00               |  |

- Outputs a signal whenever the Analog input value is within or out of range.
- As for disconnection detection, if is within or out of range, a value can be set for the operation.

## [CF201] $\sim$ [CF223]

#### If [CE-51][CE-53][CE-55]=02

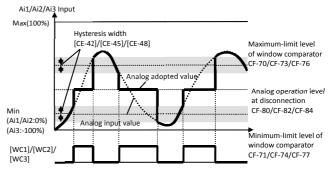

2nd motor When Intelligent Input terminal 024[SET] is enabled.

| Code/Name                                                                   | Range (unit)  | Initial<br>value |
|-----------------------------------------------------------------------------|---------------|------------------|
| <b>CE201</b> Low-current indication signal output mode selection, 2nd-motor | Same as CE101 |                  |
| <b>CE202</b> Low-current detection level 1, 2nd-motor                       | Same as CE102 |                  |
| <b>CE203</b> Low-current detection level <b>2</b> , 2nd-motor               | Same as CE103 |                  |
| <b>CE205</b> Overload warning signal output mode selection, 2nd-motor       | Same as CE105 |                  |
| CE206 Overload warning level 1,<br>2nd-motor                                | Same as CE106 |                  |
| CE207 Overload warning level 2,<br>2nd-motor                                | Same as CE107 |                  |
| <b>CE220</b> Over-torque level (Reverse regenerative), 2nd-motor            | Same as CE120 |                  |
| <b>CE221</b> Over-torque level (Reverse driving), 2nd-motor                 | Same as CE121 |                  |
| <b>CE222</b> Over-torque level (Forward regenerative), 2nd-motor            | Same as CE122 |                  |
| CE223 Over-torque level (Forward driving), 2nd-motor                        | Same as CE123 |                  |

## $[CF-\underline{01}] \sim [CF-\underline{10}]$

#### **Modbus communication**

| Code/Name Range (unit)                                      |                                                                                                    | Initial<br>value |
|-------------------------------------------------------------|----------------------------------------------------------------------------------------------------|------------------|
| <b>CF-01</b> RS485 communication baud rate selection        | 03(2400bps)/<br>04(4800bps)/<br>05(9600bps)/<br>06(19.2kbps)/<br>07(38.4kbps)/<br>08(57.6kbps)/<br>09(76.8kbps)/<br>10(115.2kbps)                                    | 05               |
| <b>CF-02</b> RS485 communication Node allocation            | 1~247                                                                                                    | 1                |
| <b>CF-03</b> RS485 communication parity selection           | 00(Absent)/<br>01(Even parity)/<br>02(Odd parity)                                                                                                    | 00               |
| <b>CF-04</b> RS485 communication stop-bit selection         | 01(1bit)/02(2bit)                                                                                                    | 01               |
| <b>CF-05</b> RS485 communication erroort selection          | 00(Error)/ 01(Tripping after deceleration and stopping the motor)/ 02(Ignore errors)/ 03(Stopping the motor after free-run)/ 04(Deceleration and stopping the motor) | 02               |
| CF-06 RS485 communication trip limit time setting (timeout) | 0.00~100.00(s)                                                                                                    | 0.00             |
| <b>CF-07</b> RS485 communication wait time                  | 0~1000(ms)                                                                                                    | 0                |
| <b>CF-08</b> RS485 communication mode selection             | 01(Modbus-RTU)/<br>02(EzCOM)/<br>03(EzCOM control)                                                                                                    | 01               |

- Sets the Modbus communication function for its use.
- When using communication function between inverter EzCOM, set a value except 01 for [CF-08].

## $[CF-20] \sim [CF-50]$

#### **EzCOM** peer to peer communication

| Code/Name                                 | Range (unit)                        | Initial<br>value |
|-------------------------------------------|-------------------------------------|------------------|
| CF-20 EzCOM Start node No.                | 01~08                               | 01               |
| CF-21 EzCOM End node No.                  | 01~08                               | 01               |
| CF-22 EzCOM Start selection               | 00(Terminal<br>ECOM)/<br>01(Always) | 00               |
| CF-23 EzCOM data size                     | 01~05                               | 05               |
| CF-24 EzCOM destination address 1         | 1~247                               | 1                |
| <b>CF-25</b> EzCOM destination register 1 | 0000~FFFF                           | 0000             |
| <b>CF-26</b> EzCOM source register 1      | 0000∼FFFF                           | 0000             |
| <b>CF-27</b> EzCOM destination address 2  | 1~247                               | 2                |
| <b>CF-28</b> EzCOM destination register 2 | 0000~FFFF                           | 0000             |
| <b>CF-29</b> EzCOM source register 2      | 0000∼FFFF                           | 0000             |
| <b>CF-30</b> EzCOM destination address 3  | 1~247                               | 3                |
| <b>CF-31</b> EzCOM destination register 3 | 0000~FFFF                           | 0000             |
| <b>CF-32</b> EzCOM source register 3      | 0000~FFFF                           | 0000             |
| CF-33 EzCOM destination address 4         | 1~247                               | 4                |
| <b>CF-34</b> EzCOM destination register 4 | 0000~FFFF                           | 0000             |
| CF-35 EzCOM source register 4             | 0000~FFFF                           | 0000             |
| <b>CF-36</b> EzCOM destination address 5  | 1~247                               | 5                |
| <b>CF-37</b> EzCOM destination register 5 | 0000~FFFF                           | 0000             |
| <b>CF-38</b> EzCOM source register 5      | 0000~FFFF                           | 0000             |

- Set for the use of EzCOM function.
- For more information, refer to the User's guide.

#### **USB** node code

| Code/Name                                     | Range (unit) | Initial<br>value |
|-----------------------------------------------|--------------|------------------|
| <b>CF-50</b> USB communication node selection | 1~247        | 1                |

• Sets the USB code in the case of multiple inverter connections with ProDriveNext(PC software), as is also required in the ProDriveNext side.

## [HA-0<u>1</u>]~[HA1<u>35</u>]

■Parameter mode (H code)

#### **Auto-tuning**

| , tarto tarring                                   |                                                   |                  |
|---------------------------------------------------|---------------------------------------------------|------------------|
| Code/Name                                         | Range (unit)                                      | Initial<br>value |
| HA-01 Auto-tuning selection                       | 00(Disable)/<br>01(No-rotation)/<br>02(Rotation)/ | 00               |
| <b>HA-02</b> RUN command selection at Auto-tuning | 00(RUN-key)/<br>01(By [AA111]/<br>and [AA211])    | 00               |
| HA-03 Online auto-tuning selection                | 00(Disable)/<br>01(Enable)                        | 00               |

- After setting the motor basic parameters, by the auto-tuning operation you can get the constant of the motor.
- For no-rotation auto-tuning, the following variables are acquired, IM:[Hb110]  $\sim$  [Hb114], SM(PMM):[Hd110]  $\sim$  [Hd114].
- For rotation auto-tuning, the following variables are acquired, IM:[Hb110]∼[Hb118]. Keep the operation conditions, as the motor can rotate.
- Auto-tuning start is done by the RUN-key ([HA-02] Initial value)
- If [HA-04] is changed, the display unit will change also.

#### **Motor stabilization (Hunting)**

| Code/Name           | Range (unit) | Initial<br>value |
|---------------------|--------------|------------------|
| HA110 Stabilization | 0~1000(%)    | 100              |
| constant, 1st-motor | 0 1000(70)   |                  |

- For hunting in driving pumps or fans, lower the value of the stabilization constant for adjustment.
- In the case that the duty is relatively light, and occurs hunting, increase the stabilization constant.

#### Control mode response adjustment

| Code/Name                              | Range (unit) | Initial<br>value |
|----------------------------------------|--------------|------------------|
| <b>HA115</b> Speed response, 1st motor | 0~1000(%)    | 100              |

- You can adjust the speed response in the operation control of the inverter.
- ⇒[AA121] control mode

### $[HA140] \sim [HA154]$

#### **Control response gain**

| Code/Name                                                      | Range (unit)                          | Initial<br>value |
|----------------------------------------------------------------|---------------------------------------|------------------|
| <b>HA120</b> ASR gain switching mode selection, 1st-motor      | 00([CAS] terminal)/<br>01(Change set) | 00               |
| <b>HA121</b> Gain switching time, 1st-motor                    | 0~10000(ms)                           | 100              |
| <b>HA122</b> ASR gain mapping intermediate speed 1, 1st-motor  | 0.00~590.00(Hz)                       | 0.00             |
| <b>HA123</b> ASR gain mapping intermediate speed 2, 1st-motor  | 0.00~590.00(Hz)                       | 0.00             |
| <b>HA124</b> ASR gain mapping Maximum speed, 1st-motor         | 0.00~590.00(Hz)                       | 0.00             |
| <b>HA125</b> ASR gain mapping P-gain 1, 1st-motor              | 0.0~1000.0(%)                         | 0.0              |
| <b>HA126</b> ASR gain mapping I-gain 1, 1st-motor              | 0.0~1000.0(%)                         | 0.0              |
| <b>HA127</b> ASR gain mapping P-gain 1 at P-control, 1st-motor | 0.00~10.00                            | 1.00             |
| <b>HA128</b> ASR gain mapping P-gain 2, 1st-motor              | 0.0~1000.0(%)                         | 100.0            |
| <b>HA129</b> ASR gain mapping I-gain 2, 1st-motor              | 0.0~1000.0(%)                         | 100.0            |
| <b>HA130</b> ASR gain mapping P-gain 2 at P-control, 1st-motor | 0.00~10.00                            | 1.00             |
| <b>HA131</b> ASR gain mapping P-gain 3, 1st-motor              | 0.0~1000.0(%)                         | 100.0            |
| <b>HA132</b> ASR gain mapping I-gain 3, 1st-motor              | 0.0~1000.0(%)                         | 100.0            |
| <b>HA133</b> ASR gain mapping P-gain 4, 1st-motor              | 0.0~1000.0(%)                         | 100.0            |
| <b>HA134</b> ASR gain mapping I-gain 4, 1st-motor              | 0.0~1000.0(%)                         | 100.0            |

- Current response of the motor control ca be changed.
- In case of [CAS] terminal switching, [HA140]=00

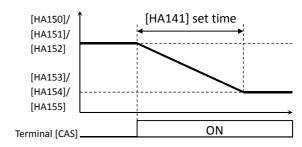

• In case of Control Gain Mapping, [HA140]=01

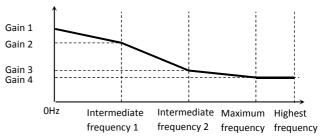

## [HA2<u>30</u>]~[HA2<u>54</u>]

#### 2nd motor When Intelligent Input terminal 024[SET] is enabled.

| Code/Name                                                     | Range<br>(unit) | Initial<br>value |
|---------------------------------------------------------------|-----------------|------------------|
| HA210 Stabilization constant, 2nd-motor                       | 0~1000          | %)               |
| HA215 Speed response, 2nd motor                               | Same as I       | HA115            |
| HA220 ASR gain switching mode selection, 2nd-motor            | Same as I       | HA120            |
| HA221 Gain switching time, 2nd-motor                          | Same as         | HA121            |
| <b>HA222</b> ASR gain mapping intermediate speed 1, 2nd-motor | Same as I       | HA122            |
| HA223 ASR gain mapping intermediate speed 2, 2nd-motor        | Same as I       | HA123            |
| <b>HA224</b> ASR gain mapping Maximum speed, 2nd-motor        | Same as I       | HA124            |
| HA225 ASR gain mapping P-gain 1,<br>2nd-motor                 | Same as I       | HA125            |
| HA226 ASR gain mapping I-gain 1, 2nd-motor                    | Same as I       | HA126            |
| HA227 ASR gain mapping P-gain 1 at P-control, 2nd-motor       | Same as I       | HA127            |
| HA228 ASR gain mapping P-gain 2, 2nd-motor                    | Same as I       | HA128            |
| <b>HA229</b> ASR gain mapping I-gain 2, 2nd-motor             | Same as I       | HA129            |
| HA230 ASR gain mapping P-gain 2 at P-control, 2nd-motor       | Same as I       | HA130            |
| HA231 ASR gain mapping P-gain 3, 2nd-motor                    | Same as I       | HA131            |
| HA232 ASR gain mapping I-gain 3, 2nd-motor                    | Same as I       | HA132            |
| HA233 ASR gain mapping P-gain 4, 2nd-motor                    | Same as I       | HA133            |
| HA234 ASR gain mapping I-gain 4, 2nd-motor                    | Same as I       | HA134            |

## $[Hb102] \sim [Hb108]$

#### Basic parameters for Induction motor

|            | Code/Name                                                                                        | Range (unit)            | Initial value                                                                                              |
|------------|--------------------------------------------------------------------------------------------------|-------------------------|----------------------------------------------------------------------------------------------------|
| 00         | Hb102 Async.  Motor capacity setting, 1st-motor                                                  | 0.01 $\sim$ 630.00 (kW) | Motor capacity setting                                                                                     |
|            | <b>Hb103</b> Async.<br>Motor poles<br>setting, 1st-motor                                         | 2∼48 (Pole)             | 4                                                                                                    |
| (10.4)     | Hb104 Async.  Motor Base frequency setting, 1st-motor                                            | 10.00 ~ 590.00<br>(Hz)  | 60.00(JPN)(USA)/<br>50.00(EU)(ASIA)(CHN)                                                                   |
| tom acitor | Motor Base frequency setting, 1st-motor  Hb105 Async. Motor Maximum frequency setting, 1st-motor | 10.00 ~ 590.00<br>(Hz)  | 60.00(JPN)(USA)/<br>50.00(EU)(ASIA)(CHN)                                                                   |
| 74         | Hb106 Async.<br>Motor rated<br>voltage, 1st-motor                                                | 1∼1000 (V)              | (200V Class)<br>200(JPN)<br>230(EU)(USA)(ASIA)(CHN)<br>(400V Class)<br>400(JPN)(EU)(ASIA)(CHN)<br>460(USA) |
|            | <b>Hb108</b> Async.<br>Motor rated<br>current,<br>1st-motor                                      | 0.01~10000.00<br>(A)    | Motor capacity setting                                                                                     |

- If the motor capacity [Hb102] and number of poles [Hb103] are changed, the motor characteristics are set according to the internal Hitachi table values.
- The output is decided by setting the frequency and voltage. Below there is an example of V / f control.

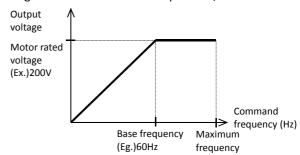

• By setting the motor rated current, a reference current for the motor protection is set.

#### XInitial value depends on the inverter.

| Motor typical data | Code    | Range of values (Unit) |
|--------------------|---------|------------------------|
| Capacity           | [Hb102] | 0.01~630.00 (kW)       |
| Number of poles    | [Hb103] | 2~48 (poles)           |
| F                  | [Hb104] | 10.00∼590.00 (Hz)      |
| Frequency          | [Hb105] | 10.00∼590.00 (Hz)      |
| Voltage            | [Hb106] | 1∼1000 (V)             |
| Current            | [Hb108] | 0.01~9999.99 (A)       |

## $[Hb1\underline{10}] \sim [Hb1\underline{31}]$

#### **Induction motor constants**

|                      | Code/Name                                              | Range (unit)               | Initial<br>value             |
|----------------------|--------------------------------------------------------|----------------------------|------------------------------|
|                      | <b>Hb110</b> Async.<br>Motor constant R1,<br>1st-motor | 0.000001~1000.000000 (Ω)   | Motor capacity setting       |
| or (IM)              | <b>Hb112</b> Async.<br>Motor constant R2,<br>1st-motor | 0.000001~1000.000000 (Ω)   | Motor<br>capacity<br>setting |
| Induction Motor (IM) | <b>Hb11</b> Async.<br>Motor constant L,<br>1st-motor   | 0.000001~1000.000000 (mH)  | Motor<br>capacity<br>setting |
| Induct               | <b>Hb116</b> Async.<br>Motor constant lo,<br>1st-motor | 0.01∼1000.00 (A)           | Motor<br>capacity<br>setting |
| · ·                  | <b>Hb118</b> Async.<br>Motor constant J,<br>1st-motor  | 0.00001~10000.00000 (kgm2) | Motor capacity setting       |

- If the motor capacity[Hb102] and number of poles [Hb103] are changed, the motor characteristics are set according to the internal Hitachi table values.
- For no-rotation auto-tuning, the following variables are acquired: [Hb110] ∼ [Hb114].
- For rotation auto-tuning, the following variables are acquired:[Hb110] $\sim$ [Hb118]
- It is possible to input the data obtained from the motor manufacturer. However, it must also include the data of the wiring and the like.

#### Minimum frequency setting

| Code/Name                                          | Range (unit)   | Initial<br>value |
|----------------------------------------------------|----------------|------------------|
| <b>Hb130</b> Minimum frequency, 1st-motor          | 0.00~10.00(Hz) | 0.50             |
| <b>Hb131</b> Reduced voltage start time, 1st-motor | 0~2000(ms)     | 36               |

- If the torque at the time of start-up is not enough, you can change the settings to raise the lowest frequency.
- Raise the minimum frequency, if the trip occurs, set a longer time of reduced voltage start selection.

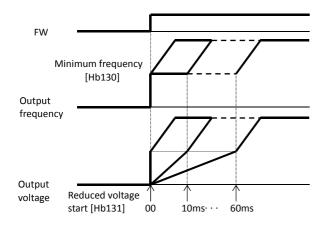

## $[Hb140] \sim [Hb146]$

#### Manual torque boost adjustment

| Code/Name                                                              | Range (unit)                                                           | Initial<br>value |
|------------------------------------------------------------------------|------------------------------------------------------------------------|------------------|
| <b>Hb140</b> Manual torque boost operational mode selection, 1st-motor | 00(Disabled)/<br>01(Enabled)/<br>02(Only forward)/<br>03(Only reverse) | 01               |
| <b>Hb141</b> Manual torque boost value, 1st-motor                      | 0.0~20.0(%)                                                            | 1.0              |
| <b>Hb142</b> Manual torque boost Peak speed, 1st-motor                 | 0.0~50.0(%)                                                            | 5.0              |

- In the manual boost operation mode only forward or reverse boost can be selected.
- Example [Hb140]=02

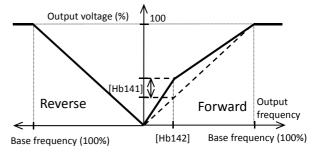

#### **Eco Drive function**

| Code/Name                                             | Range (unit)               | Initial<br>value |
|-------------------------------------------------------|----------------------------|------------------|
| <b>Hb145</b> Eco drive enable, 1st-motor              | 00(Disable)/<br>01(Enable) | 00               |
| <b>Hb146</b> Eco drive response adjustment, 1st-motor | 0~100(%)                   | 50               |

• In V/f control, if the energy saving operations is enabled, enters an energy saving control.

## [Hb1 $\underline{50}$ ] $\sim$ [Hb1 $\underline{80}$ ]

#### Free V/f setting

| Code/Name                         | Range (unit)             | Initial<br>value |
|-----------------------------------|--------------------------|------------------|
| Hb150 Free-V/f frequency 1,       | 0.00~<br>[Hb152](Hz)     | 0.00             |
| <b>Hb151</b> Free V/f voltage 1   | 0.0~1000.0(V)            | 0.0              |
| <b>Hb152</b> Free V/f frequency 2 | [Hb150] ~<br>[Hb154](Hz) | 0.00             |
| <b>Hb153</b> Free V/f voltage 2   | 0.0~1000.0(V)            | 0.0              |
| <b>Hb154</b> Free V/f frequency 3 | [Hb152] ~<br>[Hb156](Hz) | 0.00             |
| <b>Hb155</b> Free V/f voltage 3   | 0.0~1000.0(V)            | 0.0              |
| Hb156 Free V/f frequency 4        | [Hb154] ~<br>[Hb158](Hz) | 0.00             |
| Hb157 Free V/f voltage 4          | 0.0~1000.0(V)            | 0.0              |
| <b>Hb158</b> Free V/f frequency 5 | [Hb156] ~<br>[Hb160](Hz) | 0.00             |
| <b>Hb159</b> Free V/f voltage 5   | 0.0~1000.0(V)            | 0.0              |
| <b>Hb160</b> Free V/f frequency 6 | [Hb158] ~<br>[Hb162](Hz) | 0.00             |
| <b>Hb161</b> Free V/f voltage 6   | 0.0~1000.0(V)            | 0.0              |
| Hb162 Free V/f frequency 7        | [Hb160] ~<br>[Hb105](Hz) | 0.00             |
| <b>Hb163</b> Free V/f voltage 7   | 0.0~1000.0(V)            | 0.0              |

 Frequency 1(f1)~frequency (f7) and the corresponding voltage 1(V1)~voltage 7(V7) are set below the base frequency and rated voltage. In the case of a high-frequency motor, set the base/highest frequency the first.

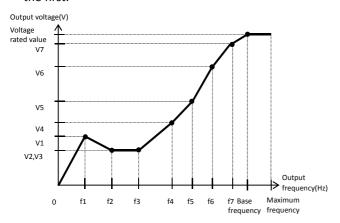

#### V/f feedback control adjustment

| Code/Name                                          | Range (unit) | Initial value |  |
|----------------------------------------------------|--------------|---------------|--|
| <b>Hb170</b> Slip Compensation P-gain with encoder | 0~1000(%)    | 100           |  |
| <b>Hb171</b> Slip Compensation I-gain with encoder | 0~1000(%)    | 100           |  |

• When [AA121] is set as feedback control, slip compensation is possible.

#### Output adjustment gain

| Code/Name                 | Range (unit) | Initial value |
|---------------------------|--------------|---------------|
| Hb180 Output voltage gain | 0~255(%)     | 100           |

• When the motor is hunting, you might want to improve the adjustment of the voltage gain.

### $[Hb202] \sim [Hb280]$

2nd motor When Intelligent Input terminal 024[SET] is enabled.

|                     | Code/Name                                           | Range<br>(unit)                          | Initial<br>value |
|---------------------|-----------------------------------------------------|------------------------------------------|------------------|
|                     | Hb202 Capacity selection, 2nd-motor                 | Same as Hb102                            |                  |
|                     | Hb203 Number of poles, 2nd-motor                    | Same as Hb103                            |                  |
| Σ                   | Hb204 Base frequency, 2nd-motor                     | Same as Hb                               | 104              |
| nduction Motor (IM) | Hb205 Maximum frequency,<br>2nd-motor Same as Hb105 |                                          | 105              |
| 9                   | <b>Hb206</b> Rated voltage, 2nd-motor Same as Hb    |                                          | 106              |
| ū                   | Hb208 Rated current, 2nd-motor                      | Same as Hb108                            |                  |
| tio                 | Hb210 Constant R1, 2nd-motor                        | Same as Hb110                            |                  |
| on                  | Hb212 Constant R2, 2nd-motor                        | Same as Hb112                            |                  |
| luc                 | Hb214 Constant L, 2nd-motor                         | Same as Hb114                            |                  |
|                     | Hb216 Constant Io, 2nd-motor                        | 216 Constant Io, 2nd-motor Same as Hb116 |                  |
|                     | Hb218 Constant J, 2nd-motor Same as Hb118           |                                          | 118              |

2nd motor When Intelligent Input terminal 024[SET] is enabled.

| Code/Name                                                            | Range<br>(unit) | Initial<br>value |
|----------------------------------------------------------------------|-----------------|------------------|
| Hb230 Minimum frequency, 2nd-motor                                   | Same as         | Hb130            |
| Hb231 Reduced voltage start time, 2nd-motor                          | Same as         | Hb131            |
| <b>Hb240</b> Manual torque boost operation mode selection, 2nd-motor | Same as         | Hb140            |
| Hb241 Manual torque boost value, 2nd-motor                           | Same as         | Hb141            |
| Hb242 Manual torque boost peak, 2nd-motor                            | Same as         | Hb142            |
| <b>Hb245</b> Energy saving operation selection, 2nd-motor            | Same as         | Hb145            |
| <b>Hb246</b> Energy saving mode adjustment, 2nd-motor                | Same as         | Hb146            |
| Hb250 Free V/f frequency (1), 2nd-motor                              | Same as         | Hb150            |
| Hb251 Free V/f voltage (1), 2nd-motor                                | Same as         | Hb151            |
| Hb252 Free V/f frequency (2), 2nd-motor                              | Same as         | Hb152            |
| Hb253 Free V/f voltage (2) , 2nd-motor                               | Same as         | Hb153            |
| Hb254 Free V/f frequency (3), 2nd-motor                              | Same as         | Hb154            |
| Hb255 Free V/f voltage (3), 2nd-motor                                | Same as         | Hb155            |
| Hb256 Free V/f frequency (4), 2nd-motor                              | Same as         | Hb156            |
| Hb257 Free V/f voltage (4), 2nd-motor                                | Same as         | Hb157            |
| Hb258 Free V/f frequency (5), 2nd-motor                              | Same as         | Hb158            |
| Hb259 Free V/f voltage (5), 2nd-motor                                | Same as         | Hb159            |
| Hb260 Free V/f frequency (6), 2nd-motor                              | Same as         | Hb160            |
| Hb261 Free V/f voltage (6), 2nd-motor                                | Same as         | Hb161            |
| Hb262 Free V/f frequency (7), 2nd-motor                              | Same as         | Hb162            |
| Hb263 Free-setting V/f voltage (7), 2nd-motor                        | Same as         | Hb163            |
| <b>Hb270</b> Slip Compensation P-gain with encoder, 2nd-motor        | Same as         | Hb170            |
| <b>Hb271</b> Slip Compensation I-gain with encoder, 2nd-motor        | Same as         | Hb171            |
| Hb280 Output voltage gain, 2nd-motor                                 | Same as         | Hb180            |

### $[HC101] \sim [HC121]$

#### Automatic torque boost adjustment

| Code/Name                                                         | Range (unit) | Initial<br>value |
|-------------------------------------------------------------------|--------------|------------------|
| HC101 Automatic torque boost voltage compensation gain, 1st-motor | 0~255(%)     | 100              |
| HC102 Automatic torque boost slip compensation gain, 1st-motor    | 0~255(%)     | 100              |

• If is chosen the automatic torque boost control function in [AA121], adjustments can be made. For more information, refer to the user's guide.

#### Sensorless vector control start

| Code/Name                                                 | Range (unit) | Initial value |
|-----------------------------------------------------------|--------------|---------------|
| <b>HC110</b> Zero speed area limit, 1st-motor             | 0~100(%)     | 80            |
| HC111 Boost value at start,<br>1st-motor (IM-SLV,IM-CLV)  | 0~50(%)      | 10            |
| <b>HC112</b> Boost value at start, 1st-motor (IM-0Hz-SLV) | 0~50(%)      | 10            |

• When [AA121] is Sensorless vector control or OHz-Area sensor less vector control, start boost is possible.

#### Secondary resistor compensation function

| Code/Name                                        | Range (unit)               | Initial<br>value |
|--------------------------------------------------|----------------------------|------------------|
| HC113 Secondary resistance correction, 1st-motor | 00(Disable)/<br>01(Enable) | 00               |

- This control method, in vector control (with encoder/ sensorless/0Hz), gets the temperature of the motor, and reduces the speed variation due to temperature change.
- If you want to use this function, use a thermistor PB-41E from Shibaura Electronics(Ltd.) with [Cb-40]=02(NTC).

#### Reverse run protection function

| Code/Name                                      | Range (unit)           | Initial<br>value |
|------------------------------------------------|------------------------|------------------|
| HC114 Reverse run protection enable, 1st-motor | 00(Disable)/01(Enable) | 00               |

 This function is to prevent reverse output in a low frequency range for vector control such as (SLV/OHz SLV/CLV)

#### Motor control adjustment gain

| Code/Name                                                                  | Range (unit) | Initial<br>value |
|----------------------------------------------------------------------------|--------------|------------------|
| HC120 Time constant of torque current reference filter, 1st-motor          | 0∼100(ms)    | 2                |
| <b>HC121</b> Feedforward gain compensation adjustment for speed, 1st-motor | 0~1000(%)    | 0                |

- [HC120] can put into effect a filter for torque command of sensorless vector control, OHz sensorless vector control and vector control with encoder.
- [HC121] adjust the compensation of the feedforward for torque command of sensorless vector control, 0Hz sensorless vector control and vector control with encoder.

### $[HC201] \sim [HC220]$

2nd motor When Intelligent Input terminal 024[SET] is enabled.

| Code/Name                                                                | Range<br>(unit) | Initial<br>value |
|--------------------------------------------------------------------------|-----------------|------------------|
| <b>HC201</b> Automatic torque boost voltage compensation gain, 2nd-motor | Same as HC101   |                  |
| <b>HC202</b> Automatic torque boost slip compensation gain, 2nd-motor    | Same as         | HC102            |
| HC210 Zero speed area limit, 2nd-motor                                   | Same as         | HC110            |
| <b>HC211</b> Boost value at start, 2nd-motor (IM-SLV,IM-CLV)             | Same as HC111   |                  |
| <b>HC212</b> Boost value at start, 2nd-motor (IM-0Hz-SLV)                | Same as         | HC112            |
| <b>HC213</b> Secondary resistor compensation enable, 2nd-motor           | Same as HC113   |                  |
| <b>HC214</b> Counter direction run protection selection, 2nd-motor       | Same as         | HC114            |
| <b>HC220</b> Torque current reference filter time constant, 2nd-motor    | Same as         | HC120            |
| <b>HC221</b> Speed feedforward compensation gain, 2nd-motor              | Same as HC121   |                  |

## $[Hd102] \sim [Hd118]$

#### (SM/PMM) basic parameters

|                                     | Code/Name                                                  | Range (unit)         | Initial value                                                                                              |
|-------------------------------------|------------------------------------------------------------|----------------------|----------------------------------------------------------------------------------------------------|
| )                                   | Hd102 Sync.<br>Motor capacity<br>setting, 1st-motor        | 0.01~630.00<br>(kW)  | Factory setting                                                                                            |
| Permanent Magnet Sync. Motor(SM/PMM | <b>Hd103</b> Sync.<br>Motor capacity<br>setting, 1st-motor | 2~48(Pole)           | 4                                                                                                    |
|                                     | <b>Hd104</b> Sync.<br>Base frequency<br>setting, 1st-motor | 10.00~590.00<br>(Hz) | 60.00(JPN)(USA)/<br>50.00(EU)(ASIA)(CHN)                                                                   |
|                                     | Hd105 Sync.<br>Maximum<br>frequency setting,<br>1st-motor  | 10.00~590.00<br>(Hz) | 60.00(JPN)(USA)/<br>50.00(EU)(ASIA)(CHN)                                                                   |
|                                     | Hd106 Sync.<br>Motor rated<br>voltage, 1st-motor           | 1~1000<br>(V)        | (200V Class)<br>200(JPN)<br>230(EU)(USA)(ASIA)(CHN)<br>(400V Class)<br>400(JPN)(EU)(ASIA)(CHN)<br>460(USA) |
| В                                   | Hd108 Sync.<br>Motor rated<br>current, 1st-motor           | 0.01~10000.00<br>(A) | Factory setting                                                                                            |

|                                    | Code/Name                                          | Range (unit)                   | Initial<br>value |
|------------------------------------|----------------------------------------------------|--------------------------------|------------------|
|                                    | <b>Hd110</b> Sync. Motor Constant R, 1st-motor     | 0.000001~<br>1000.000000 (Ω)   | Factory setting  |
| ragnet<br>Motoi                    | Hd112 Sync. Motor<br>Constant Ld, 1st-motor        | 0.000001~<br>1000.000000 (mH)  | Factory setting  |
| nent Iv<br>onous                   | <b>Hd114</b> Sync. Motor<br>Constant Lq, 1st-motor | 0.000001~<br>1000.000000 (mH)  | Factory setting  |
| Permanent Magnet Synchronous Motor | Hd116 Sync. Motor<br>Constant Ke, 1st-motor        | 0.1~100000.0<br>(mVs/rad)      | Factory setting  |
|                                    | Hd118 Sync. Motor<br>Constant J, 1st-motor         | 0.00001~<br>10000.00000 (kgm2) | Factory setting  |

- Motor capacity and number of poles will be set by Hitachi characteristics table
- For SM/PMM, frequency, voltage, and the motor characteristics are necessary.
- If the maximum current is decided, sets with a margin the overcurrent detection level [bb160].

| Motor typical data | Code    | Range of values (unit) |
|--------------------|---------|------------------------|
| Capacity           | [Hd102] | 0.01~630.00 (kW)       |
| Number of poles    | [Hd103] | 2∼48 (Poles)           |
| Frequency          | [Hd104] | 10.00∼590.00 (Hz)      |
|                    | [Hd105] | 10.00~590.00 (Hz)      |
| Voltage            | [Hd106] | 1∼1000 (V)             |
| Current            | [Hd108] | 0.01~10000.00 (A)      |

Xinitial value depends on the inverter. 

✓

- If motor capacity [Hd102], number of poles [Hd103] are changed, the motor characteristics are set according to the internal Hitachi table values.
- By auto-tuning at stop, values of [Hd110] $\sim$ [Hd114] can be acquired.

### [Hd130]~[Hd218]

#### Minimum frequency settings

| Code/Name                                     | Range (unit) | Initial<br>value |
|-----------------------------------------------|--------------|------------------|
| Hd130 Minimum Frequency for Sync.M, 1st-motor | 0~50(%)      | 8                |
| Hd131 No-Load current for Sync.M, 1st-motor   | 0~100(%)     | 10               |

- By base frequency[Hd104]×[Hd130], change from Sync. to sensorless is possible.
- By [Hd131], the sensorless vector control no-load current is set.

#### Magnetic pole position estimation SM(PMM)

| Code/Name                                           | Range (unit)                                         | Initial<br>value |
|-----------------------------------------------------|------------------------------------------------------|------------------|
| Hd132 Starting Method for Sync.M, 1st-motor         | 00(Synchronous)/<br>01(Initial position<br>estimate) | 00               |
| Hd133 IMPE OV wait number for Sync.M, 1st-motor     | 0~255                                                | 3                |
| Hd134 IMPE detect wait number for Sync.M, 1st-motor | 0~255                                                | 3                |
| Hd135 IMPE detect number for Sync.M, 1st-motor      | 0~255                                                | 10               |
| Hd136 IMPE voltage gain for Sync.M, 1st-motor       | 0~200(%)                                             | 100              |
| Hd137 IMPE Mg-pole position offset, 1st-motor       | 0∼359(°)                                             | 15               |

- By setting [Hd132] to initial position estimate, it will estimate the pole position, for next runs will use the saved position, unless it gets disconnected
- Offset [Hd137] is added at the first start when doing reverse motion.

#### **IVMS** setting

| Code/                                                                | Range(unit)            | Initial<br>Value |
|----------------------------------------------------------------------|------------------------|------------------|
| Hd-41 Carrier frequency at IVMS                                      | 0.5~16.0(kHz)          | 2.0              |
| Hd-42 Filter gain of current detection at IVMS                       | 0~1000                 | 100              |
| Hd-43 VMS P-Gain for speed control, SM(PMM)-IVMS                     | 00,01,02,03            | 00               |
| Hd-44 Open phase switching threshold compensation                    | 00(disable)/01(enable) | 00               |
| Hd-45 P gain for speed control SM(PMM)-IVMS                          | 0~1000                 | 100              |
| Hd-46 I gain for speed control SM(PMM)-IVMS                          | 0~10000                | 100              |
| Hd-47 IVMS Wait time for open phase switching                        | 0~1000                 | 100              |
| Hd-48 Limitation of decision about the drive direction, SM(PMM)-IVMS | 00(disable)/01(enable) | 00               |
| Hd-49 open phase voltage detection timing adjustment, SM(PMM)-IVMS   | 0~1000                 | 10               |
| Hd-50 Minimum pulse width adjustment, SM(PMM)-IVMS                   | 0~1000                 | 100              |
| Hd-51 IVM threshold current limit                                    | 0~255                  | 100              |
| Hd-52 IVMS threshold gain                                            | 0~255                  | 100              |

Above parameters are for adjustment in SM(PMM) driving with IVMS

### $[Hd202] \sim [Hd241]$

**2nd motor** When Intelligent Input terminal 024[SET] is enabled.

|                                   | Code/Name                                               | Range<br>(unit) | Initial<br>value |
|-----------------------------------|---------------------------------------------------------|-----------------|------------------|
|                                   | Hd202<br>Sync. Motor capacity setting, 2nd-motor        | Same as Hd102   |                  |
| JW)                               | Hd203 Sync. Motor poles setting, 2nd-motor              | Same as I       | Hd103            |
| M/PN                              | <b>Hd204</b> Sync. Base frequency setting, 2nd-motor    | Same as I       | Hd104            |
| or (S                             | <b>Hd205</b> Sync. Maximum frequency setting, 2nd-motor | Same as I       | Hd105            |
| Mot                               | <b>Hd206</b> Sync. Motor rated voltage, 2nd-motor       | Same as I       | Hd106            |
| Sync                              | <b>Hd208</b> Sync.Motor rated current, 2nd-motor        | Same as I       | Hd108            |
| ıet                               | Hd210 Sync. Motor constant R, 2nd-motor                 | Same as I       | Hd110            |
| Perm. Magnet Sync. Motor (SM/PMM) | <b>Hd212</b> Sync.Motor constant Ld, 2nd-motor          | Same as I       | Hd112            |
| erm.                              | <b>Hd214</b> Sync. Motor constant Lq, 2nd-motor         | Same as I       | Hd114            |
| P                                 | <b>Hd216</b> Sync. Motor constant Ke, 2nd-motor         | Same as I       | Hd116            |
|                                   | Hd218 Sync.Motor constant J, 2nd-motor                  | Same as I       | ld118            |

#### **2nd motor** When Intelligent Input terminal 024[SET] is enabled.

| Code/Name                                                  | Range (unit)  | Initial<br>value |
|------------------------------------------------------------|---------------|------------------|
| <b>Hd230</b> Minimum Frequency for Sync.M, 2nd-motor       | Same as Hd130 |                  |
| Hd231 No-Load current for Sync.M,<br>2nd-motor             | Same as Hd131 |                  |
| Hd232 Starting Method for Sync.M,<br>2nd-motor             | Same as Hd132 |                  |
| Hd233 IMPE 0V wait number for Sync.M, 2nd-motor            | Same as Hd133 |                  |
| <b>Hd234</b> IMPE detect wait number for Sync.M, 2nd-motor | Same as Hd134 |                  |
| <b>Hd235</b> IMPE detect number for Sync.M, 2nd-motor      | Same as Hd135 |                  |
| Hd236 IMPE voltage gain for Sync.M,<br>2nd-motor           | Same as Hd136 |                  |
| <b>Hd237</b> IMPE Mg-pole position offset, 2nd-motor       | Same as Hd137 |                  |

## $[oA-10]\sim[oA-32][ob-01]\sim[ob-04]$

- ■Parameter mode (o code)
- o parameters are displayed by the [UA-11] = 01. This configuration is not necessary except when option is used.
- For more information, refer to the User's guide of the corresponding option.

#### **Optional board error operation**

|        | Code/Name                                                      | Range (unit)                                                                                                    | Initial<br>value |
|--------|----------------------------------------------------------------|----------------------------------------------------------------------------------------------------|------------------|
|        | <b>oA-10</b> Operation selection on option card error (SLOT-1) | 00(Error)/<br>01(Continue operation)                                                                                                  | 00               |
|        | <b>oA-11</b> Communication Watch Dog Timer (SLOT-1)            | 0.00~100.00(s)                                                                                                    | 0.00             |
| Slot 1 | <b>oA-12</b> Action selection at communication error (SLOT-1)  | 00(Error)/ 01(Tripping after decelerating and stopping the motor)/ 02(Ignore error)/ 03(Free-run stop)/ 04(Decelerating and stopping) | 00               |
|        | <b>oA-13</b> RUN command selection at start up (SLOT-1)        | 00(Disable)/<br>01(Enable)                                                                                                    | 0.00             |
|        | <b>oA-20</b> Operation selection on option card error (SLOT-2) | 00(Error)/<br>01(Continue operation)                                                                                                  | 00               |
|        | <b>oA-21</b> Communication Watch Dog Timer (SLOT-2)            | 0.00~100.00(s)                                                                                                    | 0.00             |
| Slot 2 | <b>oA-22</b> Action selection at communication error (SLOT-2)  | 00(Error)/ 01(Tripping after decelerating and stopping the motor)/ 02(Ignore error)/ 03(Free-run stop)/ 04(Decelerating and stopping) | 00               |
|        | <b>oA-23</b> RUN command selection at start up (SLOT-2)        | 00(Disable)/<br>01(Enable)                                                                                                    | 0.00             |
|        | <b>oA-30</b> Operation selection on option card error (SLOT-3) | 00(Error)/<br>01(Continue operation)                                                                                                  | 00               |
|        | <b>oA-31</b> Communication Watch Dog Timer (SLOT-3)            | 0.00~100.00(s)                                                                                                    | 0.00             |
| Slot 3 | <b>oA-32</b> Action selection at communication error (SLOT-3)  | 00(Error)/ 01(Tripping after decelerating and stopping the motor)/ 02(Ignore error)/ 03(Free-run stop)/ 04(Decelerating and stopping) | 00               |
|        | <b>oA-33</b> RUN command selection at start up (SLOT-3)        | 00(Disable)/<br>01(Enable)                                                                                                    | 0.00             |

<sup>•</sup> For more information, refer to the User's guide.

#### P1-FB Optional board encoder input setting

| Code/Name                                  | Range (unit)                                    | Initial<br>value |
|--------------------------------------------|-------------------------------------------------|------------------|
| <b>ob-01</b> Encoder constant setting      | 0∼65535(Pulse)                                  | 1024             |
| <b>ob-02</b> Encoder position selection    | 00(A Phase, Cos lead)/<br>01(B Phase, Sin lead) | 0                |
| <b>ob-03</b> Motor gear ratio<br>Numerator | 1~10000                                         | 1                |
| <b>ob-04</b> Motor gear ratio Denominator  | 1~10000                                         | 1                |

• Sets the encoder to be input into the optional board, and sets the motor gear ratio involved in the feedback of the encoder

### $[ob-\underline{10}]\sim[ob-\underline{16}][oE-\underline{01}]\sim[oE-\underline{27}]$

#### P1-FB Pulse train input terminal setting

| 1 1 1 b 1 disc train inpat terminal setting |                                                                                            |                                                                                                    |                  |
|---------------------------------------------|--------------------------------------------------------------------------------------------|----------------------------------------------------------------------------------------------------|------------------|
| Code/Name                                   |                                                                                            | Range (unit)                                                                                                    | Initial<br>value |
| n input<br>on)                              | <b>ob-10</b> Pulse train detection object selection (option)                               | 00(Frequency reference)/<br>01(Pulse count)/<br>02(Speed feedback:<br>sensor-V/f)                                            | 00               |
| Pulse train input<br>(option)               | ob-11<br>Mode selection of<br>pulse input (option)                                         | 00(90º-phase-shift)/ 01(Forward/reverse operation and direction of rotation)/ 02(Forward/reverse operation with pulse train) | 00               |
|                                             | ob-12 Pulse train frequency scale (option) ob-13 Pulse train filter time constant (option) | 0.05~200.0(kHz)                                                                                                    | 50.0             |
| Pulse train frequency<br>(option)           |                                                                                            | 0.01~2.00(s)                                                                                                    | 0.10             |
| train frec<br>(option)                      | <b>ob-14</b> Pulse train bias value (option)                                               | -100.0~100.0(%)                                                                                                    | 0.0              |
| Pulse 1                                     | <b>ob-15</b> Pulse train detection high limit (option)                                     | 0.0~100.0(%)                                                                                                    | 100.<br>0        |
|                                             | <b>ob-16</b> Pulse train detection low limit (option)                                      | 0.0~100.0(%)                                                                                                    | 0.0              |

- Set when using the option feedback.
- For more information, refer to the user's guide of the corresponding option.

#### P1-FSOptional safety operation setting

| P1-F3Optional salety operation setting       |                                                            |                  |  |
|----------------------------------------------|------------------------------------------------------------|------------------|--|
| Code/Name                                    | Range(unit)                                                | Initial<br>value |  |
| oC-01 Safety option input display selection  | 00(Warning: with display)/<br>01(Warning: without display) | 00               |  |
| <b>oC-10</b> SS1-A deceleration time setting | 0.00~3600.00(s)                                            | 30.00            |  |
| oC-12<br>SLS-A deceleration time setting     | 0.00~3600.00(s)                                            | 30.00            |  |
| oC-14 SLS-A Speed upper limit: (Forward)     | 0.00~590.00(Hz)                                            | 0.00             |  |
| oC-15 SLS-A Speed upper limit: (Reverse)     | 0.00~590.00(Hz)                                            | 0.00             |  |
| oC-16 SDI-A deceleration time setting        | 0.00~3600.00(s)                                            | 30.00            |  |
| oC-18<br>SDI-A limited direction             | 00(Limit)<br>01(Invert)                                    | 00               |  |
| oC-20 SS1-B deceleration time setting        | 0.00~3600.00(s)                                            | 30.00            |  |
| oC-22<br>SLS-B deceleration time setting     | 0.00~3600.00(s)                                            | 30.00            |  |
| oC-24 SLS-B Speed upper limit(Forward)       | 0.00~590.00(Hz)                                            | 0.00             |  |
| oC-25 SLS-B Speed upper limit(Reverse)       | 0.00~590.00(Hz)                                            | 0.00             |  |
| oC-26<br>SDI-B deceleration time             | 0.00~3600.00(s)                                            | 30.00            |  |
| oC-28<br>SDI-B deceleration time setting     | 00(Limit)<br>01(Invert)                                    | 00               |  |

• For more detail refer to optional board instruction.

P1-AG Optional analog input setting

|                | Code/Name                                   | Range (unit)               | Initial<br>value |
|----------------|---------------------------------------------|----------------------------|------------------|
|                | <b>oE-01</b> Filter time constant of [Ai4]  | 1∼500(ms)                  | 8                |
| lal            | oE-03 Start value of [Ai4]                  | 0.00~100.00(%)             | 0.00             |
| ermi           | <b>oE-04</b> End value of [Ai4]             | 0.00~100.00(%)             | 100.00           |
| [Ai4] terminal | <b>oE-05</b> Start rate of [Ai4]            | 0.0~[oE-06](%)             | 0.0              |
|                | <b>oE-06</b> End rate of [Ai4]              | [oE-05]~100.0(%)           | 100.0            |
|                | <b>oE-07</b> Start point selection of [Ai4] | [oE-05]~100.0(%)           | 100.0            |
|                | <b>oE-11</b> Filter time constant of [Ai5]  | 1∼500(ms)                  | 8                |
| lal            | <b>oE-13</b> Start value of [Ai5]           | 0.00~100.00(%)             | 0.00             |
| ermir          | <b>oE-14</b> End value of [Ai5]             | 0.00~100.00(%)             | 100.00           |
| [Ai5] terminal | <b>oE-15</b> Start rate of [Ai5]            | 0.0~[oE-16](%)             | 0.0              |
| /]             | <b>oE-16</b> End rate of [Ai5]              | [oE-15]~100.0(%)           | 100.0            |
|                | <b>oE-17</b> Start point selection of [Ai5] | 00(Start value)/<br>01(0%) | 01               |
| <u>-</u>       | <b>oE-21</b> Filter time constant of [Ai6]  | 1∼500(ms)                  | 8                |
| rmina          | oE-23 Start value of [Ai6]                  | 0.00~100.00(%)             | 0.00             |
| [Ai6] termina  | oE-24 End value of [Ai6]                    | 0.00~100.00(%)             | 100.00           |
| [Ā]            | oE-25 Start rate of [Ai6]                   | 0.0~[oE-26](%)             | 0.0              |
|                | oE-26 End rate of [Ai6]                     | [oE-25]~100.0(%)           | 100.0            |

 Regarding the adjustment method of the analog input, please refer to the chapter 3 example of I/O terminals adjustment.

### $[oE-28]\sim[oE-49]$

#### P1-AG Optional analog input adjustment

| Code/Name                                               | Range (unit)      | Initial<br>value |
|---------------------------------------------------------|-------------------|------------------|
| <b>oE-28</b> [Ai4] Voltage/Current zero-bias adjustment | -200.00~200.00(%) | 0.00             |
| <b>oE-29</b> [Ai4] Voltage/Current gain adjustment      | -200.00~200.00(%) | 100.00           |
| <b>oE-30</b> [Ai5] Voltage/Current zero-bias adjustment | -200.00~200.00(%) | 0.00             |
| <b>oE-31</b> [Ai5] Voltage/Current gain adjustment      | -200.00~200.00(%) | 100.00           |
| <b>oE-32</b> [Ai6] Voltage zero-bias adjustment         | -200.00~200.00(%) | 0.00             |
| <b>oE-33</b> [Ai6] Voltage gain adjustment              | -200.00~200.00(%) | 100.00           |

 Regarding the adjustment method of the analog input, please refer to the chapter 3 example of I/O terminals adjustment.

## [oE-<u>35</u>]~[oE-<u>49</u>]

#### P1-AG Window comparators output condition

| Code/Name               |                                                               | Range (unit)                                          | Initial<br>value |
|-------------------------|---------------------------------------------------------------|-------------------------------------------------------|------------------|
|                         | <b>oE-35</b> Window comparator for [Ai4] higher level         | -100~100(%)                                           | 100              |
|                         | <b>oE-36</b> Window comparator for [Ai4] lower level          | -100~100(%)                                           | -100             |
| _                       | <b>oE-37</b> Window comparator for [Ai4] hysterisis width     | 0~10(%)                                               | 0                |
| Window Comparator       | <b>oE-38</b> Window comparator for [Ai5] higher level         | 0~100(%)                                              | 100              |
| v Com                   | <b>oE-39</b> Window compareter for [Ai5] lower level          | 0~100(%)                                              | 0                |
| Vindov                  | <b>oE-40</b> Window compareter for [Ai5] hysterisis width     | 0~10(%)                                               | 0                |
| >                       | <b>oE-41</b> Window compareter for [Ai6] higher level         | 0~100(%)                                              | 100              |
|                         | <b>oE-42</b> Window compareter for [Ai6] lower level          | 0~100(%)                                              | 0                |
|                         | <b>oE-43</b> Window compareter for [Ai6] hysterisis width     | 0~10(%)                                               | 0                |
|                         | <b>oE-44</b> Operation level at [Al4] disconnection           | -100~100(%)                                           | 0                |
| ction                   | <b>oE-45</b> Operation level selection at [Ai4] disconnection | 00(Disable)/<br>01(Out of range)/<br>02(Inside range) | 00               |
| Disconnection detection | <b>oE-46</b> Operation level at [AI5] disconnection           | 0~100(%)                                              | 0                |
|                         | <b>oE-47</b> Operation level selection at [Ai5] disconnection | 00(Disable)/<br>01(Out of range)/<br>02(Inside range) | 00               |
|                         | <b>oE-48</b> Operation level at [AI5] disconnection           | 0~100(%)                                              | 0                |
|                         | <b>oE-49</b> Operation level selection at [Ai5] disconnection | 00(Disable)/<br>01(Out of range)/<br>02(Inside range) | 00               |

- Outputs a signal whenever the analog input value is within or out of range.
- As for disconnection detection, if it is in the case of within or out of the range, a value can be set for the operation command.

## $[oE-50]\sim [oE-70]$

### P1-AG Optional analog output adjustment

| Code/Name                                                            | Range (unit)                            | Initial<br>value |
|----------------------------------------------------------------------|-----------------------------------------|------------------|
| <b>oE-50</b> [Ao3] monitor output selection]                         |                                         | dA-01            |
| <b>oE-51</b> [Ao4] monitor output selection                          | Set monitor code                        | dA-01            |
| <b>oE-52</b> [Ao5] monitor output selection                          |                                         | dA-01            |
| oE-56 Filter time constant of [Ao3] monitor(Ao3) Data type selection | 1~500(ms)                               | 10               |
| <b>oE-57</b> [Ao3] Data type selection                               | 00(Absolute value)/<br>01(Signed value) | 00               |
| <b>oE-58</b> [Ao3] monitor bias adjustment                           | -100.0~100.0(%)                         | 100.0            |
| <b>oE-59</b> [Ao3] monitor gain adjustment                           | -1000.0~1000.0(%)                       | 100.0            |
| <b>oE-60</b> Output level setting at [Ao3] monitor adjust mode       | 0.0~300.0(%)                            | 100.0            |
| <b>oE-61</b> Filter time constant of [Ao4] monitor                   | 1∼500(ms)                               | 10               |
| <b>oE-62</b> [Ao4] Data type selection                               | 00(Absolute value)/<br>01(Signed value) | 00               |
| <b>oE-63</b> [Ao4] monitor bias adjustment                           | -100.0~100.0(%)                         | 100.0            |
| <b>oE-64</b> [Ao4] monitor gain adjustment                           | -1000.0~1000.0(%)                       | 100.0            |
| <b>oE-65</b> Output level setting at [Ao4] monitor adjust mode       | 0.0~300.0(%)                            | 100.0            |
| <b>oE-66</b> Filter time constant of [Ao5] monitor                   | 1~500(ms)                               | 10               |
| <b>oE-67</b> [Ao5] Data type selection                               | 00(Absolute value)/<br>01(Signed value) | 00               |
| <b>oE-68</b> [Ao5] monitor bias adjustment                           | -100.0~100.0(%)                         | 100.0            |
| <b>oE-69</b> [Ao5] monitor gain adjustment                           | -1000.0~1000.0(%)                       | 100.0            |
| <b>oE-70</b> Output level setting at [Ao5] monitor adjust mode       | 0.0~300.0(%)                            | 100.0            |

• Regarding the adjustment method of the analog output, please refer to the chapter 3 example of I/O terminals adjustment.

## [oH-<u>01</u>]~[oH-<u>11</u>]

#### P1-EN Optional Ethernet setting

| Code/Name Range (unit)                      |                                                                         | Initial<br>value |
|---------------------------------------------|-------------------------------------------------------------------------|------------------|
| <b>oH-01</b> IP-address selection           | 00(Group 1)/<br>01(Group 2)                                             | 00               |
| <b>oH-02</b> Communication speed (port-1)   | 00(Auto-negotiation)/<br>01(100M:full duplex)/<br>02(100M:half duplex)/ | 00               |
| <b>oH-03</b> Communication speed (port-2)   | 03(10M:full duplex)/<br>04(10M:half duplex)                             | 00               |
| <b>oH-04</b> Ethernet communication timeout | 1∼65535(ms)                                                             | 0000             |
| oH-05<br>Modbus TCP Port No.(IPv4)          | 502, 1024~65535                                                         | 502              |
| oH-06<br>Modbus TCP Port No.(IPv6)          | 502, 1024~65535                                                         | 502              |

<sup>•</sup> For more information, refer to the user's guide.

#### P1-PB Optional PROFIBUS setting

| r 1-r b Optional r Noi 1003 Setting              |                                                    |                  |  |
|--------------------------------------------------|----------------------------------------------------|------------------|--|
| Code/Name                                        | Range (unit)                                       | Initial<br>value |  |
| <b>oH-20</b> Profibus Node address               | 0~125                                              | 0                |  |
| <b>oH-21</b> Profibus clear mode selection       | 00(Clear)/<br>01(Keep last value)                  | 00               |  |
| oH-22 Profibus Map selection                     | 00(PPO)/<br>01(Conventional)/<br>02(Flexible Mode) | 00               |  |
| <b>oH-23</b> setting enable from profibus master | 00(enable)/01(disab<br>le)                         | 00               |  |
| oH-24 Telegram group selection                   | 00(Gr.A)/01(Gr.B)/<br>02(Gr.C)                     | 00               |  |

<sup>•</sup> Refer to optional instruction for more detail.

## $[oJ-\underline{01}]\sim [oJ-\underline{40}]$

## **Optional Interface**

Group A option I/F flexible command

| Code/Name                           |                                       | Range (unit) | Initial<br>value |
|-------------------------------------|---------------------------------------|--------------|------------------|
|                                     | <b>oJ-01</b> Register writing 1 Gr.A  | 0000~FFFF    | 0000             |
|                                     | oJ-02 Register writing 2 Gr.A         | 0000~FFFF    | 0000             |
|                                     | oJ-03 Register writing 3 Gr.A         | 0000~FFFF    | 0000             |
|                                     | <b>oJ-04</b> Register writing 4 Gr.A  | 0000~FFFF    | 0000             |
|                                     | <b>oJ-05</b> Register writing 5 Gr.A  | 0000~FFFF    | 0000             |
| pue                                 | oJ-06 Register writing 6 Gr.A         | 0000~FFFF    | 0000             |
| nma                                 | <b>oJ-07</b> Register writing 7 Gr.A  | 0000~FFFF    | 0000             |
| Group A option I/F flexible command | oJ-08 Register writing 8 Gr.A         | 0000~FFFF    | 0000             |
| ible                                | <b>oJ-09</b> Register writing 9 Gr.A  | 0000~FFFF    | 0000             |
| · fle>                              | <b>oJ-10</b> Register writing 10 Gr.A | 0000~FFFF    | 0000             |
| /F                                  | <b>oJ-11</b> Register reading 1 Gr.A  | 0000~FFFF    | 0000             |
| otio                                | <b>oJ-12</b> Register reading 2 Gr.A  | 0000~FFFF    | 0000             |
| Аор                                 | oJ-13 Register reading 3 Gr.A         | 0000~FFFF    | 0000             |
| dno                                 | oJ-14 Register reading 4 Gr.A         | 0000~FFFF    | 0000             |
| Gro                                 | <b>oJ-15</b> Register reading 5 Gr.A  | 0000~FFFF    | 0000             |
|                                     | <b>oJ-16</b> Register reading 6 Gr.A  | 0000~FFFF    | 0000             |
|                                     | <b>oJ-17</b> Register reading 7 Gr.A  | 0000~FFFF    | 0000             |
|                                     | oJ-18 Register reading 8 Gr.A         | 0000~FFFF    | 0000             |
|                                     | <b>oJ-19</b> Register reading 9 Gr.A  | 0000~FFFF    | 0000             |
|                                     | <b>oJ-20</b> Register reading 10 Gr.A | 0000~FFFF    | 0000             |

Group B option I/F flexible command

| <u> </u>                      | p B option I/F flexible command  Code/Name | Range (unit) | Initial<br>value |
|-------------------------------|--------------------------------------------|--------------|------------------|
|                               | <b>oJ-21</b> Register writing 1 Gr.B       | 0000~FFFF    | 0000             |
|                               | <b>oJ-22</b> Register writing 2 Gr.B       | 0000~FFFF    | 0000             |
|                               | oJ-23 Register writing 3 Gr.B              | 0000~FFFF    | 0000             |
|                               | oJ-24 Register writing 4 Gr.B              | 0000~FFFF    | 0000             |
|                               | oJ-25 Register writing 5 Gr.B              | 0000~FFFF    | 0000             |
| pue                           | oJ-26 Register writing 6 Gr.B              | 0000~FFFF    | 0000             |
| nma                           | oJ-27 Register writing 7 Gr.B              | 0000~FFFF    | 0000             |
| cor                           | oJ-28 Register writing 8 Gr.B              | 0000~FFFF    | 0000             |
| ible                          | oJ-29 Register writing 9 Gr.B              | 0000~FFFF    | 0000             |
| fle                           | oJ-30 Register writing 10 Gr.B             | 0000~FFFF    | 0000             |
| B option I/F flexible command | <b>oJ-31</b> Register reading 1 Gr.B       | 0000~FFFF    | 0000             |
| otior                         | oJ-32 Register reading 2 Gr.B              | 0000~FFFF    | 0000             |
| Вор                           | oJ-33 Register reading 3 Gr.B              | 0000~FFFF    | 0000             |
| Group                         | oJ-34 Register reading 4 Gr.B              | 0000~FFFF    | 0000             |
| Gro                           | oJ-35 Register reading 5 Gr.B              | 0000~FFFF    | 0000             |
|                               | oJ-36 Register reading 6 Gr.B              | 0000~FFFF    | 0000             |
|                               | oJ-37 Register reading 7 Gr.B              | 0000~FFFF    | 0000             |
|                               | oJ-38 Register reading 8 Gr.B              | 0000~FFFF    | 0000             |
|                               | oJ-39 Register reading 9 Gr.B              | 0000~FFFF    | 0000             |
|                               | oJ-40 Register reading 10 Gr.B             | 0000~FFFF    | 0000             |

## $[oJ-41]\sim[oH-60]$ $[oL-01]\sim[oL-36]$

Group C option I/F flexible command

|                                     | Code/Name                              | Range (unit) | Initial<br>value |
|-------------------------------------|----------------------------------------|--------------|------------------|
|                                     | <b>oJ-41</b> Register writing 1 Gr. C  | 0000~FFFF    | 0000             |
|                                     | <b>oJ-42</b> Register writing 2 Gr. C  | 0000~FFFF    | 0000             |
|                                     | <b>oJ-43</b> Register writing 3 Gr. C  | 0000~FFFF    | 0000             |
|                                     | <b>oJ-44</b> Register writing 4 Gr. C  | 0000~FFFF    | 0000             |
|                                     | <b>oJ-45</b> Register writing 5 Gr. C  | 0000~FFFF    | 0000             |
| pu                                  | <b>oJ-46</b> Register writing 6 Gr. C  | 0000~FFFF    | 0000             |
| Group C option I/F flexible command | <b>oJ-47</b> Register writing 7 Gr. C  | 0000~FFFF    | 0000             |
| cor                                 | <b>oJ-48</b> Register writing 8 Gr. C  | 0000~FFFF    | 0000             |
| ible                                | <b>oJ-49</b> Register writing 9 Gr. C  | 0000~FFFF    | 0000             |
| · fle                               | <b>oJ-50</b> Register writing 10 Gr. C | 0000~FFFF    | 0000             |
| ۱/F                                 | <b>oJ-51</b> Register reading 1 Gr. C  | 0000~FFFF    | 0000             |
| otior                               | oJ-52 Register reading 2 Gr. C         | 0000~FFFF    | 0000             |
| C og                                | oJ-53 Register reading 3 Gr. C         | 0000~FFFF    | 0000             |
| dno                                 | oJ-54 Register reading 4 Gr. C         | 0000~FFFF    | 0000             |
| Gro                                 | <b>oJ-55</b> Register reading 5 Gr. C  | 0000~FFFF    | 0000             |
|                                     | <b>oJ-56</b> Register reading 6 Gr. C  | 0000~FFFF    | 0000             |
|                                     | oJ-57 Register reading 7 Gr. C         | 0000~FFFF    | 0000             |
|                                     | <b>oJ-58</b> Register reading 8 Gr. C  | 0000~FFFF    | 0000             |
|                                     | <b>oJ-59</b> Register reading 9 Gr. C  | 0000~FFFF    | 0000             |
|                                     | <b>oJ-60</b> Register reading 10 Gr. C | 0000~FFFF    | 0000             |

<sup>•</sup> For more information, refer to the user's guide of the corresponding option.

| Code/Name    |                                            | Range (unit) | Initial<br>value |
|--------------|--------------------------------------------|--------------|------------------|
|              | <b>oL-01</b> IPv4 IP-address (1) Gr.1      | 0~255        | 0                |
|              | <b>oL-02</b> IPv4 IP-address (2) Gr.1      | 0~255        | 0                |
|              | <b>oL-03</b> IPv4 IP-address (3) Gr.1      | 0~255        | 0                |
|              | <b>oL-04</b> IPv4 IP-address (4) Gr.1      | 0~255        | 0                |
| 44           | <b>oL-05</b> IPv4 sub-net mask (1) Gr.1    | 0~255        | 0                |
| Group 1 IPv4 | <b>oL-06</b> IPv4 sub-net mask (2) Gr.1    | 0~255        | 0                |
| dno          | <b>oL-07</b> IPv4 sub-net mask (3) Gr.1    | 0~255        | 0                |
| Ģ            | <b>oL-08</b> IPv4 sub-net mask (4) Gr.1    | 0~255        | 0                |
|              | <b>oL-09</b> IPv4 default gateway (1) Gr.1 | 0~255        | 0                |
|              | <b>oL-10</b> IPv4 default gateway (2) Gr.1 | 0~255        | 0                |
|              | <b>oL-11</b> IPv4 default gateway (3) Gr.1 | 0~255        | 0                |
|              | <b>oL-12</b> IPv4 default gateway (4) Gr.1 | 0~255        | 0                |
|              | <b>oL-20</b> IPv6 IP-address (1) Gr.1      | 0000~FFFF    | 0000             |
|              | <b>oL-21</b> IPv6 IP-address (2) Gr.1      | 0000~FFFF    | 0000             |
|              | <b>oL-22</b> IPv6 IP-address (3) Gr.1      | 0000~FFFF    | 0000             |
|              | <b>oL-23</b> IPv6 IP-address (4) Gr.1      | 0000~FFFF    | 0000             |
|              | <b>oL-24</b> IPv6 IP-address (5) Gr.1      | 0000~FFFF    | 0000             |
|              | <b>oL-25</b> IPv6 IP-address (6) Gr.1      | 0000~FFFF    | 0000             |
| ١,,          | <b>oL-26</b> IPv6 IP-address (7) Gr.1      | 0000~FFFF    | 0000             |
| Pv6          | <b>oL-27</b> IPv6 IP-address (8) Gr.1      | 0000~FFFF    | 0000             |
| Group 1 IPv6 | <b>oL-28</b> IPv6 Sub-net prefix Gr.1      | 0~127        | 0                |
| 3rot         | <b>oL-29</b> IPv6 default gateway (1) Gr.1 | 0000~FFFF    | 0000             |
| <b> </b>     | <b>oL-30</b> IPv6 default gateway (2) Gr.1 | 0000~FFFF    | 0000             |
|              | <b>oL-31</b> IPv6 default gateway (3) Gr.1 | 0000~FFFF    | 0000             |
|              | oL-32 IPv6 default gateway (4) Gr.1        | 0000~FFFF    | 0000             |
|              | <b>oL-33</b> IPv6 default gateway (5) Gr.1 | 0000~FFFF    | 0000             |
|              | <b>oL-34</b> IPv6 default gateway (6) Gr.1 | 0000~FFFF    | 0000             |
|              | <b>oL-35</b> IPv6 default gateway (7) Gr.1 | 0000~FFFF    | 0000             |
|              | <b>oL-36</b> IPv6 default gateway (8) Gr.1 | 0000~FFFF    | 0000             |

<sup>•</sup> For more information, refer to the user's guide of the corresponding option

## [oL-<u>40</u>]~[oL-<u>76</u>]

| Code/Name    |                                            | Range (unit) | Initial<br>value |
|--------------|--------------------------------------------|--------------|------------------|
|              | <b>oL-40</b> IPv4 IP-address (1) Gr.2      | 0~255        | 0                |
|              | <b>oL-41</b> IPv4 IP-address (2) Gr.2      | 0~255        | 0                |
|              | <b>oL-42</b> IPv4 IP-address (3) Gr.2      | 0~255        | 0                |
|              | <b>oL-43</b> IPv4 IP-address (4) Gr.2      | 0~255        | 0                |
| 44           | <b>OL-44</b> IPv4 sub-net mask (1) Gr.2    | 0~255        | 0                |
| Group 2 IPv4 | <b>oL-45</b> IPv4 sub-net mask (2) Gr.2    | 0~255        | 0                |
| dnc          | <b>oL-46</b> IPv4 sub-net mask (3) Gr.2    | 0~255        | 0                |
| ق            | <b>oL-47</b> IPv4 sub-net mask (4) Gr.2    | 0~255        | 0                |
|              | <b>oL-48</b> IPv4 default gateway (1) Gr.2 | 0~255        | 0                |
|              | <b>oL-49</b> IPv4 default gateway (2) Gr.2 | 0~255        | 0                |
|              | <b>oL-50</b> IPv4 default gateway (3) Gr.2 | 0~255        | 0                |
|              | <b>oL-51</b> IPv4 default gateway (4) Gr.2 | 0~255        | 0                |
|              | <b>oL-60</b> IPv6 IP-address (1) Gr.2      | 0000~FFFF    | 0000             |
|              | <b>oL-61</b> IPv6 IP-address (2) Gr.2      | 0000~FFFF    | 0000             |
|              | <b>oL-62</b> IPv6 IP-address (3) Gr.2      | 0000~FFFF    | 0000             |
|              | <b>oL-63</b> IPv6 IP-address (4) Gr.2      | 0000~FFFF    | 0000             |
|              | <b>oL-64</b> IPv6 IP-address (5) Gr.2      | 0000~FFFF    | 0000             |
|              | <b>oL-65</b> IPv6 IP-address (6) Gr.2      | 0000~FFFF    | 0000             |
| ,,           | <b>OL-66</b> IPv6 IP-address (7) Gr.2      | 0000~FFFF    | 0000             |
| Group 2 IPv6 | <b>oL-67</b> IPv6 IP-address (8) Gr.2      | 0000~FFFF    | 0000             |
| p 2          | <b>oL-68</b> IPv6 Sub-net prefix Gr.2      | 0~127        | 0                |
| 3roL         | <b>oL-69</b> IPv6 default gateway (1) Gr.2 | 0000~FFFF    | 0000             |
|              | <b>oL-70</b> IPv6 default gateway (2) Gr.2 | 0000~FFFF    | 0000             |
|              | <b>oL-71</b> IPv6 default gateway (3) Gr.2 | 0000~FFFF    | 0000             |
|              | <b>oL-72</b> IPv6 default gateway (4) Gr.2 | 0000~FFFF    | 0000             |
|              | <b>oL-73</b> IPv6 default gateway (5) Gr.2 | 0000~FFFF    | 0000             |
|              | <b>oL-74</b> IPv6 default gateway (6) Gr.2 | 0000~FFFF    | 0000             |
|              | <b>oL-75</b> IPv6 default gateway (7) Gr.2 | 0000~FFFF    | 0000             |
|              | <b>oL-76</b> IPv6 default gateway (8) Gr.2 | 0000~FFFF    | 0000             |

For more information, refer to the user's guide of the corresponding option

[PA-<u>01</u>]~[PA-<u>09</u>]

Parameter mode (P code)

[PA-<u>20</u>]~[PA-<u>29</u>]

#### **Em-force mode settings**

|               | Code/Name                                                      | Range (unit)                          | Initial<br>value |
|---------------|----------------------------------------------------------------|---------------------------------------|------------------|
| Je            | <b>PA-01</b> Mode selection for emergency force drive          | 00(Disable)/<br>01(Enable)            | 00               |
| Em-force mode | PA-02 Frequency reference setting oat emergency force drive    | 00(Speed control)/<br>01(PID control) | 00               |
| Em-f          | PA-03 Direction command at Emergency-force drive               | 0.00~590.00(Hz)                       | 0.00             |
| Bypass mode   | <b>PA-04</b> Commercial power supply bypass function selection | 00(Disable)/<br>01(Enable)            | 00               |
| Bypas         | <b>PA-05</b> Delay time of bypass function                     | 0.0~1000.0(s)                         | 5.0              |

• Settings for EM-force in case of abnormality. For more information, refer to the user's guide.

### Simulation mode settings

| Code/Name                                                             | Range (unit)                                                                                                    | Initial<br>value |
|-----------------------------------------------------------------------|----------------------------------------------------------------------------------------------------|------------------|
| PA-20 Simulation mode enable                                          | 00(Disable)/01(Enable)                                                                                                    | 00               |
| PA-21 Error code selection for Alarm test                             | 001~255                                                                                                    | 000              |
| PA-22 Output current monitor optional output enable                   | 00(Disable)/ 01(Enable: [Ai1])/ 02(Enable: [Ai2])/ 03(Enable: [Ai3])/ 04(Enable: [Ai4])/ 05(Enable: [Ai5])/ 06(Enable: [Ai6])/ 09(Enable: [PA-23]) | 01               |
| PA-23 Output<br>current monitor<br>optional output value<br>setting   | 0.0~300.0(%)                                                                                                    | 0.0              |
| PA-24 DC-bus<br>voltage monitor<br>optional output value<br>selection | 00(Disable)/ 01(Enable:[Ai1])/ 02(Enable:[Ai2])/ 03(Enable:[Ai3])/ 04(Enable:[Ai4])/ 05(Enable:[Ai5])/ 06(Enable:[Ai6])/ 09(Enable:[PA-25])        | 00               |
| PA-25 DC voltage monitor optional output value                        | 0.0~300.0(%)                                                                                                    | 0.0              |
| PA-26 Output voltage monitor optional output enable                   | 00(Disable)/ 01(Enable:[Ai1])/ 02(Enable:[Ai2])/ 03(Enable:[Ai3])/ 04(Enable:[Ai4])/ 05(Enable:[Ai5])/ 06(Enable:[Ai6])/ 09(Enable:[PA-27])        | 00               |
| PA-27 Output<br>voltage monitor<br>optional output value<br>setting   | 0.0~300.0(%)                                                                                                    | 0.0              |
| PA-28 Output torque monitor optional output enable                    | 00(Disable)/ 01(Enable:[Ai1])/ 02(Enable:[Ai2])/ 03(Enable:[Ai3])/ 04(Enable:[Ai4])/ 05(Enable:[Ai5])/ 06(Enable:[Ai6])/ 09(Enable:[PA-29])        | 00               |
| PA-29 Output<br>torque monitor<br>optional output value<br>setting    | 0.0~300.0(%)                                                                                                    | 0.0              |
| PA-30<br>Start with frequency<br>matching optional setting<br>enable  | 00(Disable)/<br>01(Enable: from Keypad)<br>02(Enable: from [Ai1])/<br>03(Enable: from [Ai2])/<br>04(Enable: from [Ai3])                            | 01               |
| PA-31 Start with frequency matching optional value setting            | -500.0~500.0(%)                                                                                                    | 0.0              |

• These are the simulation function settings. For more information, refer to the user's guide.

### [UA-01]~[UA-19]

■Parameter mode (U code)

#### **Password setting**

| Code/Name                         | Range (unit) | Initial value |
|-----------------------------------|--------------|---------------|
| <b>UA-01</b> Password for display | 0000~FFFF    | 0000          |
| UA-02<br>Password for softlock    | 0000~FFFF    | 0000          |

- When using the password, display and parameter mode settings are locked
- The inverter will be locked by password when setting any value other than 0000. The password can be cancelled by entering the set password. Please note that, the restrictions will not be cancelled if you forget the password.

#### Display mode of keypad

| Code/Name                                  | Range (unit)                                                                                                    | Initial value |
|--------------------------------------------|----------------------------------------------------------------------------------------------------|---------------|
| <b>UA-10</b> Display restriction selection | 00(Full display)/ 01(Function-specific display)/ 02(User setting)/ 03(Data comparison display)/ 04(Monitor only) | 00            |

- Limit the displayed contents of the keypad.
- For more information, refer to the User's guide.

#### Accumulated power display adjustment/clear

| Code/Name                                                      | Range (unit)              | Initial value |
|----------------------------------------------------------------|---------------------------|---------------|
| <b>UA-12</b> Accumulation output power monitor clear           | 00(Disable)/<br>01(Clear) | 00            |
| <b>UA-13</b> Display gain for accumulation input power monitor | 1~1000                    | 1             |
| <b>UA-14</b> Accumulation output power monitor clear           | 00(Disable)/<br>01(Clear) | 00            |
| UA-15 Display gain for accumulation output power monitor       | 1~1000                    | 1             |

- If [KHC] terminal is ON, the accumulated input power can be clear.
- If [OKHC] terminal is ON, the accumulated output power can be clear.

#### Software lock operation settings

| software lock operation settings        |                                          |               |
|-----------------------------------------|------------------------------------------|---------------|
| Code/Name                               | Range (unit)                             | Initial value |
| <b>UA-16</b> Soft-Lock selection        | 00([SFT] terminal)/<br>01(Always enable) | 00            |
| <b>UA-17</b> Soft-Lock target selection | 00(All data)/<br>01(All, except speed)   | 00            |

• Sets the software lock operation.

#### **Keypad copy function restriction**

| Code/Name                       | Range (unit)                           | Initial value |
|---------------------------------|----------------------------------------|---------------|
| <b>UA-18</b> Data R/W selection | 00(Not able to R/W)<br>01(Able to R/W) | 00            |

• Restricts the copy function(Read/Write).

#### **Keypad low battery warning**

| Code/Name                               | Range (unit)          | Initial<br>value |
|-----------------------------------------|-----------------------|------------------|
| <b>UA-19</b> Low battery warning enable | 01(Warning)/02(Error) | 01               |

• Sets operation for when keypad is low on battery.

## $[UA-20]\sim[UA-62]$

**Keypad communication lost operation** 

| Code/Name                                                   | Range (unit)                                                                                  | Initial<br>value |
|-------------------------------------------------------------|-----------------------------------------------------------------------------------------------|------------------|
| UA-20 Operation selection when keypad communication is lost | 00(Error)/ 01(Error after deceleration stop)/ 02(Ignore)/ 03(Free-run)/ 04(Deceleration stop) | 02               |

**User-parameter setting function** 

| User-parameter setting function                          |                            |                  |  |
|----------------------------------------------------------|----------------------------|------------------|--|
| Code/Name                                                | Range (unit)               | Initial<br>value |  |
| <b>UA-30</b> User-parameter auto setting function enable | 00(Disable)/<br>01(Enable) | 00               |  |
| <b>UA-31</b> User-parameter 1 selection                  |                            | no               |  |
| <b>UA-32</b> User-parameter 2 selection                  |                            | no               |  |
| <b>UA-33</b> User-parameter 3 selection                  |                            | no               |  |
| <b>UA-34</b> User-parameter 4 selection                  |                            | no               |  |
| <b>UA-35</b> User-parameter 5 selection                  |                            | no               |  |
| <b>UA-36</b> User-parameter 6 selection                  |                            | no               |  |
| <b>UA-37</b> User-parameter 7 selection                  |                            | no               |  |
| <b>UA-38</b> User-parameter 8 selection                  |                            | no               |  |
| <b>UA-39</b> User-parameter 9 selection                  |                            | no               |  |
| <b>UA-40</b> User-parameter 10 selection                 |                            | no               |  |
| <b>UA-41</b> User-parameter 11 selection                 |                            | no               |  |
| UA-42 User-parameter 12 selection                        |                            | no               |  |
| <b>UA-43</b> User-parameter 13 selection                 | no/<br>(parameter)         | no               |  |
| <b>UA-44</b> User-parameter 14 selection                 |                            | no               |  |
| <b>UA-45</b> User-parameter 15 selection                 |                            | no               |  |
| <b>UA-46</b> User-parameter 16 selection                 |                            | no               |  |
| <b>UA-47</b> User-parameter 17 selection                 |                            | no               |  |
| <b>UA-48</b> User-parameter 18 selection                 |                            | no               |  |
| <b>UA-49</b> User-parameter 19 selection                 |                            | no               |  |
| <b>UA-50</b> User-parameter 20 selection                 |                            | no               |  |
| <b>UA-51</b> User-parameter 21 selection                 |                            | no               |  |
| <b>UA-52</b> User-parameter 22 selection                 |                            | no               |  |
| <b>UA-53</b> User-parameter 23 selection                 |                            | no               |  |
| <b>UA-54</b> User-parameter 24 selection                 |                            | no               |  |
| <b>UA-55</b> User-parameter 25 selection                 |                            | no               |  |
| <b>UA-56</b> User-parameter 26 selection                 |                            | no               |  |
| <b>UA-57</b> User-parameter 27 selection                 |                            | no               |  |
| <b>UA-58</b> User-parameter 28 selection                 |                            | no               |  |
| <b>UA-59</b> User-parameter 29 selection                 |                            | no               |  |
| <b>UA-60</b> User-parameter 30 selection                 |                            | no               |  |
| <b>UA-61</b> User-parameter 31 selection                 |                            | no               |  |
| <b>UA-62</b> User-parameter 32 selection                 |                            | no               |  |

• Sets the data displayed when [UA-10]=02.

## $[UA-\underline{90}]\sim[UA-\underline{94}][Ub-\underline{01}]\sim[Ub-\underline{04}]$

#### Unit selection

| Code/Name                                                          | Range (unit)                  | Initial<br>value |
|--------------------------------------------------------------------|-------------------------------|------------------|
| UA-90<br>QOP indication off waiting<br>time                        | 0∼60(s)                       | 10               |
| UA-91 Initial display selection                                    | (Select from d, f parameters) | dA-01            |
| UA-92<br>auto return to initial display<br>enable                  | 00(Disable)/<br>01(Enable)    | 00               |
| UA-93 Setting enable at monitor display                            | 00(Disable)/<br>01(Enable)    | 00               |
| UA-94 Multispeed change on the frequency reference monitor display | 00(Disable)/<br>01(Enable)    | 00               |

• Setting parameter for QOP keypad. Refer to QOP instruction for more detail.

#### Initialize

| IIIILIAIIZE                            |                                                                                                    |                                         |
|----------------------------------------|----------------------------------------------------------------------------------------------------|-----------------------------------------|
| Code/Name                              | Range (unit)                                                                                                    | Initial<br>value                        |
| <b>Ub-01</b> Initialize mode selection | 00(Disable)/ 01(Error history clear)/ 02(Initialize parameter)/ 03(Error history clear +     initialize parameter)/ 04(Error history clear +     initialize Parameter + EzSQ clear)/ 05(Except terminal configuration)/ 06(Except communication configuration) 07(Except terminal & communication configuration) configuration) | 00                                      |
| <b>Ub-02</b> Initialize data selection | 00(JP)/01(EU)/02(US)/<br>03(AS)/04(CH1)/05(CH2)                                                                                                    | 00(JPN)<br>01(EU)<br>02(USA)<br>03(CHN) |
| Ub-03<br>Load type selection           | 00(VLD)/01(LD)/02(ND)                                                                                                    | 02                                      |
| <b>Ub-05</b> Initialize enable         | 00(Disable)/<br>01(Execute initialization)                                                                                                    | 00                                      |

- To initialize; after setting [Ub-01], setting [Ub-05]=01 will start the initialize process.
- Once setting the load type selection [Ub-03], will change instantaneously the inverter load rating.

#### **Factory settings**

| Code/Name | Range (unit) Initial v |      |
|-----------|------------------------|------|
| UC-01 (-) | (Do not change)        | (00) |

## $[Ud-01]\sim [Ud-37]$

#### Trace function

| Code/Name                                      | Range (unit)                 | Initial<br>value |
|------------------------------------------------|------------------------------|------------------|
| Ud-01 Trace function enable                    | 00(Disable)/<br>01(Enable)   | 00               |
| Ud-02 Trace start                              | 00(Stop)/<br>01(Start)       | 00               |
| Ud-03 Trace data number selection              | 1~8                          | 1                |
| Ud-04 Trace signal number setting              | 1~8                          | 1                |
| Ud-10 Trace data 0 selection                   |                              | dA-01            |
| Ud-11 Trace data 1 selection                   |                              | dA-01            |
| Ud-12 Trace data 2 selection                   |                              | dA-01            |
| Ud-13 Trace data 3 selection                   | (All the                     | dA-01            |
| Ud-14 Trace data 4 selection                   | parameters of<br>the monitor | dA-01            |
| Ud-15 Trace data 5 selection                   | mode)                        | dA-01            |
|                                                |                              | dA-01            |
| Ud-16 Trace data 6 selection                   |                              |                  |
| Ud-17 Trace data 7 selection                   |                              | dA-01            |
| Ud-20 Trace signal 0 Input/Output selection    | 00(Input)/<br>01(Output)     | 00               |
| Ud-21 Trace signal 0 input terminal selection  | Same as [CA-01]              | 001              |
| Ud-22 Trace signal 0 output terminal selection | Same as [CC-01]              | 001              |
| Ud-23 Trace signal 1 Input/Output selection    | 00(Input)/<br>01(Output)     | 00               |
| Ud-24 Trace signal 1 input terminal selection  | Same as [CA-01]              | 001              |
| Ud-25 Trace signal 1 output                    | Same as [CC-01]              | 001              |
| Ud-26 Trace signal 2 Input/Output              | 00(Input)/<br>01(Output)     | 00               |
| Ud-27 Trace signal 2 input terminal            | Same as [CA-01]              | 001              |
| ud-28 Trace signal 2 output terminal selection | Same as [CC-01]              | 001              |
| Ud-29 Trace signal 3 Input/Output selection    | 00(Input)/<br>01(Output)     | 00               |
| Ud-30 Trace signal 3 input terminal selection  | Same as [CA-01]              | 001              |
| Ud-31 Trace signal 3 output terminal selection | Same as [CC-01]              | 001              |
| Ud-32 Trace signal 4 Input/Output selection    | 00(Input)/<br>01(Output)     | 00               |
| Ud-33 Trace signal 4 input terminal selection  | Same as [CA-01]              | 001              |
| Ud-34 Trace signal 4 output terminal selection | Same as [CC-01]              | 001              |
| Ud-35 Trace signal 5 Input/Output selection    | 00(Input)/<br>01(Output)     | 00               |
| Ud-36 Trace signal 5 input terminal selection  | Same as [CA-01]              | 001              |
| Ud-37 Trace signal 5 output terminal selection | Same as [CC-01]              | 001              |
| Trace function settings.                       |                              |                  |

• Trace function settings.
For more information, refer to the user's guide.

## [Ud-38]~[Ud-60]

| $[00-38]$ $\sim$ $[00-60]$                                  |                                                                                                    |                  |
|-------------------------------------------------------------|----------------------------------------------------------------------------------------------------|------------------|
| Code/Name                                                   | Range (unit)                                                                                                    | Initial<br>value |
| Ud-38 Trace signal 6 Input/Output selection                 | 00 (Input: [Ud-39])/<br>01 (Output: [Ud-40])                                                                                     | 00               |
| Ud-39 Trace signal 6 Input terminal selection               | Similar to [CA-01]                                                                                                    | 001              |
| Ud-40 Trace signal 6 Output terminal selection              | Similar to [CC-01]                                                                                                    | 001              |
| Ud-41 Trace signal 6 Input/Output selection                 | 00 (Input: [Ud-39])/<br>01 (Output: [Ud-40])                                                                                     | 00               |
| Ud-42 Trace signal 7 Input terminal selection               | Similar to [CA-01]                                                                                                    | 001              |
| Ud-43 Trace signal 7 Output terminal selection              | Similar to [CC-01]                                                                                                    | 001              |
| Ud-50 Trace trigger 1 selection                             | *1)                                                                                                    | 00               |
| Ud-51 Trigger 1 operation selection at trace data trigger   | 00(Rising edge)/<br>01(Falling edge)                                                                                             | 00               |
| Ud-52 Trigger 1 level at trace data trigger                 | 0~100(%)                                                                                                    | 0                |
| Ud-53 Trigger 1 operation selection at trace signal trigger | 00(Signal ON)/<br>01(Signal OFF)                                                                                                 | 00               |
| Ud-54 Trace trigger 2 selection                             | *1)                                                                                                    | 00               |
| Ud-55 Trigger 2 operation selection at trace data trigger   | 00(Rising edge)/<br>01(Falling edge)                                                                                             | 00               |
| Ud-56 Trigger 2 level at trace data trigger                 | 0~100(%)                                                                                                    | 0                |
| Ud-57 Trigger 2 operation selection at trace signal trigger | 00(Signal ON)/<br>01(Signal OFF)                                                                                                 | 00               |
| Ud-58 Trigger condition selection                           | 00(Only trigger 1)/<br>01(Only trigger 2)/<br>02(Trigger 1 OR 2)/<br>03(Trigger 1 AND 2)                                         | 00               |
| Ud-59 Trigger point setting                                 | 0~100(%)                                                                                                    | 0                |
| Ud-60 Sampling time setting                                 | 01(0.2ms)/<br>02(0.5ms)/<br>03(1ms)/<br>04(2ms)/<br>05(5ms)/<br>06(10ms)/<br>07(50ms)/<br>08(100ms)/<br>09(500ms)/<br>10(1000ms) | 03               |

<sup>\*1) 00(</sup>Trip)/01(Data 0)/02(Data 1)/03(Data 2)/
04(Data 3)/05(Data 4)/06(Data 5)/07(Data 6)/
08(Data 7)/09(Signal 0)/10(Signal 1)/11(Signal 2)/12(Signal 3)/
13(Signal 4)/14(Signal 5)/15(Signal 6)/16(Signal 7)

# [UE-<u>01</u>]~[UE-<u>48</u>]

## **EzSQ**

| Code/Name                     | Range (unit)                                         | Initial<br>value |
|-------------------------------|------------------------------------------------------|------------------|
| UE-01 EzSQ execution timing   | 00(1ms)/<br>01(2ms: SJ700/L700<br>compatible)        | 00               |
| UE-02 EzSQ function selection | 00(Disable)/<br>01([PRG] terminal)/<br>02(Always-on) | 00               |

• Operates the EzSQ function. For EzSQ is required to download the program.

|                     | Code/Name          | Range (unit) | Initial value |
|---------------------|--------------------|--------------|---------------|
|                     | <b>UE-10</b> U(00) | 0~65535      | 0             |
|                     | <b>UE-11</b> U(01) | 0~65535      | 0             |
|                     | <b>UE-12</b> U(02) | 0~65535      | 0             |
|                     | <b>UE-13</b> U(03) | 0~65535      | 0             |
|                     | <b>UE-14</b> U(04) | 0~65535      | 0             |
|                     | <b>UE-15</b> U(05) | 0~65535      | 0             |
|                     | <b>UE-16</b> U(06) | 0~65535      | 0             |
|                     | <b>UE-17</b> ∪(07) | 0~65535      | 0             |
|                     | <b>UE-18</b> U(08) | 0~65535      | 0             |
|                     | <b>UE-19</b> U(09) | 0~65535      | 0             |
|                     | <b>UE-20</b> U(10) | 0~65535      | 0             |
|                     | <b>UE-21</b> U(11) | 0~65535      | 0             |
|                     | <b>UE-22</b> U(12) | 0~65535      | 0             |
|                     | <b>UE-23</b> U(13) | 0~65535      | 0             |
|                     | <b>UE-24</b> U(14) | 0~65535      | 0             |
| $\cap$              | <b>UE-25</b> U(15) | 0~65535      | 0             |
| EzSQ User-parameter | <b>UE-26</b> U(16) | 0~65535      | 0             |
| et                  | <b>UE-27</b> ∪(17) | 0~65535      | 0             |
| am                  | <b>UE-28</b> U(18) | 0~65535      | 0             |
| Jar                 | <b>UE-29</b> U(19) | 0~65535      | 0             |
| ir-F                | <b>UE-30</b> U(20) | 0~65535      | 0             |
| Jse                 | <b>UE-31</b> U(21) | 0~65535      | 0             |
| ۵۱                  | <b>UE-32</b> U(22) | 0~65535      | 0             |
| zS.                 | <b>UE-33</b> U(23) | 0~65535      | 0             |
| Н                   | <b>UE-34</b> U(24) | 0~65535      | 0             |
|                     | <b>UE-35</b> U(25) | 0~65535      | 0             |
|                     | <b>UE-36</b> U(26) | 0~65535      | 0             |
|                     | <b>UE-37</b> U(27) | 0~65535      | 0             |
|                     | <b>UE-38</b> U(28) | 0~65535      | 0             |
|                     | <b>UE-39</b> U(29) | 0~65535      | 0             |
|                     | <b>UE-40</b> U(30) | 0~65535      | 0             |
|                     | <b>UE-41</b> U(31) | 0~65535      | 0             |
|                     | <b>UE-42</b> U(32) | 0~65535      | 0             |
|                     | <b>UE-43</b> U(33) | 0~65535      | 0             |
|                     | <b>UE-44</b> U(34) | 0~65535      | 0             |
|                     | <b>UE-45</b> U(35) | 0~65535      | 0             |
|                     | <b>UE-46</b> U(36) | 0~65535      | 0             |
|                     | <b>UE-47</b> U(37) | 0~65535      | 0             |
|                     | <b>UE-48</b> U(38) | 0~65535      | 0             |

<sup>•</sup> Trace function settings.
For more information, refer to the user's guide.

# [UE-<u>49</u>]~[UF-<u>30</u>]

| <u>+5</u> ] [01    | <u>50</u> ]                                                                                                    | ,                                                                                                    |
|--------------------|----------------------------------------------------------------------------------------------------|----------------------------------------------------------------------------------------------------|
| Code/Name          | Range (unit)                                                                                                    | Initial value                                                                                                    |
| <b>UE-49</b> U(39) | 0~65535                                                                                                    | 0                                                                                                    |
| <b>UE-50</b> U(40) | 0~65535                                                                                                    | 0                                                                                                    |
| <b>UE-51</b> U(41) | 0~65535                                                                                                    | 0                                                                                                    |
| <b>UE-52</b> U(42) | 0~65535                                                                                                    | 0                                                                                                    |
| <b>UE-53</b> U(43) | 0~65535                                                                                                    | 0                                                                                                    |
| <b>UE-54</b> U(44) | 0~65535                                                                                                    | 0                                                                                                    |
| <b>UE-55</b> U(45) | 0~65535                                                                                                    | 0                                                                                                    |
| <b>UE-56</b> U(46) | 0~65535                                                                                                    | 0                                                                                                    |
| <b>UE-57</b> U(47) | 0~65535                                                                                                    | 0                                                                                                    |
| <b>UE-58</b> U(48) | 0~65535                                                                                                    | 0                                                                                                    |
| <b>UE-59</b> U(49) | 0~65535                                                                                                    | 0                                                                                                    |
| <b>UE-60</b> U(50) | 0~65535                                                                                                    | 0                                                                                                    |
| <b>UE-61</b> U(51) | 0~65535                                                                                                    | 0                                                                                                    |
| <b>UE-62</b> U(52) | 0~65535                                                                                                    | 0                                                                                                    |
| <b>UE-63</b> U(53) | 0~65535                                                                                                    | 0                                                                                                    |
| <b>UE-64</b> U(54) | 0~65535                                                                                                    | 0                                                                                                    |
| <b>UE-65</b> U(55) | 0~65535                                                                                                    | 0                                                                                                    |
| <b>UE-66</b> U(56) | 0~65535                                                                                                    | 0                                                                                                    |
| <b>UE-67</b> U(57) | 0~65535                                                                                                    | 0                                                                                                    |
| <b>UE-68</b> U(58) | 0~65535                                                                                                    | 0                                                                                                    |
| <b>UE-69</b> U(59) | 0~65535                                                                                                    | 0                                                                                                    |
| <b>UE-70</b> U(60) | 0~65535                                                                                                    | 0                                                                                                    |
| <b>UE-71</b> U(61) | 0~65535                                                                                                    | 0                                                                                                    |
| <b>UE-72</b> U(62) | 0~65535                                                                                                    | 0                                                                                                    |
| <b>UE-73</b> U(63) | 0~65535                                                                                                    | 0                                                                                                    |
|                    | Code/Name UE-49 U(39) UE-50 U(40) UE-51 U(41) UE-52 U(42) UE-53 U(43) UE-54 U(44) UE-55 U(45) UE-56 U(46) UE-57 U(47) UE-58 U(48) UE-59 U(49) UE-60 U(50) UE-61 U(51) UE-62 U(52) UE-63 U(53) UE-64 U(54) UE-65 U(56) UE-67 U(57) UE-68 U(58) UE-69 U(59) UE-70 U(60) UE-71 U(61) UE-72 U(62) | Code/Name Range (unit)  UE-49 U(39) 0~65535  UE-50 U(40) 0~65535  UE-51 U(41) 0~65535  UE-52 U(42) 0~65535  UE-53 U(43) 0~65535  UE-54 U(44) 0~65535  UE-56 U(46) 0~65535  UE-57 U(47) 0~65535  UE-59 U(49) 0~65535  UE-60 U(50) 0~65535  UE-61 U(51) 0~65535  UE-62 U(52) 0~65535  UE-63 U(53) 0~65535  UE-64 U(54) 0~65535  UE-65 U(56) 0~65535  UE-66 U(56) 0~65535  UE-67 U(57) 0~65535  UE-67 U(59) 0~65535  UE-69 U(59) 0~65535  UE-70 U(60) 0~65535 |

• EzSQ up to 16 bits data can be set.

| Code/Name      |                     | Range (unit)           | Initial<br>value |
|----------------|---------------------|------------------------|------------------|
|                | <b>UF-02</b> UL(00) | -2147483647~2147483647 | 0                |
|                | <b>UF-04</b> UL(01) | -2147483647~2147483647 | 0                |
|                | <b>UF-06</b> UL(05) | -2147483647~2147483647 | 0                |
| 7              | <b>UF-08</b> UL(03) | -2147483647~2147483647 | 0                |
| _              | <b>UF-10</b> UL(04) | -2147483647~2147483647 | 0                |
| er             | <b>UF-12</b> UL(05) | -2147483647~2147483647 | 0                |
| Jet            | <b>UF-14</b> UL(06) | -2147483647~2147483647 | 0                |
| an             | <b>UF-16</b> UL(07) | -2147483647~2147483647 | 0                |
| User-parameter | <b>UF-18</b> UL(08) | -2147483647~2147483647 | 0                |
| -La            | <b>UF-20</b> UL(09) | -2147483647~2147483647 | 0                |
| NS             | <b>UF-22</b> UL(10) | -2147483647~2147483647 | 0                |
| g              | <b>UF-24</b> UL(11) | -2147483647~2147483647 | 0                |
| EzSQ           | <b>UF-26</b> UL(12) | -2147483647~2147483647 | 0                |
|                | <b>UF-28</b> UL(13) | -2147483647~2147483647 | 0                |
|                | <b>UF-30</b> UL(14) | -2147483647~2147483647 | 0                |
|                | <b>UF-32</b> UL(15) | -2147483647~2147483647 | 0                |

<sup>•</sup> EzSQ up to 32 bits data can be set.

# [Unit table]

| Number | Unit    |
|--------|---------|
| 00     | non     |
| 01     | %       |
| 02     | Α       |
| 03     | Hz      |
| 04     | V       |
| 05     | kW      |
| 06     | W       |
| 07     | hr      |
| 08     | S       |
| 09     | kHz     |
| 10     | ohm     |
| 11     | mA      |
| 12     | ms      |
| 13     | Р       |
| 14     | kgm2    |
| 15     | pls     |
| 16     | mH      |
| 17     | Vdc     |
| 18     | °C      |
| 19     | kWh     |
| 20     | mF      |
| 21     | mVs/rad |
| 22     | Nm      |
| 23     | min-1   |
| 24     | m/s     |
| 25     | m/min   |
| 26     | m/h     |
| 27     | ft/s    |
| 28     | ft/min  |
| 29     | ft/h    |
| 30     | m       |

| Number | Unit    |
|--------|---------|
| 31     | cm      |
| 32     | °F      |
| 33     | I/s     |
| 34     | l/min   |
| 35     | l/h     |
| 36     | m3/s    |
| 37     | m3/min  |
| 38     | m3/h    |
| 39     | kg/s    |
| 40     | kg/min  |
| 41     | kg/h    |
| 42     | t/min   |
| 43     | t/h     |
| 44     | gal/s   |
| 45     | gal/min |
| 46     | gal/h   |
| 47     | ft3/s   |
| 48     | ft3/min |
| 49     | ft3/h   |
| 50     | lb/s    |
| 51     | lb/min  |
| 52     | lb/h    |
| 53     | mbar    |
| 54     | bar     |
| 55     | Pa      |
| 56     | kPa     |
| 57     | PSI     |
| 58     | mm      |
|        |         |
|        |         |
|        |         |

# Chapter 5 Troubleshooting

## 5.1 Error events

Next are the descriptions of the basic errors that may occur. For more information, refer to the user's guide.

### ■Trip event screen

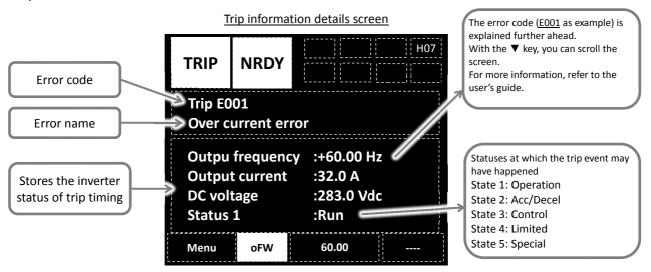

■Error events

| Code                                              | Details                                                                                                 | Corrective actions                                                                                             | Related parameter |
|---------------------------------------------------|----------------------------------------------------------------------------------------------------|----------------------------------------------------------------------------------------------------|-------------------|
|                                                   |                                                                                                    | If the acceleration is fast, increase the acceleration time                                                    | [AC120]           |
| <ul> <li>By the load and the operating</li> </ul> | Use the overcurrent suppression function                                                                | [bA120]                                                                                                    |                   |
| E001                                              | conditions, overcurrent has                                                                             | Use the overload restriction function                                                                          | [bA122]           |
|                                                   | occurred                                                                                                | Use the overcurrent retry function                                                                             | [bb-22]           |
|                                                   |                                                                                                    | <ul> <li>In order to stabilize the control, adjust the constant</li> </ul>                                     | [HA-01]           |
|                                                   | Double lead and the constitution                                                                        | If the acceleration is fast, increase the acceleration time                                                    | [AC120]           |
| E005                                              | <ul> <li>By the load and the operating<br/>conditions, current has</li> </ul>                           | Use the overload restriction function                                                                          | [bA122]           |
| E039                                              | increased.                                                                                              | <ul> <li>If the motor sound is abnormal, in order to stabilize the<br/>control, adjust the constant</li> </ul> | [HA-01]           |
| F00C                                              | Booking and state of the stand                                                                          | If the deceleration is fast, increase the deceleration time                                                    | [AC122]           |
| E006                                              | <ul> <li>Braking resistor use is limited.</li> </ul>                                                    | Reselection of the braking resistor is necessary                                                               | [bA-60]           |
|                                                   |                                                                                                    | • If the deceleration is fast, increase the deceleration time                                                  | [AC122]           |
| E007                                              | • Internal voltage has increased                                                                        | <ul> <li>Use the overvoltage suppression functions</li> </ul>                                                  | [bA140][bA146]    |
| E007                                              | <ul> <li>Insufficient capacity of the<br/>inverter</li> </ul>                                           | <ul> <li>Use the overvoltage retry function</li> </ul>                                                         | [bb-23]           |
|                                                   | ilivertei                                                                                               | <ul> <li>Use a braking option</li> </ul>                                                                       | -                 |
| E008                                              | Main CPU abnormality                                                                                    | <ul> <li>Carry out counter measures for the inverter noise</li> </ul>                                          | -                 |
| E011                                              | - Main CPO abnormality                                                                                  | <ul> <li>Consecutive errors may cause a failure</li> </ul>                                                     | -                 |
| E009                                              | Main circuit supply has drop                                                                            | • To disable the undervoltage error, change setting                                                            | [bb-27]           |
|                                                   | тат от саго сарра, нас от ср                                                                            | <ul> <li>Use the undervoltage retry function</li> </ul>                                                        | [bb-21]           |
|                                                   |                                                                                                    | <ul> <li>Carry out counter measures for the inverter noise</li> </ul>                                          | -                 |
| E010                                              | Current detector abnormality                                                                            | <ul> <li>Consecutive errors may cause a failure, replacement of<br/>the components is necessary</li> </ul>     | -                 |
|                                                   |                                                                                                    | Check the signal status of the input terminal                                                                  | [dA-51]           |
| E012                                              | • [EXT] input terminal is ON                                                                            | <ul> <li>Check if there are no operations by communication or programme</li> </ul>                             | -                 |
| E013                                              | • [USP] input terminal is ON if at<br>the start-up, the RUN command<br>was issued right at the start up | Make sure that an operation command is not introduced at the time of turning ON the inverter                   | [dA-51]           |

| Code                                   | Details                                                                          | Corrective actions                                                                                                    | Related parameter   |
|----------------------------------------|----------------------------------------------------------------------------------|----------------------------------------------------------------------------------------------------|---------------------|
| E014                                   | <ul> <li>Ground fault detected at main<br/>circuit voltage turning-on</li> </ul> | Check for ground fault of the motor, wiring, etc.                                                                                                | -                   |
| E015                                   | Continued state of incoming high power                                           | <ul> <li>Review the power circumstances, such as the power supply capacity</li> </ul>                                                            | [dA-40]             |
| E016                                   | <ul> <li>Instantaneous power failure,<br/>control supply has dropped</li> </ul>  | • If you wish to avoid the tripping, use the power loss retry function.                                                                          | [bb-20]             |
| E019                                   | Abnormality in temperature detector circuit                                      | <ul> <li>Carry out counter measures for the inverter noise</li> <li>Consecutive errors may cause a failure</li> </ul>                            | -                   |
| E020                                   | Because of cooling-fan life span,<br>internal temperature has raised             | Change of the cooling-fan is necessary     Lower the carrier frequency                                                                           | -<br>[bb101]        |
| E021                                   | Internal temperature has     increased                                           | Requires a review of the installation circumstances     Lower the carrier frequency                                                              | -<br>[bb101]        |
| E024                                   | Disconnection of the wiring in the supply side has occurred                      | Check the fastening of the input wiring with screws     Check that the 3 phases are correctly inserted                                           | -                   |
| E030                                   | Suddenly current increase                                                        | Output wiring ground fault  Disconnection confirm    Check that the motor is not locked                                                          | -                   |
| E034                                   | Disconnection of the wiring in the<br>motor side has occurred                    | <ul> <li>Check the output wiring disconnection, motor insulation failure,etc.</li> <li>Check that the 3 phases are correctly inserted</li> </ul> | -                   |
|                                        | Abnormal motor temperature                                                       | Improve the motor cooling circumstances     Use the overload restriction function                                                                | -<br>[bA122]        |
| E035                                   | Thermistor abnormality                                                           | Check for the break-down of the thermistor     Check the thermistor settings                                                                     | -<br>[Cb-40]        |
| E036                                   | Brake abnormality                                                                | Check for the break-down of the brake and for the disconnection of the wiring for the [BOK] signal                                               | [dA-51]             |
| E038                                   | • During slow speed, current has                                                 | Check the brake waiting time     If torque is needed during slow speed, a review of the                                                          | [AF134][AF141]<br>- |
| E040                                   | Panel disconnection error                                                        | <ul> <li>inverter capacity is necessary</li> <li>Check for the disconnection of the panel from the inverter</li> </ul>                           | [UA-20]             |
| E041                                   | RS485 communication error                                                        | <ul> <li>Noise counter-measures are necessary</li> <li>Noise counter-measures are necessary</li> <li>Check the communication setting</li> </ul>  | -<br>-<br>[CF-01]   |
| E042                                   | RTC error                                                                        | Battery replacement for the panel is necessary                                                                                                   | -                   |
| E043<br>~<br>E045<br>E050<br>~<br>E059 | There is an error in the EzSQ programme.                                         | • For more information, please refer to the user's guide.                                                                                        |                     |
| E060<br>~<br>E089                      | There is an error in the option.                                                 | <ul> <li>For more information, please refer to each option in<br/>user's guide.</li> </ul>                                                       |                     |
| E090<br>~<br>E093                      | • There is an error in the STO path.                                             | <ul> <li>For more information, please refer to the P1 functional<br/>safety guide.</li> </ul>                                                    |                     |

%For others errors not shown above, refer to the user's guide.

### ■Warning events

※Regarding the warnings, please refer to the user's guide.
Fixing the parameter details shown in the panel screen may end the warning

## 5.2 Confirming the status

■Frequently asked questions – FAQ (simplified edition)

Details of display

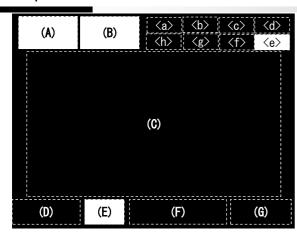

## (A) Main operation status

| Display         | Description                                                                                                    |
|-----------------|----------------------------------------------------------------------------------------------------|
| RUN<br>FW       | While in forward operation.                                                                                                    |
| RUN<br>RV       | While in reverse operation.                                                                                                    |
| RUN<br>OHz      | While output operation is 0Hz. Even for DB, FOC and SON functions.                                                                                                    |
| TRIP            | Displays the trip status.                                                                                                    |
| WARN            | When a conflict in the setting happens.                                                                                                    |
| STOP<br>(red)   | This sign is indicated when runcommand is given to the is forced to stop due to the other functions.  In an operation that is not controlled from the panel, but is stopped with the panel.  In a non-stop operation.  An operation is stopped with a terminal function. |
| STOP<br>(white) | While stopped, in absence of RUN command or if frequency reference is OHz.                                                                                                    |

#### (Tips)

- If STOP(in red),
- ⇒Displayed in (F): if the reference frequency it is 0.00Hz, make sure that the frequency reference has been inputted.
- ⇒For example; if it is being driven by the [FW] terminal, and then stopped with the stop key, inverter will not start again the operation unless the [FW] terminal turns off and on again (re-arm).
- ⇒When [RS, [FRS] or STO terminals are in ON state it won't operate.

## (B) Warning status

| No. | Display | Description                                                                                                    |
|-----|---------|----------------------------------------------------------------------------------------------------|
| 1   | LIM     | <ul><li>While:</li><li>Overload restriction.</li><li>Torque limiting.</li><li>Overcurrent suppression.</li><li>Overvoltage suppression.</li></ul>                                                  |
| 2   | ALT     | If displays the following functions:     Overload warning.     Motor thermal warning.     Inverter thermal warning.     Motor heat warning.                                                        |
| 3   | RETRY   | While waiting for retry or restart functions.                                                                                                    |
| 4   | NRDY    | While inverter is in a state unfit to operate, even if a RUN command is issued.  • Main power undervoltage.  • Operating only with 24V supply.  • Resetting.  • [REN] terminal is enabled and OFF. |
| 5   | FAN     | Cooling-fan life warning is issued.                                                                                                    |
| 6   | С       | Capacitor life warning is issued.                                                                                                    |
| 7   | F/C     | When both Capacitor and Cooling-fan life warnings are issued.                                                                                                    |
| 8   | (None)  | Different statuses from those shown above.                                                                                                    |

## (Tips)

- LIM and ALT are indicated when current and internal voltage has risen. Review things such as the load if this error happens too often.
- Above icons are indicated when cooling-fan and smoothing capacitor lifespan has reached to the end.

## (E) Panel's RUN key function

| No. | Display | Description                             |
|-----|---------|-----------------------------------------|
| 1   | oFW     | Forward operation from panel's RUN key. |
| 2   | oRV     | Reverse operation from panel's RUN key. |
| 3   | >FW     | Forced forward operation.               |
| 4   | >RV     | Forced reverse operation.               |
| 5   | (None)  | Different operation (other than RUN).   |

#### (Tips)

- Displayed if the panel RUN key is activated.
- Review AA111 if is not displayed and want to use the panel for RUN operation.

## Details of display (continue)

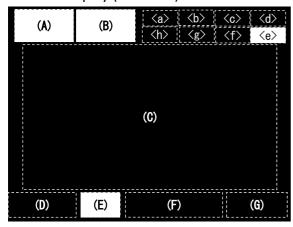

#### <a> Power supply status

| Number | Display | Description                         |  |  |  |  |
|--------|---------|-------------------------------------|--|--|--|--|
| 1      | (None)  | Main and control power is supplied. |  |  |  |  |
| 2      | CTRL    | Control supply is connected.        |  |  |  |  |
| 3      | 24V     | Only P+/P- 24V supply is connected. |  |  |  |  |

#### (Tips)

 Displays the status of the supply. If CTRL or 24V is displayed means that is in a state where there is not a main power source plugged and cannot operate. Check the supply.

#### <br /> **SET function status**

| Number | Display | Description                                                                                 |  |  |  |  |
|--------|---------|---------------------------------------------------------------------------------------------|--|--|--|--|
| 1      | M1      | When [SET] terminal is not assigned or is assigned but in OFF state (1st-motor is enabled). |  |  |  |  |
| 2      | M2      | [SET] terminal is assigned and in ON state (2nd-motor is enabled).                          |  |  |  |  |

• When the [SET] terminal is not being used, M1 is displayed. If the centre character of the parameter is "-"([AC-01]) or "1"([AA111]) it becomes enabled, if it is "2" (such as [AA211]), it will be ignored.

#### <c> Parameter display

| Number | Display | Description                       |  |  |  |  |
|--------|---------|-----------------------------------|--|--|--|--|
| 1      | (None)  | Display all modes.                |  |  |  |  |
| 2      | UTL     | Individual function display mode. |  |  |  |  |
| 3      | USR     | User's settings display mode.     |  |  |  |  |
| 4      | CMP     | Data comparator display mode.     |  |  |  |  |
| 5      | MON     | Only monitor display mode.        |  |  |  |  |

#### (Tips)

• Is displayed if it operating under a display limiting function. Change the setting of [UA-10] in the case that the parameters are not being displayed.

#### <d> Monitor screen number

(Tips)

• Each screen displayed has a number. When contacting to us, make reference to the screens with its number.

## (e) Functional safety

(Tips)

• If there is a display, will be shut off.

★ For Functional safety display, refers to safety instruction.

#### <f> Control mode

| Number | Display | Description            |  |  |  |  |
|--------|---------|------------------------|--|--|--|--|
| 1      | (None)  | Speed control mode.    |  |  |  |  |
| 2      | TRQ     | Torque control mode.   |  |  |  |  |
| 3      | POS     | Position control mode. |  |  |  |  |

## (Tips)

• Displays the operation control mode.

#### <g> EzSQ mode

| Number | Display | Description                 |  |  |  |  |  |
|--------|---------|-----------------------------|--|--|--|--|--|
| 1      | (None)  | EzSQ not selected.          |  |  |  |  |  |
| 2      | Ez_S    | EzSQ programme not running. |  |  |  |  |  |
| 3      | Ez_R    | EzSQ programme running.     |  |  |  |  |  |
|        |         |                             |  |  |  |  |  |

#### (Tips)

• Can check if EzSQ function is active.

## <h> Special functions

(Tips)

 In the case it is displayed, means that the inverter entered in a special state. For more information, refer to the user's guide.

## 5.3 Possible errors and solutions

If the corrective action does not solve the problem, refer to the user's guide, where there are more detailed descriptions, also please consult us about inquiries through the contact data of the back cover.

| Event ►                                           | Estimated cause ▶                      | Corrective action                                                                                                    |  |  |  |
|---------------------------------------------------|----------------------------------------|----------------------------------------------------------------------------------------------------|--|--|--|
| Screen is off even                                | Keypad in idle mode                    | Press a key of the Keypad and the screen will light up                                                                                                    |  |  |  |
| when POWER Led                                    |                                        |                                                                                                    |  |  |  |
| is illuminated                                    | Keypad has been detached               | Recover and reinsert the keypad                                                                                                    |  |  |  |
|                                                   | Trip has occurred                      | If an error causes a trip, the cause of the trip will have to be removed before resetting                                                                            |  |  |  |
|                                                   | _                                      |                                                                                                    |  |  |  |
|                                                   | A warning came up                      | In a warning event is necessary to resolve any data inconsistency                                                                                                    |  |  |  |
|                                                   | _                                      |                                                                                                    |  |  |  |
|                                                   | Command function not introduced        | Check that the RUN command [AA111] and the reference (terminal, keypad, etc.) are correct                                                                            |  |  |  |
| A fhore inquired a                                | 7                                      |                                                                                                    |  |  |  |
| After issuing a<br>RUN command,<br>the motor does | Speed source not introduced            | Check that the main speed source [AA101] and the reference (terminal, panel, etc.) are correct                                                                       |  |  |  |
| not start                                         | 4                                      |                                                                                                    |  |  |  |
|                                                   | Activate a stop function               | Check if functional safety terminals and [RS]/[FRS] terminals are not enabled through the terminal status [dA-51]                                                    |  |  |  |
|                                                   | 4                                      |                                                                                                    |  |  |  |
|                                                   | Motor is restricted/locked             | Check if there is a braking operation or something inhibiting the motor (Like something clogged)                                                                     |  |  |  |
|                                                   |                                        |                                                                                                    |  |  |  |
|                                                   | Wiring is disconnected                 | Check that there are not disconnected cables in the output to the motor and in the internal side.                                                                    |  |  |  |
| Cannot change settings                            | • Is running                           | There are parameters that cannot be modified while running, please refer to the parameter list                                                                       |  |  |  |
| Motor rotates in reverse                          | Wrong wiring order of the motor phases | • Rotation is reversed by replacing two phases of the motor                                                                                                    |  |  |  |
| Motor/machinery sound is loud                     | Carrier frequency setting is low       | • Set higher carrier frequency [bb101], however, that may increase the generated noise or leakage current, therefore, depending on the model, derating is necessary. |  |  |  |

| Event ►                                                    | Estimated cause ►                                                     | Corrective action                                                                                                    |  |  |  |
|------------------------------------------------------------|-----------------------------------------------------------------------|----------------------------------------------------------------------------------------------------|--|--|--|
|                                                            | Overload restriction function is in use                               | • If output current is high, the overload restriction function [bA122] lowers the frequency. To increase the acceleration time [AC120], it is necessary to suppress the current increase.                                   |  |  |  |
| Motor speed does                                           | Frequency is being limited                                            | The upper limit [bA102] setting may be low, and it should be increased. The frequency limiting does not make use of the maximum frequency, but the upper limit function.                                                    |  |  |  |
| not increase                                               | Frequency source is low                                               | • Increase the frequency source or cancel any other high priority frequency command such as jogging or multi-speed.                                                                                                    |  |  |  |
|                                                            | Acceleration time is long                                             | Acceleration time [AC120] setting is long, so will accelerate really slowly. Shorten gradually the acceleration time.                                                                                                    |  |  |  |
|                                                            | Several parameters are not adequately set                             | • Check for the motor basic parameters.                                                                                                    |  |  |  |
| Output frequency                                           | • Big variation in the load                                           | Review the power capacity of both the inverter and motor.                                                                                                    |  |  |  |
| is unstable                                                |                                                                       |                                                                                                    |  |  |  |
|                                                            | Supply voltage fluctuates                                             | To keep to a minimum the supply fluctuations, by using an optional AC reactor, DC choke or and input filter,                                                                                                    |  |  |  |
|                                                            | Supply voltage indetdutes                                             | improvement is possible.                                                                                                    |  |  |  |
|                                                            | • V/f control is in use                                               |                                                                                                    |  |  |  |
|                                                            |                                                                       | • Can switch in [AA121] to torque boost, sensorless vector                                                                                                    |  |  |  |
| No torque                                                  |                                                                       | • Can switch in [AA121] to torque boost, sensorless vector                                                                                                    |  |  |  |
| No torque                                                  | V/f control is in use      It is being used for lift down             | <ul> <li>Can switch in [AA121] to torque boost, sensorless vector control, etc.</li> <li>If the torque in the regenerative operation is not enough,</li> </ul>                                                              |  |  |  |
| No torque                                                  | V/f control is in use      It is being used for lift down             | <ul> <li>Can switch in [AA121] to torque boost, sensorless vector control, etc.</li> <li>If the torque in the regenerative operation is not enough,</li> </ul>                                                              |  |  |  |
| No torque  In operation the circuit breaker gets activated | V/f control is in use      It is being used for lift down application | <ul> <li>Can switch in [AA121] to torque boost, sensorless vector control, etc.</li> <li>If the torque in the regenerative operation is not enough, you can use a braking resistor or regenerative braking unit.</li> </ul> |  |  |  |

## Chapter 6

# Inspection and maintenance

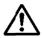

# Read this before performing any inspection or maintenance!

#### There is risk of electric shock!

 Before an inspection the supply power must to be cut off, and then wait at least 10 minutes or more before proceeding.

(Make sure that the charge lamp in the inverter is off. Furthermore, measure the voltage between the P and N terminals and make sure that the voltage it is less than 45V)

 Other than the designated person, do not perform any maintenance, inspection or component replacement.
 (Before starting to operate, remove any wristwatch or metal accessories such as bracelets, and use always isolated tools)

## 6.1 Inspection and maintenance notes

## 6.1.1 Daily inspection

Check and confirm for the following abnormalities while the inverter is operating:

| No. | Details                             |  |  |  |
|-----|-------------------------------------|--|--|--|
| 1   | Motor operates as per settings      |  |  |  |
| 2   | No abnormalities in the environment |  |  |  |
| 3   | Cooling-system running normally     |  |  |  |
| 4   | Abnormal vibration or noise         |  |  |  |
| 5   | Discolouration and superheating     |  |  |  |
| 6   | Unusual odour                       |  |  |  |

While operating, check the inverter input voltage using a multimeter or a similar tool to confirm:

| No. | Details                      |  |  |  |
|-----|------------------------------|--|--|--|
| 1   | Voltage supply fluctuation   |  |  |  |
| 2   | Line-to-line voltage balance |  |  |  |

#### 6.1.2 Regarding the functional safety

The contents related to the functional safety are listed in the attachment [Functional safety guide].

## 6.1.3 Cleaning

Keep the inverter in a clean condition.

| No. | Details                                                                                                    | 1 |
|-----|----------------------------------------------------------------------------------------------------|---|
| 1   | When cleaning the inverter, use a soft cloth soaked in neutral detergent to gently wipe up the dirtied parts.                            |   |
| 2   | Do not use solvents like acetone, benzene, toluene or alcohol to clean the inverter, as it can melt its surface or peel off the coating. |   |
| 3   | For the display of the panel do not use detergent or alcohol to clean it.                                                                |   |

### 6.1.4 Periodic inspection

Check the parts that are only accessible while the inverter is stopped. The periodic inspection is a vital point that has to be carried out, for any periodic inspection, please contact your Hitachi distributor.

| No. | Details                                                     | 1 |  |
|-----|-------------------------------------------------------------|---|--|
| 1   | Check for abnormalities in cooling system                   |   |  |
|     | <ul> <li>Heat sink cleaning, etc.</li> </ul>                |   |  |
| 2   | Check the fastening and tighten                             |   |  |
|     | <ul> <li>By the effects of oscillations, thermal</li> </ul> |   |  |
|     | expansion, etc, the screws and bolts                        |   |  |
|     | may become loose, proceed to tighten                        |   |  |
|     | after confirming.                                           |   |  |
| 3   | Check that there is no damage or                            |   |  |
|     | corrosion to the conductors and insulators                  |   |  |
| 4   | Measurement of the dielectric breakdown                     |   |  |
|     | voltage of insulators                                       |   |  |
| 5   | Check and replacement of cooling-fan,                       |   |  |
|     | smoothing capacitator and relay.                            |   |  |

## 6.2 Daily and periodic inspections

|                                 |                                                       |                                                                                                    |          |                   |                   | 1                                                                                                    | 1                                                                                                    |                                            |
|---------------------------------|-------------------------------------------------------|----------------------------------------------------------------------------------------------------|----------|-------------------|-------------------|----------------------------------------------------------------------------------------------------|----------------------------------------------------------------------------------------------------|--------------------------------------------|
| Inspected part                  | Inspection<br>entry                                   | Details of inspection                                                                                                    | Inspe    | ection<br>Ev<br>1 | cycle<br>ery<br>2 | Inspection method                                                                                                    | Criterion                                                                                                    | Tester device                              |
|                                 | Surrounding environment                               | Check the ambient temperature, level of humidity, dust, etc.                                                                                                    | 0        | year              | years             | Refer to the installation guide.                                                                                                    | Ambient temperature, level of humidity are withing the range.                                                                                                    | Thermometer<br>Hygrometer                  |
| General                         |                                                       | ** '                                                                                                    |          |                   |                   | Charles in all and and it and a                                                                                                    | No frozen part. No condensation. Without abnormalities                                                                                                    | Data logger                                |
|                                 | Whole inverter  Power supply  voltage                 | Check abnormal vibrations or noises  Check that the main circuit voltage is normal.                                                                                                    | 0        |                   |                   | Check visually and auditorily.  Measure the line-to-line voltage of the inverter main circuit terminals R,S and T.                                                                                                    | Within the AC voltage permissible variation.                                                                                                    | Multimeter, Digital multimeter Meter       |
|                                 | General check                                         | (1)Check the resistance between the main circuit and the ground terminals.  (2)Check looseness in fastened parts                                                                                        |          | 0                 |                   | Dismantle the inverter main circuit terminals input/output wiring and the control terminal board, and remove the jumper for the internal filter, after that, shortcircuit the terminals R,S,T,U,V,W,P,PD,N,RB,RO,TO, and measure between this shortcircuit and the ground.  Confirm tighten of fasteners. | Resistance no less than 5MΩ.  Without abnormalities                                                                                                    | DC 500V class<br>Ohmmeter<br>(megger®)     |
|                                 | Conductor and                                         | (3)Check for overheating traces.                                                                                                    |          | 0                 |                   | Check visually.                                                                                                    | Without abnormalities                                                                                                    |                                            |
|                                 | Conductor and cables                                  | (1)Check for straining in conductors<br>(2)Check for cable coating damage                                                                                                    |          | 0                 |                   | Check visually.                                                                                                    | Without abnormalities                                                                                                    |                                            |
| Main<br>circuit                 | Inverter and converter circuits (Including resistors) | Check for any damage.  Check the resistance between all the terminals                                                                                                    |          | 0                 | 0                 | Check visually.  Remove the inverter main circuit terminal wiring, and measure the following: - Resistance between terminals RST and PN Resistance between terminals UVW and PN                                                                                                    | Without abnormalities  Consult the "Method of checking the inverter and converter circuits". The inverter, capacitor and thyristor lifespan before replacing the componentes is of 106 start/stop cycles *3) | Analogue<br>multimeter                     |
|                                 | Smoothing<br>capacitor                                | (1)Check for capacitor fluid leakage     (2)Check that the relief valve does not swells or protudes.                                                                                                    | 0        |                   |                   | Check visually.                                                                                                    | That there are no abnormalities<br>Estimated number life span<br>before exchanging component:<br>10 years<br>*1) *3) *4)                                                                                     | Capacitance<br>meter                       |
|                                 | Relay                                                 | (1)No chatter sound while operating (2)Check contacts for damage                                                                                                    |          | 0                 |                   | Check auditorily. Check visually.                                                                                                    | That there are no abnormalities. That there are no abnormalities.                                                                                                    |                                            |
| Control and protection circuits | Operation<br>check                                    | (1) While performing a unit operation of the inverter, check the balance of the output voltage among the individual phases     (2) Carry out a sequential protection test, and check the protective and |          | 0                 |                   | Measure the voltage between the U,V,W terminals of the inverter main circuit.  Simulate a shortcircuit or open of the inverter output                                                                                                    | Phase-to-phase voltage balance<br>200V class: within 4V<br>400V class: within 8V<br>An error must be detected<br>according to the sequence.                                                                  | Digital multimeter<br>Voltmeter<br>Ammeter |
| Cooling                         | Cooling-fan                                           | display circuits for any abnormality (1) Check for abnormal vibrations or noises                                                                                                    | 0        |                   |                   | protection circuit.  Turn by hand while electricity is not being supplied                                                                                                    | Smooth operation without abnomalities. Replace every: 10 years                                                                                                    |                                            |
| system                          | Heat sink                                             | (2)Check for loose joints                                                                                                    |          | 0                 |                   | Check visually.                                                                                                    | *2) *3) *5)                                                                                                    |                                            |
|                                 | Heat sink Display                                     | Check for obstructions/clogging. (1)Check that LED lamps lights up (2)Display cleaning                                                                                                    | 0        | 0                 |                   | Check visually.  Check visually.  With cleaning rag.                                                                                                    | That there are not obstructions. Confirm it lights up                                                                                                    |                                            |
| Display                         | Meter                                                 | Check that Indicated values are normal.                                                                                                    | 0        |                   |                   | Check the meter readings on the panel.                                                                                                    | Regulation and control value are satisfactory.                                                                                                    | Voltmeter<br>Ammeter<br>Etc.               |
|                                 |                                                       | (1)Check abnormal vibrations or noises                                                                                                    | 0        |                   |                   | Check visually, auditorily, and by touch                                                                                                    | Without abnormalities                                                                                                    |                                            |
| Motor                           | General                                               | (2)Check that there is no stench.                                                                                                    | 0        |                   |                   | Check for abnormal superheating, damages an so on.                                                                                                    | Without abnormalities                                                                                                    |                                            |
|                                 | Insulation resistance                                 | Check the resistance between the main circuit and the ground terminals.                                                                                                    |          | *6)               | ı                 | Detach the U,V,W terminals from the inverter main circuit, and shortcircuit the motor wiring, mesure with the Megger® between the motor wiring and ground terminal.                                                                                                    | No less than $5M\Omega$ .                                                                                                    | DC 500V class<br>Ohmmeter<br>(megger®)     |
| **/ =   !: 6                    |                                                       | l<br>poothing canacitor is influenced by t                                                                                                    | <u> </u> |                   |                   |                                                                                                    | l<br>citors are replaced after that th                                                                                                    |                                            |

<sup>\*1)</sup> The life span of the smoothing capacitor is influenced by the ambient temperature. Refer to [Smoothing capacitor life span curve] for replacing measures.

- Then, raise the voltage to 90%, and keep it for 1 more hour.
- Finally, apply for 5 hours the rated voltage at ambient temperature

<sup>\*2)</sup> The life span of the cooling-fan is influenced by the ambient temperature, the dirt and the change in its environmental conditions. Check these circumstances on the usual inspection.

<sup>\*3)</sup> The estimated time before replacement (Number of years/cycle) and the [Smoothing capacitor life span curve] are based on the design lifespan, not guaranteed.

<sup>\*4)</sup> In the case that the capacitors are replaced after that the storage period of 3 years has expired, before the first use please refer to the aging process under the following conditions before using them:

<sup>•</sup> First, apply for 1 hour the 80% of the capacitor rated voltage at ambient temperature

<sup>\*5)</sup> In the case that the cooling-fan if affected by dust, obstructing it; remove the dust, after that may take 5 to 10 seconds to start again.

<sup>\*6)</sup> Follow the installed motor instructions

## 6.3 Insulation resistance test

- When performing a insulation resistance test, remove all cables to external circuits and the components connected to the terminals, to prevent it to be exposed to the test voltage.
- In the control circuit carry out a conduction test, use a multimeter (with high resistance range), do not use a megger® or buzzer /continuity tester.
- The insulation resistance test of the inverter itself is carried out only at the main circuit, do not perform an insulation resistance test in the control circuit.
- Is recommended the use of a DC500V megger® for the insulation resistance test.
- To perform an insulation resistance test of the inverter main circuit, start by removing the inverter internal filter short-circuit jumper, after that, R, S, T, U, V, W, P, PD, N, RB, RO, TO terminals are short-circuited with an electric cable as shown in the sketch below.
- After the insulation resistance test, remove the cable connected to R, S, T, U, V, W, P, PD, N, RB, R0, T0, and leave the jumper of the filter as it was before.
- Furthermore, depending on the model, the RB terminal may not be present. Please confirm in "Chapter 7 Specification".

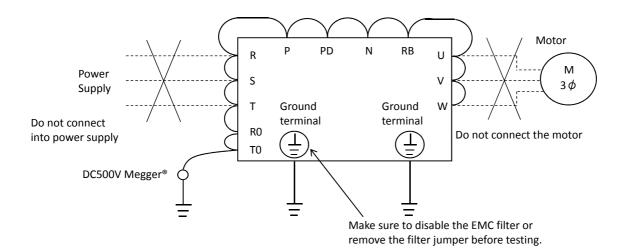

### 6.4 Dielectric Withstand Test

• Do not carry out a withstand voltage test for the inverter. The test may damage its internal parts, deteriorating the inverter.

# 6.5 Checking method for inverter/converter

- Using the multimeter, you can check if the inverter or converter unit are defective or non-defective.
   (Preparation)
- (1) Remove the supply (R,S,T) and motor wiring (U,V,W), and also the regenerative braking resistor(P,RB).
- $\bigcirc$  Prepare the multimeter. (Application measurement range is  $1\Omega$ )

#### (Checking method)

 Measure and check the current conduction at each of the inverter main circuit terminals R, S, T, U, V, W, RB, P, N, by changing the polarity of the multimeter alternately.

|                   |      | Multimete | er polarity |                 |  |  |
|-------------------|------|-----------|-------------|-----------------|--|--|
|                   |      | ⊕ (Red)   |             | Measured result |  |  |
|                   | D1   | R         | PD          | No conduction   |  |  |
|                   | D1   | PD        | R           | Conduction      |  |  |
|                   | D2   | S PD      |             | No conduction   |  |  |
| ≒                 | DZ   | PD        | S           | Conduction      |  |  |
| irc               | D3   | T         | PD          | No conduction   |  |  |
| S C               | D3   | PD        | T           | Conduction      |  |  |
| erte              | D4   | R         | N           | Conduction      |  |  |
| Converter circuit | υ4   | Ν         | R           | No conduction   |  |  |
| ö                 | D5   | S         | N           | Conduction      |  |  |
|                   | כט   | N         | S           | No conduction   |  |  |
|                   | D6   | T         | N           | Conduction      |  |  |
|                   | DO   | Ν         | T           | No conduction   |  |  |
|                   | TR1  | U         | Р           | No conduction   |  |  |
|                   |      | Р         | U           | Conduction      |  |  |
|                   | TR2  | V         | Р           | No conduction   |  |  |
| <u> </u>          |      | Р         | V           | Conduction      |  |  |
| Inverter circuit  | TR3  | W         | Р           | No conduction   |  |  |
| Ċ                 | 11/2 | Р         | W           | Conduction      |  |  |
| rte               | TR4  | J         | N           | Conduction      |  |  |
| Jve               | 1114 | Ν         | U           | No conduction   |  |  |
| =                 | TR5  | V         | N           | Conduction      |  |  |
|                   | IND  | Ν         | V           | No conduction   |  |  |
|                   | TR6  | W         | N           | Conduction      |  |  |
|                   | 1110 | N         | W           | No conduction   |  |  |
| צ                 |      | RB        | Р           | No conduction   |  |  |
| ра                | TR7  | Р         | RB          | Conduction      |  |  |
| BRD part          | 1117 | RB        | N           | No conduction   |  |  |
| В                 |      | N         | RB          | No conduction   |  |  |

- \*1) Before checking the circuits, measure the voltage across terminals P and N with the multimeter in DC voltage range mode to confirm that the smoothing capacitor has been fully discharged.
- \*2) When not conducting, it shows an infinite value. Due to the influence of the smoothing capacitor, it may show momentarily any other value other than infinite. When conducting, indicates a value around several tens of ohms  $\Omega$ . The measurements with different multimeters may not match exactly, but as long the values are close between them, it is acceptable.
- \*3) The chopper braking circuit is built-in in the models below: P1-00044L~P1-01240L(ND004L~ND220L) P1-00041H~P1-00620H(ND007H~ND220H)

Model(P1-\*\*\*\*\*-\*)

200V class : 00044-L(004L) ~00600-L(110L)

400V class : 00041-H(007H) ~00310-H(110H)

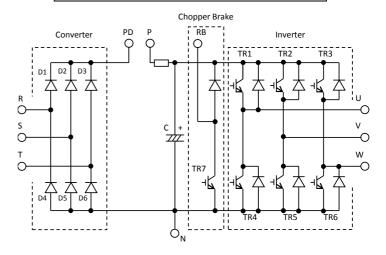

Model(P1-\*\*\*\*-\*)

200V class : 00800-L(150L) ~ 04300-L(900L)

400V class : 00400-H(150H) ~ 03160-H(1320H)

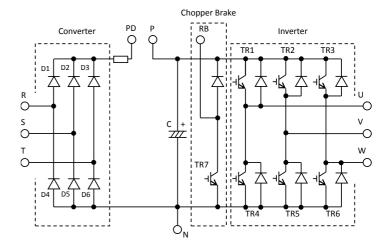

## 6.6 Smoothing capacitor life span curve

380% of the ND rated current value for continuous drive.

₹80% of the ND rated current value for continuous drive.

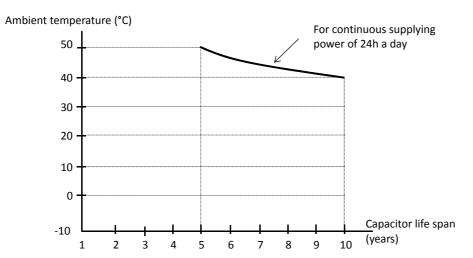

- \*1)The ambient temperature is considered to be measured around 5 cm of the bottom centre of the inverter (Atmosphere temperature). If the inverter is in an enclosure, it will be the temperature inside the case.
- \*2) The smoothing capacitor has a limited life because of the chemical reactions occurring inside the capacitor while operating. The capacitor should be replaced after 10 years of use, as a reference standard (10 years is not the guaranteed lifespan, but rather, the design lifespan). Note that the smoothing capacitor lifespan will be shortened if the inverter is used at a high ambient temperature or with a heavy load that requires a current beyond the rated current.

## 6.7 Lifespan alarm output

• Thanks to the self-diagnostic, you can output an alarm in regards of the inverter own internal components lifespan when the lifespan is nearing to its end (Including the circuit board smoothing capacitor and cooling-fan, and excluding the main circuit smoothing capacitor). Use this to get a reference for when the components should be replaced. Particularly, consult the lifespan diagnosis monitor [dC-16] and the output terminal function selection [CC-01] ~ [CC-07]. It should be noted that the warning itself is based on the design lifespan, and thus, is not a guaranteed measurement. Depending on the environment, the operation conditions, etc. problems may arise, to avoid that, is recommended an early maintenance.

# 6.8 Input/output voltage, current and power measurement methods

Standard equipment for measuring input/output voltage, current, and power measurement.

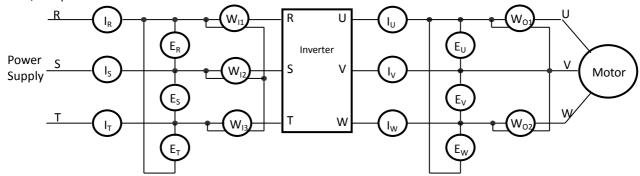

| Measured<br>data                               | Measuring point                                                                                                    | Measuring instrument                              | Remarks                             | Standard reference values                                        |  |  |  |
|------------------------------------------------|----------------------------------------------------------------------------------------------------|---------------------------------------------------|-------------------------------------|------------------------------------------------------------------|--|--|--|
| Input<br>voltage<br>E <sub>IN</sub>            | R-S, S-T, T-R $(E_R)$ , $(E_S)$ , $(E_T)$                                                                                                    | Moving-iron voltmeter or Rectifier-type voltmeter | Effective value of full waves       | 200V class:200~240V 50/60Hz<br>400V class:380~500V 50/60Hz       |  |  |  |
| Input<br>current<br>I <sub>IN</sub>            | R, S, T current $(I_R)$ , $(I_S)$ , $(I_T)$                                                                                                    | Moving-iron ammeter                               | Effective value of full waves       | If there is unbalance in the input supply IIN= $(I_R+I_S+I_T)/3$ |  |  |  |
| Input power W <sub>IN</sub>                    | R-S, S-T, T-R<br>(W <sub>11</sub> )+(W <sub>12</sub> )+(W <sub>13</sub> )                                                                                                    | Electrodynamometer-type wattmete                  | Effective value of full waves       | Three-wattmeter method                                           |  |  |  |
| Input power<br>factor<br>Pf <sub>IN</sub>      | Is calculated from the measurement (I <sub>IN</sub> ) and supply point $Pf_{IN} = \frac{W_{IN}}{\sqrt{3 \times F_{IN} \times I_{IN}}}$                                                                                  |                                                   | E <sub>IN</sub> ), input            |                                                                  |  |  |  |
| Output<br>voltage<br>E <sub>OUT</sub>          | U-V, V-W, W-U<br>(E <sub>U</sub> ), (E <sub>V</sub> ), (E <sub>W</sub> )                                                                                                    | Moving-iron voltmeter or Rectifier-type voltmeter | Effective value of fundamental wave |                                                                  |  |  |  |
| Output<br>current<br>I <sub>OUT</sub>          | U, V, W current $(I_U)$ , $(I_V)$ , $(I_W)$                                                                                                    | Moving-iron ammeter                               | Effective value of full waves       |                                                                  |  |  |  |
| Output<br>power<br>W <sub>out</sub>            | U-V, V-W<br>(W <sub>01</sub> )+(W <sub>02</sub> )                                                                                                    | Electrodynamometer-type wattmete                  | Effective value of full waves       | Two-wattmeter method (Otherwise the three-wattmeter method)      |  |  |  |
| Output<br>power<br>factor<br>Pf <sub>OUT</sub> | Is calculated from the measured values of the output voltage ( $E_{OUT}$ ), output current ( $I_{OUT}$ ) and output power ( $W_{OUT}$ ). $Pf_{OUT} = \frac{W_{OUT}}{\sqrt{3} \times F_{OUT} \times I_{OUT}} \times 100$ |                                                   |                                     |                                                                  |  |  |  |

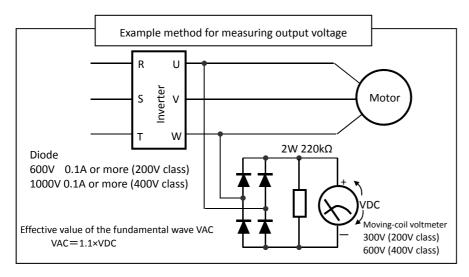

## When measuring...

- To measure the output voltage, use an instrument that reads the effective value of the fundamental wave. To measure the current or the power, use an instrument that reads the effective value of full waves.
- Since the inverter output waveform is controlled by PWM, it has a large margin of error, especially at low frequencies. In many cases, general testers may be defective for the measurement, because of the adverse effects of the noise.

# **Chapter 7 Specifications**

## 7.1 200V class specifications

| Mo                 | odel nam          |                   | at)   | 00044 | 00080                                                                   | 00104 | 00156   | 00228      | 00330       | 00460     | 00600             | 00800     | 00930 | 01240 | 01530    | 01850    | 02290     | 02950     |
|--------------------|-------------------|-------------------|-------|-------|-------------------------------------------------------------------------|-------|---------|------------|-------------|-----------|-------------------|-----------|-------|-------|----------|----------|-----------|-----------|
| NE                 | standard<br>**-P1 | •                 | city  | 004   | 007                                                                     | 015   | 022     | 037        | 055         | 075       | 110               | 150       | 185   | 220   | 300      | 370      | 450       | 550       |
| App                | licable m         | otor              | VLD   | 0.75  | 1.5                                                                     | 2.2   | 3.7     | 5.5        | 7.5         | 11        | 15                | 18.5      | 22    | 30    | 37       | 45       | 55        | 75        |
|                    | capacity          |                   | LD    | 0.75  | 1.5                                                                     | 2.2   | 3.7     | 5.5        | 7.5         | 11        | 15                | 18.5      | 22    | 30    | 37       | 45       | 55        | 75        |
| (4                 | poles)(k\         | N)                | ND    | 0.4   | 0.75                                                                    | 1.5   | 2.2     | 3.7        | 5.5         | 7.5       | 11                | 15        | 18.5  | 22    | 30       | 37       | 45        | 55        |
|                    | Rated o           | utout             | VLD   | 4.4   | 8.0                                                                     | 10.4  | 15.6    | 22.8       | 33.0        | 46.0      | 60.0              | 80.0      | 93.0  | 124   | 153      | 185      | 229       | 295       |
|                    | curren            |                   | LD    | 3.7   | 6.3                                                                     | 9.4   | 12.0    | 19.6       | 30.0        | 40.0      | 56.0              | 73.0      | 85.0  | 113   | 140      | 169      | 210       | 270       |
|                    | curren            | τ(///)            | ND    | 3.2   | 5.0                                                                     | 8.0   | 11.0    | 17.5       | 25.0        | 32.0      | 46.0              | 64.0      | 76.0  | 95.0  | 122      | 146      | 182       | 220       |
|                    | Overlo            | nad               | VLD   |       |                                                                         |       |         |            |             | 110% 6    | Osec / 12         | 0% 3sec   |       |       |          |          |           |           |
|                    | current           |                   | LD    |       |                                                                         |       |         |            |             |           | Osec / 15         |           |       |       |          |          |           |           |
| Ħ                  |                   |                   | ND    |       |                                                                         |       |         |            |             |           | Osec / 20         |           |       |       |          |          |           |           |
| Output             | Rated ou          | tput v            |       |       |                                                                         | 1     |         |            | · ·         |           | <u> </u>          | onding to |       |       |          | 1        | 1         |           |
| 0                  |                   |                   | VLD   | 1.5   | 2.8                                                                     | 3.6   | 5.4     | 7.9        | 11.4        | 15.9      | 20.8              | 27.7      | 32.2  | 43.0  | 53.0     | 64.1     | 79.3      | 102.2     |
|                    | Rated             | 200V              | LD    | 1.3   | 2.2                                                                     | 3.3   | 4.2     | 6.8        | 10.4        | 13.9      | 19.4              | 25.3      | 29.4  | 39.1  | 48.5     | 58.5     | 72.7      | 93.5      |
|                    | capacity          |                   | ND    | 1.1   | 1.7                                                                     | 2.8   | 3.8     | 6.1        | 8.7         | 11.1      | 15.9              | 22.2      | 26.3  | 32.9  | 42.3     | 50.6     | 63.0      | 76.2      |
|                    | (kVA)             |                   | VLD   | 1.8   | 3.3                                                                     | 4.3   | 6.5     | 9.5        | 13.7        | 19.1      | 24.9              | 33.3      | 38.7  | 51.5  | 63.6     | 76.9     | 95.2      | 122.6     |
|                    |                   | 240V              | LD    | 1.5   | 2.6                                                                     | 3.9   | 5.0     | 8.1        | 12.5        | 16.6      | 23.3              | 30.3      | 35.3  | 47.0  | 58.2     | 70.3     | 87.3      | 112.2     |
|                    |                   |                   | ND    | 1.3   | 2.1                                                                     | 3.3   | 4.6     | 7.3        | 10.4        | 13.3      | 19.1              | 26.6      | 31.6  | 39.5  | 50.7     | 60.7     | 75.7      | 91.5      |
|                    | Rated i           | nput              | VLD   | 5.2   | 9.5                                                                     | 12.4  | 18.6    | 27.1       | 39.3        | 54.8      | 71.4              | 95.2      | 110.7 | 147.6 | 182.1    | 220.2    | 272.6     | 351.2     |
|                    | *1)               |                   | LD    | 4.4   | 7.5                                                                     | 11.2  | 14.3    | 23.3       | 35.7        | 47.6      | 66.7              | 86.9      | 101.2 | 134.5 | 166.7    | 201.2    | 250.0     | 321.4     |
|                    |                   |                   | ND    | 3.8   | 6.0                                                                     | 9.5   | 13.1    | 20.8       | 29.8        | 38.1      | 54.8              | 76.2      | 90.5  | 113.1 | 145.2    | 173.8    | 216.7     | 261.9     |
| Input              | Rate              | ed inpu           | ıt    |       | Control power: Single-phase supply 200~240V(+10%, -15%), 50Hz/60Hz(±5%) |       |         |            |             |           |                   |           |       |       |          |          |           |           |
| 드                  | AC vo             | ltage *           | '2)   |       |                                                                         |       |         |            | · · · · · · |           |                   | 00~240    |       |       |          |          |           |           |
|                    | Power s           | upply             | VLD   | 2.0   | 3.6                                                                     | 4.7   | 7.1     | 10.3       | 15.0        | 20.9      | 27.2              | 36.3      | 42.2  | 56.3  | 69.4     | 83.9     | 103.9     | 133.8     |
|                    | capac             | ,                 | LD    | 1.7   | 2.9                                                                     | 4.3   | 5.4     | 8.9        | 13.6        | 18.1      | 25.4              | 33.1      | 38.6  | 51.3  | 63.5     | 76.7     | 95.3      | 122.5     |
|                    | (kVA)             | *3)               | ND    | 1.5   | 2.3                                                                     | 3.6   | 5.0     | 7.9        | 11.3        | 14.5      | 20.9              | 29.0      | 34.5  | 43.1  | 55.3     | 66.2     | 82.6      | 99.8      |
| Carr               | ier frequ         | ancv              | VLD   |       |                                                                         |       |         |            |             | 0.        | 5 <b>~</b> 10.0l  | kHz       |       |       |          |          |           |           |
|                    | ariation *        |                   | LD    |       |                                                                         |       |         |            |             |           | 5 <b>~</b> 12.0   |           |       |       |          |          |           |           |
|                    |                   | ٠,                | ND    |       |                                                                         |       |         |            |             | 0.        | .5 <b>~</b> 16.0l | kHz       |       |       |          |          |           |           |
| S                  | tarting to        | rque *!           | 5)    |       |                                                                         |       |         |            |             | 2         | 00%/0.31          | Ηz        |       |       |          |          |           |           |
| <u></u>            | ₩ Regenerative    |                   |       |       |                                                                         | Inter | nal BRD | circuit (e | xternal di  | scharge i | resistor v        | alue)     |       |       | External | regenera | ative bra | king unit |
| Braking            | Minimur<br>va     | m resis<br>lue(Ω) | tance | 50    | 50                                                                      | 35    | 35      | 35         | 16          | 10        | 10                | 7.5       | 7.5   | 5     | -        | -        | -         | -         |
| ions               | H(heig            |                   |       | 255   | 255                                                                     | 255   | 255     | 255        | 260         | 260       | 260               | 390       | 390   | 390   | 540      | 550      | 550       | 700       |
| ens<br>* <b>6)</b> | W(wid             | th)(mn            | n)    | 150   | 150                                                                     | 150   | 150     | 150        | 210         | 210       | 210               | 245       | 245   | 245   | 300      | 390      | 390       | 480       |
| Dim                | D(Dept            | :h)(mm            | n)    | 140   | 140                                                                     | 140   | 140     | 140        | 170         | 170       | 170               | 190       | 190   | 190   | 195      | 250      | 250       | 250       |
| Pr                 | otective          | structu           | re    |       |                                                                         |       |         |            |             | IP20 -    | - UL Opei         | n Type    |       |       |          |          |           |           |
| Α                  | prox. we          | ight (kg          | g)    | 4     | 4                                                                       | 4     | 4       | 4          | 7           | 7         | 7                 | 16        | 16    | 16    | 22       | 30       | 30        | 43        |

<sup>\*1)</sup> The rated input current is the value when the drive is operated in the rated output current. The value of the impedance at the supply side changes due to the wiring, breaker, input reactor, etc.

<sup>\*2)</sup> Following are for Low Voltage Directive (LVD) compliant.

<sup>-</sup> Pollution degree 2

<sup>-</sup> Overvoltage category 3

<sup>\*3)</sup> The power supply capacity is the value of the rated output current at 220V. Impedance at the supply side changes due to the wiring, breaker, input reactor, etc.

<sup>\*4)</sup> Is necessary to set the carrier frequency settings [bb101]/[bb201] equal or greater than the (maximum output frequency x 10)Hz. For induction motor IM, set the carrier frequency to 2 kHz or more except V/f control. For synchronous motor (SM), permanent magnet motor (PMM) set the carrier frequency to 8 kHz or more.

<sup>\*5)</sup> The values for the sensorless vector control are assigned according to the values in the ND rating of the Hitachi standard motor table.

Torque characteristics may vary by the control system and the use of the motor.

<sup>\*6)</sup> The key height of keypad are exclued from dimensions. When an option is connected, the dept neccesary is increased. Refer to the each optional instruction.

## 400V class specifications

| M                                                                     | odel name(for<br>P1-****-L     | mat)  | 00041 | 00054                                                                                | 00083 | 00126 | 00175 | 00250   | 00310    | 00400           | 00470    | 00620   | 00770     | 00930   | 01160   | 01470  | 01760 | 02130 | 02520   | 03160 |
|-----------------------------------------------------------------------|--------------------------------|-------|-------|--------------------------------------------------------------------------------------|-------|-------|-------|---------|----------|-----------------|----------|---------|-----------|---------|---------|--------|-------|-------|---------|-------|
| NE                                                                    | standard cap<br>P1-***L        | acity | 007   | 015                                                                                  | 022   | 037   | 055   | 075     | 110      | 150             | 185      | 220     | 300       | 370     | 450     | 550    | 750   | 900   | 1100    | 1320  |
| App                                                                   | licable motor                  | VLD   | 1.5   | 2.2                                                                                  | 3.7   | 5.5   | 7.5   | 11      | 15       | 18.5            | 22       | 30      | 37        | 45      | 55      | 75     | 90    | 110   | 132     | 160   |
| (                                                                     | capacity (4                    | LD    | 1.5   | 2.2                                                                                  | 3.7   | 5.5   | 7.5   | 11      | 15       | 18.5            | 22       | 30      | 37        | 45      | 55      | 75     | 90    | 110   | 132     | 160   |
| I                                                                     | ooles)(kW)                     | ND    | 0.75  | 1.5                                                                                  | 2.2   | 3.7   | 5.5   | 7.5     | 11       | 15              | 18.5     | 22      | 30        | 37      | 45      | 55     | 75    | 90    | 110     | 132   |
|                                                                       | Rated                          | VLD   | 4.1   | 5.4                                                                                  | 8.3   | 12.6  | 17.5  | 25.0    | 31.0     | 40.0            | 47.0     | 62.0    | 77.0      | 93.0    | 116     | 147    | 176   | 213   | 252     | 316   |
|                                                                       | output                         | LD    | 3.1   | 4.8                                                                                  | 6.7   | 11.1  | 16.0  | 22.0    | 29.0     | 37.0            | 43.0     | 57.0    | 70.0      | 85.0    | 105     | 135    | 160   | 195   | 230     | 290   |
|                                                                       | current(A)                     | ND    | 2.5   | 4.0                                                                                  | 5.5   | 9.2   | 14.8  | 19.0    | 25.0     | 32.0            | 39.0     | 48.0    | 61.0      | 75.0    | 91.0    | 112    | 150   | 180   | 217     | 260   |
|                                                                       | Overload                       | VLD   |       |                                                                                      |       |       |       |         |          | 1109            | % 60sec  | / 120%  | 3sec      |         |         |        |       |       |         |       |
|                                                                       | current                        | LD    |       |                                                                                      |       |       |       |         |          | 1209            | % 60sec  | / 150%  | 3sec      |         |         |        |       |       |         |       |
| 4                                                                     | rating                         | ND    |       |                                                                                      |       |       |       |         |          | 1509            | % 60sec  | / 200%  | 3sec      |         |         |        |       |       |         |       |
| Output                                                                | Rated out<br>voltage           | •     |       |                                                                                      |       |       | Three | -phase( | 3 wire)3 | 380 <b>~</b> 50 | 00V (Cor | respond | ding to t | he inco | ming vo | ltage) |       |       |         |       |
| ľ                                                                     |                                | VLD   | 2.8   | 3.7                                                                                  | 5.8   | 8.7   | 12.1  | 17.3    | 21.5     | 27.7            | 32.6     | 43.0    | 53.3      | 64.4    | 80.4    | 101.8  | 121.9 | 147.6 | 174.6   | 218.9 |
|                                                                       | Rated 400V                     | LD    | 2.1   | 3.3                                                                                  | 4.6   | 7.7   | 11.1  | 15.2    | 20.1     | 25.6            | 29.8     | 39.5    | 48.5      | 58.9    | 72.7    | 93.5   | 110.9 | 135.1 | 159.3   | 200.9 |
|                                                                       | capac                          | ND    | 1.7   | 2.8                                                                                  | 3.8   | 6.4   | 10.3  | 13.2    | 17.3     | 22.2            | 27.0     | 33.3    | 42.3      | 52.0    | 63.0    | 77.6   | 103.9 | 124.7 | 150.3   | 180.1 |
|                                                                       | ity                            | VLD   | 3.6   | 4.7                                                                                  | 7.2   | 10.9  | 15.2  | 21.7    | 26.8     | 34.6            | 40.7     | 53.7    | 66.7      | 80.5    | 100.5   | 127.3  | 152.4 | 184.5 | 218.2   | 273.7 |
|                                                                       | (kVA) 500V                     | LD    | 2.7   | 4.2                                                                                  | 5.8   | 9.6   | 13.9  | 19.1    | 25.1     | 32.0            | 37.2     | 49.4    | 60.6      | 73.6    | 90.9    | 116.9  | 138.6 | 168.9 | 199.2   | 251.1 |
|                                                                       |                                | ND    | 2.2   | 3.5                                                                                  | 4.8   | 8.0   | 12.8  | 16.5    | 21.7     | 27.7            | 33.8     | 41.6    | 52.8      | 65.0    | 78.8    | 97.0   | 129.9 | 155.9 | 187.9   | 225.2 |
|                                                                       | Rated input                    | VLD   | 4.9   | 6.4                                                                                  | 9.9   | 15.0  | 20.8  | 29.8    | 36.9     | 47.6            | 56.0     | 73.8    | 91.7      | 110.7   | 138.1   | 175.0  | 209.5 | 253.6 | 300.0   | 376.2 |
|                                                                       | current(A)                     | LD    | 3.7   | 5.7                                                                                  | 8.0   | 13.2  | 19.0  | 26.2    | 34.5     | 44.0            | 51.2     | 67.9    | 83.3      | 101.2   | 125.0   | 160.7  | 190.5 | 232.1 | 273.8   | 345.2 |
|                                                                       | *1)                            | ND    | 3.0   | 4.8                                                                                  | 6.5   | 11.0  | 17.6  | 22.6    | 29.8     | 38.1            | 46.4     | 57.1    | 72.6      | 89.3    | 108.3   | 133.3  | 178.6 | 214.3 | 258.3   | 309.5 |
| ¥                                                                     | Rated inpu                     | t AC  |       | Control power: Single-phase supply 380~500V (+10%, -15%)                             |       |       |       |         |          |                 |          |         |           |         |         |        |       |       |         |       |
| Input                                                                 | voltage *                      | 2)    |       | Main circuit power supply: Three-phase(3 wire) 380∼500V (+10%, -15%), 50Hz/60Hz(±5%) |       |       |       |         |          |                 |          |         |           |         |         |        |       |       |         |       |
| -                                                                     | Power                          | VLD   | 3.7   | 4.9                                                                                  | 7.5   | 11.4  | 15.9  | 22.7    | 28.1     | 36.3            | 42.6     | 56.3    | 69.9      | 84.4    | 105.2   | 133.4  | 159.7 | 193.2 | 228.6   | 286.7 |
|                                                                       | supply                         | LD    | 2.8   | 4.4                                                                                  | 6.1   | 10.1  | 14.5  | 20.0    | 26.3     | 33.6            | 39.0     | 51.7    | 63.5      | 77.1    | 95.3    | 122.5  | 145.2 | 176.9 | 208.7   | 263.1 |
|                                                                       | capacity<br>(kVA) <b>*3)</b>   | ND    | 2.3   | 3.6                                                                                  | 5.0   | 8.3   | 13.4  | 17.2    | 22.7     | 29.0            | 35.4     | 43.5    | 55.3      | 68.0    | 82.6    | 101.6  | 136.1 | 163.3 | 196.9   | 235.9 |
|                                                                       | Carrier                        | VLD   |       | 0.5~10.0kHz 0.5~8.0kHz                                                               |       |       |       |         |          |                 |          |         |           |         |         |        |       |       |         |       |
|                                                                       | frequency                      | LD    |       |                                                                                      |       |       |       |         | 0.5~     | 12.0kHz         |          |         |           |         |         |        |       | 0.5~  | 8.0kHz  |       |
| V                                                                     | ariation <b>*4)</b>            | ND    |       |                                                                                      |       |       |       |         | 0.5~     | 16.0kHz         |          |         |           |         |         |        |       | 0.5~  | 10.0kHz |       |
| S                                                                     | Starting torque *5) 200%/0.3Hz |       |       |                                                                                      |       |       |       |         | 180%,    | /0.3Hz          |          |         |           |         |         |        |       |       |         |       |
| Regenerative Internal BRD circuit (external discharge resistor value) |                                |       |       |                                                                                      |       | *     | 6)    | Ext.    | regen.   | braking         | unit     |         |           |         |         |        |       |       |         |       |
| Braking                                                               | Minimur<br>resistance va       |       | 100   | 100                                                                                  | 100   | 70    | 70    | 35      | 35       | 24              | 24       | 20      | 15        | 15      | 10      | 10     | -     | -     | -       | -     |
| <b>(2*</b> 21                                                         | H(height)(n                    | nm)   | 255   | 255                                                                                  | 255   | 255   | 260   | 260     | 260      | 390             | 390      | 390     | 540       | 550     | 550     | 550    | 700   | 700   | 740     | 740   |
| Dimensions*7)                                                         | W(width)(r                     | nm)   | 150   | 150                                                                                  | 150   | 150   | 210   | 210     | 210      | 245             | 245      | 245     | 300       | 390     | 390     | 390    | 390   | 390   | 480     | 480   |
| Dim                                                                   | D(Depth)(n                     | nm)   | 140   | 140                                                                                  | 140   | 140   | 170   | 170     | 170      | 190             | 190      | 190     | 195       | 250     | 250     | 250    | 270   | 270   | 270     | 270   |
| Pr                                                                    | otective struc                 | ture  |       |                                                                                      |       |       |       | IP2     | 20 – UL  | Open Ty         | ре       |         |           |         |         |        |       | IP    | 00      |       |
| Α                                                                     | prox. weight                   | (kg)  | 4     | 4                                                                                    | 4     | 4     | 7     | 7       | 7        | 16              | 16       | 16      | 22        | 30      | 30      | 30     | 55    | 55    | 70      | 70    |

- \*1) The rated input current is the value when the drive is operated in the rated output current. The value of the impedance at the supply side changes due to the wiring, breaker, input reactor, etc.
- \*2) Make sure the following for Low Voltage Directive (LVD) compliant.
  - Pollution degree 2
  - Overvoltage category 3 (for 380~460Vac Input supply)
  - Overvoltage category 2 (for over 460Vac Input supply)
- \*3) The power supply capacity is the value of the rated output current at 440V. Impedance at the supply side changes due to the wiring, breaker, input reactor, etc.
- \*4) Is necessary to set the carrier frequency settings [bb101]/[bb201] equal or greater than the (maximum output frequency x 10)Hz. For induction motor IM, set the carrier frequency to 2 kHz or more except V/f control. For synchronous motor (SM), permanent magnet motor (PMM) set the carrier frequency to 8 kHz or more.
- \*5) The values for the sensorless vector control are assigned according to the values in the ND rating of the Hitachi standard motor table.

  Torque characteristics may vary by the control system and the use of the motor.
- \*6) Usually is required an external regenerative braking unit. However, with an optional built—in chopper braking ciruit and external discharge resistor can eliminate a external regenerative unit. The built-in chopper braking circuit is offered by order. In order to purchase, contact to the nearest sales office.
- \*7) The key height of keypad are exclued from dimensions. When an option is connected, the dept neccesary is increased. Refer to the each optional instruction.

## 7.3 Common specifications

| П     | D\A                             | /M system               | Sine-waye DM                                                                                                    | /M system                                                                                                    |                                                                                                    |  |  |  |  |
|-------|---------------------------------|-------------------------|----------------------------------------------------------------------------------------------------|----------------------------------------------------------------------------------------------------|----------------------------------------------------------------------------------------------------|--|--|--|--|
| H     |                                 | /M system               | Sine-wave PWM system 0.00∼590.00Hz                                                                                                    |                                                                                                    |                                                                                                    |  |  |  |  |
| H     |                                 | quency range *1)        | For the highest frequency, digital±0.01%, analogue±0.2% (25±10°C)                                                                                                    |                                                                                                    |                                                                                                    |  |  |  |  |
| H     | Freque                          | ency accuracy           | Digital: 0.01Hz                                                                                                    |                                                                                                    |                                                                                                    |  |  |  |  |
|       | Frequency resolution            |                         | -                                                                                                    | x. frequency/4000                                                                                                    |                                                                                                    |  |  |  |  |
|       | cquc                            | ney resolution          |                                                                                                    |                                                                                                    | 10V or 0~+20mA, Ai3 terminal 12bit/-10~+10V)                                                                                                    |  |  |  |  |
|       |                                 |                         |                                                                                                    | V/f control (constant to                                                                                                    | orque/reduced torque/free), automatic boost control                                                                                                    |  |  |  |  |
|       | Contr                           | ol system *2)           | IM                                                                                                    | Cascade type sensorles                                                                                                    | s vector control, OHz sensorless vector control                                                                                                    |  |  |  |  |
|       |                                 |                         | SM/PMM                                                                                                    | synchronous startup fo                                                                                                    | r smart sensorless vector control                                                                                                    |  |  |  |  |
|       | Speed 1                         | fluctuation *3)         | ±0.5%(sensor                                                                                                    | less vector control)                                                                                                    |                                                                                                    |  |  |  |  |
| ,     | Acceleration                    | n/deceleration time     | 0.00~3600.0                                                                                                    | Os (Linear, S-curve, U-cur                                                                                                    | ve, Inverted-U-curve, EL-S-curve)                                                                                                    |  |  |  |  |
|       |                                 | Display                 |                                                                                                    |                                                                                                    | tput torque, trip history, input/output terminal story, input/output terminal function,                                                                                                    |  |  |  |  |
| L     |                                 | Display                 |                                                                                                    |                                                                                                    | are described in the contents of 4-11 chapter [Monitor's description].                                                                                                    |  |  |  |  |
|       | Star                            | t functions             |                                                                                                    | _                                                                                                    | equency after the start, active frequency matching start, Low-voltage start, retry restart.                                                                                                    |  |  |  |  |
|       | Sto                             | p functions             | After free ru<br>speed)                                                                                                    | n stop, deceleration stop;                                                                                                    | DC braking or external DC braking operation (Braking force, time, adjustment of operation                                                                                                    |  |  |  |  |
|       | Stall prev                      | vention function        | Overload lim                                                                                                    | it function, overcurrent s                                                                                                    | upression, overvoltage suppresion function                                                                                                    |  |  |  |  |
|       | Protectio                       | on functions <b>*4)</b> | error, CPU er<br>error, Coolin<br>brake error,                                                                                                    | ror, external trip error, U<br>g-fan rotation speed decr                                                                                                    | ke resistor overload, overvoltage error, memory error, undervoltage error, current detector ISP error, ground error, supply overvoltage error, power loss error, temperature detector ease, temperature error, phase input error, IGBT error, phase output error, thermistor error, derror, inverter overload, RS485communication error, RTC error, the rest is described in the on list".                                                                                                    |  |  |  |  |
|       | Other functions                 |                         | V/f free setting (7 points), upper and lower speed limit, speed jump, curve acceleration and deceleration, manual torque boost, energy-saven operation, analogue output adjustment, minimun speed, carrier frequency adjustment, motor electronic thermal function(free is possible), inverter thermal function, external start-end(speed and rate), frequency input selection, trip retry, restart stop, various signal output, inilization setting, PID control, auto-decel at shut-off, brake control function, commercial switching function, auto-tuning (on/offline), the rest is described in the contents of 4-13 "Parameters decription". |                                                                                                    |                                                                                                    |  |  |  |  |
|       |                                 | Panel                   | UP, DOWN keys according to the set parameter.                                                                                                    |                                                                                                    |                                                                                                    |  |  |  |  |
|       |                                 |                         | Ai1/Ai2 terminal (for voltage input) $0\sim 10$ Vdc set by the voltage input (Input impedance: $10$ k $\Omega$ )                                                                                                    |                                                                                                    |                                                                                                    |  |  |  |  |
|       | Frequency                       |                         | Ai1/Ai2 terminal (for current input) 0~20mA set by the current input (Input impedance:100Ω)                                                                                                    |                                                                                                    |                                                                                                    |  |  |  |  |
|       | edue                            | External signal *5)     | Ai3 terminal $-10\sim+10$ Vdc set by the voltage input (Input impedance: $10$ k $\Omega$ )                                                                                                    |                                                                                                    |                                                                                                    |  |  |  |  |
|       | ar ar                           |                         | Multi-speed terminal 16multi-speed(With the use of the intelligent input terminal)  National 23lttp:2                                                                                                    |                                                                                                    |                                                                                                    |  |  |  |  |
|       |                                 |                         | Pulse train-in                                                                                                    | nput<br>communication (Protoco                                                                                                    | Maximum 32kHz×2                                                                                                    |  |  |  |  |
|       |                                 | Communication port      |                                                                                                    |                                                                                                    | eter, forward/reverse can be switched)                                                                                                    |  |  |  |  |
|       | RUN/Stop<br>Forward/<br>Reverse | Keypad                  |                                                                                                    |                                                                                                    |                                                                                                    |  |  |  |  |
|       | IN/S<br>Irwa<br>evel            | External signal         | Forward (FW)/Reverse(RV)(When input terminal functions are allocated)  3-wire input allowed(When input terminal functions are allocated)                                                                                                    |                                                                                                    |                                                                                                    |  |  |  |  |
| 1     | R<br>F                          | Communication Port      | Set by RS485 communication (Maximum: 115.2kbps)                                                                                                    |                                                                                                    |                                                                                                    |  |  |  |  |
| 1     |                                 |                         | 11 terminals                                                                                                    | (A or B terminal accept a                                                                                                    | pulse train)                                                                                                    |  |  |  |  |
| Input | Intelligent input terminals     |                         | addition), SC<br>holding, FUP<br>SET(2nd-mot<br>USP(Unatten<br>OLR(Overloa<br>integration ruchange), PIO<br>PPI(P/PI swit<br>torque bias),<br>phase), PUP(<br>function), OF<br>PSET(Position<br>ECOM(EzCOI<br>PLA(Pulse tra                                                                                                    | HG(Command change), S (Remote control up)/FDN or), RS(Reset), JG(Jogging ded start protection), CS( d restriction selection), Ki eset), PID2(PID2 disable), (PID output change), SLEI ching), CAS(Control gain s ALP(Auto-learning positi position bias addition), PI GG(Zero-return trigger fur n data pre-set), Mi1~111 | ation), CF1~4(Multi-speed 1~4), SF1~7(Multi-speed bit 1~7), ADD(Trigger for frequency TA(3-wire start)/STP(3-wire stop)/F_R(Forward/reverse by 3-wire), AHD(Analogue command (Remote control down), UDC(Remote data clearance), F-OP(Forcible operation), sty. DB(External DC braking), 2CH(2-stage acc/decel), FRS(Free-run stop), EXT(External trip), Commercial power supply switching), SFT(Software lock), BOK(Braking confirmation), HC(Accumulated input power clear), OKHC(Accumulated input), PID(PID1 disable), PIDC(PID1 PIDC2(PID2 integration reset), SVC1~4(PID1 multistage target value 1~4), PRO(PID gain PCSLEEP trigger)/WAKE(WAKE trigger), TL(Enable torque limit), TRQ1/2(Torque limit 1/2), switching), SON(Servo-ON), FOC(Forcing), ATR(Enable torque command input), TBS(Enable oning), LAC(LAD cancellation), PCLR(Position deviation clearance), STAT(Enable 90°-shift DN(Position bias subtraction), CP1~4(Multistage position 1~4), ORL(Zero-return limit action) FOT(Forward drive stop), ROT(Reverse drive stop), SPD(Speed/position change), General-purpose input 1~11), PCNT(Pulse counter), PCC(Pulse counter clearance), programme start), HLD(Acc/decel stop), REN(Motion enable signal). DISP(Display lock), in input B), DTR(Data trace start signal), etc., the rest, is described in the contents of 4-34 |  |  |  |  |
|       |                                 | ply terminal            | P+/P-: DC24\                                                                                                    | / input(Input allowable vo                                                                                                    | oltage: 24V±10%)                                                                                                    |  |  |  |  |
|       | Functional<br>terminal          | safety STO input        | 2 terminals (                                                                                                    | Simultaneous input)                                                                                                    |                                                                                                    |  |  |  |  |
| L     | Thermistor                      | input terminal          | 1 terminal (P                                                                                                    | TC/NTC resistor allowed)                                                                                                    |                                                                                                    |  |  |  |  |

- \*1) Output frequency range will depend on the motor control method and the motor used. Consult the motor manufacturer for the maximum allowable frequency of the motor when operating beyond 60Hz.
- \*2) If you want to change the control mode and the motor constant is not set appropriately, the desired starting torque cannot be obtained and also exists the possibility of tripping.
- \*3) Regarding the speed range regulation of motor, the variable range depends on the client system and the environment in which the motor is used. Please contact us for more information.
- \*4) If by the protective function, the IGBT error [E030] occurs, it may have happened by the short-circuit protection, but also can occur if the IGBT is damaged. Depending on the operation status of the inverter, instead of the IGBT error, the overcurrent error [Er001] may also occur.
- \*5) The maximum output frequency for analogue input signal Ai1/Ai2 is adjusted to 9.8V for voltage input and 19.6mA for current input. In order to adjust the specification use analogue start/end function.

## 7.3 Common specifications (continue)

|                                                                     |                                                                                                    | Transistor ou                                                                                                    | utput terminal 5, 1a contact rela                                                                                                    | v 1 po | int. 1c contact relay 1 point                                                        |  |  |  |  |  |
|---------------------------------------------------------------------|----------------------------------------------------------------------------------------------------|----------------------------------------------------------------------------------------------------|----------------------------------------------------------------------------------------------------|--------|--------------------------------------------------------------------------------------|--|--|--|--|--|
|                                                                     | Intelligent output                                                                                                    | RUN(While in run), FA1~5(Reached frequency signal), IRDY(Inverter ready), FWR(Forward rotation), RVR(Reverse rotation), FREF(panel                              |                                                                                                    |        |                                                                                      |  |  |  |  |  |
|                                                                     | terminals                                                                                                    |                                                                                                    |                                                                                                    |        | , SETM(2nd-motor selected), OPO(Option-Output), AL(Alarm signal), MJA(Major          |  |  |  |  |  |
| Output                                                              | Relay/<br>Alarm relay<br>(1a, 1c) function                                                                                                    | exceeded), O<br>increase), WA<br>LOC/LOC2(Lo<br>control), ZS(O<br>PCMP(Pulse o<br>NDc(Commun<br>comparator A                                                    | failure signal), OTQ(Over-torque), IP{Power loss), UV(Undervoltage), TRQ(Torque limited), IPS(Decel. Power loss), RNT(RUN time exceeded), ONT(ON time exceeded), THM(Motor electronic thermal warning), THC(Electronic thermal warning), OH1(Motor temperature increase), WAC(Capacitor life warning), WAF(Cooling-fan life warning), FR(Operation signal), OHF(heat sink overheat warning), LOC/LOC2(Low-current indication signal), OL/OL2(Overload warning signal 1/2), BRK(Brake release)/BER(Brake error)/CON(Contactor control), ZS(OHz detection signal), DSE(Maximum speed deviation), PDD(Maximum position deviation), POK(Positioning completed), PCMP(Pulse counter compare output), OD/OD2(Output deviation for PID control), FBV/FBV2(PID feedback comparison), NDc(Communication disconnection), Ai1Dc/Ai2Dc/Ai3Dc(Analogue Ai1/Ai2/Ai3 disconnection), WCAi1/WCAi2/WCAi3(Window comparator Ai1/Ai2/Ai3), LOG1~7(logical operation result 1~7), MO1~7(General-output 1~7), WFT(Trace waiting signal), TRA(Trace running signal), LBK(Low battery of panel), OVS(Not assigned), the rest, is described in the contents of 4-35 "Output terminal function |        |                                                                                      |  |  |  |  |  |
|                                                                     | CDM output torminal                                                                                                    |                                                                                                    | afety diagnostic output                                                                                                    |        |                                                                                      |  |  |  |  |  |
|                                                                     | EDM output terminal                                                                                                    | runctional Sc                                                                                                    | arety diagnostic output                                                                                                    |        |                                                                                      |  |  |  |  |  |
|                                                                     | Output terminal monitor *6)                                                                                                    | The data of t                                                                                                    | the monitor can be selected by t                                                                                                    | he pai | rameter of the output.                                                               |  |  |  |  |  |
|                                                                     | EMC filter *7)                                                                                                    | EMC filter ca                                                                                                    | in be enable (The filter exchange                                                                                                    | e meth | nod can alter depending on the model)                                                |  |  |  |  |  |
|                                                                     | PC external access                                                                                                    | USB Micro-B                                                                                                    |                                                                                                    |        |                                                                                      |  |  |  |  |  |
|                                                                     |                                                                                                    | ND                                                                                                    | -10 <b>~</b> 50°C                                                                                                    |        |                                                                                      |  |  |  |  |  |
| ¥                                                                   | Ambient temperature                                                                                                    | LD -10~45°C                                                                                                    |                                                                                                    |        |                                                                                      |  |  |  |  |  |
| mer                                                                 |                                                                                                    | VLD -10~40°C                                                                                                    |                                                                                                    |        |                                                                                      |  |  |  |  |  |
| iron                                                                | Storage temperature *8)                                                                                                    | -20 <b>~</b> 65°                                                                                                    |                                                                                                    |        |                                                                                      |  |  |  |  |  |
| env                                                                 | Level of humidity                                                                                                    | 20~90%RH                                                                                                    | (No condensation allowed)                                                                                                    |        |                                                                                      |  |  |  |  |  |
| Operating environment                                               | \(\(\text{i}\) \(\text{i}\) \(\ |                                                                                                    | P1-01240L(P1-220L)<br>P1-00620H(P1-220H)                                                                                                    |        | 5.9m/s² (0.6G), 10~55Hz                                                              |  |  |  |  |  |
| Ope                                                                 | Vibration tolerance *9)                                                                                                    |                                                                                                    | e than P1-01530L(P1-300L)<br>e than P1-00770H(P1-300H)                                                                                                    |        | 2.94m/s² (0.3G), 10~55Hz                                                             |  |  |  |  |  |
|                                                                     | Installation place *10)                                                                                                    | A maximum altitude of 1000m, without gases or dust.                                                                                                    |                                                                                                    |        |                                                                                      |  |  |  |  |  |
|                                                                     | Components life span                                                                                                    | The life span of the main circuit smoothing capacitors is 10 years.                                                                                             |                                                                                                    |        |                                                                                      |  |  |  |  |  |
|                                                                     | Components life span                                                                                                    | The life span of the cooling-fan is 10 years.                                                                                                    |                                                                                                    |        |                                                                                      |  |  |  |  |  |
| (                                                                   | Conformity standars *11)                                                                                                    | UL, cUL, CE marking, RCM, KC(Adquisition planned), EAC(Adquisition planned), NK(Adquisition planned), Safety functions(STO:SIL3、Cat 3/PLe)(Adquisition planned) |                                                                                                    |        |                                                                                      |  |  |  |  |  |
|                                                                     | Coating color                                                                                                    | Black                                                                                                    |                                                                                                    |        |                                                                                      |  |  |  |  |  |
|                                                                     | Optional slots                                                                                                    | 3 ports                                                                                                    |                                                                                                    |        |                                                                                      |  |  |  |  |  |
| S                                                                   |                                                                                                    |                                                                                                    |                                                                                                    |        |                                                                                      |  |  |  |  |  |
| Communication option Ethernet(TCP/IP)、EtherCAT、PROFIBUS DP、PROFINET |                                                                                                    |                                                                                                    |                                                                                                    |        |                                                                                      |  |  |  |  |  |
| l pc                                                                | Feedback option                                                                                                    | back option Line driver input(RS422), push-pull input, resolver input                                                                                           |                                                                                                    |        |                                                                                      |  |  |  |  |  |
| Optional boards                                                     | Temperature detector option                                                                                                    | Optional temperature measuring sensor                                                                                                    |                                                                                                    |        |                                                                                      |  |  |  |  |  |
|                                                                     | Functional safety option                                                                                                    | Functional sa                                                                                                    | afety option                                                                                                    |        |                                                                                      |  |  |  |  |  |
|                                                                     |                                                                                                    | Braking resis                                                                                                    | tor, AC reactor, noise filter,oper                                                                                                    | ator c | able, harmonics suppresion unit, noise filter, LCRfilter, analog panel, regenerative |  |  |  |  |  |
| 0                                                                   | ther optional components                                                                                                    | _                                                                                                    |                                                                                                    |        | vave converter, various control application devices, PC software ProdriveNext, relay |  |  |  |  |  |
| 1                                                                   |                                                                                                    | expansion te                                                                                                    | erminal board, SJ300/SJ700 cone                                                                                                    | ction  | board                                                                                |  |  |  |  |  |

- \*6) The analogue voltage and analogue current monitor are estimated outputs of the analogue meter connection. Maximum output value might deviate slightly from 10V or 20mA by variation of the analogue output circuit. If you want to change the characteristics, adjust the Ao1 and Ao2 adjustment functions.
  - There is monitor data that cannot be part of the output.
- \*7) In order to enable the EMC filter, connect to the neutral grounding supply. The leakage current may increase.
- \*8) Storage temperature is the temperature during transport.
- \*9) In accordance with the test methods of JIS C 60068-2-6:2010(IEC 60068-2-6:2007).

## 7.4 Current derating

For using with carrier frequency over 2.1 kHz, or when changing load ratings to LD/VLD, refer to P1 user's guide section "20.4 Current derating table".

- \*10) In case of utilization at an altitude of 1000m or more, take into account that the atmospheric pressure is reduced by 1% for every 100m up. Apply 1% derating from the rated current by increasing every 100m, and conduct an evaluation test. Contact us when using above 2500m ambient.
- st11) Insulation distance is in accordance with the UL and CE standards.

| A                                           | FA1, FA2, FA3, FA4, FA5                  |
|---------------------------------------------|------------------------------------------|
| absolute position control4-7                | 8 FBV4-41                                |
| accel/decal cureve selection4-              | 5   FIVI 2-22                            |
| acceleration curve constant4-               | 6 FOC4-3/                                |
| acceleration time4-                         | forcible operation4-36                   |
| acceleration (2) time4-7                    | 6 forcing4-37                            |
| ADD4-3                                      | <sub>.c</sub>   FU14-3/                  |
| AHD4-3                                      | ree setting of electronic thermal        |
| Auto learning function4-7                   | g Characteristic4-33                     |
| Auto tuning4-4                              | e lifee v/i characteristic4-45           |
| automatic carrier frequency reduction4-3    | 1 11ee-1uii Stop 4-12                    |
| automatic torque boost4-5                   | requericy addition 4-36                  |
| AVR4-3                                      | nequency arrival setting for accel4-43   |
|                                             | frequency arrival setting for decel      |
|                                             | frequency limit                          |
| В                                           | frequency lower limit                    |
| BOK4-3                                      | frequency matching                       |
| braking control4-3                          | requericy reference4-13                  |
| BRD4-3                                      | nequency reached signal4-40              |
| BRK4-2                                      | frequency scaling conversion factor 4-15 |
|                                             | frequency to be added4-13                |
|                                             | frequency upper limit4-31                |
| C                                           | FRS                                      |
| capacitor life warning4-4                   | 0 FW4-36                                 |
| carrier frequency4-3                        |                                          |
| CF1, CF2, CF3, CF44-3                       | 6                                        |
| CM12-2                                      |                                          |
| commercial power supply switching4-3        | 6                                        |
| constant-torque characteristic (VC)4-       | neat sink overneat warning4-40           |
| control mode selection4-                    | 1 Heat Sink temperature monitoring 4-11  |
| control circuit terminal2-                  | home search4-18                          |
| control gain switching4-3                   |                                          |
| control mode4-7                             |                                          |
| cooling-fan operation4-3                    |                                          |
| CS4-3                                       | individual Acc/Dec for multispeed4-18    |
| 2CH4-3                                      | initialization                           |
|                                             | input terminal response time             |
| _                                           | input method for acc/dec time            |
| D                                           | inspection                               |
| data comparison display4-5                  | 9 intelligent input terminal             |
| DB4-                                        | 9 intelligent output terminal status     |
| DC braking4-                                | 9 inverter ready signal                  |
| DC voltage monitoring4-5                    | IRDY                                     |
| deceleration (2) time setting4-3            | IVMS4-51                                 |
| deceleration curve constant4-7              | 0                                        |
| deceleration overvoltage restraint4-2       | 9                                        |
| deceleration time4-2                        | 9                                        |
| deceleration stop at power loss4-2          | 9 <b>J</b>                               |
| derating7                                   | 4 JG4-36                                 |
| DSE4-4                                      | jogging                                  |
| Dwell4-2                                    | jump (resonant frequency avoidance)      |
|                                             | jump (resonant frequency avoidance)      |
| E                                           |                                          |
| E                                           | K                                        |
| easy sequence4-6                            | Keypad key settings4-14                  |
| electronic gear4-                           | 8 KHC4-12                                |
| electronic thermal4-3                       | 3                                        |
| electronic thermal warning level setting4-4 |                                          |
| enable position saving4-                    | 8 <b>L</b>                               |
| energy saving operation4-4                  |                                          |
| external DC braking4-3                      |                                          |
| external thermistor2-2                      | , <sub>1</sub> LOC4-40                   |
| external trip4-3                            | LOG1, LOG2, LOG3, LOG4, LOG5, LOG6 4-41  |
| ezCOM4-4                                    | logical output signal operation 4-42     |
|                                             | low-current indication signal4-43        |
| F                                           |                                          |
|                                             |                                          |

# Index

| M  |                                                                                |
|----|--------------------------------------------------------------------------------|
|    | main circuit terminal2-7                                                       |
|    | major failure signal4-40                                                       |
|    | manual torque boost                                                            |
|    | MI1, MI2, MI3, MI4, MI5, MI6, MI7, MI84-37<br>MO1, MO2, MO3, MI4, MO5, MO64-41 |
|    | MJA                                                                            |
|    | Modbus                                                                         |
|    | monitor mode4-2                                                                |
|    | motor constant4-48                                                             |
|    | motor gear ratio4-32                                                           |
|    | multispeed command4-15                                                         |
|    | multistage position switching 4-37                                             |
| N  |                                                                                |
| IA | ND                                                                             |
|    | NDc                                                                            |
|    | NO/NC 4-35                                                                     |
|    |                                                                                |
| 0  |                                                                                |
|    | OHF4-40                                                                        |
|    | OL, OL24-40                                                                    |
|    | OLR4-36                                                                        |
|    | online auto-tuning4-46                                                         |
|    | operation after option error4-31                                               |
|    | operation frequency                                                            |
|    | operation mode                                                                 |
|    | (RNT)/plug-in time over signal                                                 |
|    | (ONT)4-40                                                                      |
|    | overcurrent suppress                                                           |
|    | overload restriction                                                           |
|    | overvoltage suppresion4-29                                                     |
|    |                                                                                |
|    |                                                                                |
| Р  |                                                                                |
|    | PIDI                                                                           |
|    | Position contrl                                                                |
|    | Pre set position4-18                                                           |
|    | ·                                                                              |
|    |                                                                                |
| R  |                                                                                |
| •  | Destart energies 4.14                                                          |
|    | Restart operation                                                              |
|    | Run command selection                                                          |
|    | Run command direction restriction 4-14                                         |
|    | running signal 4-41                                                            |
|    | RV5-3                                                                          |
|    | RVR4-40                                                                        |
|    |                                                                                |
| S  |                                                                                |
|    | scaled output frequency monitoring4-15                                         |
|    | sensorless vector control4-14                                                  |
|    | servo-on                                                                       |
|    | SET, SET34-51                                                                  |
|    | SFT                                                                            |
|    | SF1, SF2, SF3, SF4, SF5, SF6, SF74-36                                          |
|    | SLV4-50                                                                        |
|    | software lock4-59                                                              |
|    | SPD4-37                                                                        |
|    | Speed limit for torque control4-17                                             |
|    | speed/position switching4-37                                                   |
|    | STA4-37                                                                        |

|   | STP                                                                                                    | 4-58                                                                               |
|---|----------------------------------------------------------------------------------------------------|------------------------------------------------------------------------------------|
| Т |                                                                                                    |                                                                                    |
|   | Temporary frequency addition test run thermistor THM 3-wire input. torque biasing. torque boost torque control torque limitation. torque monitoring troubleshooting. TRQ TRQ1, TRQ2 2-stage acceleration/deceleration 2CH | 1-3<br>2-21<br>4-40<br>4-17<br>4-48<br>4-17<br>4-28<br>4-10<br>5-1<br>4-36<br>4-36 |
| U | UDC                                                                                                    | 4-36<br>4-36<br>4-1<br>4-59                                                        |
| V | vector control with encoder                                                                                                    | 4-4(                                                                               |
| W | WACWAFwindow comparator                                                                                                    | 4-40                                                                               |
| Z | 0Hz detection signal                                                                                                    | 4-44<br>4-19                                                                       |

(memo)

|  | • | $\alpha \mathbf{v}$ |
|--|---|---------------------|
|  | ľ |                     |

(memo)

# **Quick start**

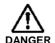

Thoroughly read "Chapter 1 Safety Instructions" and "Chapter 2 Installation and **DANGER** Wiring" in the P1 Basic Manual for installation and wiring of the inverter.

## How to use the VOP keypad

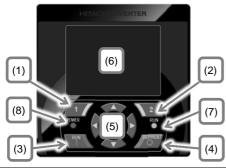

| No. | Description                                                                                                    |
|-----|----------------------------------------------------------------------------------------------------|
| (1) | F1 key Displays the functions in the lower left corner of the screen (e.g. Return to the top page and Cancel).                             |
| (2) | F2 key Displays the functions in the lower right corner of the screen (e.g. Data memory).                                                  |
| (3) | RUN key Runs when the key is enabled.                                                                                                    |
| (4) | STOP/RESET key Selects Deceleration stop and Trip reset.                                                                                   |
| (5) | Selects data on the screen by using the right/left and the up/down arrow keys and confirms the selection by using the O key at the center. |
| (6) | Display screen                                                                                                    |
| (7) | RUN LED. Turns on when incoming command for operation.                                                                                     |
| (8) | POWER LED. Turns on when the power is supplied to keypad.                                                                                  |

## How to read the display screen (6)

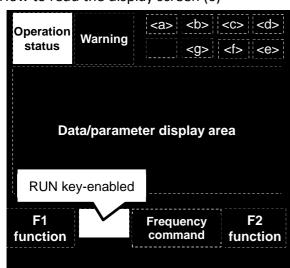

<a>24V supply state, <b> SET function,

<c> Parameter display restrictions, <d> Display screen No., <e> Functional safety operation, <f> Command control mode, <g> EzSQ function operation, <h> Special status indication

Part of the keypad screen is shown in below.

## Frequency setting from keypad

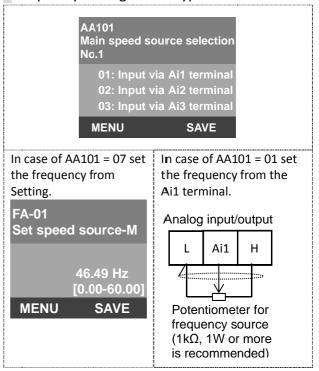

## Operation setting from keypad

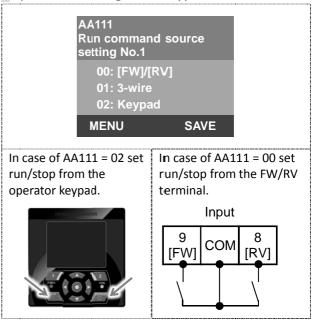

Although there are many functions on the inverter, you do not need to use all the functions. If you need to set functions in more detail, refer to this Basic Guide and User's Guide (You can download from Hitachi Industrial Equipment Systems' Website).

#### Microlectra bv.

Augustapolder 12. 2992 SR Barendrecht. The Netherlands. www.microlectra.nl info@microlectra.nl